LeCroy WaveStation LW400/LW400A Series AWG Remote Programmer's Manual

÷

 $\blacksquare$ 

 $\blacksquare$ 

 $\blacksquare$ 

 $\overline{\phantom{0}}$ 

**August 1996** Rev. C

# **LeCroy**

#### **Corporate Headquarters**

**700 Chestnut Ridge Road Chestnut Ridge, NY 10977-6499 Tel: (914) 578-6020, FAX: 578-5985**

#### **European Headquarters**

**Mannheimerstrasse 175 D-69123 Heidelberg, Germany Tel: (49) 6221 840989 FAX: (49) 6221 833827**

#### **European Manufacturing**

**2, rue du Pr6-de-la-Fontaine P.O. Box 341 1217 Meyrin 1/Geneva, Switzerland Tel: (41) 22 719 21 11, FAX: 22 782 39** 

Copyright August 1996, LeCroy. All dghts reserved. Information in this publication supersedes all earlier versions. Specifications subject to change.

LeCroy® is a registered trademark of LeCroy Corporation WaveStation® is a registered trademark of LeCroy Corporation

Centronics® is a registered trademark of Data Computer Corp. Citizen® is a registered trademark of Citizen America Corp. Epson® is a registered trademark of Epson America Inc. Hewlett-Packard® is a registered trademark, and HP<sup>™</sup> is a trademark of Hewlett-Packard, Co. IBM® is a registered trademark, and IBM PC/XT<sup>IM</sup>, PC/AT<sup>IM</sup> and PS/2<sup>IM</sup> are trademarks of International Business Machines Corporation. MATHCAD® is a registered trademark of MATHSOFT INC. MATLAB® is a registered trademark of MATHWORKS PSPICE® is a registered trademark of MICROSIM Corporation Smart Trigger<sup>™</sup> is a trademark of LeCroy Corporation Microsoft®, MS-DOS®, QuickBasic®, Excel® and Windows® are trademarks of Microsoft Corporation. PCX is a file format developed by ZSoft Corporation for use with PC Paint programs. Bubble Jet® is a registered trademark of Canon USA, Incorporated. Apple® and Macintosh® are registered trademarks of Apple Computer, Incorporated.

# TABLE OF CONTENTS

#### **SECTION 1 GENERAL INFORMATION**

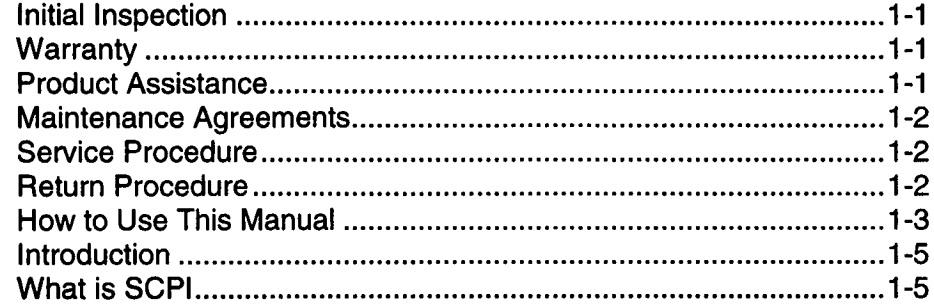

### **SECTION 2**

 $\blacksquare$ 

Ø

 $\blacksquare$ 

 $\blacksquare$ 

 $\blacksquare$ 

 $\blacksquare$ 

## **ABOUT REMOTE CONTROL**

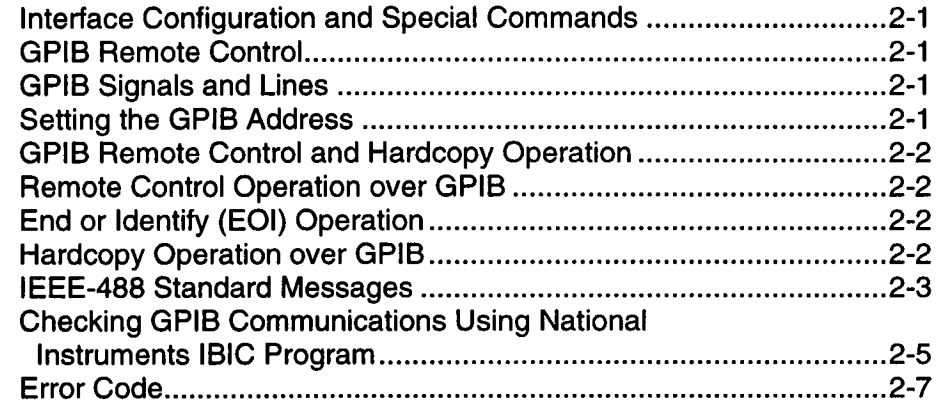

#### **SECTION 3**

#### **INSTRUMENT MODEL AND SUBSYSTEM HIERARCHY**

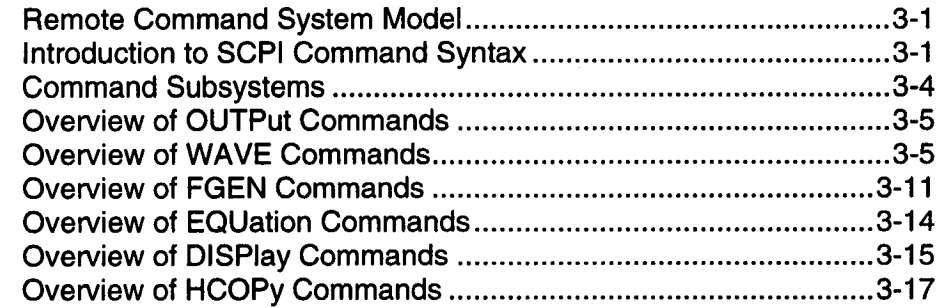

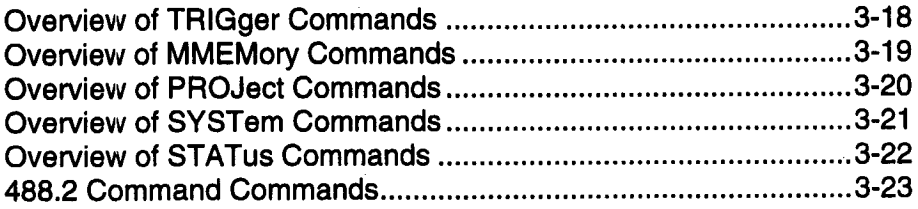

### **SECTION 4**

#### **STATUS & ERROR REPORTING**

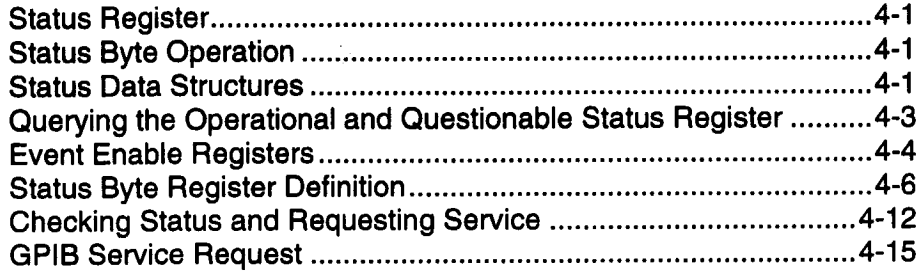

## **SECTION 5**

#### **WAVEFORM TRANSFERS VIA GPIB**

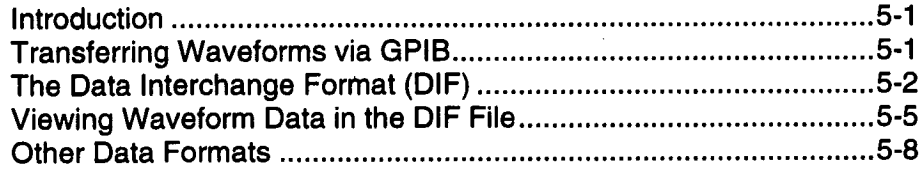

# **SECTION 6**

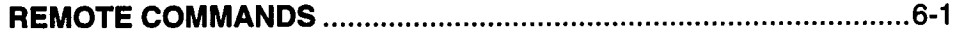

# **SECTION 7**

#### **REMOTE PROGRAMMING EXAMPLES**

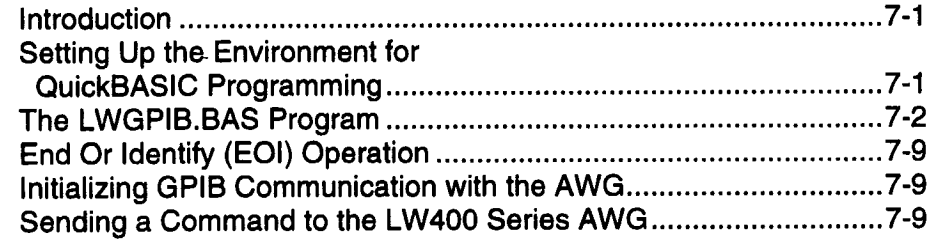

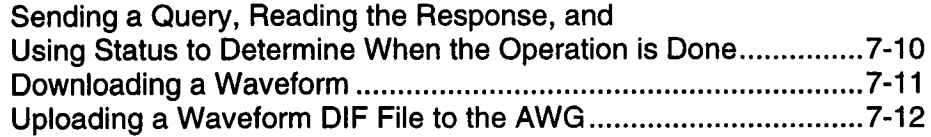

#### **INDEX**

 $\mathcal{L}$ 

 $\blacksquare$ 

 $\blacksquare$ 

 $\blacksquare$ 

 $\blacksquare$ 

 $\blacksquare$ 

 $\blacksquare$ 

 $\qquad \qquad \blacksquare$ 

#### **INDEX OF REMOTE COMMANDS**

# TABLE OF CONTENTS

# THIS PAGE LEFT INTENTIONALLY BLANK

 $\blacksquare$ 

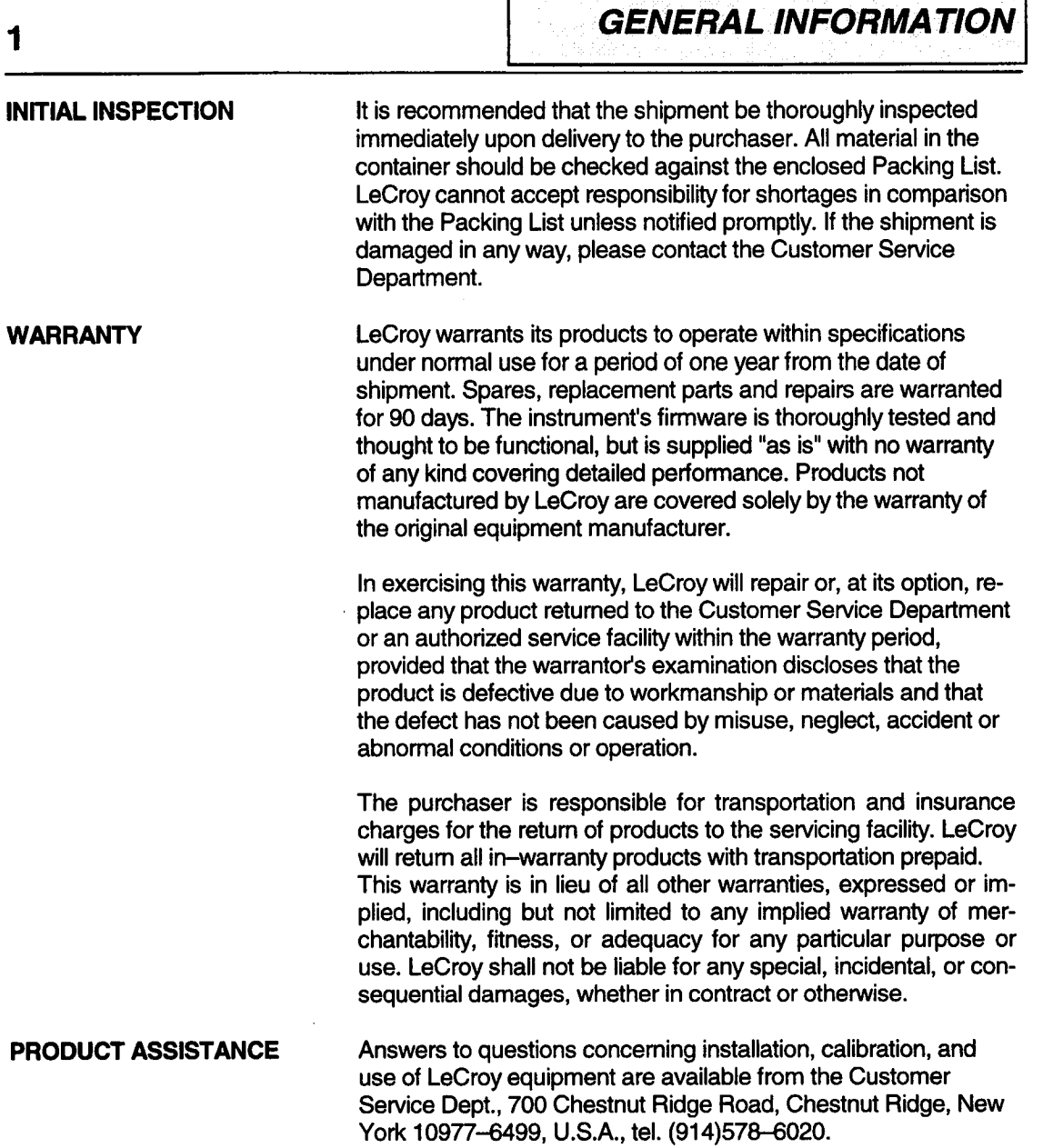

г

<span id="page-6-0"></span>

T  $\overline{\phantom{a}}$ 

T

**The Second Second** 

# <span id="page-7-0"></span>**GENERAL INFORMATION**

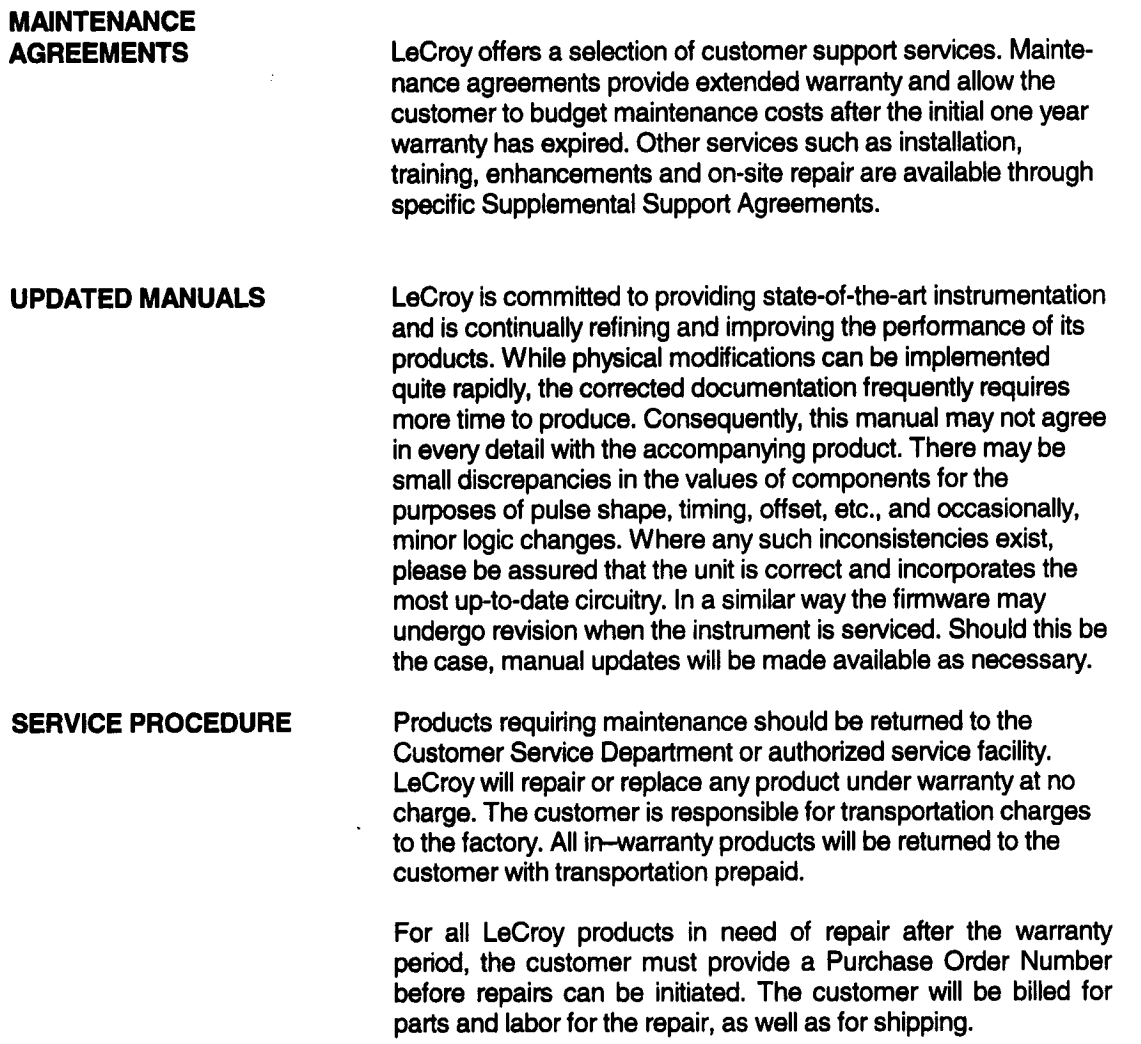

I

I

ľ

ŀ

I

I

I

I

<span id="page-8-0"></span>**RETURN PROCEDURE** To determine your nearest authorized service facility, contact the Customer Service Department or your field office. All products retumed for repair should be identified by the model and serial numbers and include a description of the defect or failure, name and phone number of the user, and, in the case of products returned to the factory, a Retum Authorization Number (RAN). The RAN may be obtained by contacting the Customer Service Department in New York, tel. (914)578-6020. Return shipments should be made prepaid. LeCroy will not accept C.O.D. or Collect Return Shipments. Wherever possible, the original shipping carton should be used. If a substitute carton is used, it should be rigid and be packed such that the product is surrounded with a minimum of four inches of excelsior or similar shock-absorbing material. In addressing the shipment, it is important that the Return Authorization Number be displayed on the outside of the container to ensure its prompt routing to the proper department within LeCroy. **HOW TO USE THIS MANUAL** This manual explains the programming protocol for controlling the LW400/LW400A Series Arbitrary Waveform Generators, including the LW420,LW420A, LW410 and LW410A, from a host computer. These models may also be reffered to as the WaveStation. Pupose of this manual: Gain an overview of the instrument remote programming  $\frac{1}{2}$ interface.

- L, Familiarize yourself with the SCPI programming language as it applies to the LW400/LW40OA.
- Provide detailed information on all of the WaveStation remote commands.

Section I Section 2 Section 3 **Section** 4 **Section** 5 **Section** 6 Section 7 The following sections are contained in this manual: **Introduction** Gives a brief history of remote control interfaces and protocols and explains the advantages of the SCPI command language and how it is used in the WaveStation. **About Remote Control** Explains how to operate the WaveStation remotely across the GPIB bus. **Instrument Model and Subsystem Hierarchy** Presents the function representation of the instrument as viewed from the remote control interface, often referred to as the instrument Model. Describes the command hierarchy and introduces basic SCPI syntax and subsystems. Provides an overview of the command hierarchy and how it relates to the arbitrary waveform generator functional sections. **Statue and Error Reporting** Describes in detail the Status and Error reporting system. **Waveform Transfers via GPIB** Explains the format for transferring waveforms between an extemal device and the WAVESTATION via GPIB. **Remote Commands** Provides a detailed command reference, including command syntax and purpose. **Remote Programming Example**

#### <span id="page-10-0"></span>**Introduction What is SCPI** The remote control interface consists of hardware, the GPIB port, as well as a software protocol. The hardware interfaces are described in your user manual for the instrument. The software protocol is described in this manual and builds upon the rapidly emerging industry standard SCPI (Standard Commands For Programmable Instruments). SCPI is a remote command language for test and measurement instruments. It was developed by a consortium of test and measurement instrument manufacturers and is intended to provide a consistent programming language for instrument control and data transfer. IEEE-488 (GPIB) was adopted as a standard remote control interface in 1975. The standard specified system interconnections and communication protocols which provided a universal hardware interface for integrating multiple instruments into a test system. The original standard put instruments on a common bus, but each instrument manufacturer used a proprietary command set. Every time a user added a new instrument to the bus, he had to leam another set of, often enigmatic, commands. Updates to the standard in 1987, led to IEEE-488.1 and 488.2 which further refined the standard but still fell short of ensuring a common command syntax beyond a few mandated "common commands". In 1990, the Standard Commands for Programmable Instruments (SCPI) consortium developed a system of common remote commands. Although SCPI was originally defined for GPIB, it has now spread well beyond that interface and is being used to support a wide range of hardware interfaces. For example SCPI has became a major element in the implementation of VXl based systems.

The SCPI command language standardizes command syntax and structure used in remote control of test and measurement instrumentation and is being rapidly adopted by leaders in test & measurement instrumentation. This allows the user to learn a single set of remote commands for instruments which are supplied by different manufacturers. Because the functionality of instruments can vary widely, and because new instruments and measurement techniques are constantly being developed, the SCPI standard makes provision for new commands to be added

as needed. Because LW400 has many unique features (for example, waveform formats), LeCroy has enhanced the SCPI language to provide access to these advanced capabilities.

SCPI benefits the user by providing a single command set for integrating multiple instruments into a test system. The greatest benefit occurs on the second or subsequent system integration programs, where the user does not leam yet another command language.

This manual will provide you with all the information you require to control your LW400 using the SCPI programming language. Because SCPI is an industry standard and not specific to LeCroy, details on the generic standard are available in industry standard SCPI manuals.

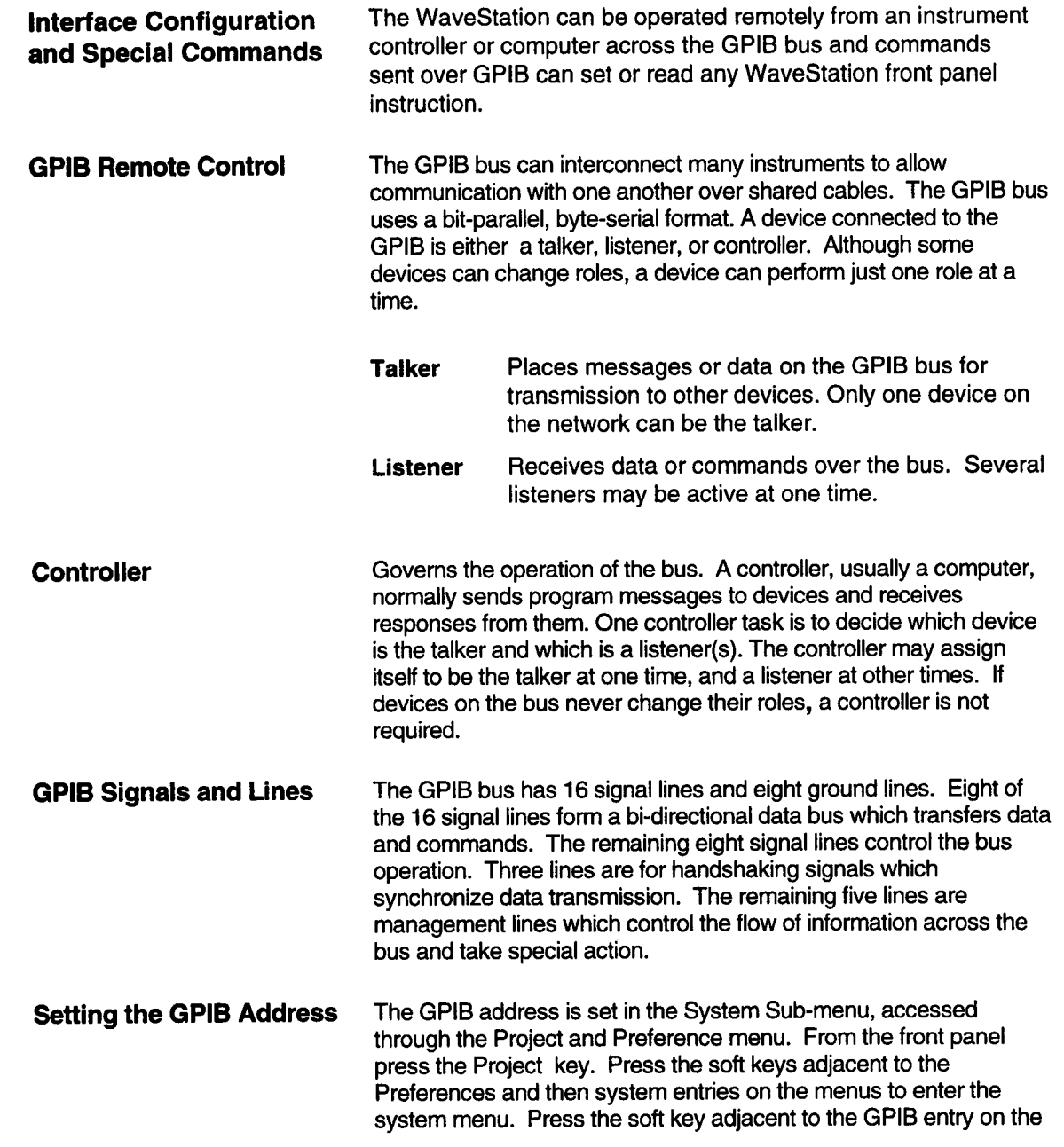

<span id="page-12-0"></span>**<sup>2</sup> I**

 $\blacksquare$ 

 $\blacksquare$ 

 $\blacksquare$ 

 $\blacksquare$ 

Ξ

menu to enter the GPIB setup menu. Turn the rotary to select the GPIB address.

The factory default setting for the GPIB address is 1.

# <span id="page-13-0"></span>**GPIB Remote Control and**

**Hardcopy Operation** The WaveStation can communicate across the GPIB bus as a talker or as a listener with a remote host controller (computer). For this talker/listener remote control operation, the WaveStation conforms to the guidelines specified by IEEE 488. The hardcopy output can also communicate across GPIB in one of two ways. First, if the hardcopy port is the same as the remote control port, then a remote hardcopy command sends the output to the remote host as a query response. Second, if the hardcopy port is different from the remote control port or the local hardcopy key is pressed (Hardcopy Execute), then the WaveStation enters talk only mode and does not expect any controller present on the bus.

#### **Remote Control Operation over GPIB**

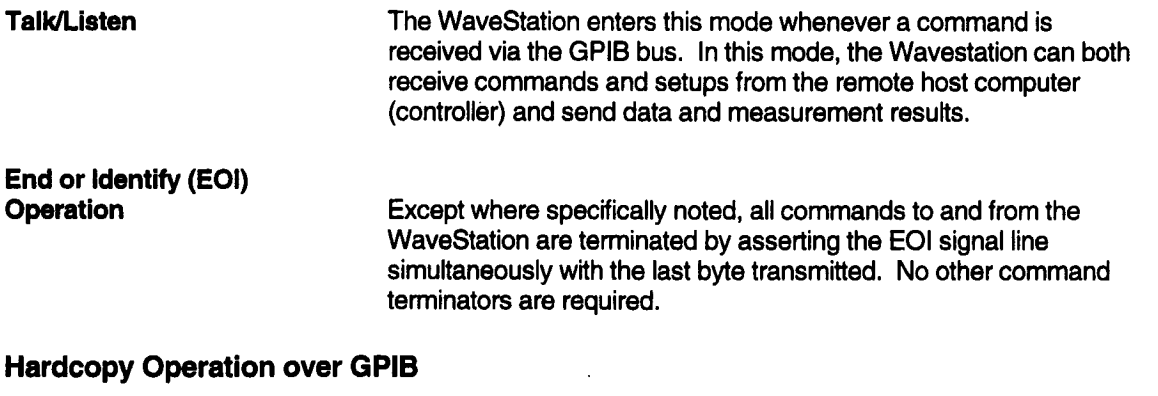

Talk Only The WaveStation enters this mode whenever the hardcopy destination is set to GPIB and the Hardcopy Execute soft key is pressed. Talk only is a special GPIB mode where there is no controller allowed on the bus; the WaveStation is the only talker and all connected devices must be listeners (i.e., printers/plotters must be in Listen Only mode).

<span id="page-14-0"></span>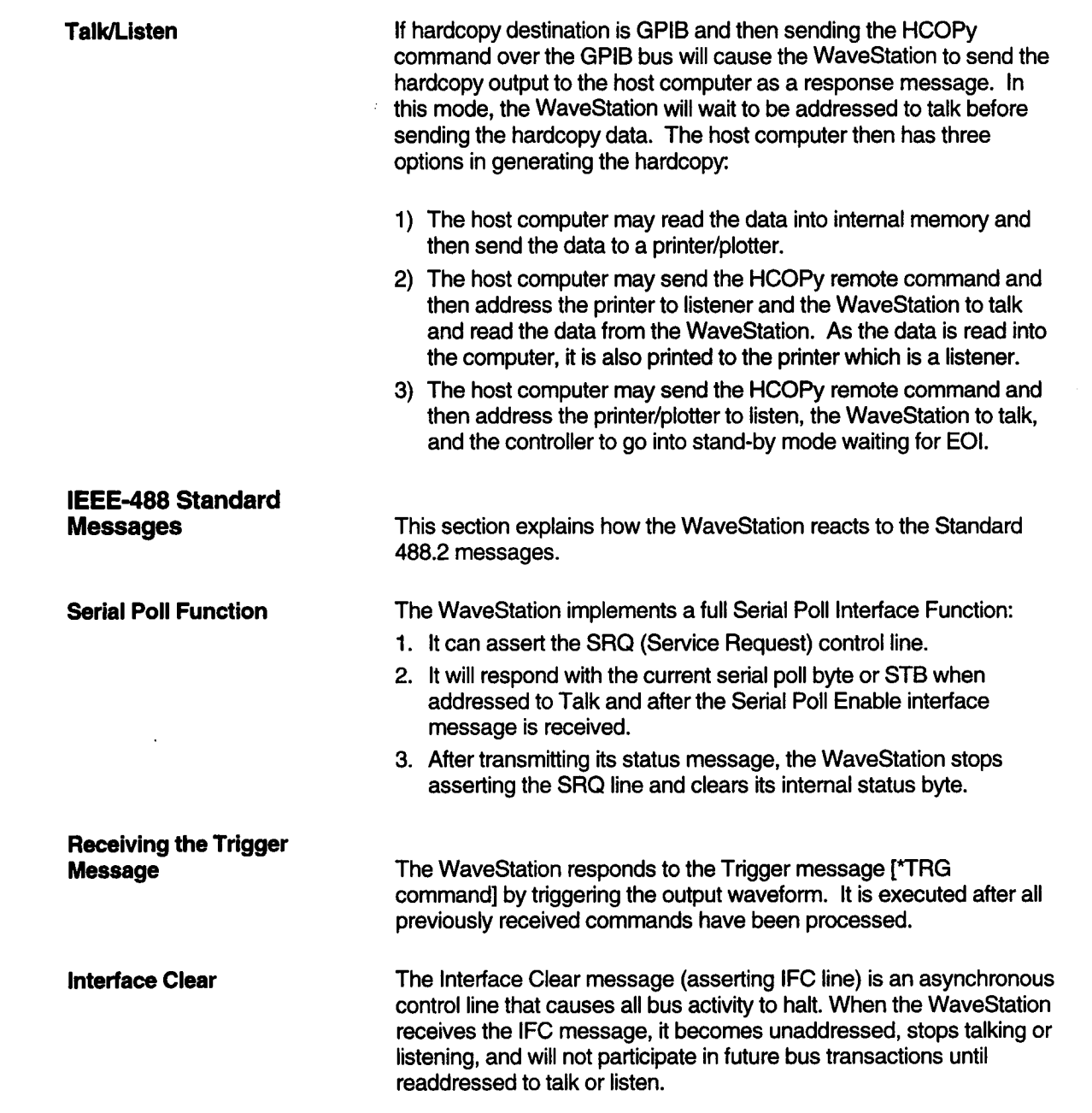

 $\blacksquare$ 

 $\blacksquare$ 

 $\blacksquare$ 

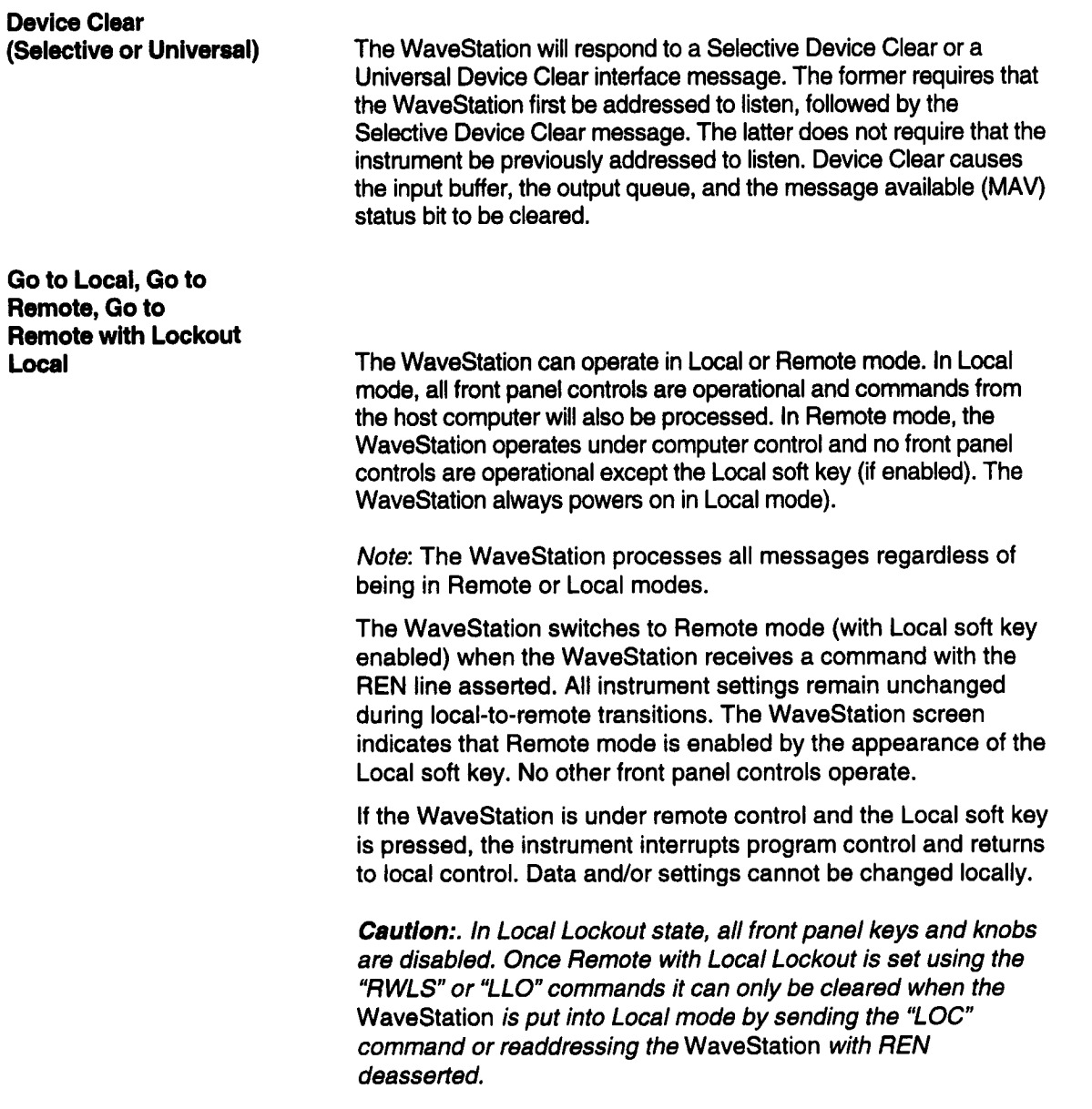

I

ı

٠

H

#### <span id="page-16-0"></span>**Checking GPIB Communications Using National Instruments IBIC Program**

This quick checkout requires a computer with a National Instrument GPIB card and the National Instruments IBIC program supplied by National Instruments with the purchase of a GPIB card. This quick checkout also assumes that the GPIB card is already installed in the computer and has passed all test successfully. For help installing or configuring the National Instruments GPIB card please contact National Instruments at (800) IEEE-488 or (512) 794-0100.

These example instructions are for an IBM-PC or compatible computer. The method for other computers is very similar.

Change to the National Instruments GPIB-PC subdirectory with the command:

CD \GPIB-PC

Start the IBIC program by with the command:

IBIC

Tell the IBIC program the address of the WaveStation (we assume address 1) with the command:

IBFIND DEV1

Send the identify command to the WaveStation with the command:

IBWRT "\*IDN?"

Read the id of the WaveStation with the command:

IBRD 100

# **ABOUT REMOTE CONTROL**

**The WaveStation response should have included the model number, serial number and other information. The full IBIC sequence should look as follows:**

```
National Imstruments Interface BUS
Interactive Control Program (IBIC)
All rights reserved.
Type ' help ! for help.
Use IBFIND to initially open a board or device.
Use SET to select an already opened board or device.
: IBFIND DEVI ,
dev1: IBWRT "*IDN?"<br>'01001 ( cmpl
              (mpl)count: 55
devl: IBRD 100
[2100] ( end cmpl )
count: 31
4C 65 43 72 6F 79 2C 4C
                              L e C r o y , L
57 34 30 302c4c5734
                                W 4 0 0. L W 4
32 302f 55 31 3030 30
                                2 0 / U 1 0<br>1 4 22C31 2e34 2e32 0a
                                   \mathbf{1} , \mathbf{1}
```
If IBIC returned an error on any of the commands, double check **to make sure you typed the command exactly as given above, then consult the National Instruments GPIB-PC manual for help interpreting the error codes. A brief list of some of the common errors and possible solutions follows:**

<span id="page-18-0"></span>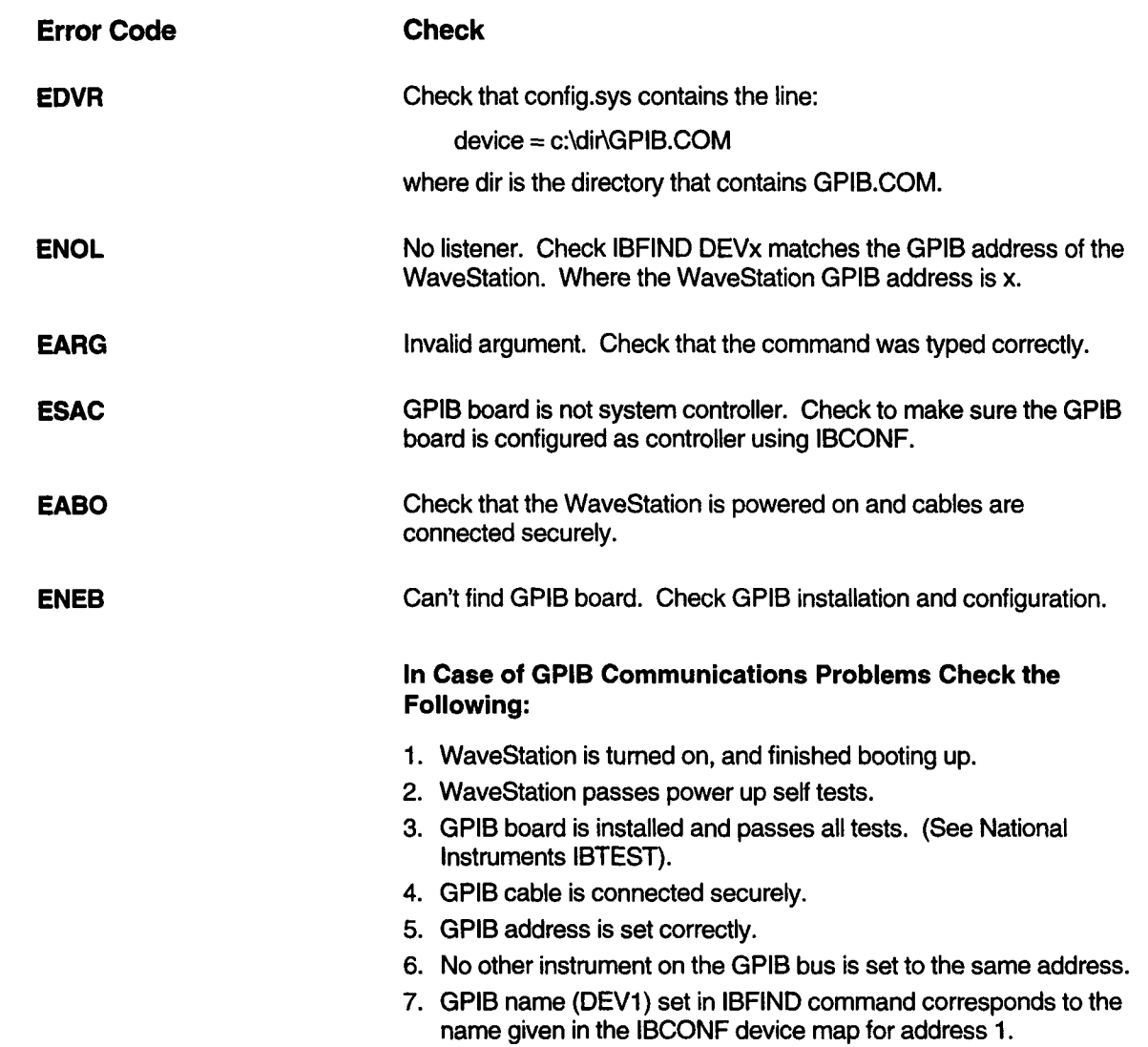

 $\qquad \qquad \blacksquare$ 

 $\blacksquare$ 

This page left intentionally blank

 $\blacksquare$ 

B

 $\blacksquare$ 

×

# <span id="page-20-0"></span>**3 INSTRUMENT MODEL AND ¯ 1 I SUBSYSTEMHIERARCHY**

# **Remote Command System Model**

It is important to understand the remote control subsystem hierarchy in order to rapidly locate the desired command and associated message you require. Figure 1 shows the functional block diagram of the arbitrary waveform generator as viewed by the remote programming interface. The structure of the instrument subsystems is closely related to this block diagram.

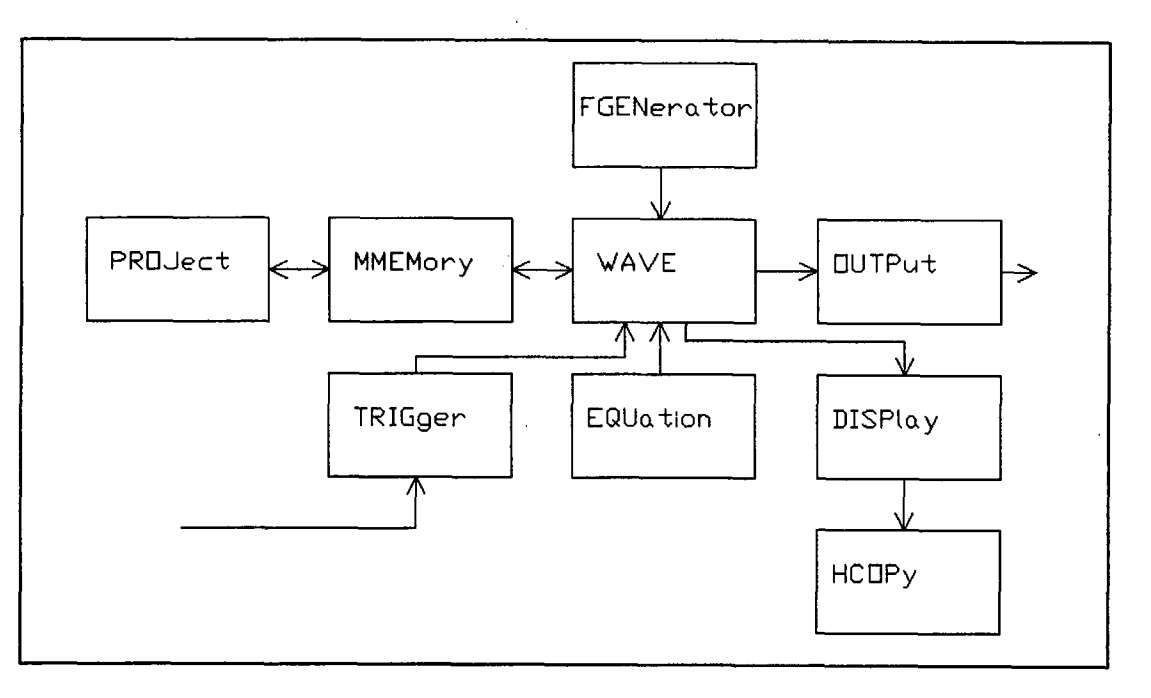

Figure I

**Introduction to SCPI**

**SCPI commands are English language based ASCII text strings.** The SCPI command set is based on a hierarchical model of a generic instrument. The instrument is broken down into major system elements like OUTPUT, DISPLAY, etc. The command follows a path from major functional elements down through

### **'Instrument Model and Subsystem Hierarchy**

subsystems, to specific functions within the subsystem. For example to turn on Channel 1's 1 MHz output bandwidth limit filter the command would be:

OUTPutl:FILTer: FREQuency 1E6

The command is shown in its long (or verbose) form. As with all commands described in this manual, the uppercase letters indicate the characters required to represent the short form of the command. Note that SCPI instruments are not case sensitive, the use of capitalization in this manual is only intended to show the difference between the long and short forms of the command.

Note also that the short form and long form are the only acceptable forms of a command. So, for "frequency" we can send "freq" or "frequency" but not "frequ", for example. The short form is the first four letters, unless the fourth is a vowel, in which case the short form is the first three letters.

Keywords are separated by colons, while arguments use a space as a delimiter. Multiple commands can be included in a single multi-element command by using a semi-colon to separate each element. Multiple elements within the same command may be abbreviated if each element is within the same subsystem. The second element in a multi-element command must be preceded with a colon if it is not within the same subsystem. Commands enclosed in square brackets indicate default subsystems. For example, OUTPut1:STAte ON is equivalent to OUTPut1 ON.

These are four valid WaveStation commands under two different subsystems. The WAVE and OUTPut subsystems.

WAVE:SELECT ch1 - Enable channel 1 editor

WAVE:OPEN "new\_wave" - Select waveform new\_wave

OUTPut1:FILTer:FREQuency 1E6 - Enables the Channel 1 MHz Bandwidth filter

OUTPut1 on - Enables channel 1 output

The above commands may be sent to the WaveStation one command at a time or they may be combined into a single multielement command. Following are valid forms for a multi-element command. Each element in the command is separated by semicolon.

WAVE:SELECT ch1;OPEN "new\_wave" OUTPut1 :FILTer:FREQuency 1E6;:OUTPutl on

Note that when commands are combined using the semicolon they must be at the same level in the command hierarchy. So the second line, in the example above, cannot contain just the argument "on", it requires that the keyword :OUTPut1 be included. An alternative form of the combined command places the commands in hierarchical order and doesn't require a restatement of the keyword:

OUTPut1 on; FILTer:FREQuency 1E6

A complete discussion of SCPI command structure is contained in "SCPI 1993, Volume 1:Syntax and Style" available from the SCPI Consortium.

The English nature of SCPI commands often means that a command can directly be mapped to a corresponding menu control. Where standard commands are not available in the 1993 SCPI standard, LeCroy has extended the language to facilitate control of the instrument. Extensions to the language use command names and arguments that adhere to the terminology used in the menu system wherever possible.

<span id="page-23-0"></span>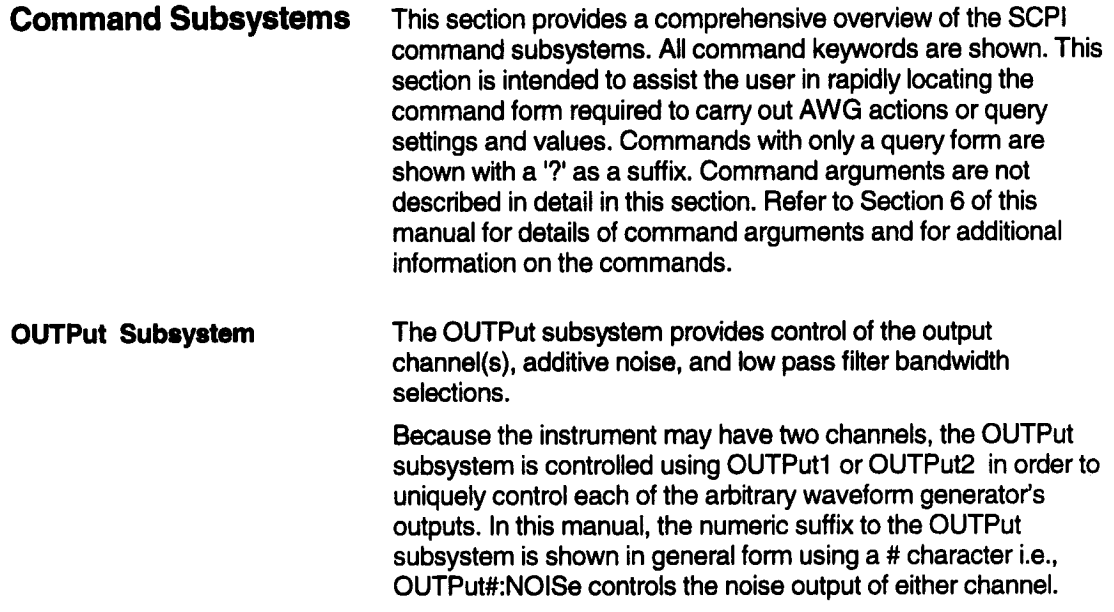

ł

I

**Instrument Model and Subsystem Hierarchy** 

#### <span id="page-24-0"></span>**Overview of OUTPut Commands**

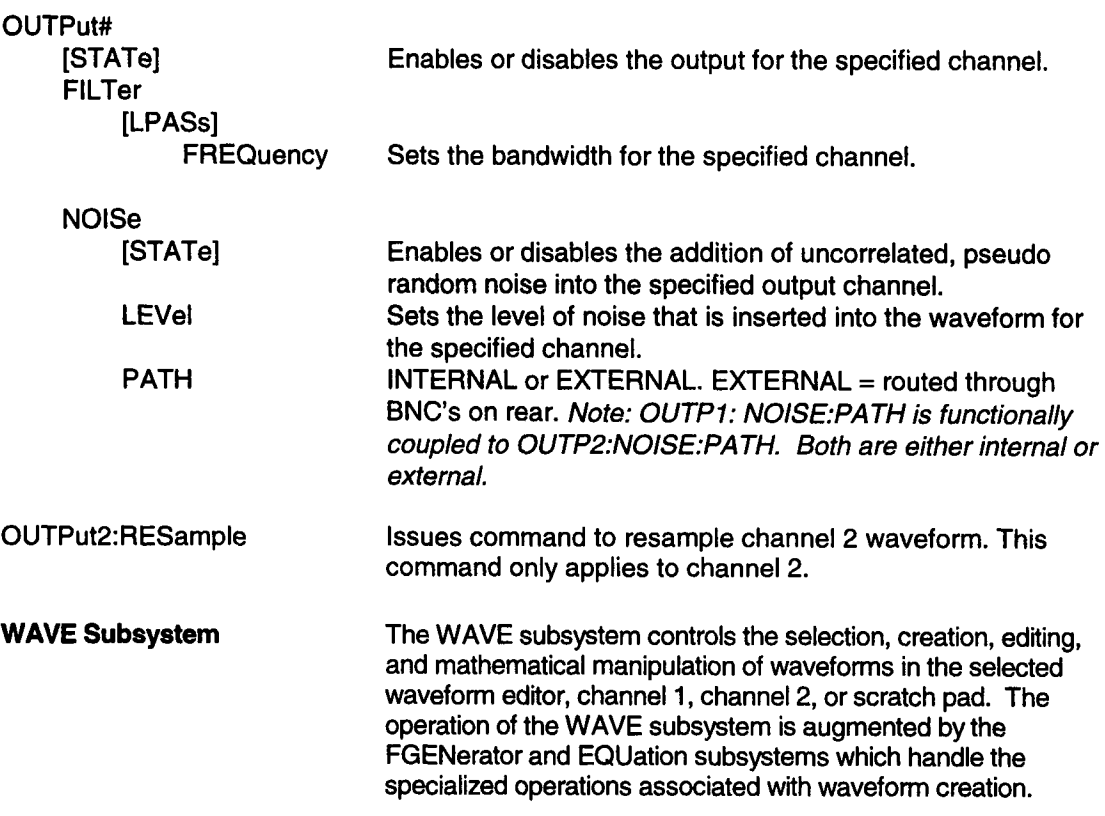

**I**

#### **Overview of WAVE commands**

#### WAVE

 $\blacksquare$ 

I.

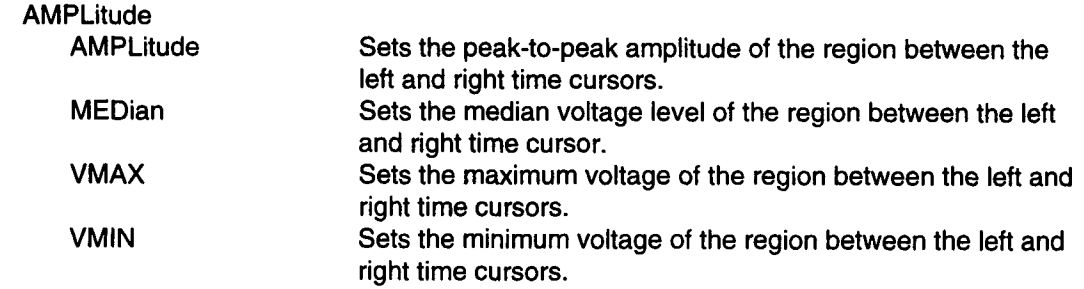

#### **I Instrument Model and Subsystem Hierarchy**

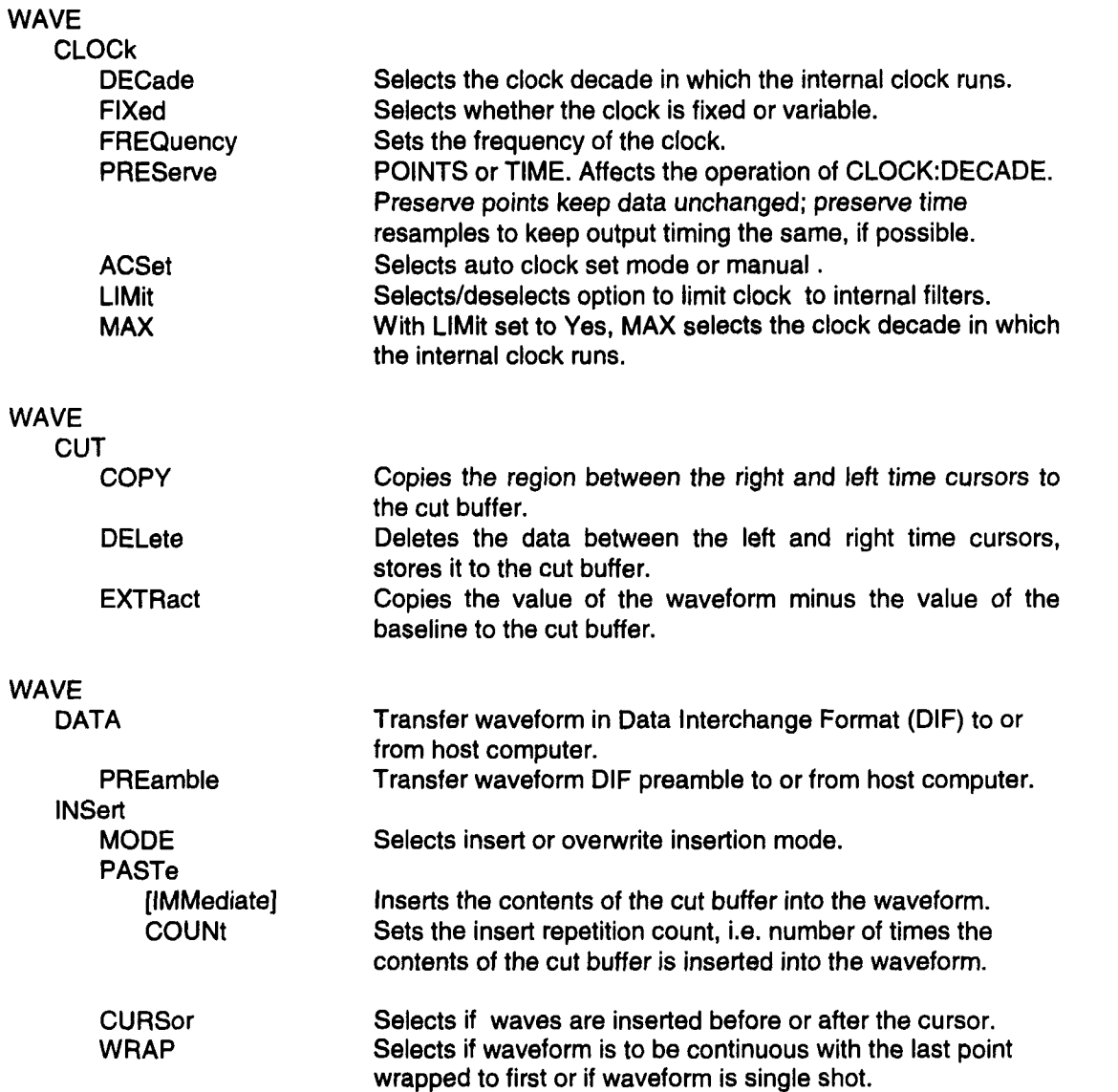

Ξ

**Instrument Model and Subsystem Hierarchy** 

 $\hat{\boldsymbol{\beta}}$ 

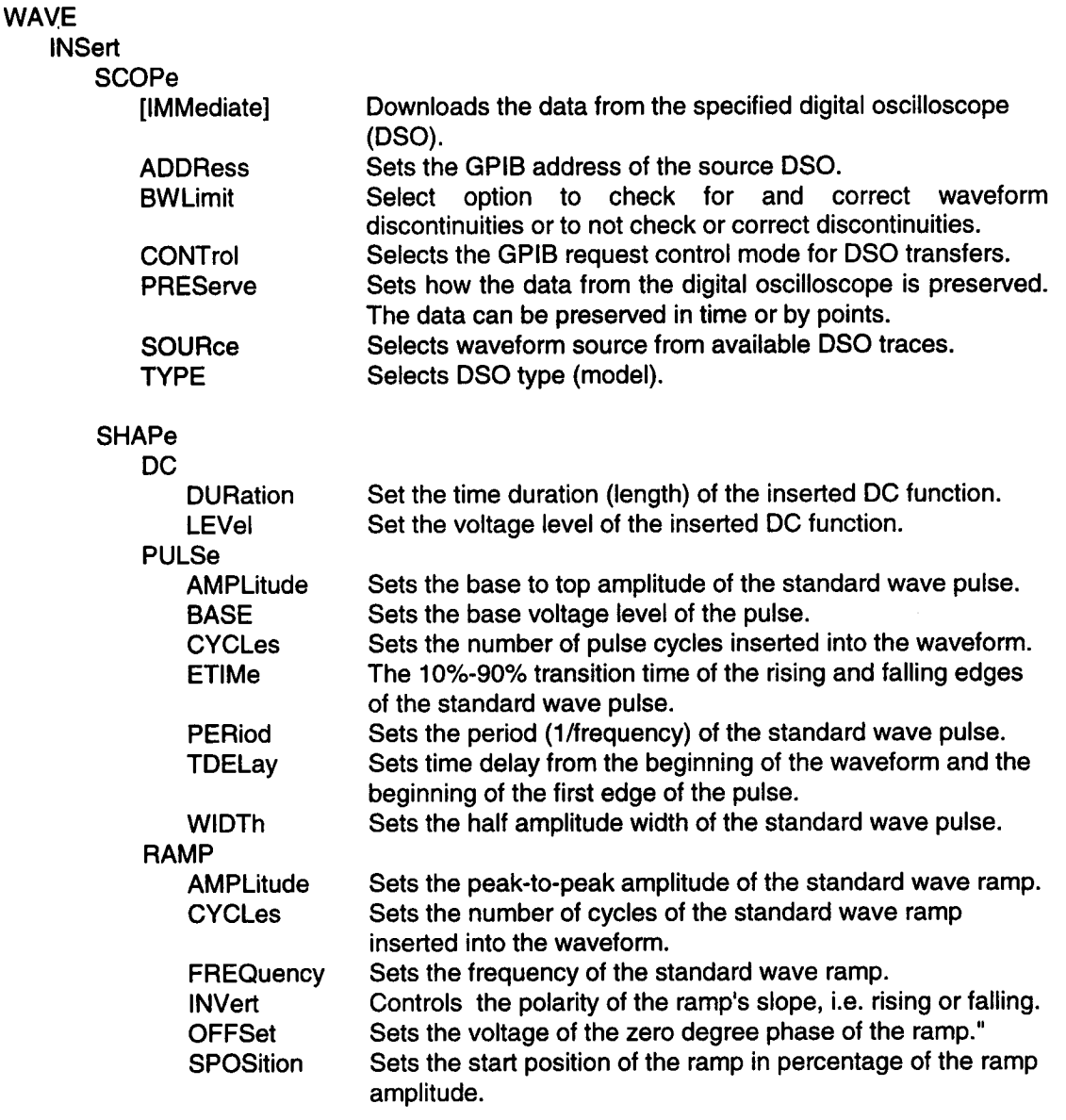

**I**

 $\blacksquare$ 

 $\blacksquare$  $\begin{array}{c} \hline \end{array}$ 

 $\blacksquare$ 

 $\blacksquare$ 

 $\blacksquare$ 

 $\blacksquare$ 

 $\blacksquare$ 

 $\blacksquare$ 

 $\blacksquare$ 

# **lnstrument Model and<br>Subsystem Hierarchy**

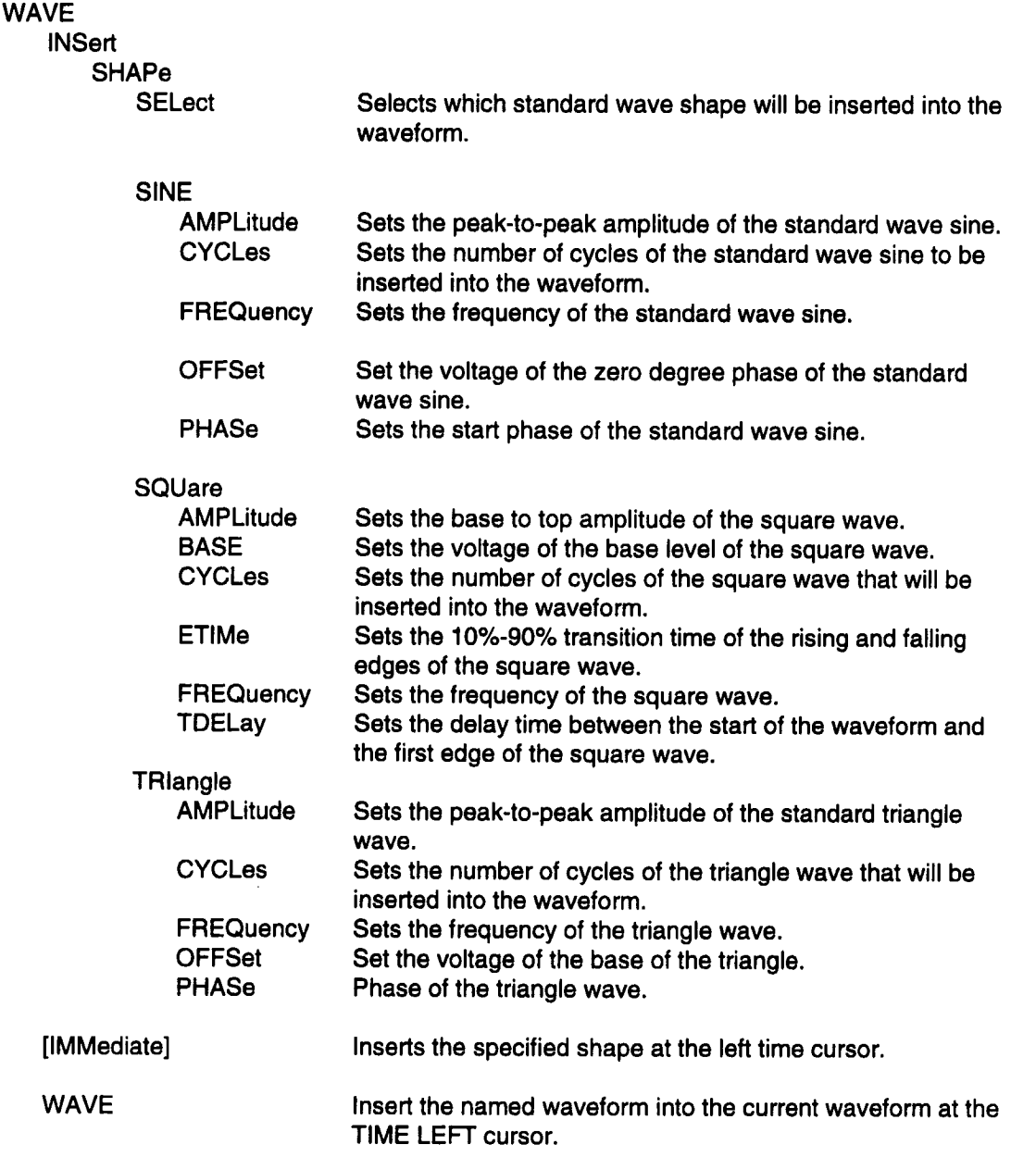

**Instrument Model and Subsystem Hierarchy**

**I**

Ξ

 $\blacksquare$ 

 $\blacksquare$ 

 $\blacksquare$ 

 $\blacksquare$ 

 $\blacksquare$ 

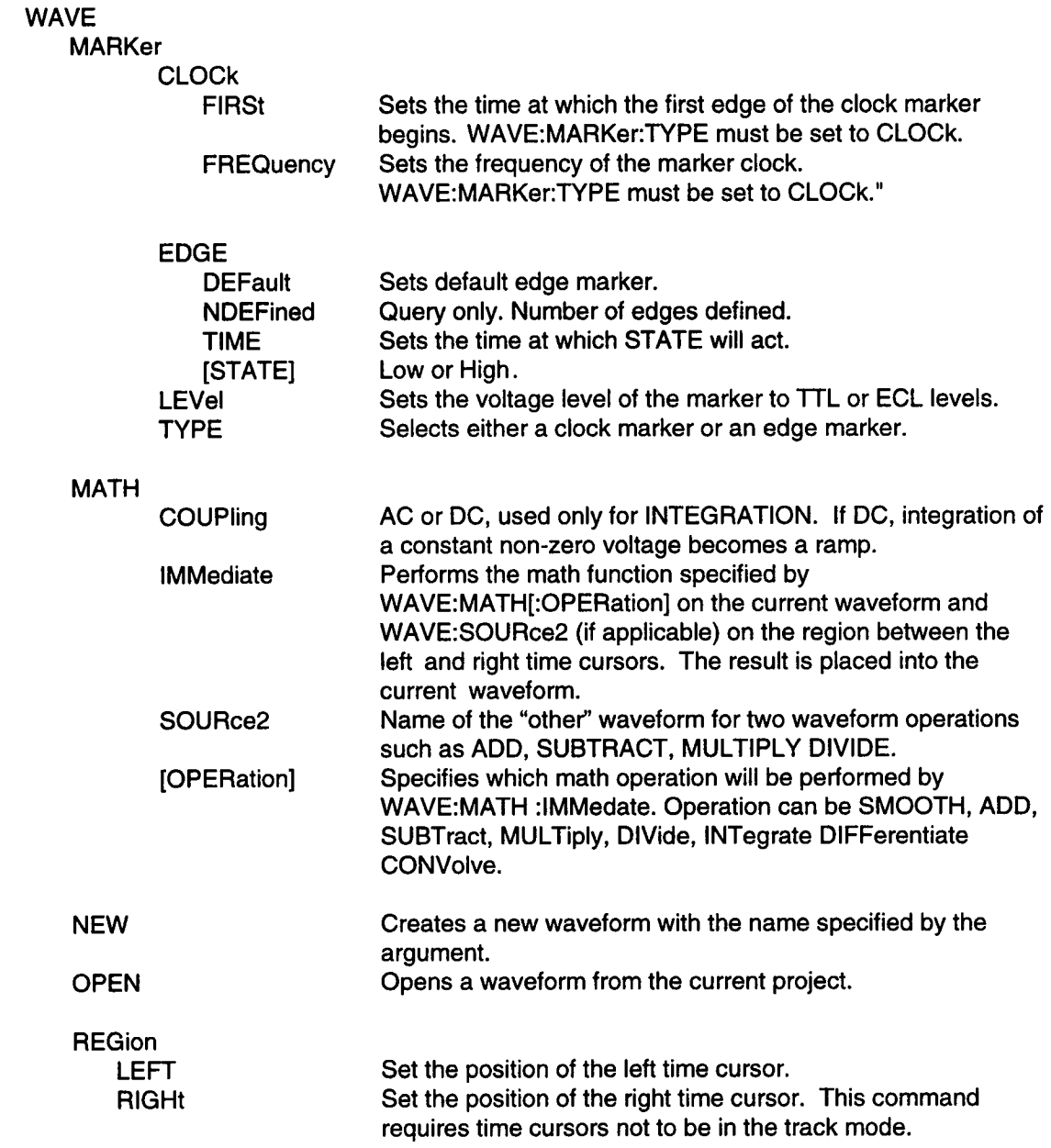

**Instrument Model and Subsystem Hierarchy**

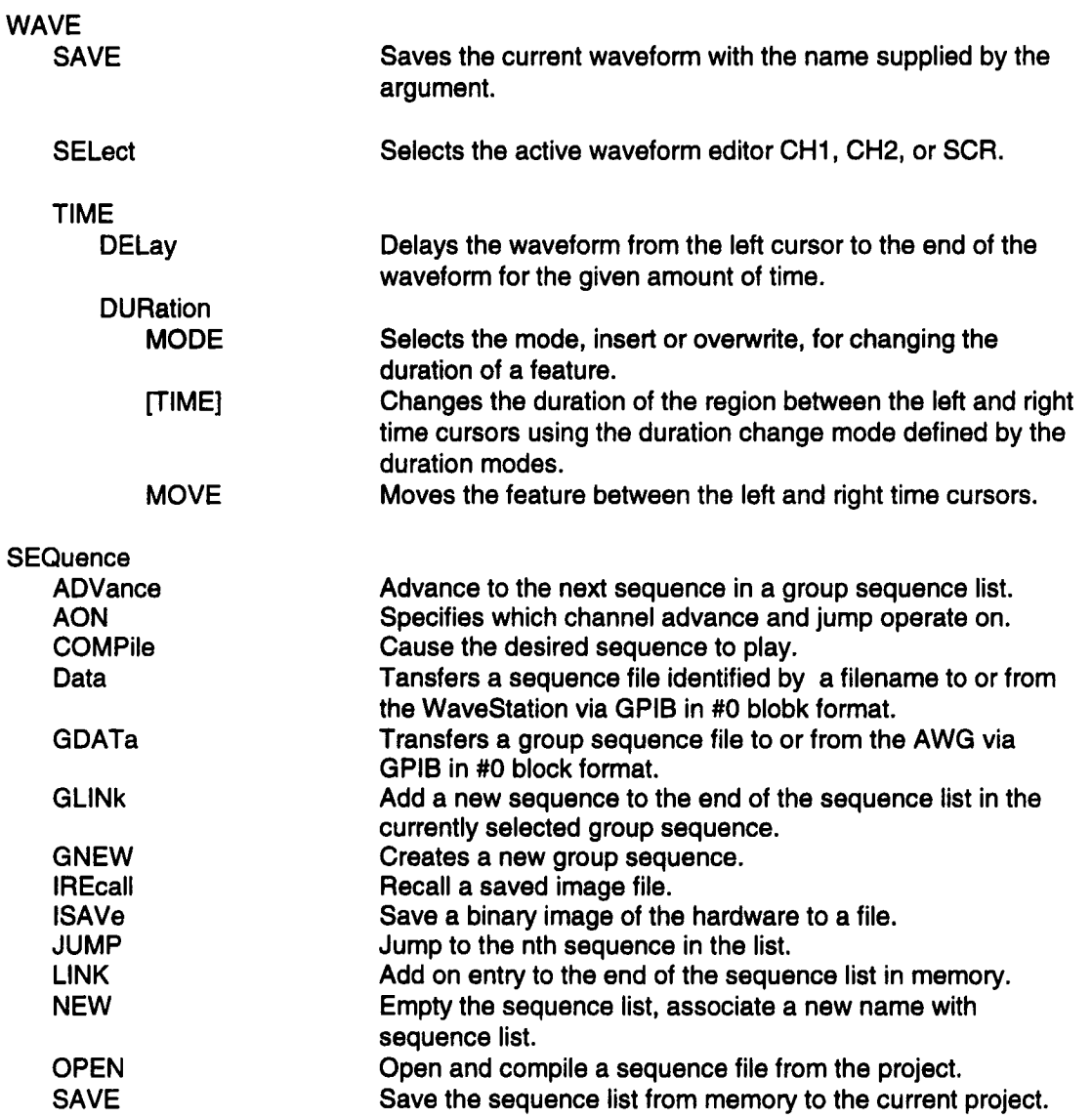

<span id="page-30-0"></span>**FGENerator Subsystem** The WaveStation's standard function generator mode is controlled by the FGENerator subsystem. Any of the seven standard waveforms, sine, triangle, square, ramp, pulse, multitone, and DC can be specified. Key parameters such as frequency, amplitude, offset, and start phase can be controlled directly. Additionally, the frequency of the sine, triangle, square, ramp and pulse waveforms can be swept linearly or logarithmically.

**I**

#### **Overview of FGEN Commands**

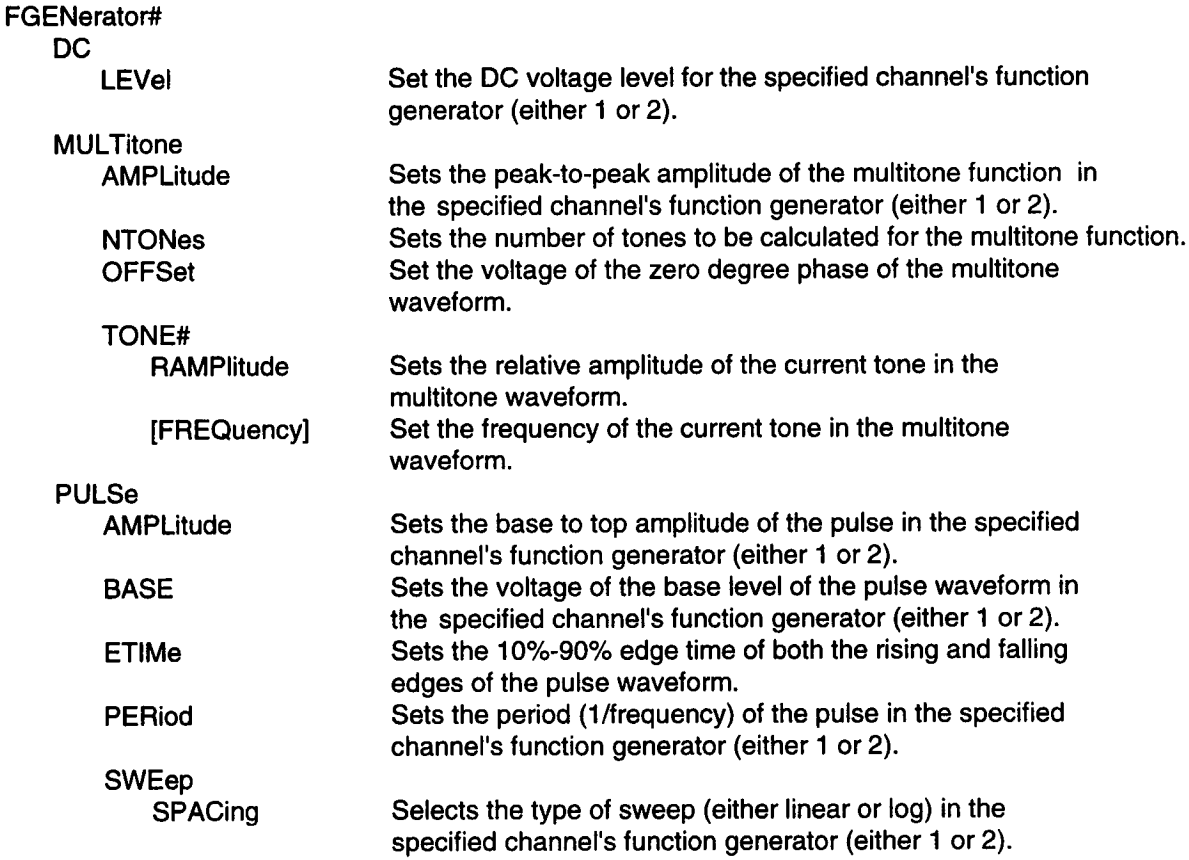

**STARt** Sets the start frequency of the sweep.

**STOP** Sets the stop frequency of the sweep.

TIME Sets the sweep duration.

[STATe] Turns the sweep on or off.

#### **I Instrument Model and Subsystem Hierarchy**

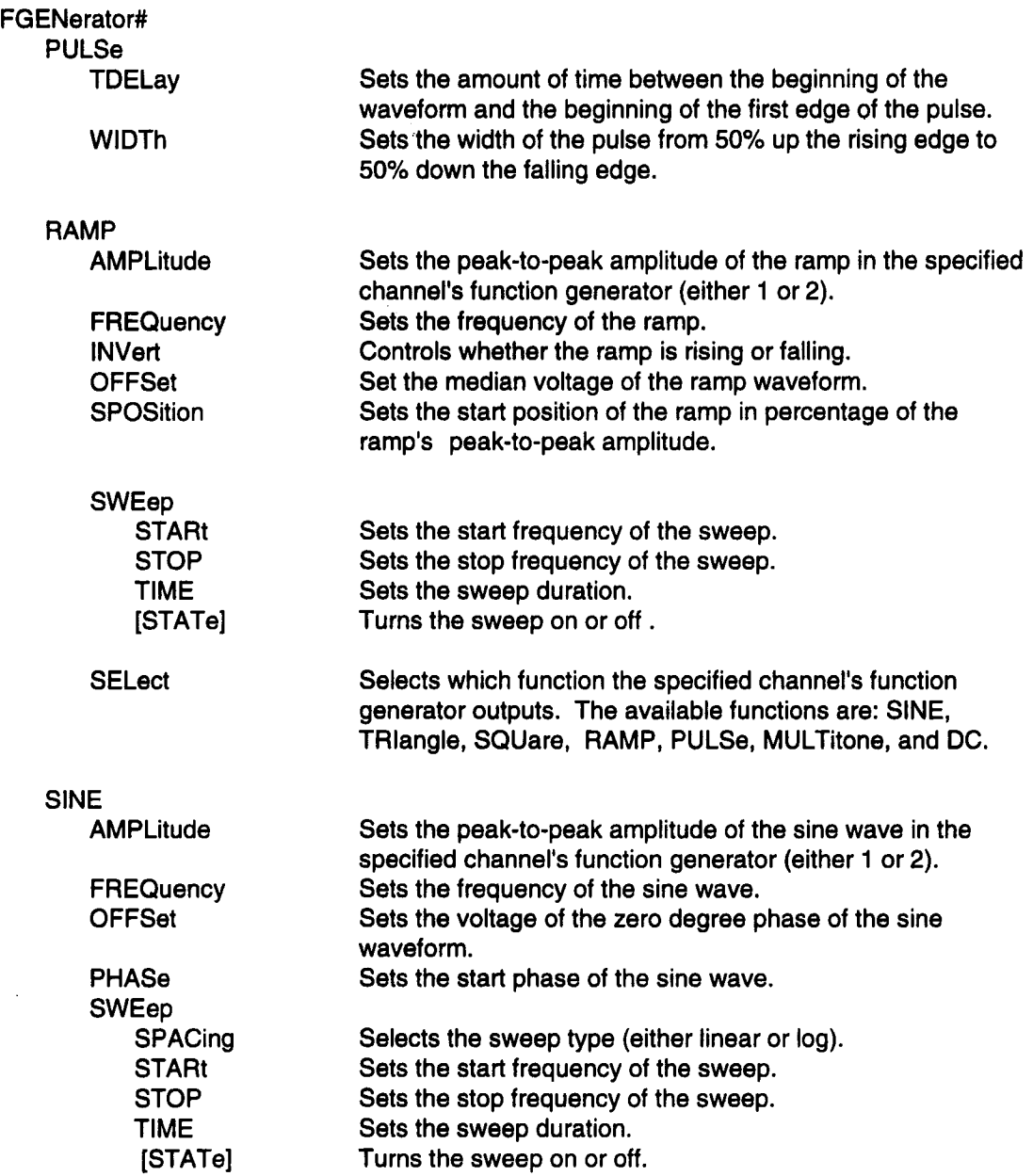

I

**Instrument Model and<br>Subsystem Hierarchy** 

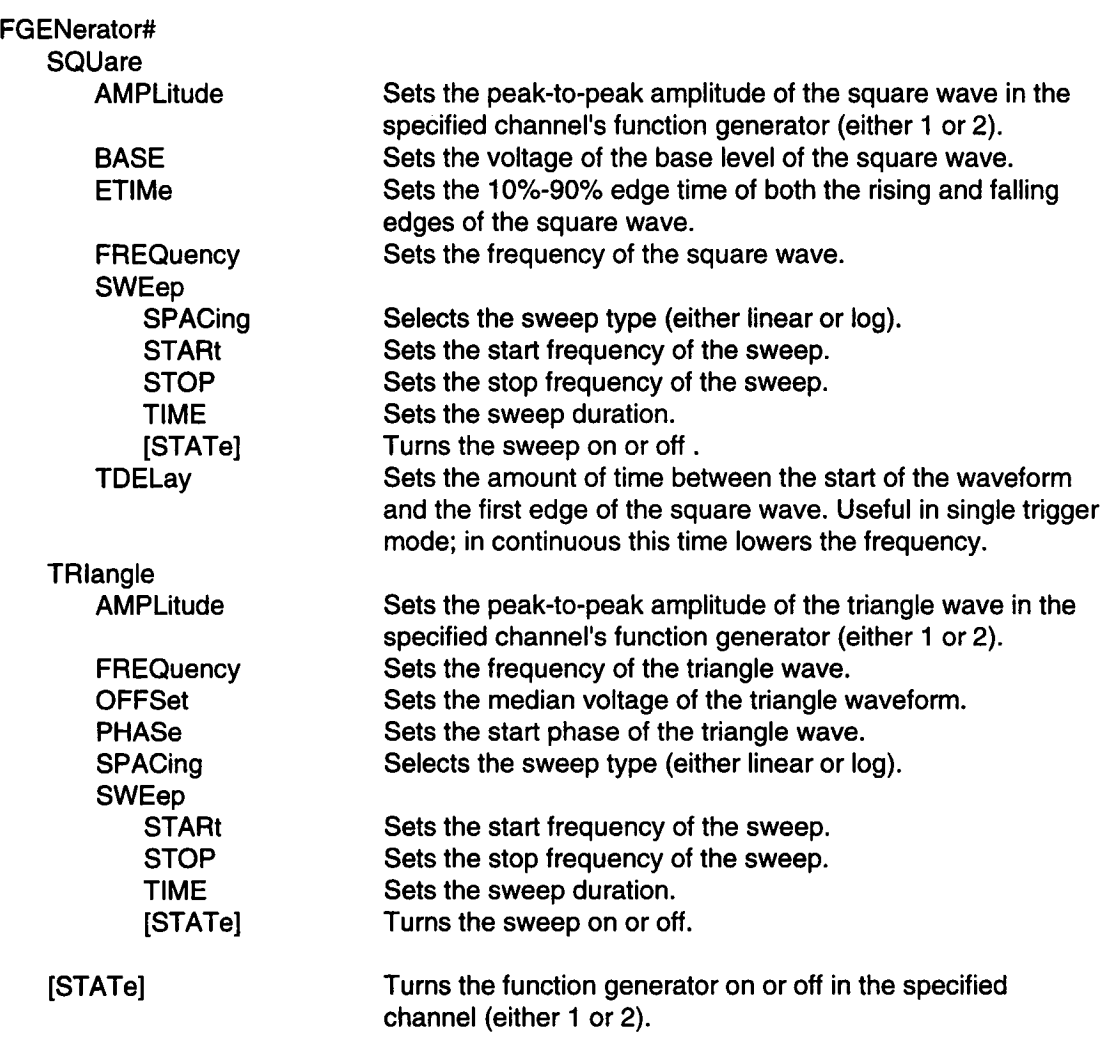

 $\blacksquare$ 

 $\Big\}$ 

 $\blacksquare$ 

 $\blacksquare$ 

 $\blacksquare$ 

n

 $\blacksquare$ 

 $\blacksquare$ 

 $\blacksquare$ 

**I**<br>**I**<br><br>I<br><br><br><br><br><br><br><br><br><br><br><br><br><br><br><br><br>

<span id="page-33-0"></span>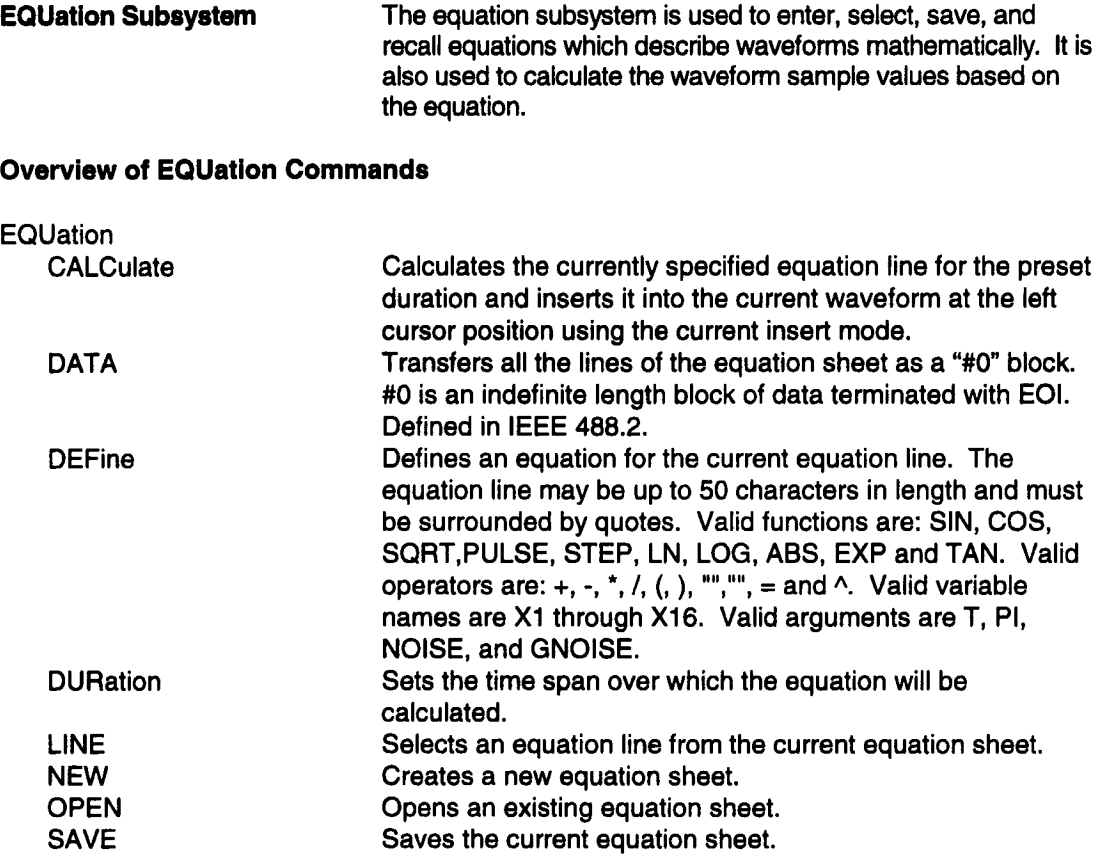

**I**

<span id="page-34-0"></span>ĸ

 $\blacksquare$ 

 $\blacksquare$ 

O

 $\qquad \qquad \blacksquare$ 

 $\blacksquare$ 

 $\blacksquare$ 

 $\blacksquare$ 

 $\blacksquare$ 

 $\blacksquare$ 

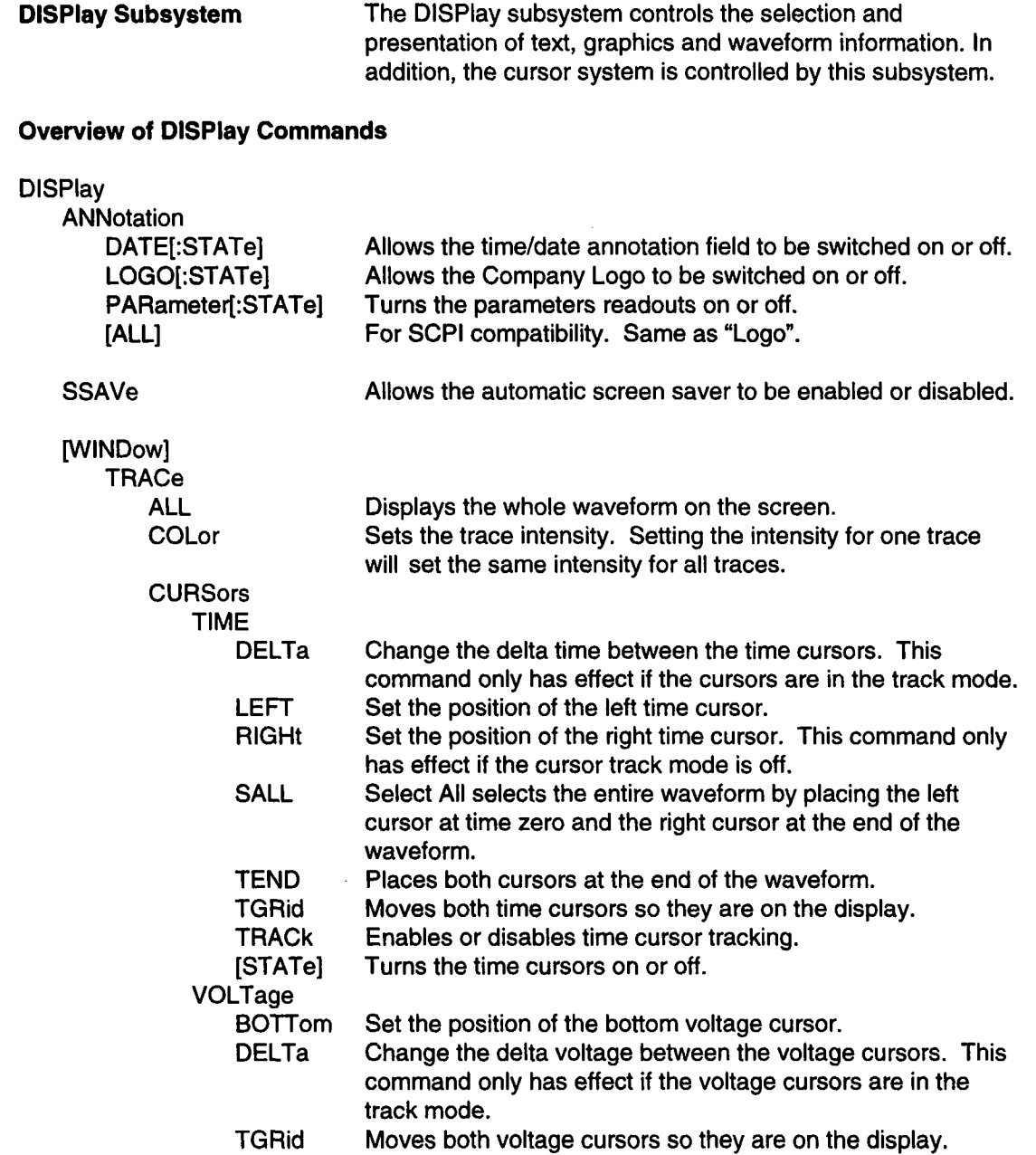

# **Ilnstrument Model and Subsystem Hierarchy**

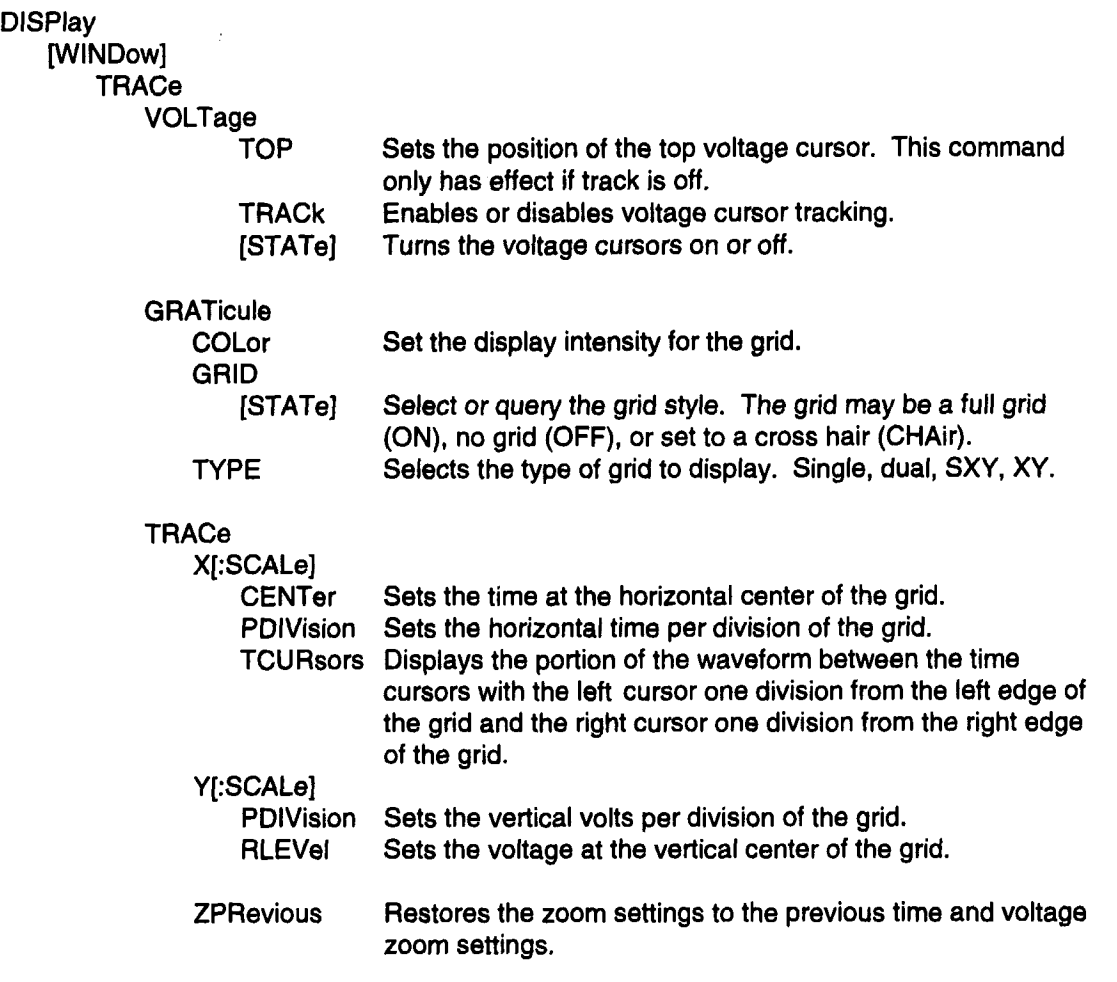

n p

 $\hat{\textbf{v}}$
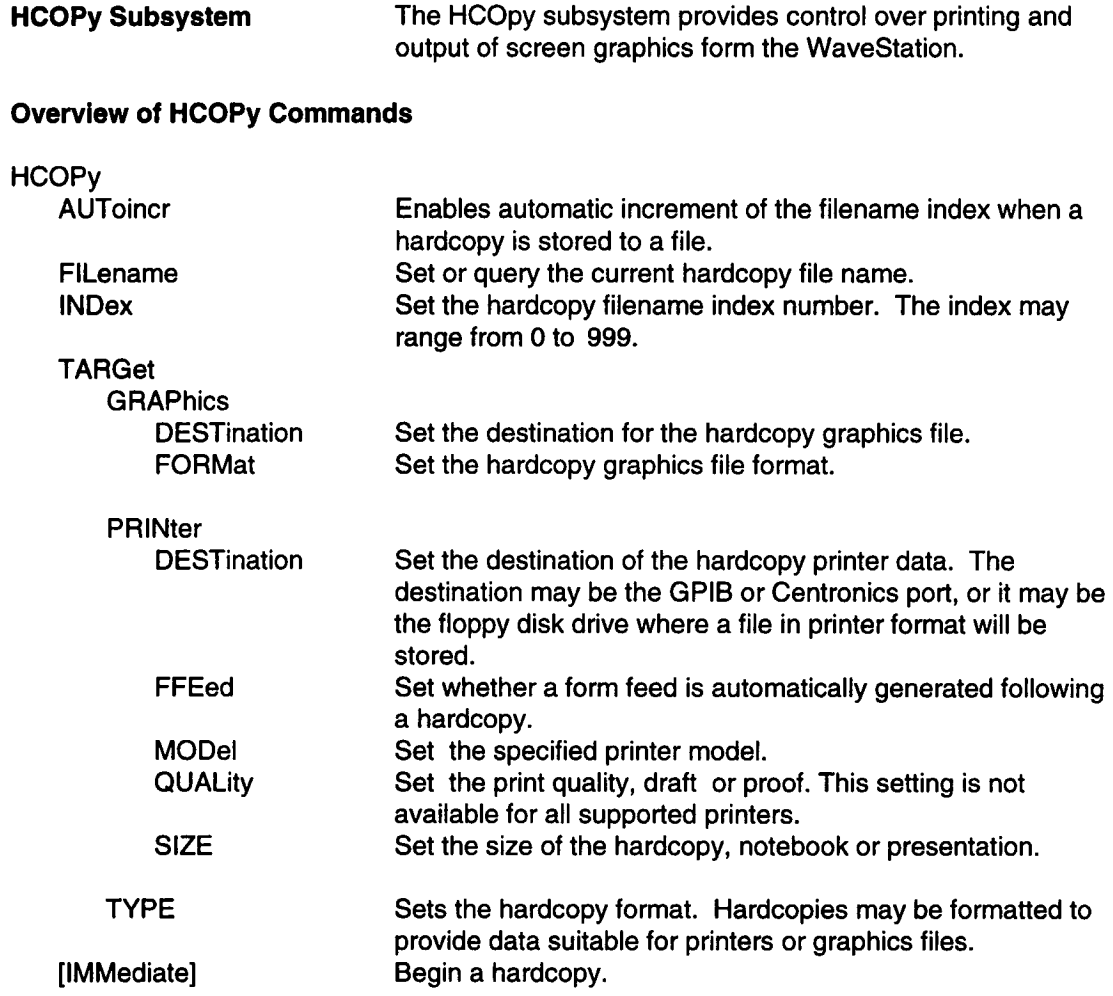

 $\blacksquare$ 

 $\blacksquare$ 

 $\blacksquare$ 

 $\blacksquare$ 

 $\blacksquare$ 

 $\blacksquare$ 

 $\blacksquare$ 

**I**<br> **I** 

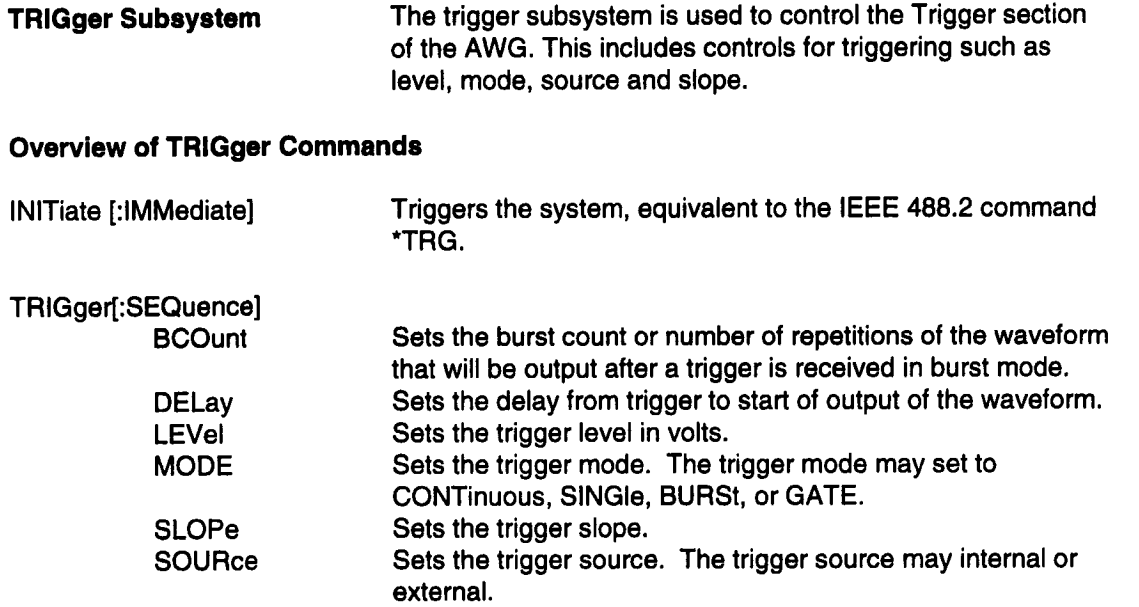

I

**Instrument Model and** Subsystem Hierarchy

MMEMory **Subsystem** The MMEMory (mass memory) subsystem provides support for the extensive hard disk storage capability of the WaveStation.

#### **Overview of MMEMory Commands**

#### **MMEMory**

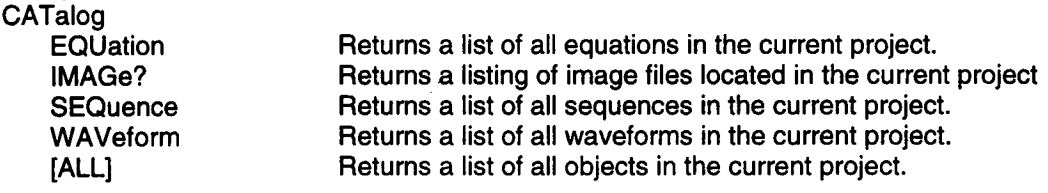

#### DATA

PREamble

Upload or download the waveform named in the associated argument. Waveforms are stored in DIF format. Upload or download the header of the waveform named in the associated argument.

#### **DELete**

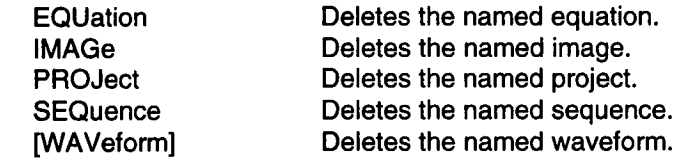

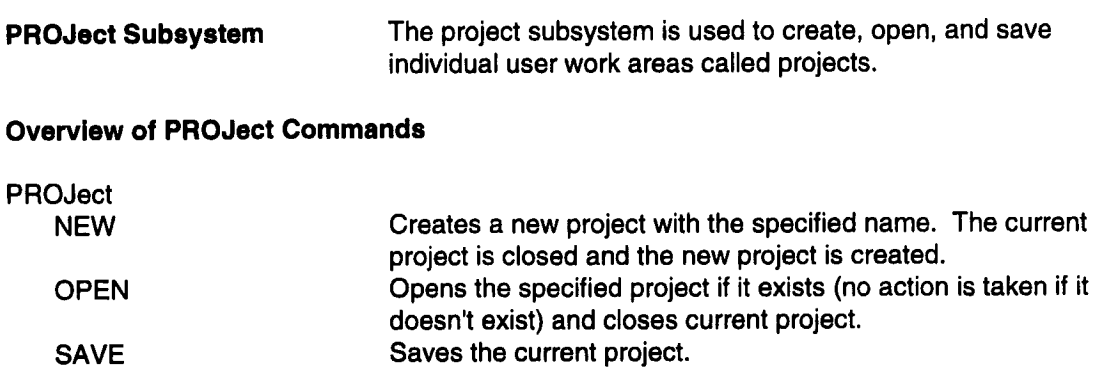

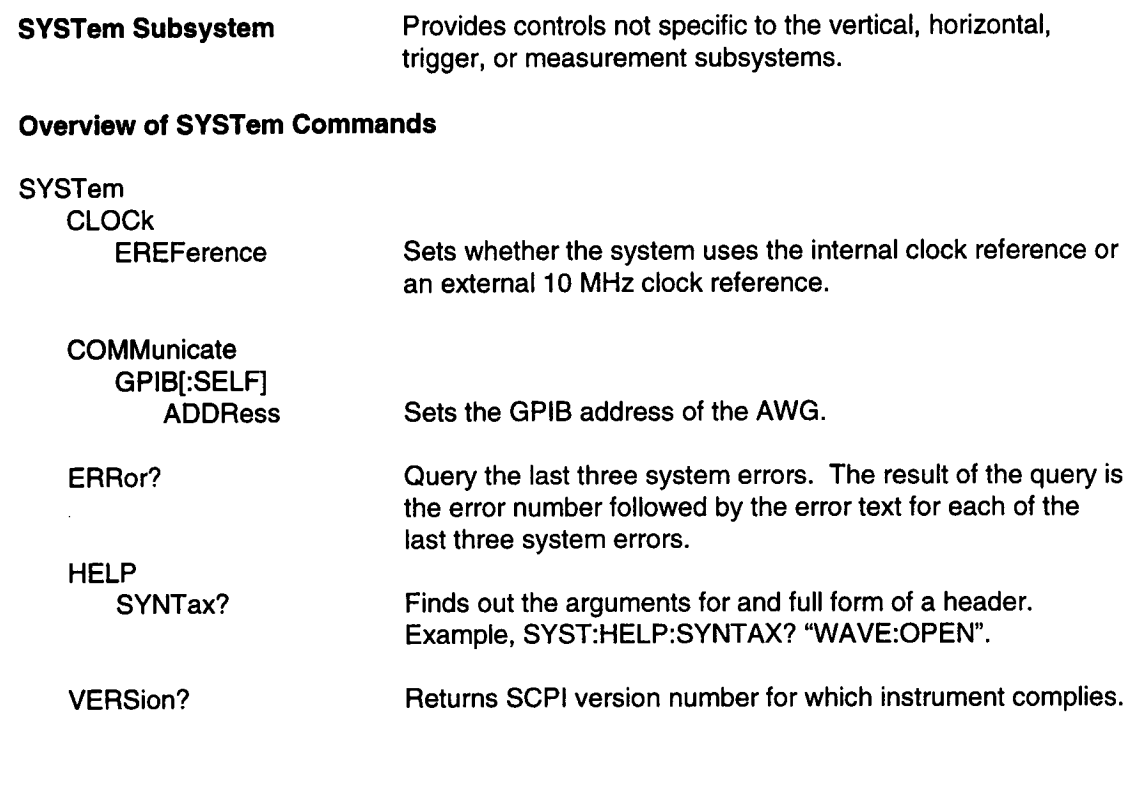

**I**

### **CALibration Subsystem**

n

CALibration[:ALL]? Performs an Internal calibration and returns a status code indicating if the calibration was successful:

 $0 =$  Calibration successful

 $1 =$  Calibration failed

**STATus Subsystem** The status Subsystem is used to control the status reporting registers. This includes the 488.2 specified condition, event and enable registers as well as the SCPI defined QUEStionable and OPERation registers. There are two event status registers, the Status Byte Register (STB) and the Standard Event Status Register (ESR) within the WaveStation. There are also two dual purpose (event and condition) registers: the OPERation Status Register and the QUEStionable Status Register. Finally there is an Error/Event queue that records the last error. For full information on the Status Registers, please refer to Section 4 of this manual.

#### **Overview of STATus Commends**

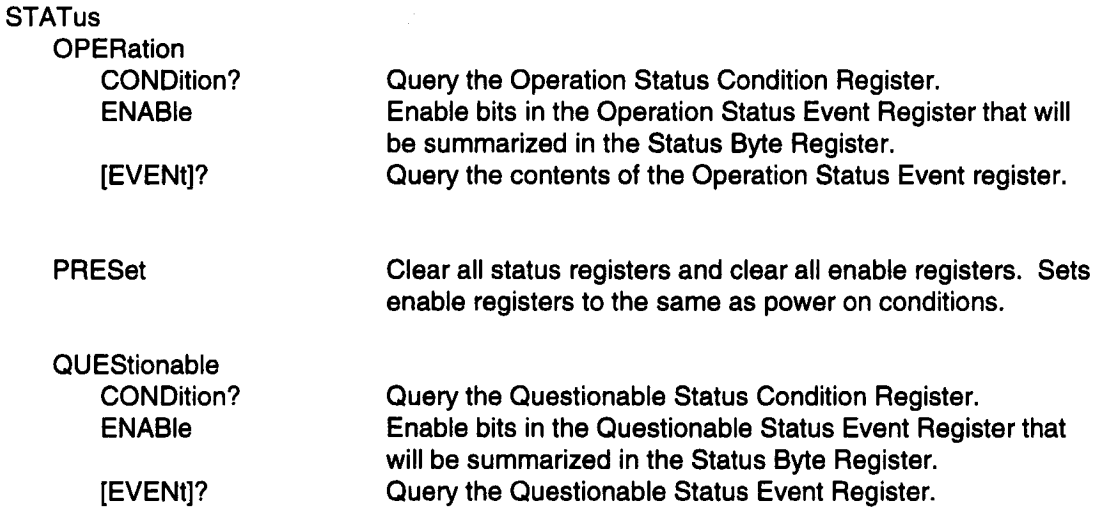

**Instrument Model and Subsystem Hierarchy** 

**I**

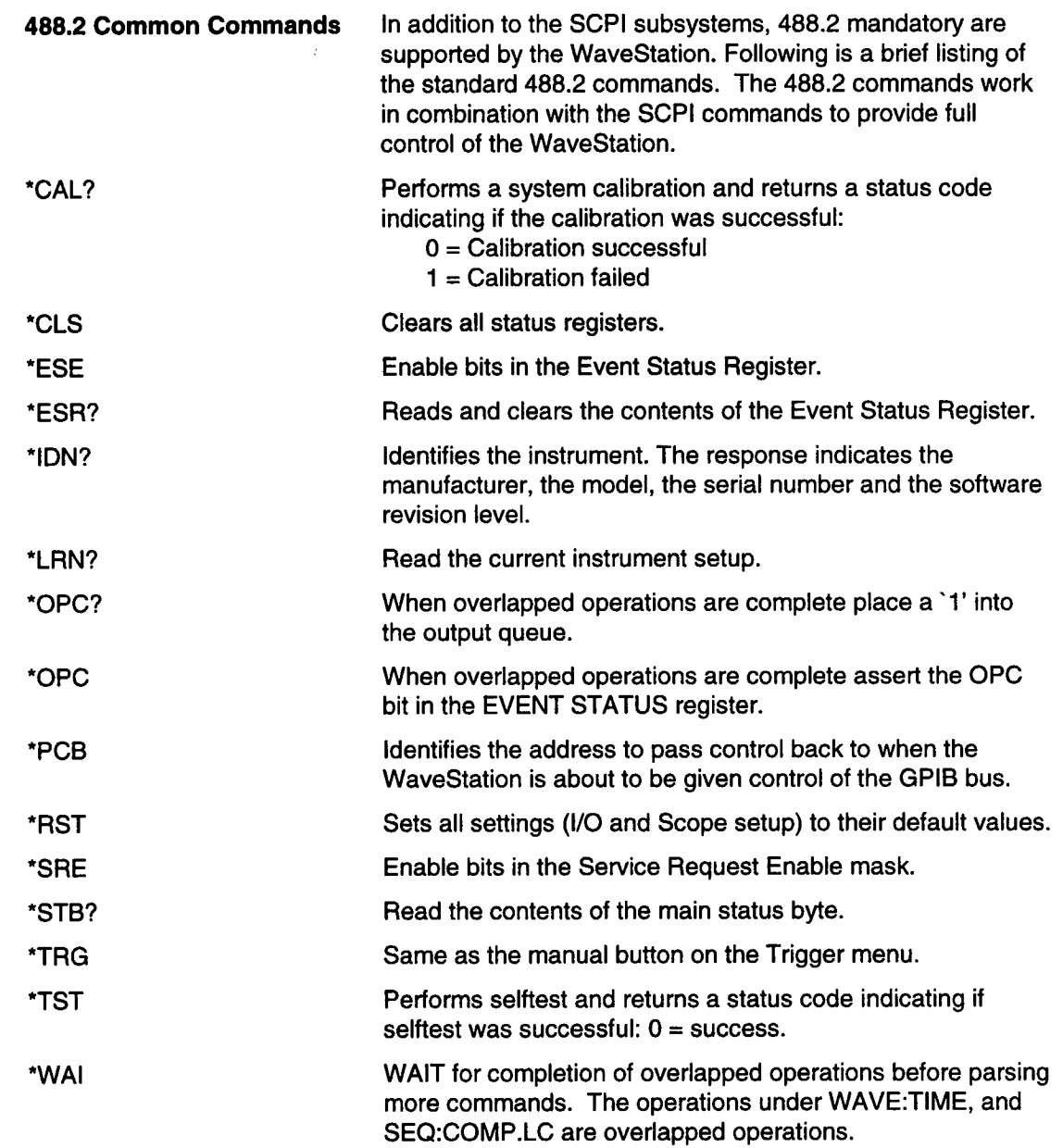

 $\blacksquare$ 

B

 $\blacksquare$ 

 $\blacksquare$ 

 $\blacksquare$ 

R

J

 $\blacksquare$ 

 $\blacksquare$ 

#### **I** Instrument Model and **Subsystem Hierarchy**

This page left intentionally blank

ľ

# **I STATUS&ERROR I REPORTING**

**Status Register** A set of status registers allows the user to quickly determine the AWG's internal processing status at any time. The status registers as well as the status and event reporting system adhere to the SCPI recommendations. **Status Byte Operation** The WaveStation continually updates its status to report the latest events, conditions, and settings. Changes are summarized bydesignated bits in the Status Byte register (STB). The seventh bit, RQS, is asserted whenever any other bits in the STB are reported as set and their corresponding enable bits are set. Also, whenever the RQS bit is set, the GPIB bus SRQ line is automatically asserted. **Status Data Structures** In general, an asserted bit in the main status byte (STB) reflects, or summarizes, a change in a corresponding status register or queue (i.e. Standard Event Status Register, Questionable Status Register, Operation Status Register, or Error/Event Queue). Two types of status structures, the Register (individual bits) and the Queue (encoded number), are used in the WaveStation. **Register Model In the Register Model individual bits identify a specific WaveStation** condition or event. Alternatively, each bit could act as a summary bit for an associated status register. Using bits in one status register to indicate changes in other registers allows for a layered status description. This layering of detail enables the controller to limit the amount ofinformation it receives. The Status Byte Register, Standard Event Status Register, Questionable Status Register, and Operation Status Register all use the register model status structure. **Queue Model** The Queue Model is a single register which contains an encoded number. For example, this number may be an error code which corresponds to an error condition.

**4**

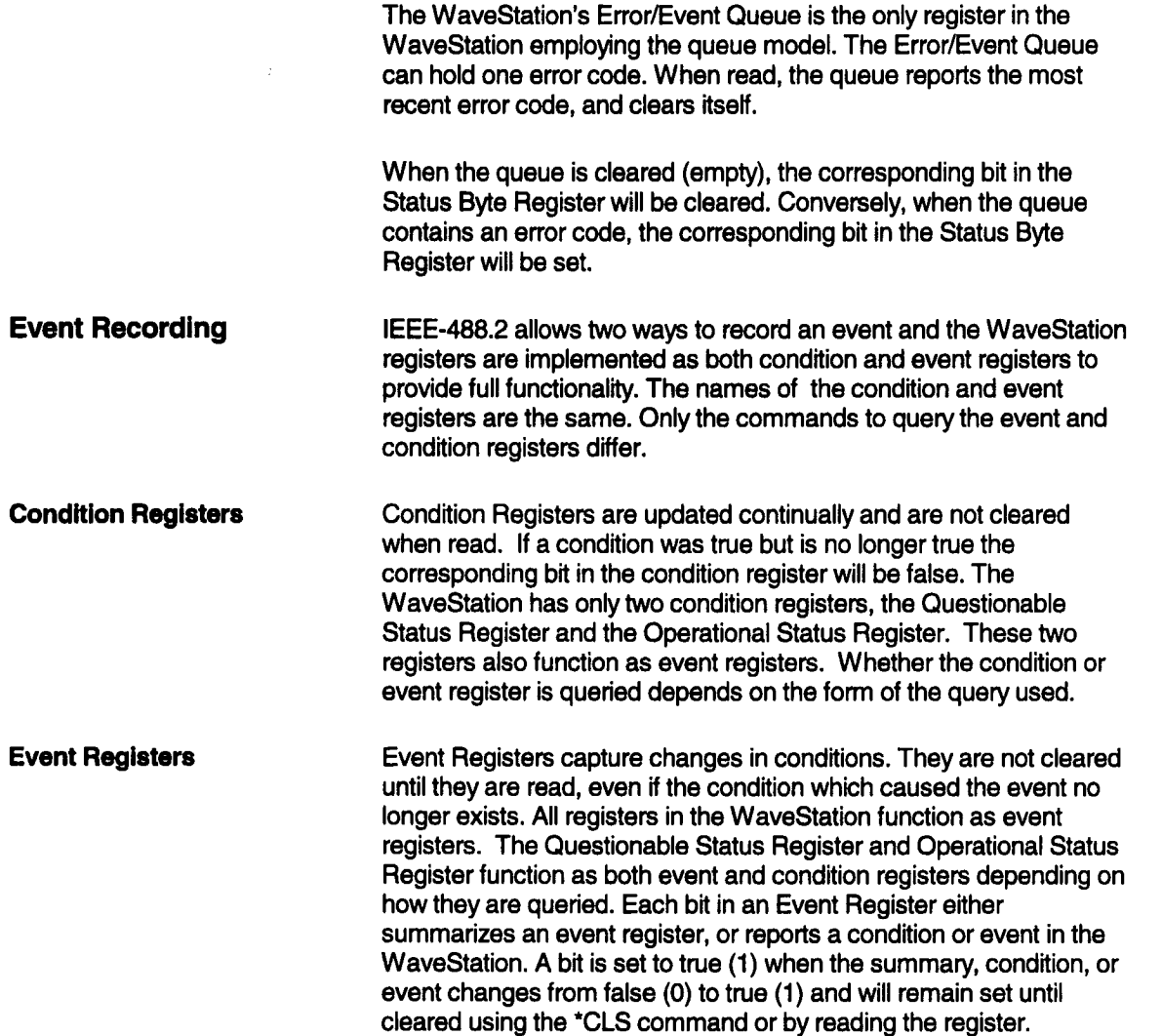

ш

٠

 $\blacksquare$ 

R

r

ľ

ľ

I

ľ

ľ

Ŋ

ı

### **Querying the Operational and Questionable Status Register**

Since the Operational Status Register and the Questionable Status Register can be both condition and event registers depending on the query form the query form is very important. To read the Operational and Questionable Event Registers use the following commands:

STATus:OPERation? - Read Operation Status Event Register.

STATus:QUEStionable? - Read Questionable Status Event Register.

To read the Operation and Questionable Condition Registers use the following commands:

STATus:OPERation:CONDition? - Read Operation Status Condition Register.

STATus:QUEStionable:CONDition? - Read Questionable Status Condition Register.

The following example illustrates how the condition and event registers can retum different values.

The waiting for trigger status is shown in bit 5 of the Operation Status register. (The bit meaning of each bit in each register is documented later in this section.)

While the WaveStation is waiting for a trigger, the commands STATus:OPERation? and STATus:OPERation:CONDition? retum the same value for bit 5. Both commands retum true (32) because the WaveStation is waiting for a trigger.

If both commands are issued again, while the WaveStation is still waiting for a trigger, the results will be different. The command STATus:OPERation? will return false (0) because it was cleared when the event register was read with the command above. The command STATus:OPERation:CONDition? will retum true (1)

**Status & Error Reporting** 

because it was not cleared when read and the WaveStation is still waiting for a trigger.

When the waveform is being generated, the command STATus:OPERation? will retum false (0) because the event register was read and cleared the first time the command was sent. The command STATus:OPERation:CONDition? will return false (0) because the WaveStation is not waiting for a trigger...

If the WaveStation was waiting for a trigger, receives a trigger and we send the query STATus:OPERation? While the waveform is being generated, then this query will return true (32) because the event of waiting for trigger has occurred since the event register was last cleared. The query STATus:OPERation:COND? Will retum false (0) because the WaveStation is not currently waiting for a trigger.

**Event Enable Registers** The WaveStation registers are arranged in a tree like structure. The Status Byte Register is the root of the structure and branches out to summarize the Standard Event Status Register, the Operation Status Registers, the Questionable Status Register, and the Error/Event Queue. Coupled with each event register is an Enable Register. The Enable Registers determine which if any bits of the associated Event Register will be summarized in the Status Byte Register.

> Each bit in an event enable register is "AND'ed" with its corresponding bit in its associated status event register. If the result of the AND operation is a one (true) the summary bit will be set in the Status Byte Register.

> All event registers are edge sensitive, meaning they are set when the status changes state. The SCPI standard allows for choosing the edge of interest (positive going or negative going), but this capability is not implemented in the WaveStation. The WaveStation will set the bit in the status register to true (1) whenever the status changes from false (0) to true (1). Event register bits are set on a positive going transition.

The status registers and enable registers are associated as follows:

Status Byte Register Standard Event Status Register **Operation Status Register** Questionable Status Register

Service Request Enable Register Event Status Enable Register Operation Status Enable Register Questionable Status Enable **Register** 

The following commands are used to set the value of the enable registers:

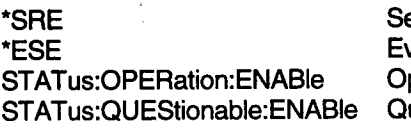

Service Request Enable Register Event Status Enable Register Operation Status Enable Register Questionable Status Enable Register

The enable registers for the Operation Status Register and the Questionable Status Register are 15 bits wide with each bit selecting a different condition or event. The enable registers for the Service Request Register and the Event Status Register are 7 bits wide with each bit selecting a different condition or event. The bit positions for the enable register match the bit positions for the status registers and have the same names. While the Operation Status Register and the Questionable Status Register can function as both event and condition registers, only the results of the event register are AND'ed with the enable register to set the summary bit in the Status Byte Register.

The value of the Enable registers may also be changed to a preset value with the STATus:PREset command. STATus:PREset clears the Operation and Questionable Enable registers. Refer to command details for STATus:PREset for the further information. During power-on the enable registers are set to their STATus:PREset states. The \*RST and \*CLS commands have no effect on the enable registers.

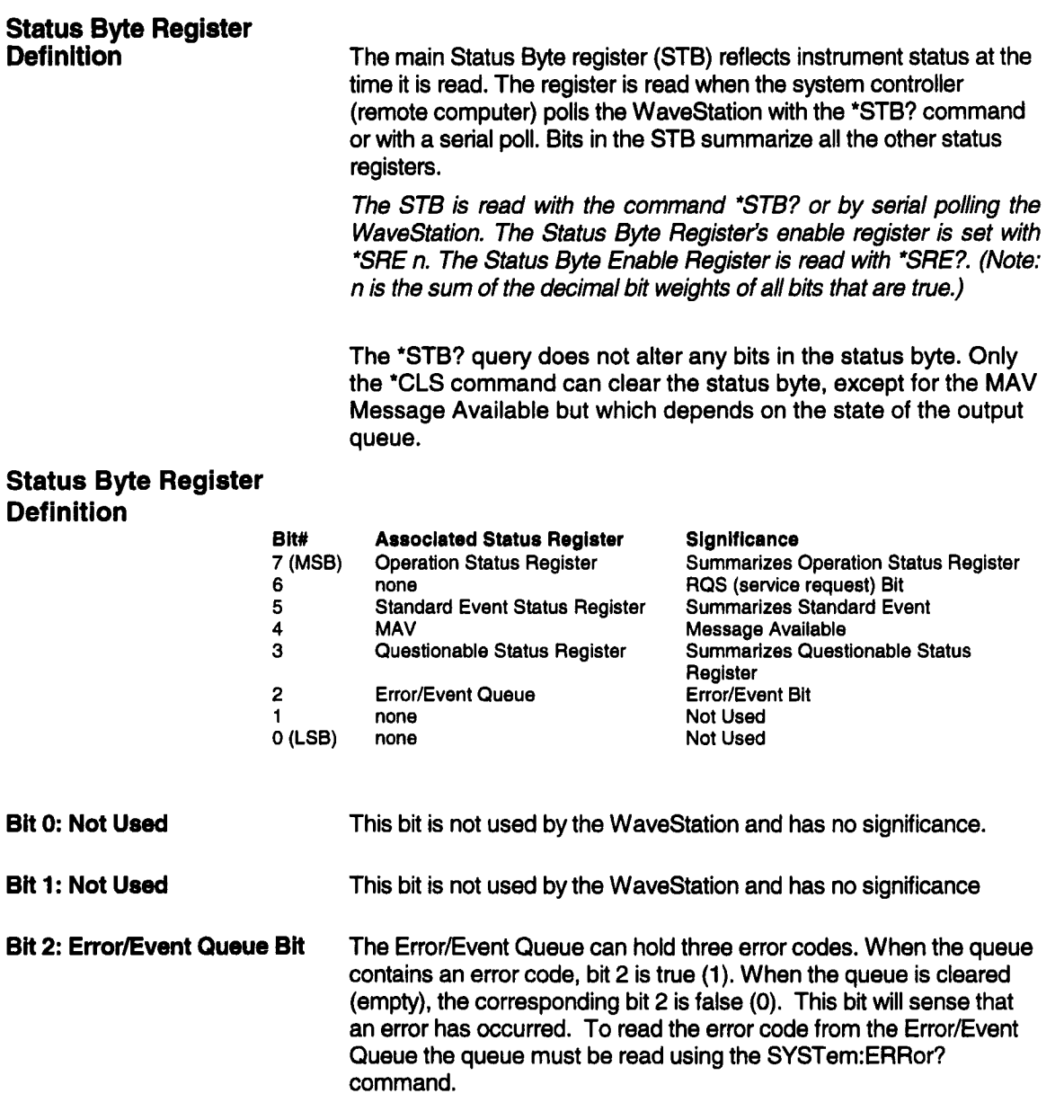

ш

п

П

I

I

ľ

ı

**<u>Status & Error Reporting</u>** 

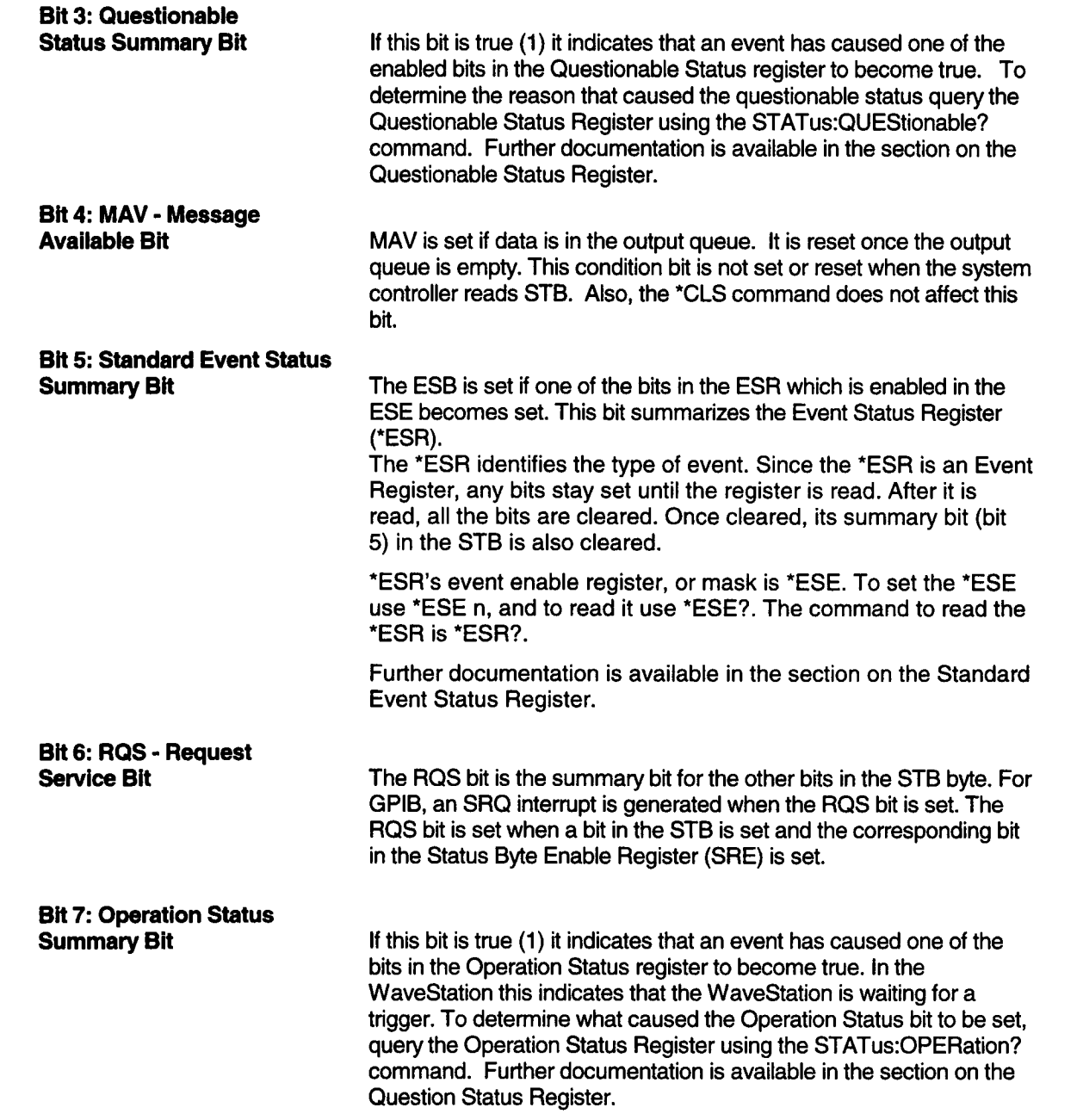

 $\blacksquare$ 

 $\blacksquare$ 

 $\qquad \qquad \blacksquare$ 

 $\blacksquare$ 

 $\blacksquare$ 

 $\qquad \qquad \blacksquare$ 

 $\blacksquare$ 

#### **Standard Event Status**

**Register** Definition The Standard Event Status Register reports error conditions common to most automatic test equipment. The WaveStation uses these bits for error reporting and synchronization. The Standard Event Status Register is read and cleared using the \*ESR? command. The register may also be cleared without being read using the \*CLS command. Each of the bits in the Event Status Register will be summarized in bit 5 of the Status Byte Register provide the bits are set in the Event Status Enable register. For example to have only the operation complete bit of the Event Status Register summarized in the Status Byte register using the following command to enable only the operation complete bit (bit 0):

\*ESE 1 - where 1 is the decimal value when bit 0 is set (true) and all other bits are not set (false).

#### **Event Status Register Bit Assignments**

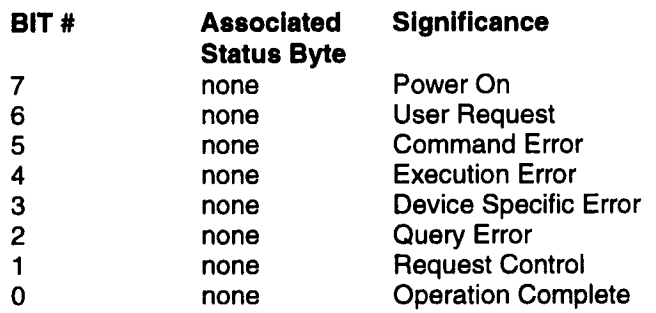

**Bit 0: Operation Complete Bit 1: Request Control** This bit is set upon completion of any operation. This bit is set by the WaveStation as part of the 488.2 REQUSTCLTL protocol. The WaveStation becomes the controller

in order to get data from a digital oscilloscope. If WAVE:INSert:SCOPe:CONTrol is set to ON, the WaveStation will request control, and pass control back when it is done. The controller must be capable of supporting IEEE Std. 488.2-1992 pass control protocol.

**Status & Error Reporting** 

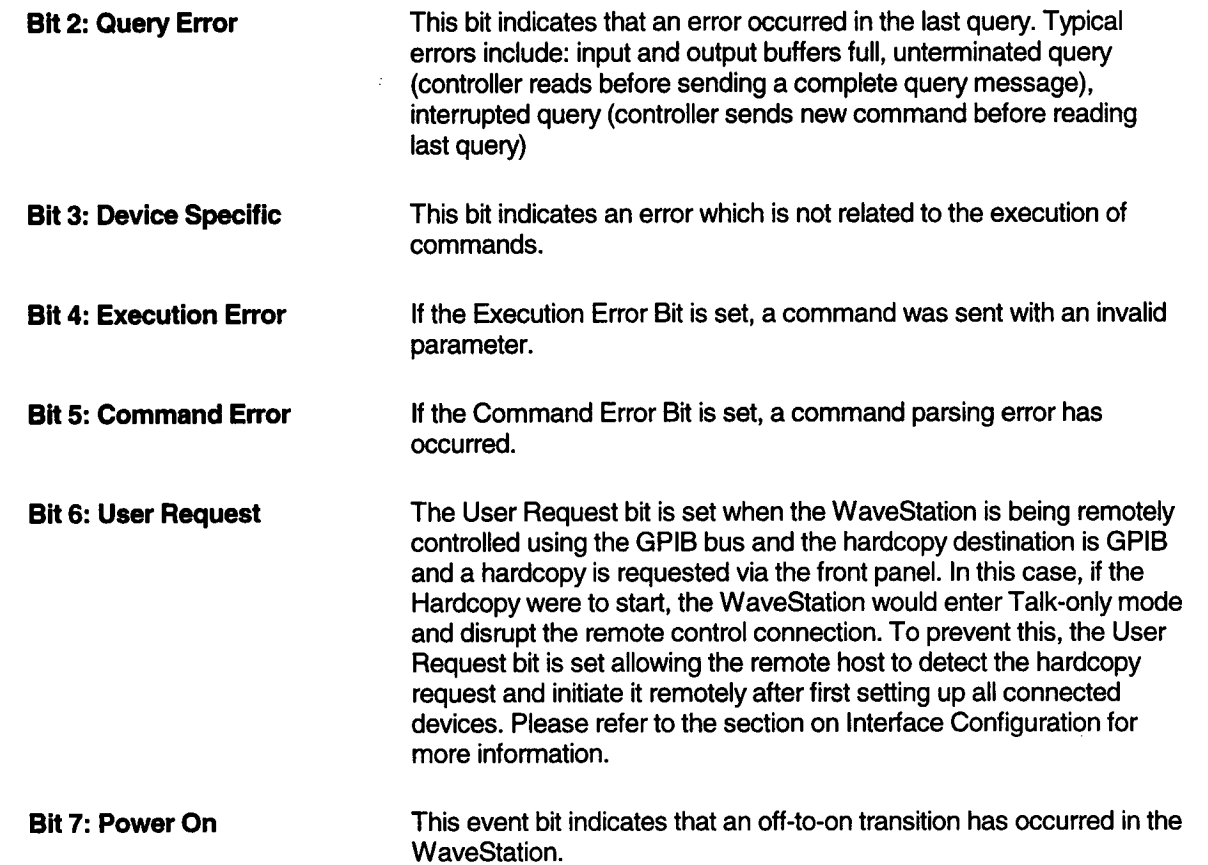

 $\blacksquare$ 

 $\blacksquare$ 

 $\blacksquare$ 

 $\blacksquare$ 

 $\blacksquare$ 

 $\blacksquare$ 

 $\blacksquare$ 

 $\blacksquare$ 

 $\blacksquare$ 

 $\blacksquare$ 

 $\blacksquare$ 

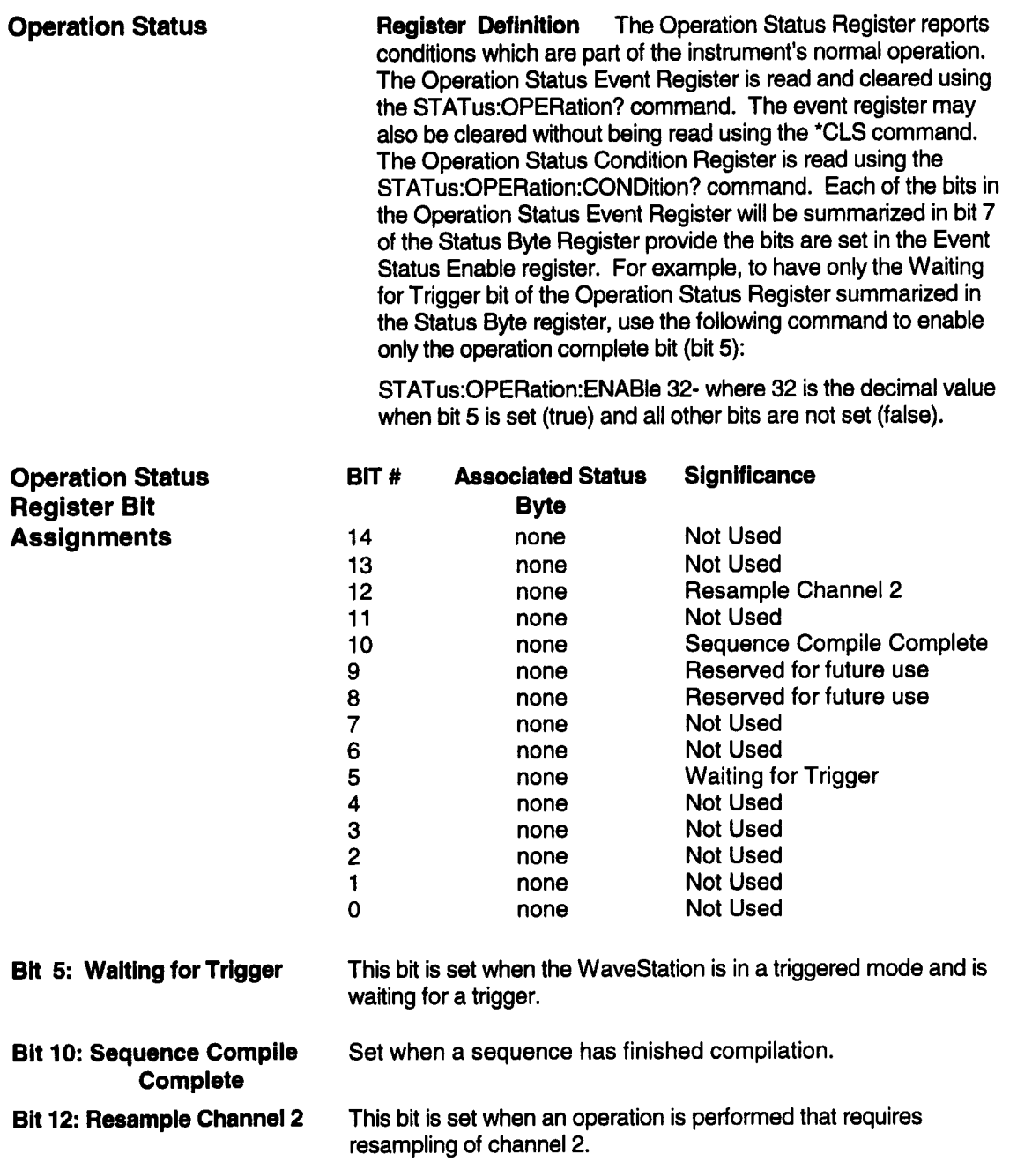

ш

ĸ

ш

ı

I

I

I

ľ

# **Questionable Status**

The Questionable Status Register contains bits which give an indication of the quality of various aspects of a signal or measurement. Since the WaveStation does not acquire data and make measurements, these bits are not used by the WaveStation. The Questionable Event Status Register is read and cleared using the STATus:QUEStionable? command. The event register may also be cleared without being read using the \*CLS command. The Questionable Condition Status Register is read using the STATus:QUEStionable:CONDition? command. Each of the bits in the Questionable Event Status Register will be summarized in bit 3 of the Status Byte Register provided the bits are set in the Questionable Status Enable register.

For example, to have only the command waming bit of the Questionable Event Status Register summarized in the Status Byte register, use the following command to enable only the measurement bit (bit 14):

STATus:QUEStionable:ENABle 16384 - where 16384 is the decimal value when bit 14 is set (true) and all other bits are not set (false).

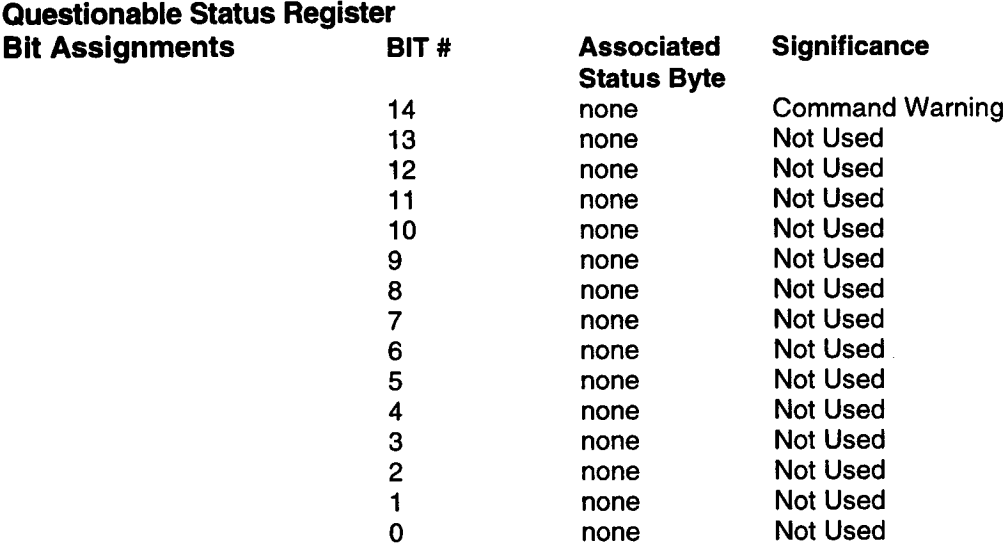

Bit 14: **Command Warning** At this time the WaveStation does not set this bit.

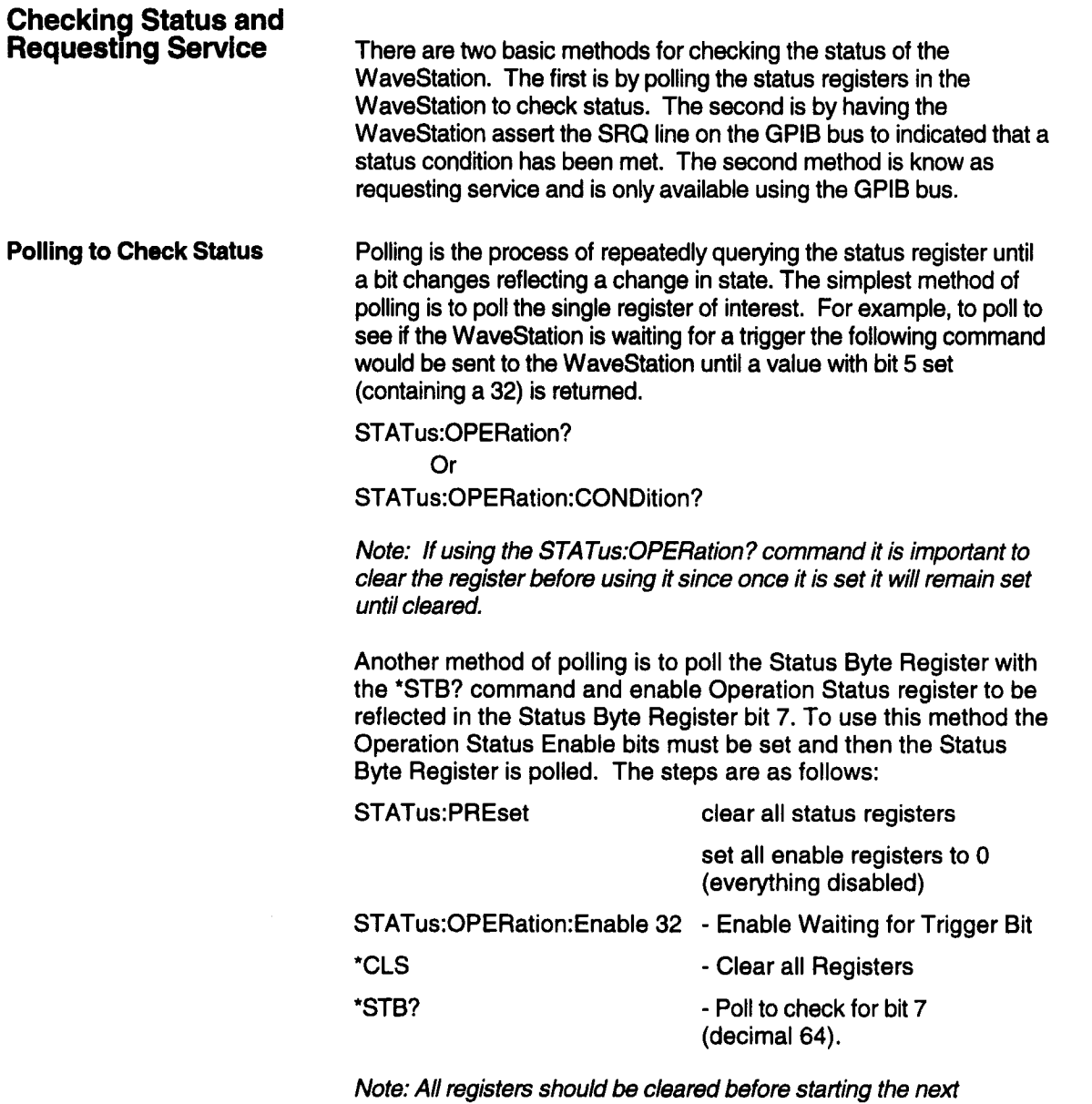

operation, but there is no need to re-enable the Operation Register. The Operation Register bit 5 (decimal 32) will remain enabled until altered with the :ENABle or :PREset command.

The \*STB? command may also show that other bits are set as well as bit 7. For example, bit 6 will also be set because it summarizes all the other bits in the register. It is possible to check only for bit 6 and then if bit 6 is set check for other bits of interest. To check for a single bit in the register AND the \*STB? results with the decimal value of the bit and test to see if the result is greater than 0.

Hint: In the C programming language this can be done with the following test:

```
If (STB_result & 32)
  {
/* RQS bit is set */
/* take action here */
         }
       else
         {
/* RQS bit is not set */
/* take action here */
  }
```
In the QBASIC programming language the AND operation can be done with the following test:

IF (STB\_result AND 32) THEN

; RQS bit is set ; take action here ELSE ; RQS bit is not set ; take action here END IF

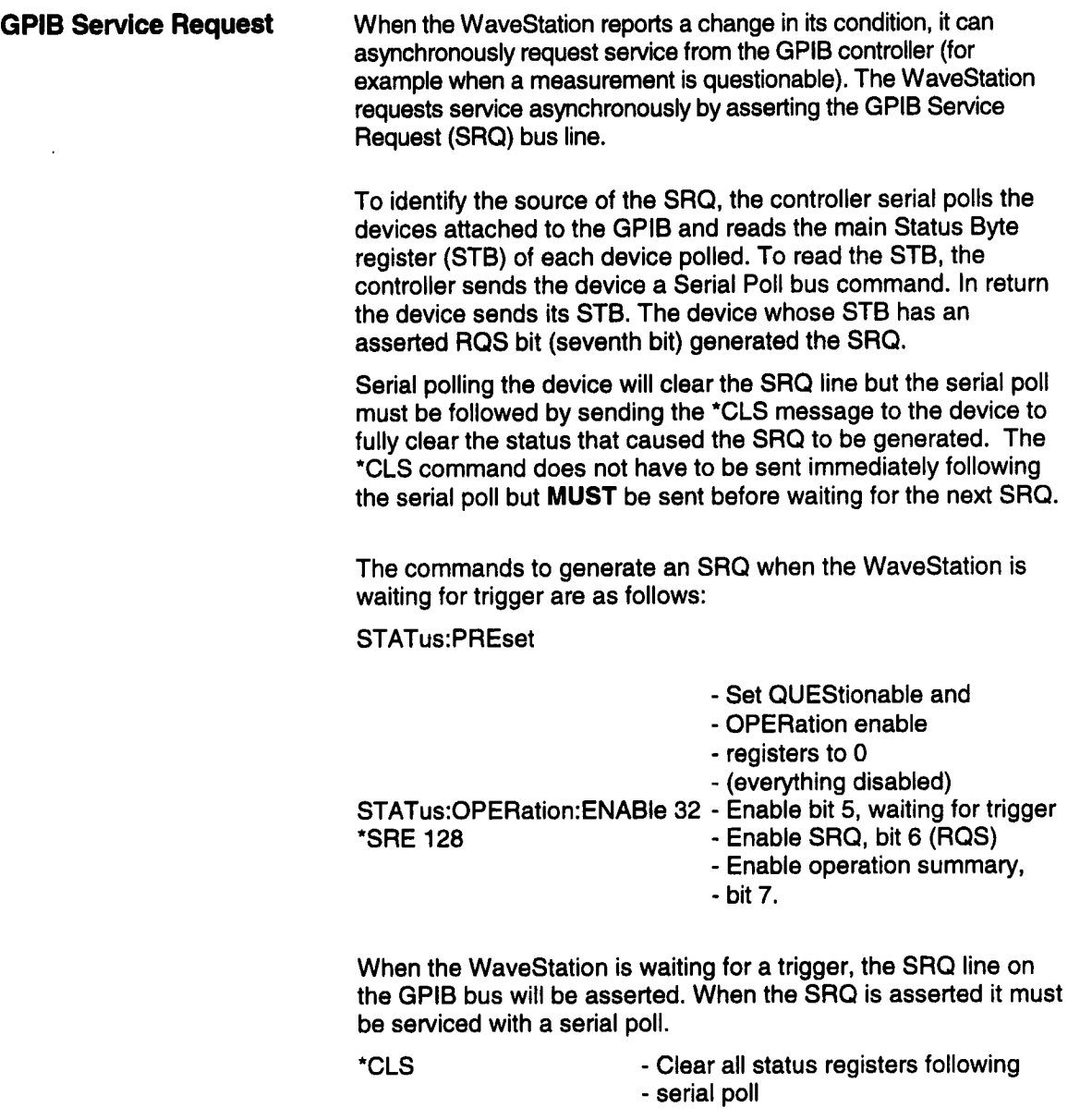

ı

ļ

ľ

L

The commands to fully setup and service the SRQ using the National Instruments IBIC program are as follows. The IBIC program is provided with all National Instruments GPIB boards, but does require a GPIB board. Please refer to the Interface Configuration Section of this manual or to the National Instruments GPIB manual for additional information on the IBIC program.

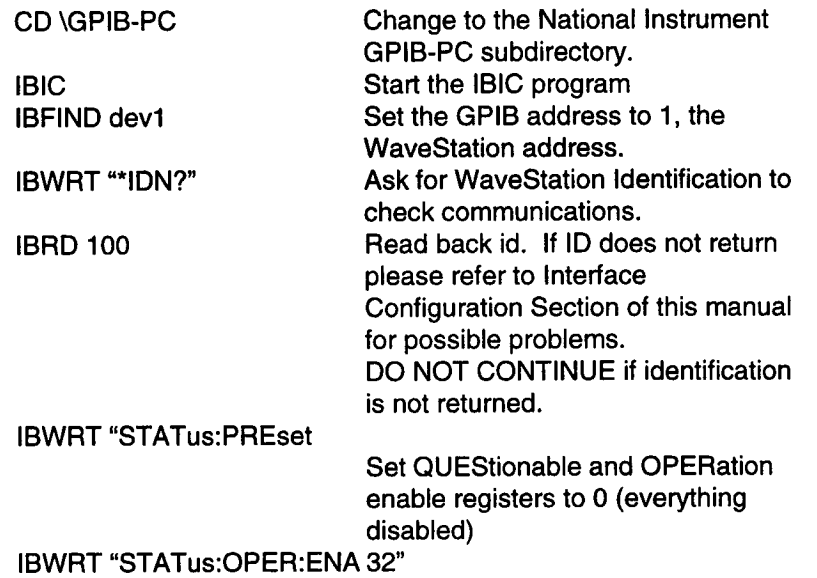

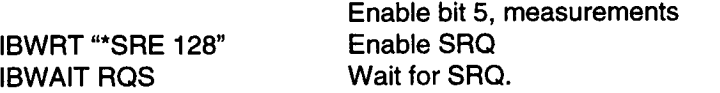

Note: The computer will wait infinitely here until the WaveStation asserts SRQ. If it never does the computer will wait forever. To have the computer wait for a SRQ or a time-out send the following command: IBWAIT (TIMO RQS)

IBRSP - Serial poll the bus

Note: The serial poll will return one byte on data. This is the status byte. The status byte can be checked to see which bits were set. This is particularly useful if several conditions could have caused the SRQ.

IBWRT "\*CLS" - clear all registers

# **Status & Error Reporting**

 $\ddot{\phantom{a}}$ 

 $\ddot{\phantom{a}}$ 

This page left intentionally blank

ь.

**Introduction**

**5**

Waveforrns can be transferred between the host computer and the WaveStation via GPIB. The WaveStation stores waveform internally using the standard Data Interchange Format or DIF. This format is fully documented in Volume 3 of the Standard Commands For Programmable Instruments (SCPI) manual, 1993. Waveforms transferred from a host computer to the WaveStation must be in this format. Waveforms exported from the WaveStation to floppy disk, in WaveStation format, are stored in a compressed form and cannot be transferred directly back to the WaveStation via GPIB.

#### **Transferring Waveforms Via GPIB**

Waveforms can be read from the WaveStation using the GPIB command query:.

### **WAVE:DATA?**

The response will be a data block containing the currently selected waveform in the Data Interchange Format (DIF).

A DIF file can be sent to the WaveStation using the command:

**WAVE:DATA** <block>

where the data block is the DIF filename.

5-1

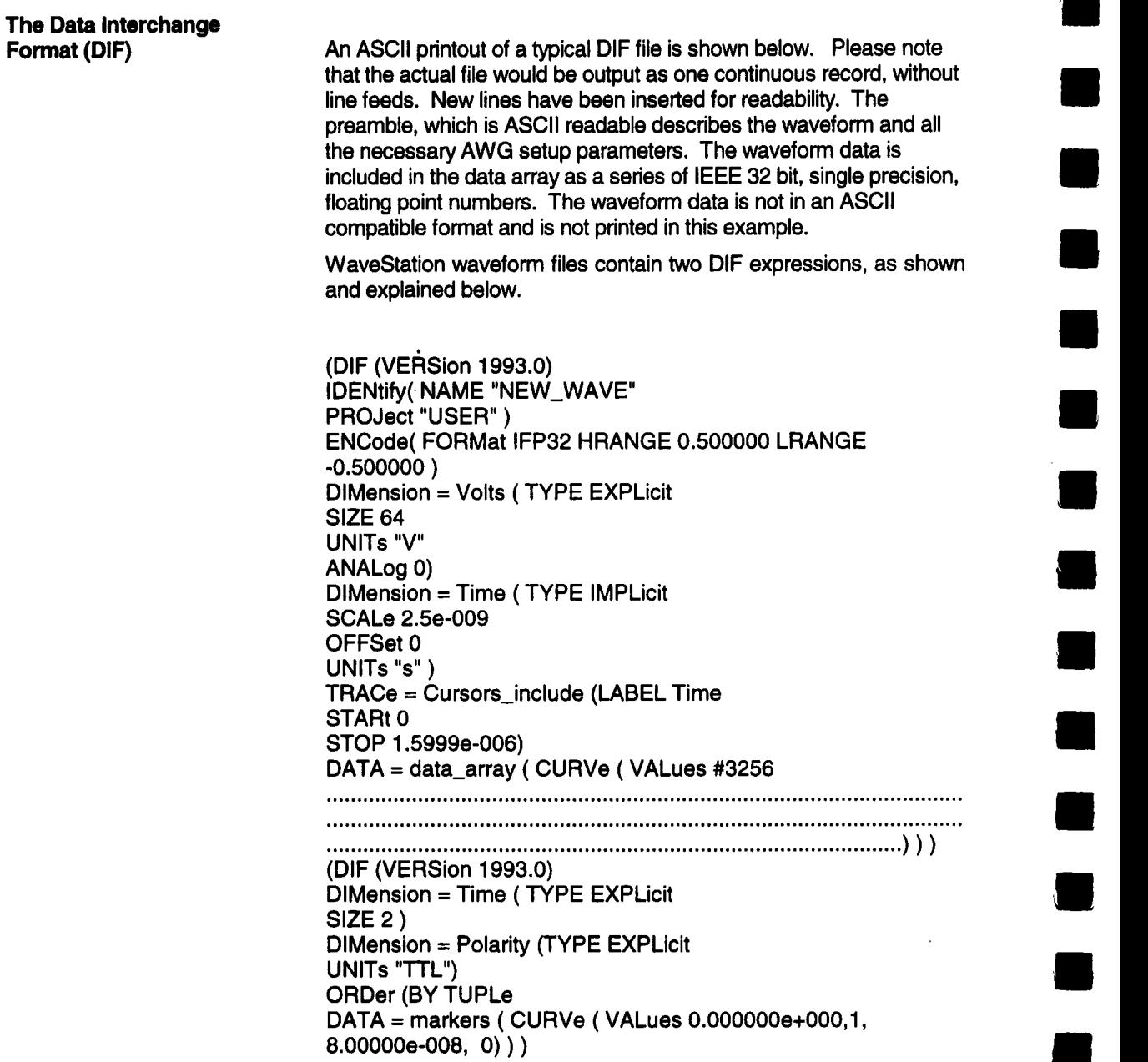

 $\blacksquare$ 

 $\blacksquare$ 

ţ

I

I

I

٠

 $\blacksquare$ 

**IWA VEFORM TRANSFER VIA GPIB** 

**DIF Preamble** The DIF preamble consists of the following major blocks:

- DIF Identifies the file as a DIF file and contains the version of the DIF standard, 1993 in this case.
- IDENtify- Names the waveform and the source/destination project.
- ENCode Lists the data encoding format and the maximum and minimum waveform amplitude value in Volts. The waveform data for the WaveStation is encoded as IEEE, 32 bit single precision floating point numbers.
- DIMension Specifies the structure and format of the data in the data block. The "=Volts" statement identifies the first dimension block as defining the waveform amplitude. Waveform data consists of explicit amplitude values, i.e. each amplitude value is listed individually. The size field lists the number of data values included in the data block, 64 in this example. The UNIT's field lists the amplitude units, V stands for Volts. The ANALog field indicates the type of waveform 0 for analog, 1 for digital. If this field does not exist it is assumed to be an analog wave.

The second dimension block, with the "=Time" statement, defines the waveform horizontal scale as an implicit function of time. The time information is determined implicitly by knowing the amplitude sample number and the spacing between samples. The SCAle field supplies the horizontal or sampling interval and the OFFSet lists the horizontal offset displacement. The UNIT's field lists the horizontal units, s stands for seconds.

- ANALog This field indicates the waveform is "analog" (0) or "digital" (1). If the field is not present the waveform is "analog".
- TRACe- The trace block is used to report the time cursor positions as indicated by "= cursor\_include". The ABel field defines the time interval between the time left cursor (STARt) and time right cursor (Stop).

### **WAVEFORM TRANSFERS VIA GPIB**

**DATA-** The data block contains the actual values of the waveform amplitude data. This is a fixed length block of 256 bytes defined by the block length field, in this example the #3 indicates that the byte count contains 3 digits which are 256. The data, which is not printable follows. A second DIF expression, which contains information on the waveform marker is appended to the file describing the waveform. This is done because the marker data is described differently from the waveform data. Two marker types are available, edge or clock markers. If the edge marker type is selected then the marker is described as a series of paired data values or "tuples". The first value in the pair is the marker time position. The second is its binary state, i.e. 1 or 0. The following blocks are specific to the waveform edge marker description. DIMension - The "= time" statement defines the first value in the marker data pair. In this example the marker consists of two edges at 0 and 80ns. Up to 125 marker edges can be defined. The second dimension block describes the marker amplitudes, at each time value, in terms of the logical value. The UNIT's field defines the selected marker logic level which can be TTL or ECL. ORDer - This block specifies that the data will be paired into tuples consisting of a time value and a binary state (1 or 0). **DATA-** The marker data block, identified by the "=markers" statement, contains ordered pairs of data values representing the edge marker time position and logical state. All values in the data field will be separated by commas. If the clock marker has been selected then the data block will be different. A typical data block for the clock marker follows: DATA = markers (WAVeform ( PERiod 8.000000e-008 TMAX **5.0oooooe-8 )**  The marker is described as waveform type data which summarizes the key clock marker parameters, the clock period

and time to the first rising or positive going edge, (TMAX).

# **Viewing Waveform Data In**

**The DIF file** The waveform data, within the DIF file, is encoded as IEEE 32 bit, single precision, floating point numbers. Viewing this data requires a program which converts binary data into printable hexadecimal (hex) values. Programs such as DOS's debug provide this capability. A DIF file for the waveform, NEW\_WAVE, is shown below in an HEWASCII format. The waveform data is indicated by bold text.

### **WAVEFORM TRANSFERS VIA GPIB**

```
000240 c8 53 25 00 00 00 bf 00 30 0d a5 00 00 00 3f
000250 c8 53 25 00 00 00 bf 00 30 0d a5 00 00 00 3f
000260 30 8d 24 00 00 00 bf 20 29 20 29 20 29 28 44
000270 46 20 28 56 45 52 53 69 6f 6e 20 31 39 39 33
000280 30 29 20 44 49 4d 65 6e 73 69 6f 6e 20 3d 20
000290 69 6d 65 20 28 20 54 59 50 45 20 45 58 50 4c
0002a0 63 69 74 20 53 49 5a 45 20 32 29 20 44 49 4d
0002b0 6e 73 69 6f 6e 20 3d 20 50 6f 6c 61 72 69 74
0002c0 20 28 20 54 59 50 45 20 45 58 50 4c 69 63 69
0002d0 20 55 4e 49 54 73 20 22 54 54 4c 22 29 20 4f
0002e0 44 65 72 28 42 59 20 54 55 50 4c 65 29 20 44
0002f0 54 41 20 3d 20 6d 61 72 6b 65 72 73 20 28 20
000300 55 52 56 65 20 28 20 56 41 4c 75 65 73 20 32
000310 35 30 30 30 30 30 65 2d 30 30 39 2c 31 2c 20
000320 2e 30 30 30 30 30 30 65 2d 30 30 38 2c 30 29
000330 29 20 29 0a ) ).
                                                       .S%.....0.....?.
                                                       .S%.....0.....?.
                                                       0.$ .... )))(DI
                                                       F (VERSion 1993.
                                                      0) DIMension = T
                                                       ime (TYPE EXPLi
                                                       cit SIZE 2) DIMe
                                                       nsion = Polarity74 (TYPE EXPLicit
                                                       52 UNITs"TTL") OR
                                                       Der(BY TUPLe) DA
                                                       TA = markers (CURVe (VALues 2.
                                                       38 500000e-009,1, 8
                                                       20 .000000e-008,0)
```
**Interpreting Waveform**

**Data Values** 32 Floating point data can be converted back to fixed point decimal data using the following equation:

DATA Value (Volts) =  $(-1)^{S} \cdot 2^{E-127} \cdot (1.F)$ 

where: S - sign of the number (1 bit)

E - exponent (8 bits)

F - mantissa or fractional part (23 bits)

The sign, exponent, and mantissa elements must be extracted from the 32 bit binary value output from the WaveStation. The following example, which uses the second 32 bit data value in the file above (0000FOBE), shows how this is accomplished:

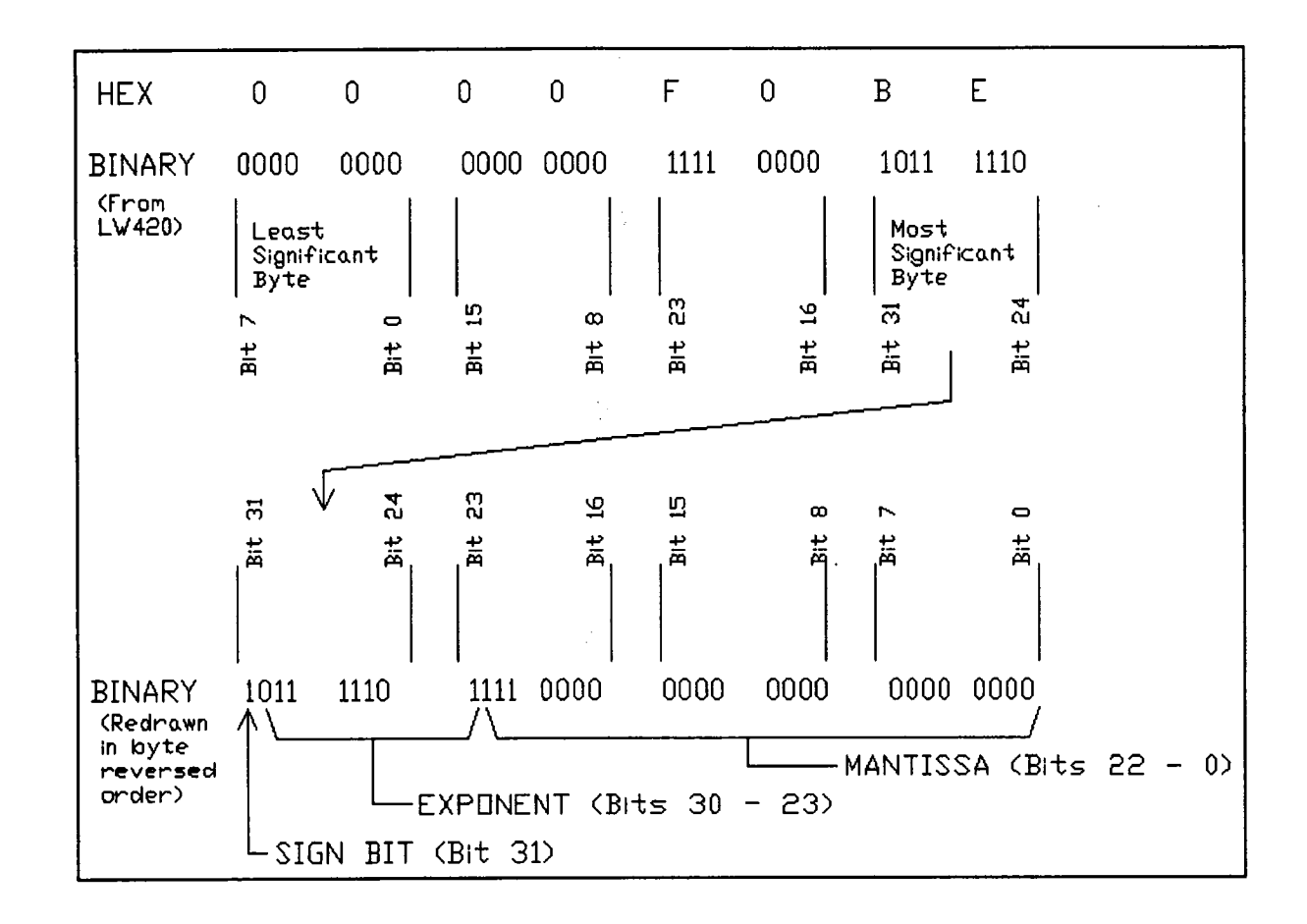

Note that interpretation of the floating point values is simplified by reversing the byte order of the data as shown. The sign bit, bit 31, is now the most significant bit. The exponent is represented by bits 30 through 23. The mantissa, or fractional part of the floating point number, is contained in bits 22 through O.

## **WAVEFORM TRANSFERS VIA GPIB**

For the hex value 0000F0BE, the components of the floating point encoded amplitude value are:

> $S=1$  $E = 125$  (011 1110 1 in binary)  $F = 0.875$

Note that the fraction, F, is calculated as:  $700000<sub>h</sub>$  / 800000 $<sub>h</sub>$  (7340032/</sub> 8388608). This is the binary value of bits  $22 - 0$  divided by  $2^2$ 

Using the values obtained above in the equation for the data value:

DATA Value (Volts) =  $(-1)^{1} \cdot 2^{125 \cdot 127} \cdot (1.875) = -0.46875$ 

**Other Data Formats** The WaveStation can export and import files in multiple data formats including, spreadsheet, Mathcad, Matlab, Pspice, Easywave, and compressed DIF. Import and export file transfers are made directly to and from the internal floppy disk drive only.

# **\*CAL?**

 $\blacksquare$ 

 $\blacksquare$ 

 $\blacksquare$ 

r

 $\blacksquare$ 

 $\blacksquare$ 

 $\blacksquare$ 

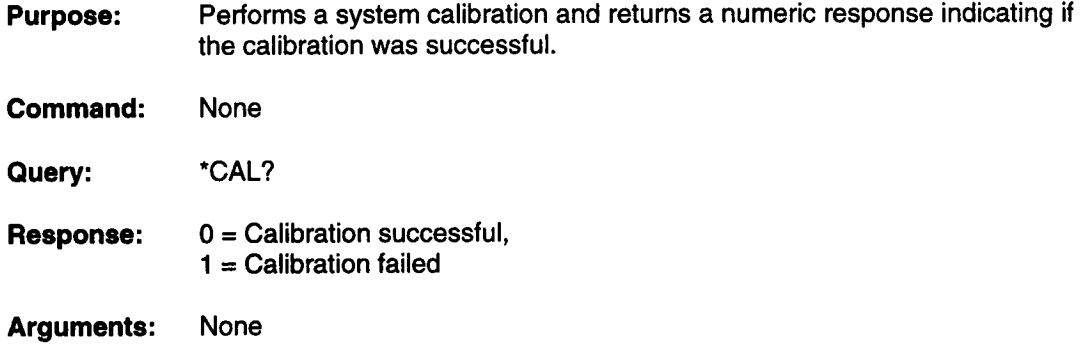

# **\*CLS**

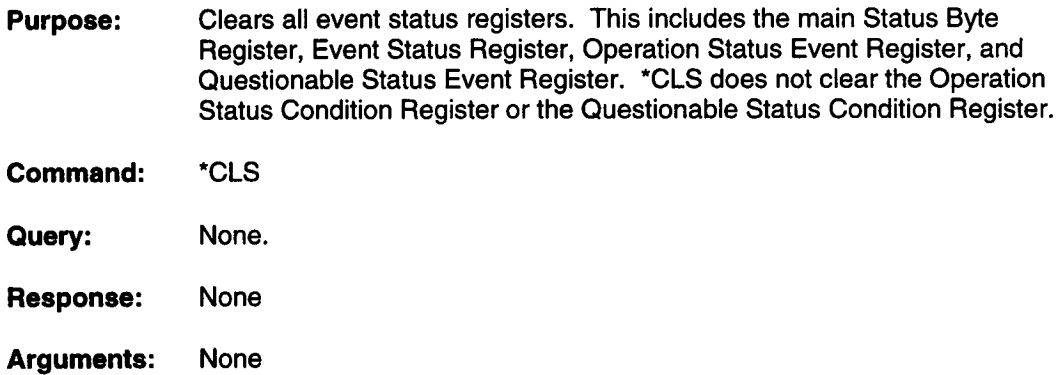

**Remote Commands** 

### **L Remote Commands**

### **\*ESE**

**Purpose:** Sets the bits of the standard Event Status Enable register (ESE). Each bit the Event Status Register must be enabled to be summarized inthe main status byte. Any reported ESR bit, for which the matching ESE bit is set, sets the ESB summary message bit (bit #5) of the main status byte(STB). The bits in the ESE register have been defined by IEEE-488.2.

The Event Status Enable Register bit assignments are as follows:

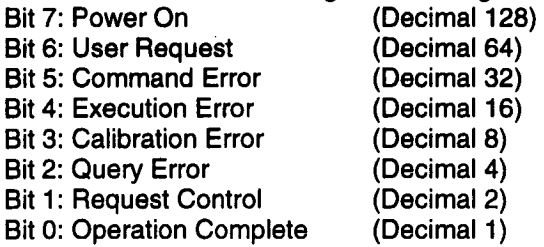

- **Command:** \*ESE <numeric\_value>
- Query: \*ESE?
- **Response:** <numeric\_value>
- **Arguments:** <numeric\_value>

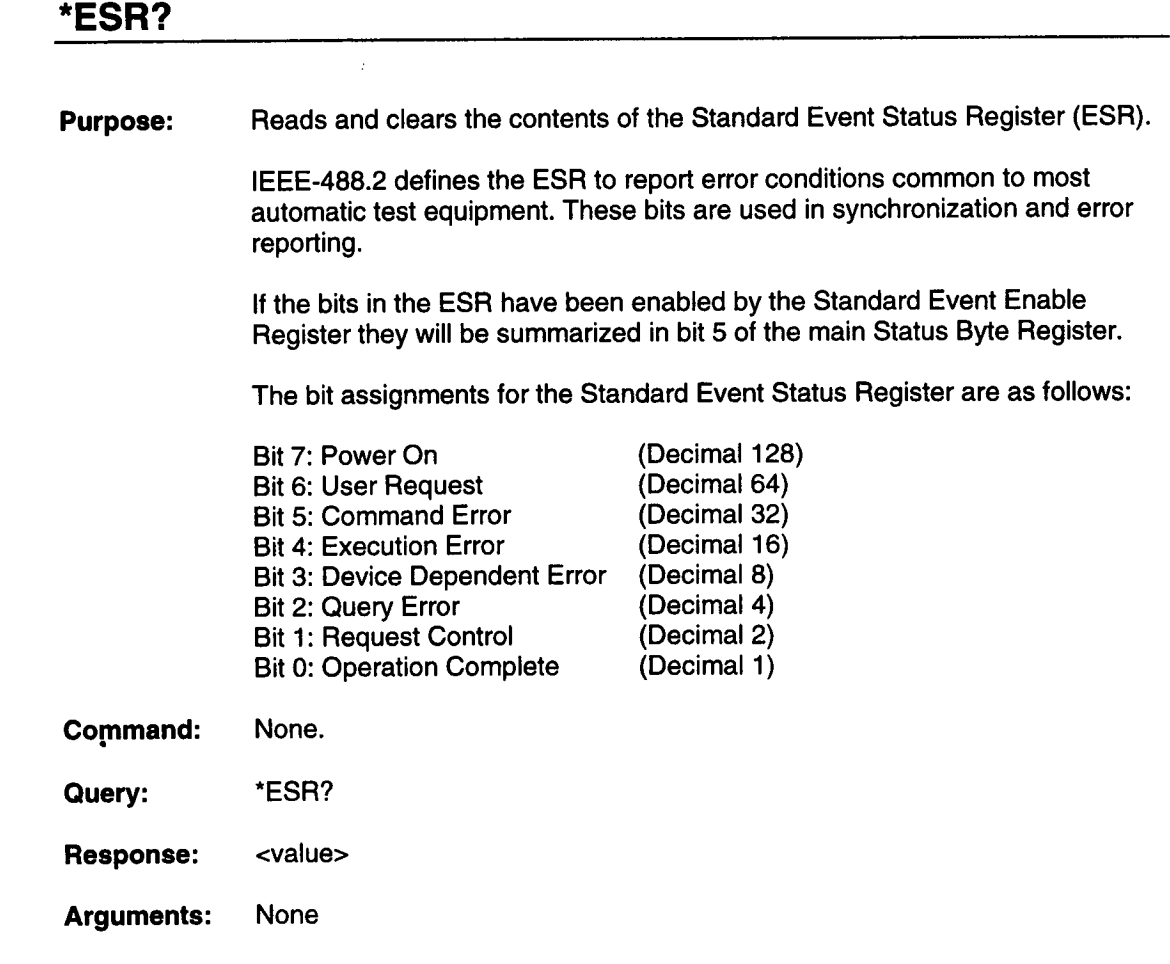

٦

Ξ

 $\blacksquare$ 

 $\overline{\phantom{a}}$ 

E

τ

T

Τ

 $\blacksquare$ 

 $\blacksquare$ 

### **I Remote Commands**

# **\*IDN?**

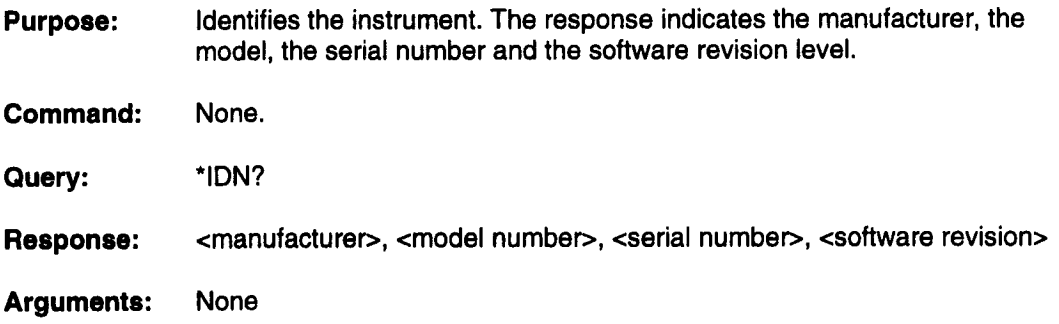

ш

W

 $\blacksquare$ 

ı

# **\*LRN?**

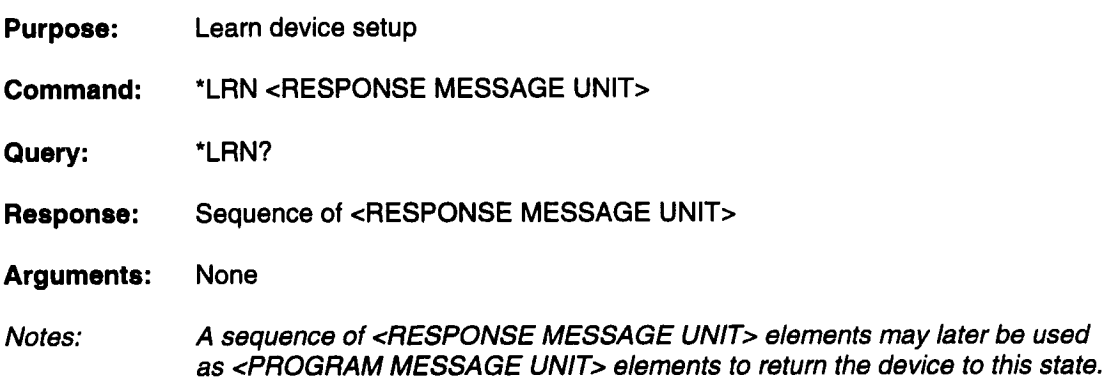
### **\*OPC**

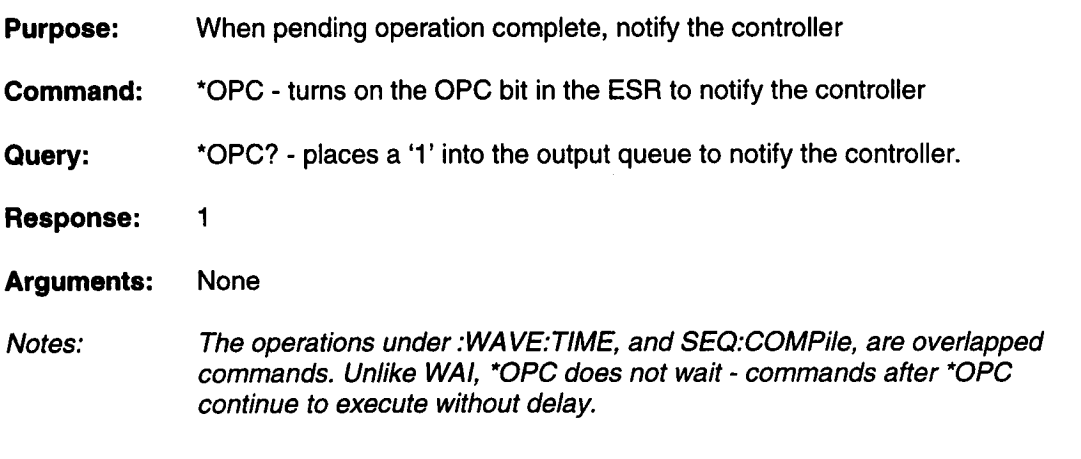

#### **\*PCB**

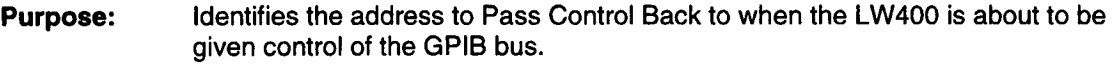

**Command:** \*PCB <numeric\_value>

**Query:** None

**Response:** None

- **Arguments:** <numeric\_value> 0 to 30
- **Notes:** Secondary addresses are not supported by the LW400. This command is expected to be used when another controller is active, and the LW400 must get data from a DSO. See ": WA VE:INSert:SCOPe:CONTroI".

 $\hat{z}$ 

# **\*RST**

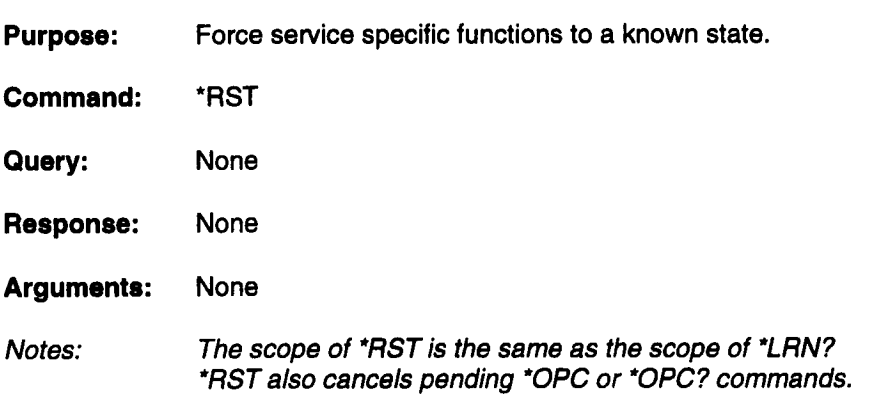

ш

#### **\*SRE**

**Purpose:** Sets the 8-bit Status Byte Enable Register (SRE). The SRE mask determines which events in the main Status Byte (STB) register are able to generate a GPIB Service Request (SRQ). If an event is enabled and transitions from false (0) to true (1), an interrupt (SRQ) is sent to the GPIB controller. Clearing the SRE mask disables SRQ interrupts. The RQS (bit 6) is ignored in the SRE.

The bit assignments for the Main Status Byte Register are as follows:

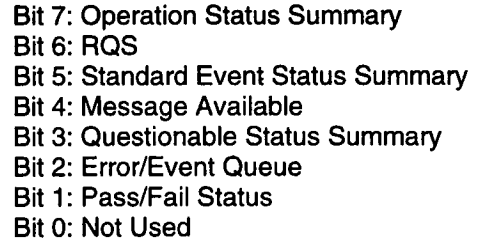

(Decimal 128) (Decimal 64) (Decimal 32) (Decimal 16) (Decimal 8) (Decimal 4) (Decimal 2) (Decimal 1)

- **Command:** \*SRE <numeric\_value>
- **Query:** \*SRE?
- **Response:** <numeric\_value>

**Arguments:** <numeric\_value>

**Notes:** A GPIB Service Request (SRQ) MUST be serviced by a serial poll and the registers must be cleared using the \*CLS Command before another SRQ may be generated.

#### **\*STB**

- **Purpose:** Reads and clears the contents of the Main Status Byte (STB). The main status byte summarizes the status for the entire system. If the status byte Enable register has enabled a cause of SRQ, a GPIB Service Request (SRQ) will be generated when an enabled bit changes from false (0) to true (1). Query of the Status Byte Register with \*STB? (or \*STB) will return a decimal number representing the bits that are set (true) in the status register. Reading the register will clear it. The main Status Register may also be read by a GPIB serial poll. The bit assignments for the Main Status Byte Register are as follows: Bit 7: Operation Status Summary Bit 6: RQS/MSS Bit 5: Standard Event Status Summary Bit 4: Message Available Bit 3: Questionable Status Summary Bit2: Error/Event Queue Bit 1: Pass/Fail Status Bit0: Not Used (Decimal 128) (Decimal 64) (Decimal 32) (Decimal 16) (Decimal 8) (Decimal 4) (Decimal 2) (Decimal 1)
- **Command:** None.
- **Query:** \*STB?
- **Response:** <numeric\_value>
- **Arguments:** None
- Notes: When the status byte is read with \*STB, the Master Summary Status appears in bit 6. Unlike RQS, which appears in bit 6 in response to serial poll, MSS does not go to 0 when the device is polled.

A GPIB Service Request (SRQ) MUST be serviced by a serial poll and the registers must be cleared using the \*CLS Command before another SRQ may be generated

### **\*TRG**

Ξ

H

T

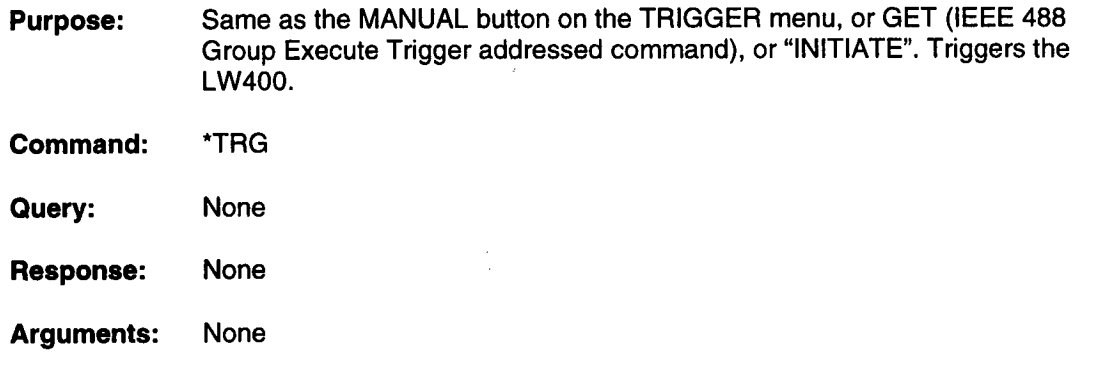

### **\*TST?**

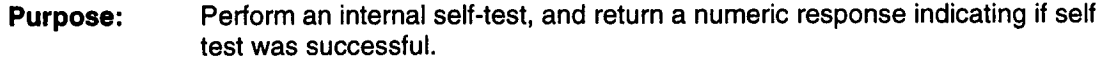

**Command:** \*TST

**Query:** \*TST?

**Response:**  $0 =$  selftest successful  $1 =$  selftest failed

**Arguments:** None

#### **\*WAI Purpose: Command:** Wait until all overlapped (pending) operations have completed before executing any further commands or queries. \*WAI

- **Query:** None
- **Response:** None
- **Arguments:** None

## **CALibration['ALL]?**

- **Purpose:** Performs a system calibration and returns a status code indicating if the calibration was successful.
	- $0 =$  Calibration successful 1 = Calibration failed
- **Command:** None,
- Query: CALibration?
- **Response:** <numeric\_value>
- **Arguments:** None
- Notes: This command is identical to \*CAL?

## **DISPlay:AN Notation: DATE [: STATe]**

**Purpose:** Allows the date (top left-hand corner of screen) to be switched on or off.

**Commend:** DISPlay:ANNotation:DATE <Boolean>

**Query:** DISPlay:ANNotation:DATE?

**Response:** <Boolean>

**Arguments:** one of: 0, 1, OFF, ON

> 0 Disables the real time clock display 1 Enables the real time clock display OFF Disables the real time clock display ON Enables the real time clock display

### **DISPlay:ANNotation:LOGO[:STATe]**

- **Purpose:** Allows the Company Logo (top right-hand corner of screen) to be switched or off.
- **Commend:** DISPlay:ANNotation:LOGO <Boolean>
- **Query:** DiSPlay:ANNotation:LOGO?
- **Response:** <Boolean>
- **Arguments:** one of: 0, 1, OFF, ON

0 Disables the logo. 1 Enables the logo. OFF Disables the logo. ON Enables the logo.

### **DISPlay:ANNotation:PARameter[:STATe]**

**Purpose:** Turns the parameters (bottom of the screen) on or off.

**Command:** DISPlay:ANNotation:PARameter <Boolean>

**Query:** DISPlay:ANNotation:PARameter?

**Response:** <Boolean>

**Arguments:** one of: O, 1, OFF, ON

> 0 Disables parameter display 1 Enables parameter display OFF Disables parameter display ON Enables parameter display

### **DISPlay:ANNotation[:ALL]**

- **Purpose:** Performs same function as DISP:ANN:LOGO. Present because this is a SCPI default node.
- **Commend:** DISPlay:ANNotation <Boolean>

**Query:** DISPlay:ANNotation?

**Response:** <Boolean>

**Arguments:** one of: 0, 1, OFF, ON

## **DISPlay:SSAVe**

**Purpose:** Allows the automatic screen saver to be enabled or disabled.

**Command:** DISPlay:SSAVe <Boolean>

**Query:** DISPlay:SSAVe?

**Response:** <Boolean>

**Arguments:** one of: 0, 1, OFF, ON

> 0 Disables screen saver 1 Enables screen saver OFF Disables screen saver ON Enables screen save

## **DISPlay[:WINDow]:TRACe:ALL**

**Purpose:** Displays the whole waveform on the screen.

**Command:** DISPlay:TRACe:ALL

**Query:** None

**Response:** None

**Arguments:** None

## **DISPlay[:WINDow]:TRACe:COLor**

- **Purpose:** Set the trace intensity. Although trace intensity may be set for each trace, these commands are coupled. Setting the intensity for one trace will set the same intensity for all traces.
- **Command:** DISPlay:TRACe:COLor <numeric\_value>
- **Query:** DISPlay:TRACe:COLor?
- **Response:** <numeric\_value>
- **Arguments:** <numeric\_value> Intensity expressed as a percentage (0-100) Default is 75.

### **DISPlay[:WINDow]:TRACe:CURSors:TIME:DELTa**

- **Purpose:** Change the delta time between the time cursors. This command only has effect if DISPlay[:WINDow]:TRACe:CURSors:TIME:TRACk is on.
- **Command:** DISPlay:TRACe:CURSors:TIME:DELTa <numeric\_value>
- **Query:** DISPlay:TRACe:CURSors:TIME:DELTa?
- **Response:** <numeric\_value>
- **Arguments:** <numeric\_value> Delta between the time cursors (Os - waveform length).
- Notes: If DISP: TRACE: CURSORS: TIME: TRACK is off, the value of Delta is not coupled to the cursors and the query does not necessarily indicate the separation of the cursors. See ... TIME: TRACK.

## **D ISPlay[:WINDow]:TRACe:CURSors:TIME:LEFT**

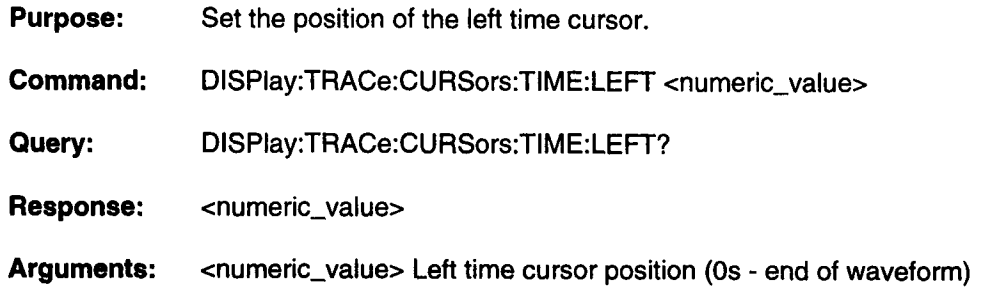

## **DISPlay[:WINDow]:TRACe:CURSors:TIME:RIGHt**

L

 $\blacksquare$ 

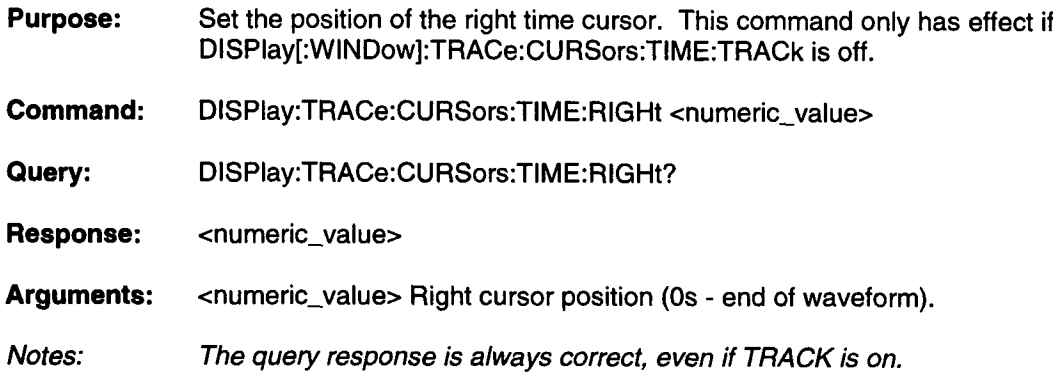

# **DISPlay[:WINDow]:TRACe:CURSors:TIME:SALL**

- **Purpose:** Select All selects the entire waveform by placing the left cursor at time zero and the right cursor at the end of the waveform.
- **Command:** DISPlay:TRACe:CURSors:TIME:SALL

**Query:** None

- **Response:** None
- **Arguments:** None

# **DISPIay[:WlNDow]:TRACe:CURSors:TIME:TEND**

- **Purpose:** To End places both cursors at the end of the waveform.
- **Command:** DISPlay:TRACe:CURSors:TIME:TEND
- **Query:** None
- **Response:** None

**Arguments:** None

## **DISPlay[:WINDow]:TRACe:CURSors:TIME:TGRid**

- **Purpose:** To Grid moves both time cursors so they are on the display. The left time cursor gets placed one division in from the left edge of the grid or at the beginning of the waveform if it is to the right of the first division. The right time cursor gets placed one division in from the right edge of the grid or at the end of the waveform if the end is to the left of that division.
- **Command:** DISPlay:TRACe:CURSors:TIME:TGRid
- **Query:** None
- **Response:** None
- **Arguments:** None

## **DISPlay[:WINDow]:TRACe:CURSors:TIME:TRACk**

- **Purpose:** Enables or disables time cursor tracking. When enabled, the position of the right time cursor is LEFT plus DELTa. The TIME:RIGHt Command has no effect.
- **Command:** DISPlay:TRACe:CURSors:TIME:TRACk <Boolean>

**Query:** DISPlay:TRACe:CURSors:TIME:TRACk?

**Response:** <Boolean>

**Arguments:** one of: 0, 1, OFF, ON

> 0 Disables cursor tracking. 1 Enables cursor tracking. OFF Disables cursor tracking. ON Enables cursor tracking.

Notes: Changing the state of TRACK does not move the cursors. The value of ... TIME:DELTA is set to reflect the current position of the cursors when TRACK transitions from off to on. ...TIME:RIGHT is always maintained, so changing track from ON to OFF does not move the cursors, either.

## **DISPlay[:WINDow]:TRACe:CURSors:TIME[:STATe]**

**Purpose:** Turns the time cursors on or off.

**Command:** DISPlay:TRACe:CURSors:TIME <Boolean>

**Query:** DISPlay:TRACe:CURSors:TIME?

**Response:** <Boolean>

**Arguments:** one of: 0, 1, OFF, ON

> 0 Turns the time cursors off. 1 Turns the time cursors on. OFF Turns the time cursors off. ON Turns the time cursors on.

### **DISPlay[:WINDow]:TRACe:CURSors:VOLTage:BOTTom**

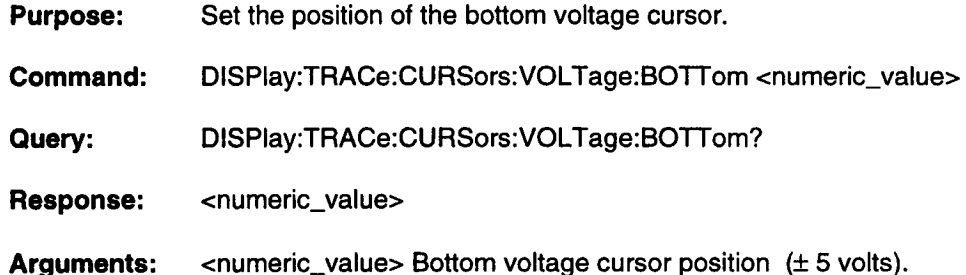

## **DISPlay[:WINDow]:TRACe:CURSors:VOLTage:DELTa**

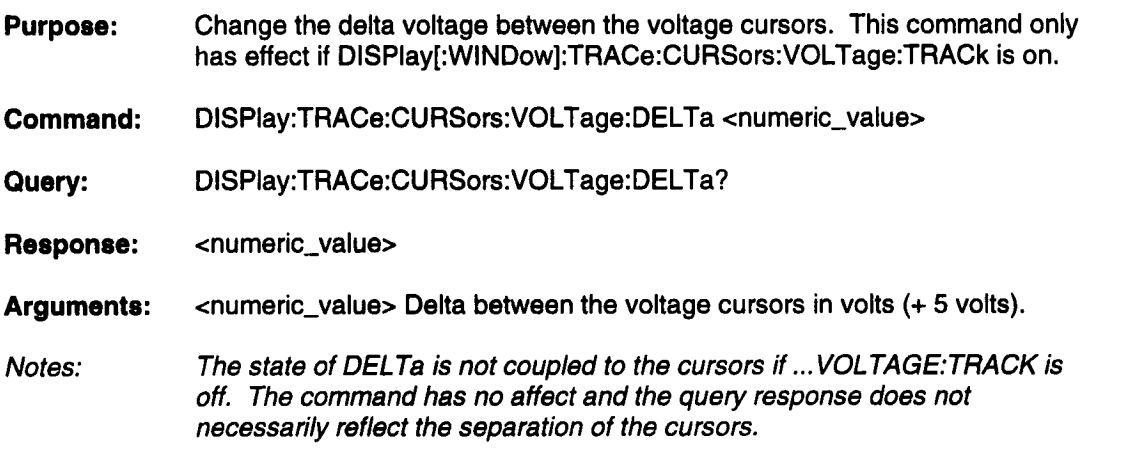

### **DISPlay[:WINDow]:TRACe:CURSors:VOLTage:TGRid**

- **Purpose:** To Grid moves both voltage cursors so they are on the display. The top voltage cursor gets placed one division below the top edge of the grid, The bottom voltage cursor gets placed one division above the bottom edge of the grid.
- **Command:** DISPlay:TRACe:CURSors:VOLTage:TGRid
- **Query:** None
- **Response:** None
- **Arguments:** None

### **DISPlay[:WINDow]:TRACe:CURSors:VOLTage:TOP**

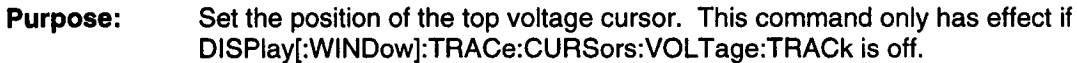

**Command:** DISPlay:TRACe:CURSors:VOLTage:TOP <numeric\_value>

**Query:** DISPlay:TRACe:CURSors:VOLTage:TOP?

**Response:** <numeric\_value>

**Arguments:**  $\epsilon$ numeric\_value> Top voltage cursor position ( $\pm$ 5 volts).

### **DISPlay[:WINDow]:TRACe:CURSors:VOLTage:TRACk**

**Purpose:** Enables or disables time cursor tracking.

**Command:** DISPlay:TRACe:CURSors:VOLTage:TRACk <Boolean>

**Query:** DISPlay:TRACe:CURSors:VOLTage:TRACk?

**Response:** <Boolean>

**Arguments:** one of: 0, 1, OFF, ON

> 0 Disables cursor tracking. 1 Enables cursor tracking. OFF Disables cursor tracking.

ON Enables cursor tracking.

Notes: Changing the state of TRACK does not move the cursors. The value of ... VOLTAGE:DELTA is set to reflect the current position of the cursors when TRACK transitions from OFF to ON.

## **DiSPlay[ :WIN Dow]: TRACe :C U R Sors:VOLTage[ :STATe]**

- **Purpose:** Turns the voltage cursors on or off.
- **Command:** DISPlay:TRACe:CURSors:VOLTage <Boolean>
- **Query:** DISPlay:TRACe:CURSors:VOLTage?
- **Response:** <Boolean>
- **Arguments:** one of: 0, 1, OFF, ON
	- 0 Turns the voltage cursors off. 1 Turns the voltage cursors on. OFF Turns the voltage cursors off. ON Turns the voltage cursors on.

### **DISPlay[:WINDow]:TRACe:GRATicule:COLor**

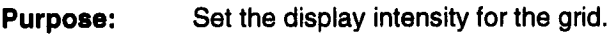

**Command:** DISPlay:TRACe:GRATicule:COLor <numeric\_value>

- **Query:** DISPlay:TRACe:GRATicule:COLor?
- **Response:** <numeric\_value>
- **Arguments:** <numeric\_value>Grid intensity in percentage (0- 100) Default is 40

# **DISPlay[:WINDow]:TRACe:GRATicule:GRID[:STATe]**

 $\blacksquare$ 

T

H

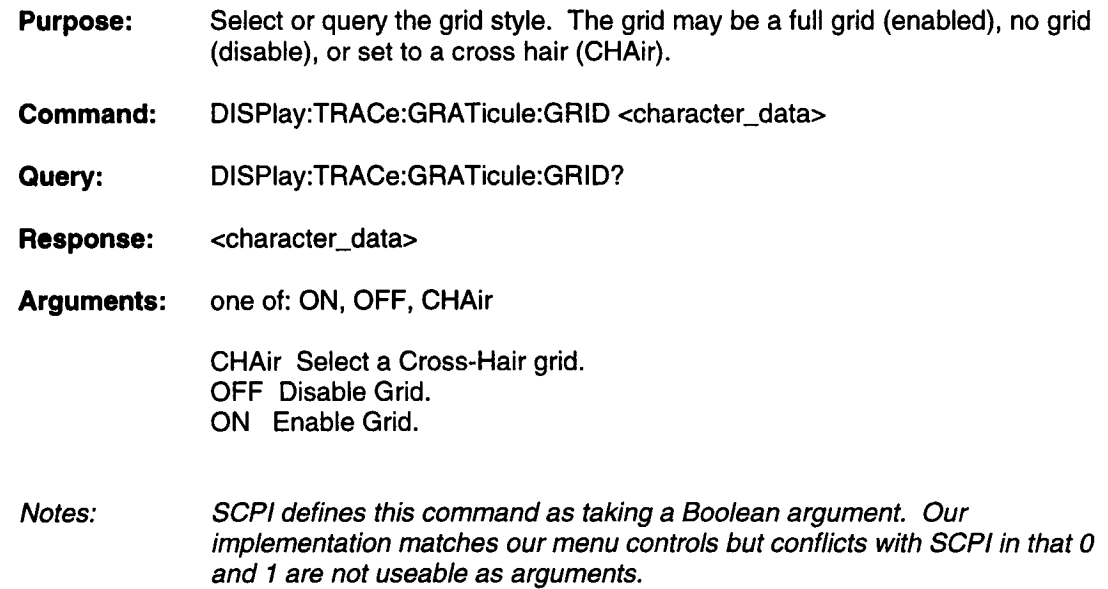

## **DISPlay[:WINDow]:TRACe:GRATicule:TYPE**

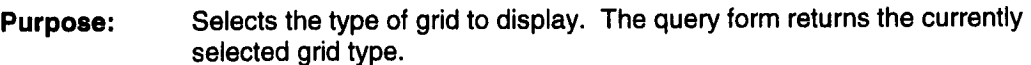

**Command:** DISPlay:TRACe:GRATicule:TYPE <character\_data>

- **Query:** DISPlay:TRACe:GRATicule:TYPE?
- **Response:** <character\_data>
- **Arguments:** one of: SINGle, DUAL, SXY, XY

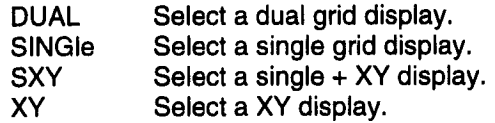

### **DISPlay[:WINDow]:TRACe:X[:SCALe]:CENTer**

- **Purpose:** Sets the time at the horizontal center of the grid. Zoom functions zoom around the center of the grid.
- **Command:** DISPlay:TRACe:X:CENTer <numeric\_value>

**Query:** DISPlay:TRACe:X:CENTer?

**Response:** <numeric\_value>

- **Arguments:** <numeric\_value> Sets the time at the center of the grid (0s - maximum waveform duration).
- Notes: Maximum waveform duration depends on the clock decade and the amount of installed high speed memory.

## **DISPlay[:WIN Dow] :TRACe:X[: SCALe]: PDIVision**

**Purpose:** Sets the horizontal time per division of the grid.

**Command:** DISPlay:TRACe:X:PDIVision <numeric\_value>

**Query:** DISPlay:TRACe:X:PDIVision?

**Response:** <numeric\_value>

**Arguments:** <numeric\_value> Horizontal time per divison (3ns - maximum waveform duration /8).

## **DISPlay[:WINDow]:TRACe:X[:SCALe]:TCURsors**

- **Purpose:** To Cursors displays the portion of the waveform between the time cursors with the left cursor one division from the left edge of the grid and the right cursor one division from the right edge of the grid.
- **Command:** DISPlay:TRACe:X:TCURsors

**Query:** None

**Response:** None

**Arguments:** None

## **DiSPlay[ :WIN Dow]:TRACe:Y[:SCALe] :PDlVision**

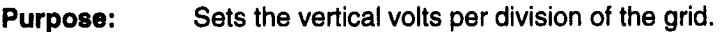

**Commend:** DISPlay:TRACe:Y:PDIVision <numeric\_value>

**Query:** DISPlay:TRACe:Y:PDIVision?

**Response:** <numeric\_value>

**Arguments:** <numeric\_value> Vertical volts per divison (10 mV -5 V).

### **DISPlay[:WINDow]:TRACe:Y[:SCALe] :RLEVel**

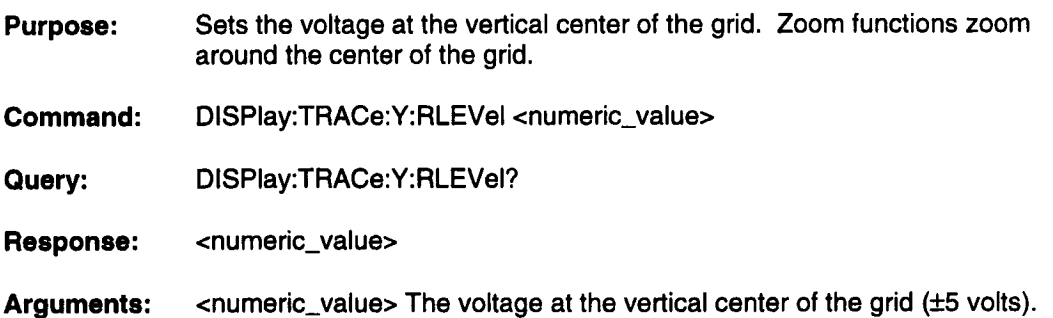

## **DISPlay[:WINDow]:TRACe:ZPRevious**

- **Purpose:** Zoom Previous sets the zoom settings back to the previous time and voltage zoom settings.
- **Command:** DISPlay:TRACe:ZPREvious
- **Query:** None
- **Response:** None
- **Arguments:** None

### **EQUation:CALCulate**

- **Purpose:** Calculates the currently selected equation line (EQUation:LINE) fora duration of EQUation:DURation and inserts it into the current waveform atthe left cursor position in the insert mode defined by WAVE:INSert:MODE.
- **Command:** EQUation:CALCulate
- **Query:** None
- **Response:** None
- **Arguments:** None

## **EQUation:DATA**

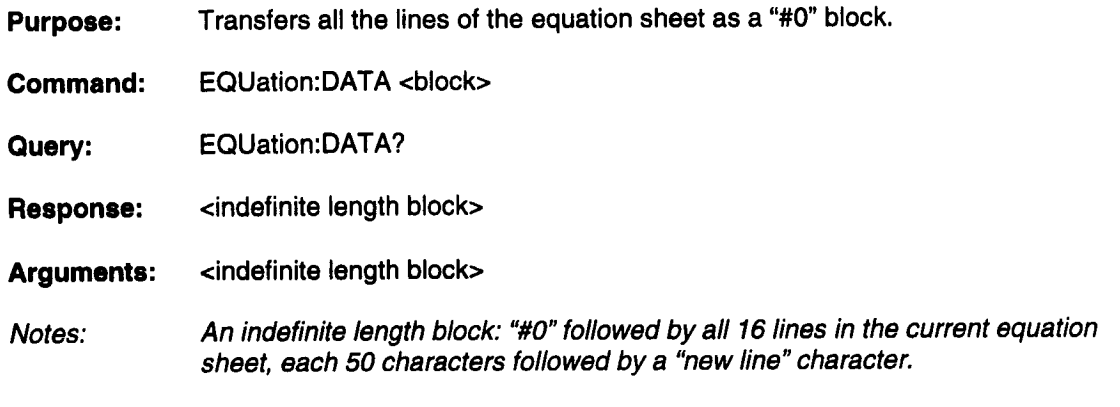

### **EQUation:DEFine**

- **Purpose:** Defines an equation for the current equation line (EQUation:LINE). The equation line may be up to 50 characters in length and must be surrounded by quotes. Valid functions are: SIN, COS, SQRT,PULSE, STEP, LN, LOG, ABS, EXP and TAN. Valid operators are:  $+$ ,  $-$ ,  $*$ ,  $/$ ,  $($ ,  $)$ ,  $", "$ ,  $"$  and  $^{\wedge}$ . Valid variable names are X1 through X16. Valid arguments are T, PI, and NOISE.
- **Command:** EQUation:DEFine <string>
- **Query:** EQUation:DEFine?
- **Response:** <string>
- **Arguments:** <string>

## **EQUation:DURation**

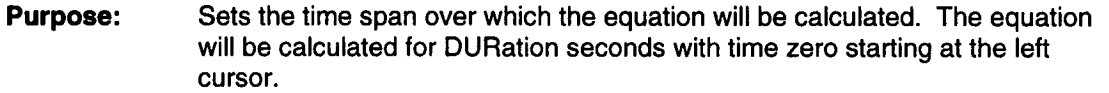

- **Command:** EQUation:DURation <numeric\_value>
- **Query:** EQUation:DURation?
- **Response:** <numeric\_value>
- **Arguments:** <numeric\_value>
- Notes: Limits of <numeric value> above depend on amount of installed memory and clock decade. With 1 M/channel: 400 MHz: 2.62 ms, max 26.2s, max

### **EQUation:LINE**

- **Purpose:** Selects an equation line from the current equation sheet. This is the line that other equation functions will operate on such as EQUation:DEFine, EQUation:DURation and EQUation:CALCulate.
- **Command:** EQUation:LINE <numeric\_value>
- **Query:** EQUation:LINE?
- **Response:** <numeric\_value>
- **Arguments:** <numeric\_value> 1 to 16

## **EQUation:NEW**

- **Purpose:** Creates a new equation sheet in the equation editor.
- **Command:** EQUation:NEW <string>
- **Query:** EQUation:NEW?
- **Response:** <string>
- **Arguments:** <string>

### **EQUation:OPEN**

- **Purpose:** Opens an existing equation sheet.
- **Command:** EQUation:OPEN <string>
- **Query:** EQUation:OPEN?
- **Response:** <string>
- **Arguments:** <string>
- Notes: The <string> above is the name of an equation sheet which was previously SAVEd in this project. The equation sheet in memory is replaced.

## **EQUation:SAVE**

- **Purpose:** Saves the current equation sheet. If a name other than the current name of the equation sheet is given then the current equation sheet is saved with the new name. The old equation sheet is left unchanged. If a name (other than the current equation sheet) is given that already exists, then an error status will be generated, an error code will be placed in the event queue and the equation sheet will not be saved.
- **Command:** EQUation:SAVE <string>
- Query: EQUation:SAVE?
- **Response:** <string>
- **Arguments:** <string>

### **FGENerator#:DC:LEVel**

**Purpose: Command: Query: Response: Arguments:** Notes: Set the DC voltage level for the specified channel's function generator (either 1 or 2). FGENerator#:DC:LEVel <numeric\_value> FGENerator#:DC:LEVeI? <numeric\_value>  $\le$ numeric\_value> (may be between + and - 5 V) See also FGEN#:STATe and FGEN#:SELect

# **FGENerator#:MULTitone:AMPLitude**

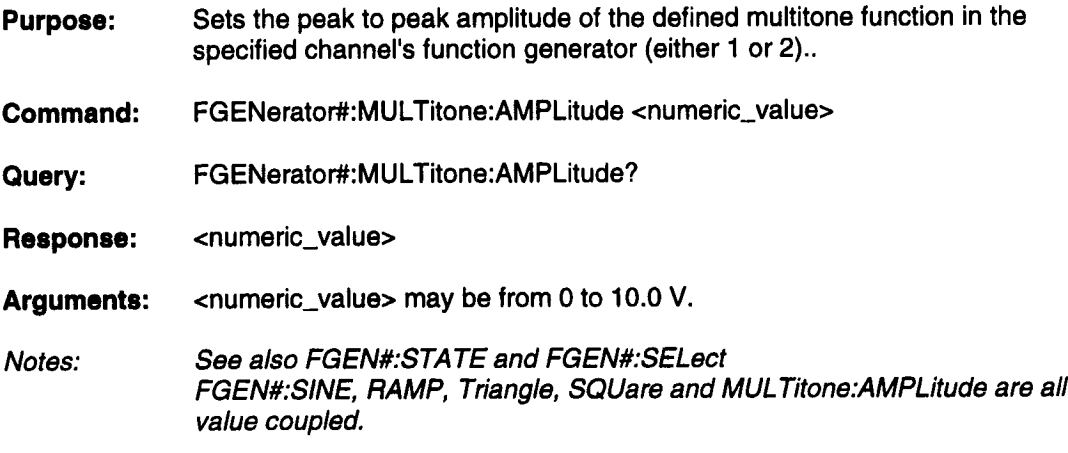

# **FGENerator#:MULTitone:NTONes**

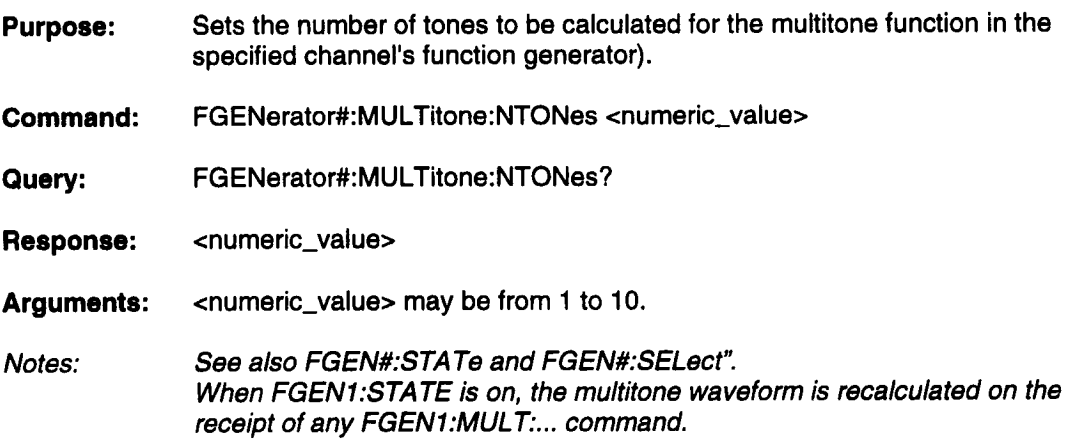

## **FGENerator#:MU LTitone:OFFSet**

**Purpose:** Set the median voltage of the waveform in the specified channel's function generator (either 1 or 2).

**Command:** FGENerator#:MULTitone:OFFSet <numeric\_value>

**Query:** FGENerator#:MULTitone:OFFSet?

**Response:** <numeric\_value>

- **Arguments:**  $\epsilon$ -numeric\_value> may be from -5 to +5
- **Notes:** See also FGEN#:STA Te and FGEN#:SELect". When FGEN1:STATE is on, the multitone waveform is recalculated on the receipt of any FGEN1:MULT:... command.

### **FG ENerator#: MU LTitone:TO N E#: RAM PI itude**

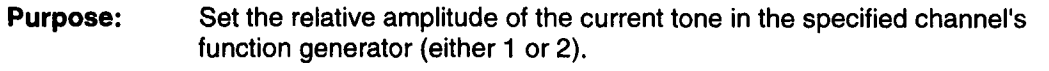

**Command:** FGENerator#:MULTitone:TONE#:RAMPlitude <numeric\_value>

**Query:** FGENerator#:MULTitone:TONE#:RAMPlitude?

**Response:** <numeric\_value>

**Arguments:**  $\epsilon$ numeric\_value> may be from -1.000 to +1.000

**Notes:** See also FGEN#:STATe and FGEN#:SELect". When FGEN1:STATE is on, the multitone waveform is recalculated on the receipt of any FGEN1:MULT:... command.

### **FGENerator#:MULTitone:TONE#[:FREQuency]**

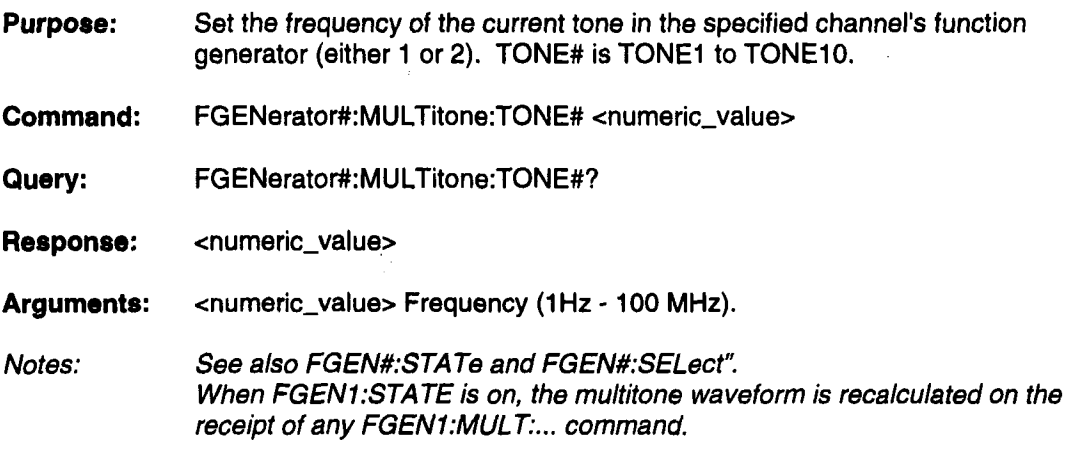

### **FGENerator#:PULSe:AMPLitude**

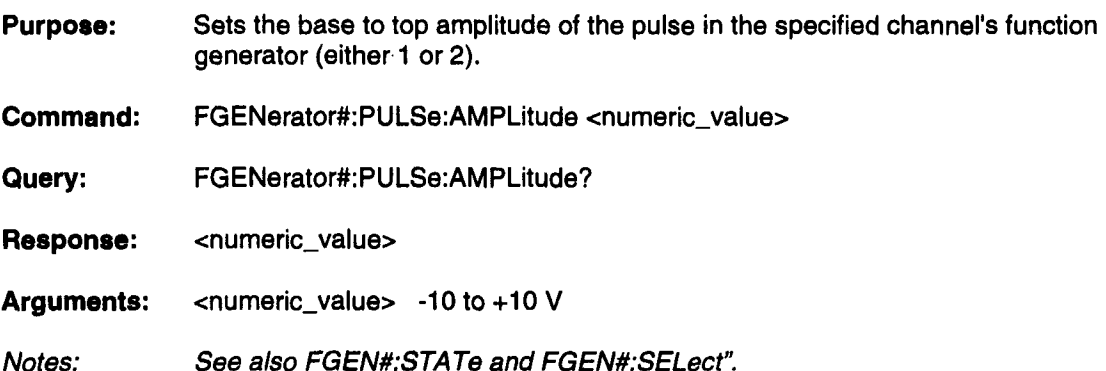

Notes:

## **FGE Nerator#: PU LSe: BASE**

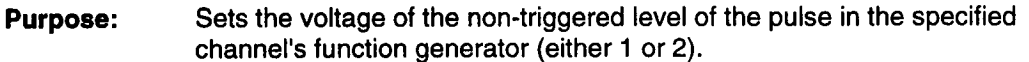

**Command:** FGENerator#:PULSe:BASE <numeric\_value>

**Query:** FGENerator#:PULSe:BASE?

**Response:** <numeric\_value>

**Arguments:** <numeric\_value> -5 V to +5 V

Notes: FGEN#:PULSE:BASE and FGEN#:SQUare:BASE are value coupled. See also FGEN#:STATe and FGEN#:SELect".

### **FG E Nerator#: PU LSe: ETIMe**

- **Purpose:** The 10%-90% edge time of both the rising and falling edges of the pulse in the specified channel's function generator (either 1 or 2).
- **Command:** FGENerator#:PULSe:ETIMe <numeric\_value>
- **Query:** FGENerator#:PULSe:ETIMe?
- **Response:** <numeric\_value>
- **Arguments:** <numeric\_value> 5 ns to 5 ms
- **Notes:** FGEN#:PULSe:ETIME and FGEN#:SQUare:ETIME arevalue coupled.

The time to transition from BASE to top (0 to 100%) will be approximately 100/80 \*ETIME, or 1.25 \*ETIME. As shown in the diagram below, PULSE:WIDTH +1.25 \*ETIME must be <= FGEN#PULSE:PERiod, or the pulse cannot be produced.

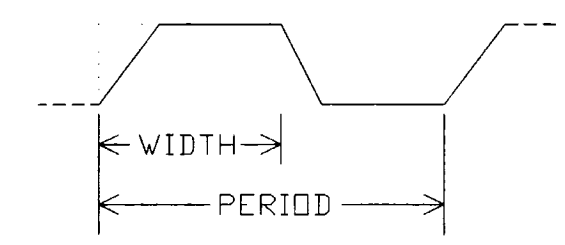

If PULSE:SWEEP[:STA Te] is ON, remember that ETIME does not change with frequency. At the STOP frequency width +1/25 \*ETIME must fit in I/STOP frequency.

See also FGEN#:STATe and FGEN#:SELect".

# **FGENerator#:PULSe:PERiod**

D

 $\hat{\mathcal{L}}$ 

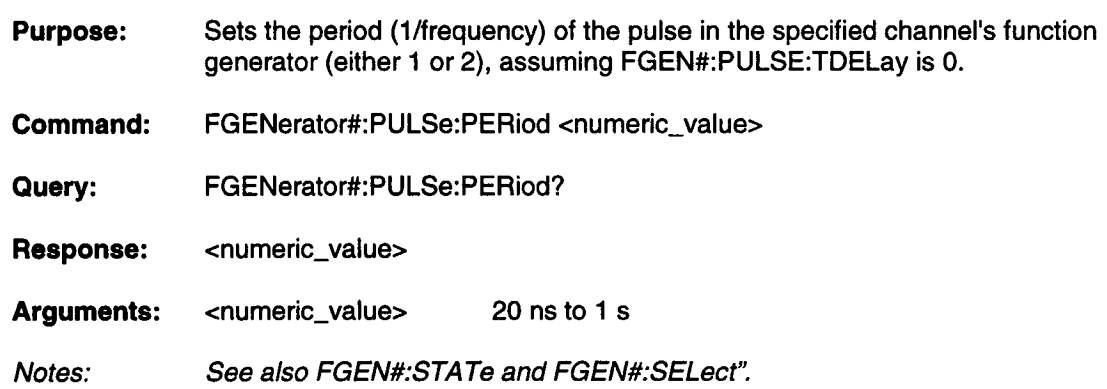

 $\ddot{\phantom{1}}$ 

## **FGENerator#:PULSe:SWEep:SPACing**

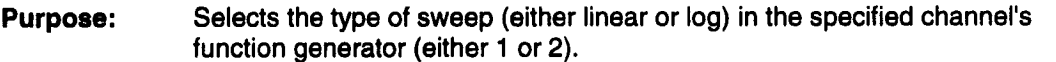

- **Command:** FGENerator#:PULSe:SWEep:SPACing <character\_data>
- **Query:** FGENerator#:PULSe:SWEep:SPACing?
- **Response:** <character\_data>
- **Arguments:** LINear or LOG
- Notes: LINear Sweep: the frequency is... SWEEP:START at the beginning, ...SWEEP:STOP at ...SWEEP:TIME and increases at a constant rate in Hz/unit time in between.

LOG Sweep: the frequency increases from ...SWEEP:START to ...SWEEP:STOP at a rate which is a constant percentage change in frequency per unit time. The time needed for the frequency to double,  $t_{x2}$ , for example, is

$$
t_{x2} = \frac{(Sweeptime)}{Log\frac{(freqstop)}{(freqstop)}} * log(2)
$$

This command isvalue coupled to all FGEN#:<any>:SWEEP:SPACing commands for the specified channel, that is, FGEN1 or FGEN2.

See also FGEN#:STATe and FGEN#:SELect".

### **FGENerator#:PULSe:SWEep:STARt**

- **Purpose:** Sets the start frequency of the sweep in the specified channel's function generator (either 1 or 2).
- **Command:** FGENerator#: PULSe:SWEep:STARt <numeric\_value>
- **Query:** FGENerator#:PULSe:SWEep:STARt?
- **Response:** <numeric\_value>
- **Arguments:** <numeric\_value> 1Hz to 50 MHz
- **Notes:** This command is value coupled to all FGEN#:<any>:SWEep:STARt commands for the specified channel. The upper limit is enforced when the waveform is built.

See also FGEN#:STATe and FGEN#:SELect".

### **FGENerator#:PULSe:SWEep:STOP**

- **Purpose:** Sets the stop frequency of the sweep in the specified channel's function generator (either 1 or 2).
- **Command:** FGENerator#:PULSe:SWEep:STOP <numeric\_value>
- **Query:** FGENerator#:PULSe:SWEep:STOP?

**Response:** <numeric\_value>

- **Arguments:** <numeric\_value> 1Hz to 50 MHz
- **Notes:** This command isvalue coupled to all FGEN#:<any>:SWEep:STOP commands for the specified channel. The upper limit is enforced when the waveform is built.

See also FGEN#:STA Te and FGEN#:SELect".

# **FGENerator#:PULSe:SWEep:TIME**

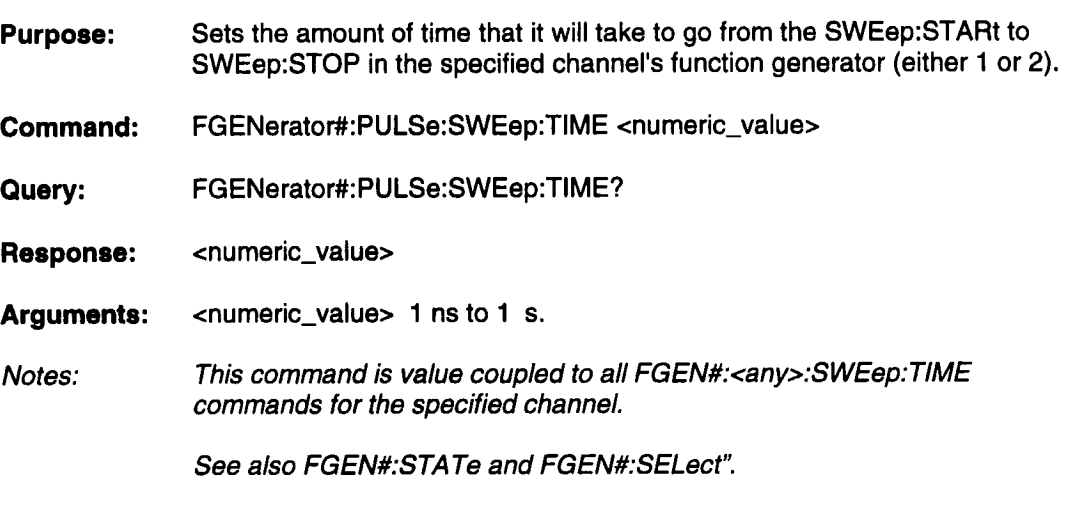

I
# **FGENerator#:PULSe:SWEep[:STATe]**

- **Purpose:** Turns the sweep on or off for the PULSE function in the specified channel's function generator (either I or 2). When sweep is off the parameters specified by FGENerator#:PULSe:PERiod and FGENerator#:PULSe: TDELay define the output pulse train.
- **Command:** FGENerator#:PULSe:SWEep <Boolean>
- **Query:** FGENerator#:PULSe:SWEep?
- **Response:** <Boolean>
- **Arguments:** one of: 0, 1, OFF, ON

0 Turn sweep off. 1 Turn sweep on. OFF Turn sweep off. ON Turn sweep on.

Notes: See also FGEN#:STA Te and FGEN#:SELect".

# **FGENerator#:PULSe:TDELay**

- **Purpose:** Sets the amount of time between the beginning of the waveform and the beginning of the first edge of the pulse in the specified channel's function generator (either 1 or 2).
- **Command:** FGENerator#:PULSe:TDELay <numeric\_value>
- **Query:** FGENerator#:PULSe:TDELay?
- **Response:** <numeric\_value>
- **Arguments:** <numeric\_value>
- **Notes:** I. TDELay should be set to 0 when the waveform is playing continuously. TDELay adds time before the beginning the 1st pulse period. This is useful in single triggered mode where TRIGger: DELay affects both channels, but FGEN:PULSe: TDELay introduces a delay on only the selected channel.

2. FGEN#:PULSE:TDELA Y and FGEN#:SQUare:TDELA Y are value coupled.

3. See also FGEN#:STA Te and FGEN#:SELect".

# **FGENerator#:PULSe:WIDTh**

**Purpose:** Sets the width of the pulse from 50% up the rising edge to 50% down the falling edge in the specified channel's function generator (either 1 or 2).

**Command:** FGENerator#:PULSe:WIDTh <numeric\_value>

**Query:** FGENerator#:PULSe:WIDTh?

**Response:** <numeric\_value>

**Arguments:** <numeric\_value> 5 ns to 1 s

**Notes:** If FGEN#:PULSe:SWEep[:STA Tel is ON, WIDTh specifies the width at the start frequency. Width decreases as frequency increases in the sweep, so that the duty cycle at the start frequency is maintained throughout the sweep.

See also FGEN#:STATe and FGEN#:SELect".

# **FGENerator#:RAMP:AMPLitude**

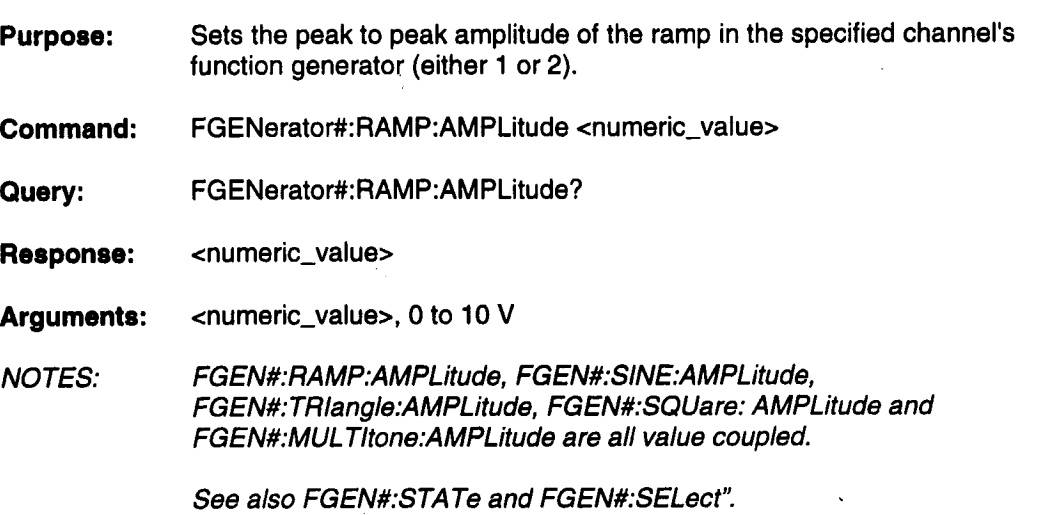

# **FGENerator#:RAMP:FREQuency**

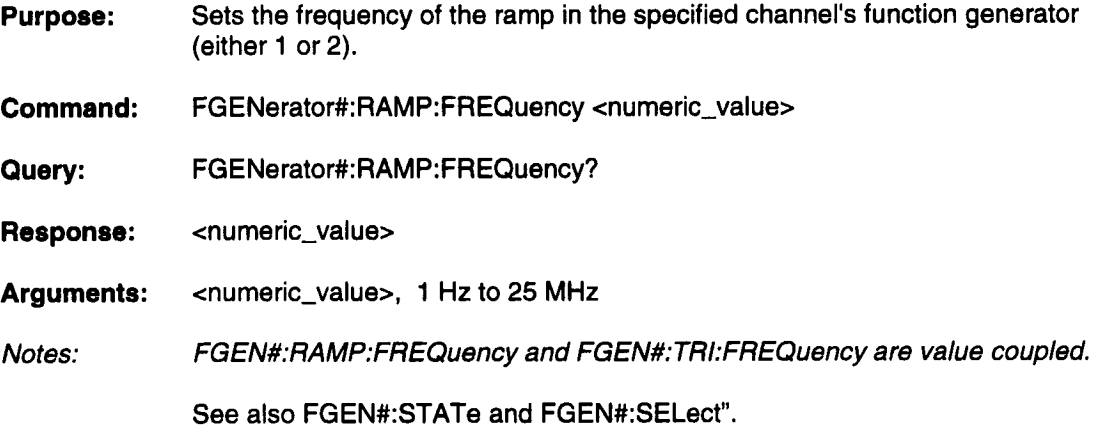

## **FGENerator#:RAMP:INVert**

- **Purpose:** Controls whether the ramp is rising or falling in the specified channel's function generator (either 1 or 2).
- **Command:** FGENerator#:RAMP:INVert <Boolean>
- **Query:** FGENerator#:RAMP:INVert?
- **Response:** <Boolean>
- **Arguments:** one of: 0, 1, OFF, ON

0 Turn invert off. 1 Turn invert on. OFF Turn invert off. ON Turn invert on.

Notes: See also FGEN#:STATe and FGEN#:SELect".

## **FGENerator#:RAMP:OFFSet**

- **Purpose:** Set the median voltage of the waveform in the specified channel's function generator (either 1 or 2).
- **Command:** FGENerator#:RAMP:OFFSet <numeric\_value>
- **Query:** FGENerator#:RAMP:OFFSet?
- **Response:** <numeric\_value>
- **Arguments::** <numeric\_value> -5 to +5 V

Notes: FGEN#:SlNE, TRiangle, RAMP and MUL Titone:OFFSET are value coupled. See also FGEN#:STATe and FGEN#:SELect".

# **FGENerator#:RAMP:SPOSition**

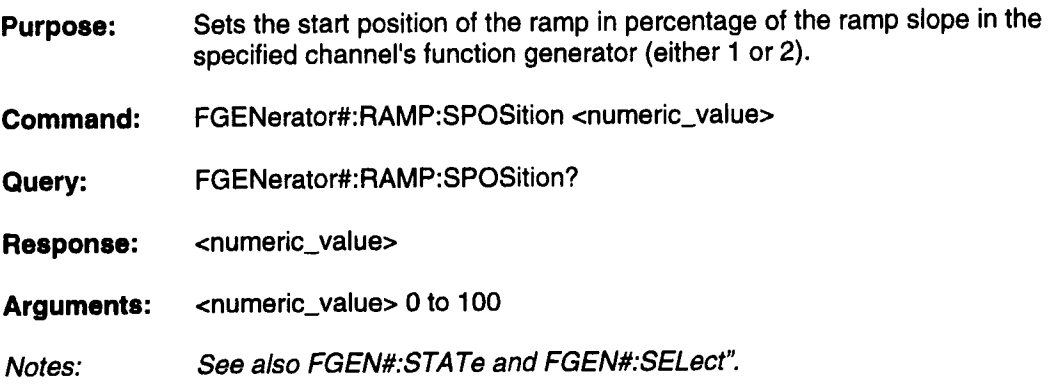

# **FGENerator#:RAMP:SWEep:SPACing**

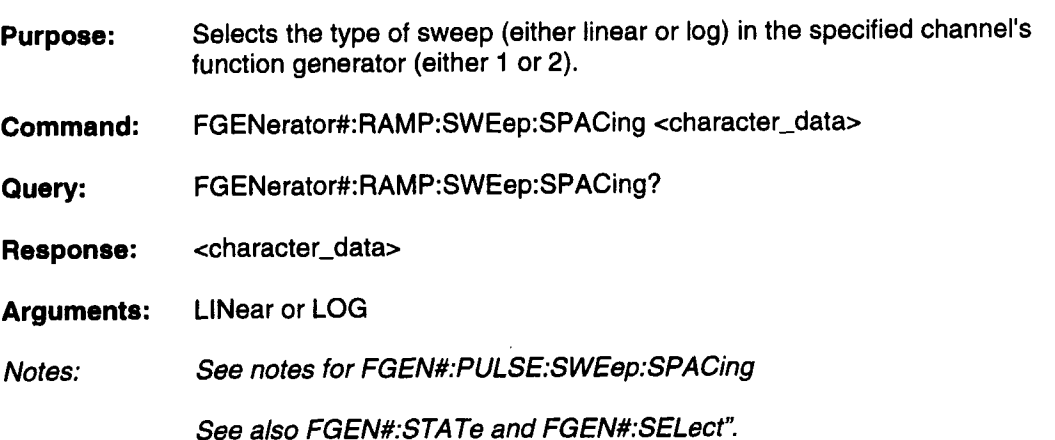

 $\ddot{\phantom{1}}$ 

**Remote Commands** 

# **FG E Nerator#: RAM P :SWEep: STARt**

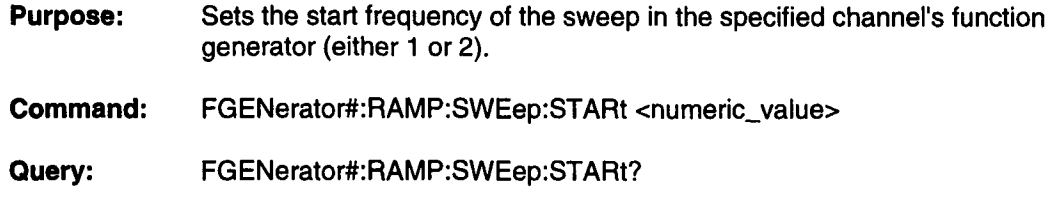

**Response:** <numeric\_value>

**Arguments:** <numeric\_value> 1Hz to 25 MHz

Notes: See notes for FGEN#:PULSE:SWEEP:STARt

See also FGEN#:STA Te and FGEN#:SELect".

### **FGENerator#:RAMP:SWEep:STOP**

**Purpose:** Sets the stop frequency of the sweep in the specified channel's function generator (either 1 or 2).

**Command:** FGENerator#:RAMP:SWEep:STOP <numeric\_value>

**Query:** FGENerator#:RAMP:SWEep:STOP?

**Response:** <numeric\_value>

**Arguments:** <numeric\_value> 1Hz to 25 MHz

Notes: See notes for FGEN#:PULSE:SWEEP:STOP

See also FGEN#:STATe and FGEN#:SELect".

### **FGENerator#:RAMP:SWEep:TIME**

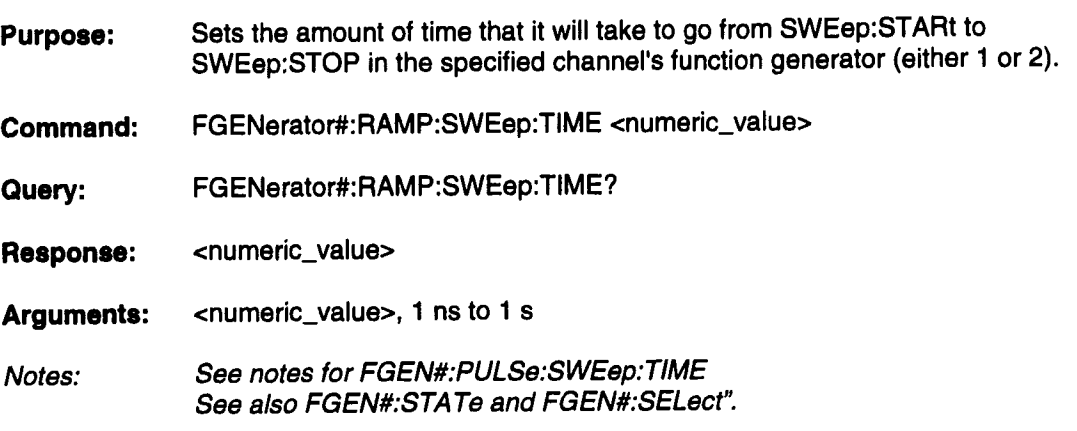

### **FGENerator#:RAMP:SWEep[:STATe]**

- **Purpose:** Turns the sweep on or off for the RAMP function in the specified channel's function generator (either 1 or 2). When sweep is off the parameters specified by FGENerator#:RAMP:FREQuency define the output ramp.
- **Command:** FGENerator#:RAMP:SWEep <Boolean>
- **Query:** FGENerator#:RAMP:SWEep?

**Response:** <Boolean>

**Arguments:** one of: 0, 1, OFF, ON

> 0 Turn sweep off. 1 Turn sweep on. OFF Turn sweep off. ON Turn sweep on.

Notes: See also FGEN#:STA Te and FGEN#:SELect'.

# **FGENerator#:SELect**

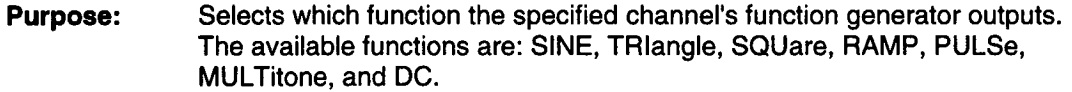

**Command:** FGENerator#:SELect <character\_data>

**Query:** FGENerator#:SELect?

**Response:** <character\_data>

**Arguments:** SINE/TRlangle/SQUare/RAMP/PULSe/MULTItone/DC

#### **FGENerator#:SINE:AMPLitude**

- **Purpose:** Sets the peak to peak amplitude of the sine wave in the specified channel's function generator (either 1 or 2).
- **Command:** FGENerator#:SINE:AMPLitude <numeric\_value>
- **Query:** FGENerator#:SINE:AMPLitude?

**Response:** <numeric\_value>

**Arguments:**  $\epsilon$ numeric\_value > 0 to 10 V

Notes: FGEN:SlNE, RAMP, TRlange, SQUare and MUL TItone:AMPLitude are all valued coupled.

See also FGEN#:STATe and FGEN#:SELect".

# **FGENerator#:SlNE:FREQuency**

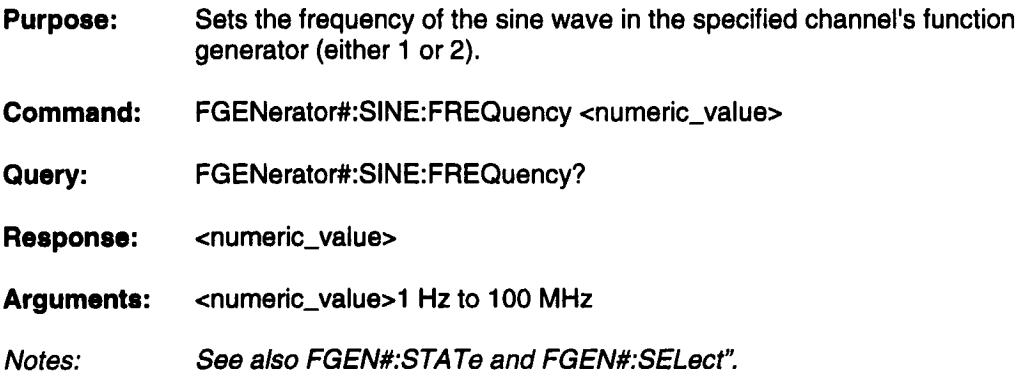

# **FGENerator#:SlNE:OFFSet**

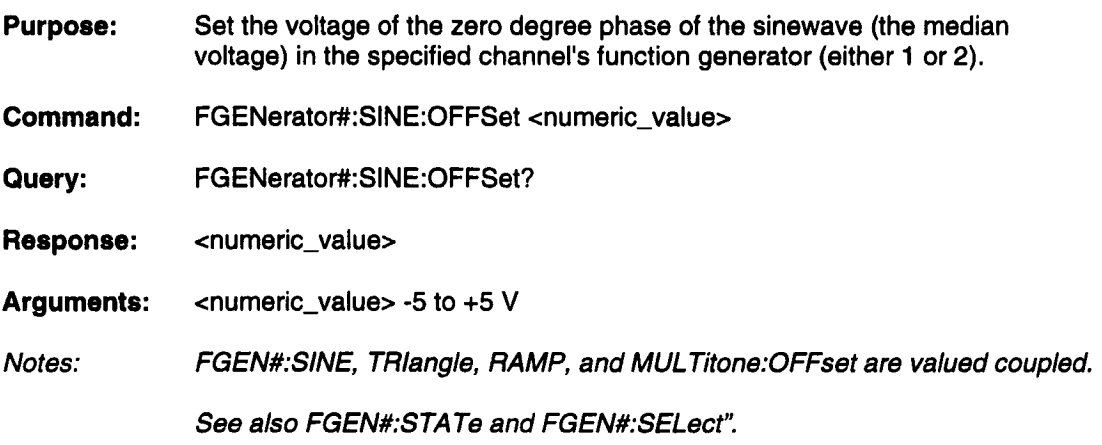

**Remote Commands I**

# **FGENerator#:SINE:PHASe**

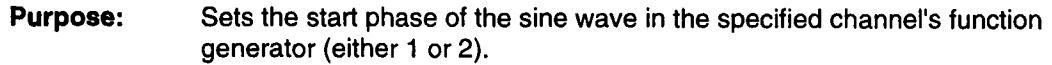

**Command:** FGENerator#:SINE:PHASe <numeric\_value>

**Query:** FGENerator#:SINE:PHASe?

**Response:** <numeric\_value>

**Arguments:** <numeric\_value>, 0 to 360 (degrees).

Notes: FGEN#:SlNE:PHASe and FGEN#: TRlangle:PHASe are value coupled. See also FGEN#:STA Te and FGEN#:SELect".

#### **FGENerator#:SINE:SWEep:SPACing**

- **Purpose:** Selects the sweep type (either linear or log) in the specified channel's function generator (either 1 or 2).
- **Command:** FGENerator#:SINE:SWEep:SPACing <character\_data>
- **Query:** FGENerator#:SlNE:SWEep:SPACing?

**Response:** <character\_data>

- **Arguments:** LINear or LOG
- Notes: See notes for FGEN#:PULSe:SWEep:SPACing

See also FGEN#:STA Te and FGEN#:SELect".

## **FGENerator#:SINE:SWEep:STARt**

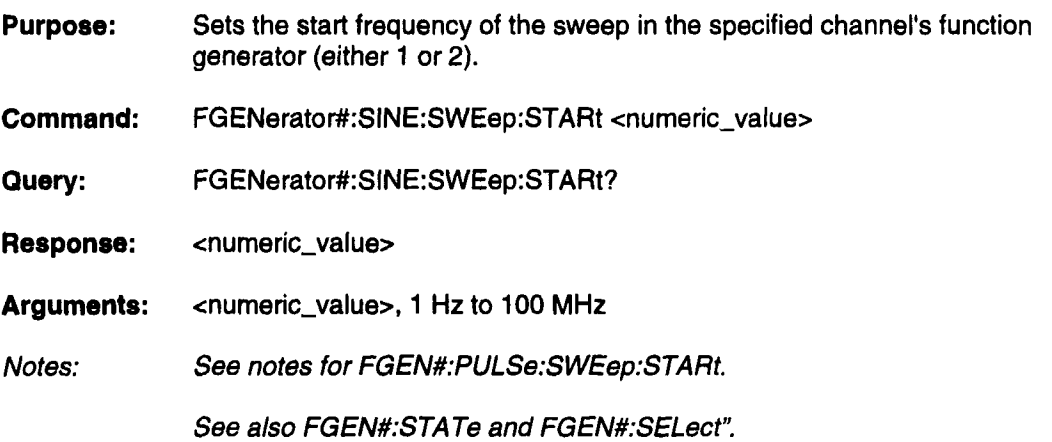

II

II

II

II

II

II

II

**II**

**II**

**I**

**I**

**Ii**

**ii**

**I**

## **FGENerator#:SINE:SWEep:STOP**

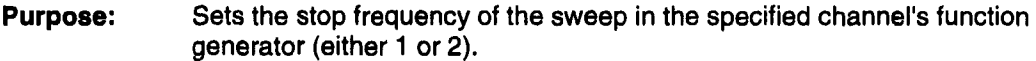

- **Command:** FGENerator#:SINE:SWEep:STOP <numeric\_value>
- **Query:** FGENerator#:SINE:SWEep:STOP?
- **Response:** <numeric\_value>
- **Arguments:** <numeric\_value>, 1 Hz to 100 MHz
- Notes: See notes for FGEN#:PULSe:SWEep:STOP

See also FGEN#:STATe and FGEN#:SELect".

### **FGENerator#:SINE:SWEep:TIME**

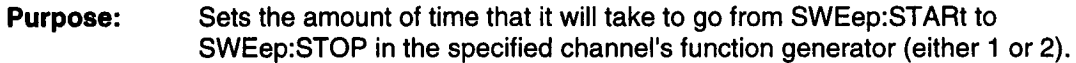

**Command:** FGENerator#:SINE:SWEep:TIME <numeric\_value>

**Query:** FGENerator#:SINE:SWEep:TIME?

**Response:** <numeric\_value>

**Arguments:** <numeric\_value>, 1 ns to I S

Notes: This command is value coupled to all FGEN#:, any>:SWEep: TIME commands for the specified channel

See also FGEN#:STATe and FGEN#:SELect".

# **FGENerator#:SlNE:SWEep[:STATe]**

- **Purpose:** Turns the sweep on or off for the SINE function in the specified channel's function generator (either I or 2). When sweep is off the parameters specified by FGENerator#:SINE:FREQuency defines the output sine wave.
- Command: FGENerator#:SINE:SWEep <Boolean>
- Query: FGENerator#:SINE:SWEep?
- **Response:** <Boolean>
- Arguments: one of: 0, 1, OFF, ON

0 Turn sweep off. 1 Turn sweep on. OFF Turn sweep off. ON Turn sweep on.

Notes: See also FGEN#:STATe and FGEN#:SELect".

# **FGENerator#:SQUare:AMPLitude**

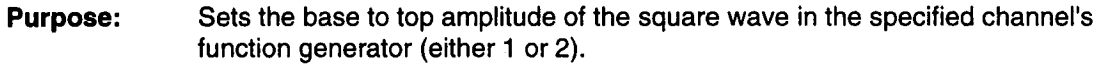

**Command:** FGENerator#:SQUare:AMPLitude <numeric\_value>

- **Query:** FGENerator#:SQUare:AMPLitude?
- **Response:** <numeric\_value>
- **Arguments:** <numeric\_value>, 0 to 10 V
- Notes: FGEN#:SlNE, RAMP, TRiangle, SQUare and MUL TItone:AMPLitude are value coupled.

See also FGEN#:STATe and FGEN#:SELect".

#### **FGENerator#:SQUare: BASE**

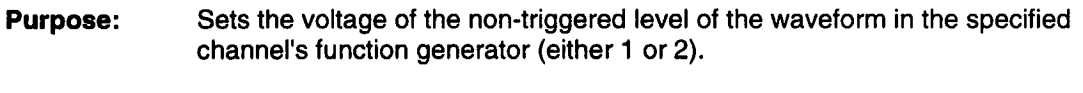

- **Command:** FGENerator#:SQUare:BASE <numeric\_value>
- **Query:** FGENerator#:SQUare:BASE?
- **Response:** <numeric\_value>
- **Arguments:** <numeric\_value>, -5 to +5 V

Notes: FGEN#:SQUare:BASE and FGEN#:PULSe:BASE are valued coupled.

See also FGEN#:STATe and FGEN#:SELect".

# **FGENerator#:SQUare:ETIMe**

**Purpose:** The 10%-90% edge time of both the rising and falling edges of the square wave in the specified channel's function generator (either 1 or 2).

**Commend:** FGENerator#:SQUare:ETIMe <numeric\_value>

**Query:** FGENerator#:SQUare:ETIMe?

**Response:** <numeric\_value>

**Arguments:** <numeric\_value>, 5 ns to 1 s

**Notes:** The time to transition from BASE to top (0 to 100%) will be approximately 100/80 X ETIME, or 1.25 x ETIME. 1.25 x ETIME must be less than 0.5/FGEN#:SQUare:FREQuency, or the square wave cannot be produced. If SWEEP is on, remember that ETIME does not change with frequency, so 1.25 x ETIME must be less than 0.5/STOP frequency.

See also FGEN#:STATe and FGEN#:SELect".

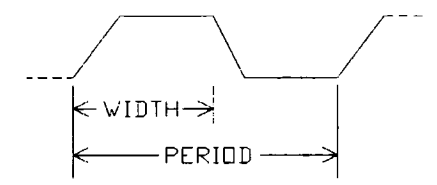

**Remote Commands** 

# **FGENerator#:SQUare:FREQuency**

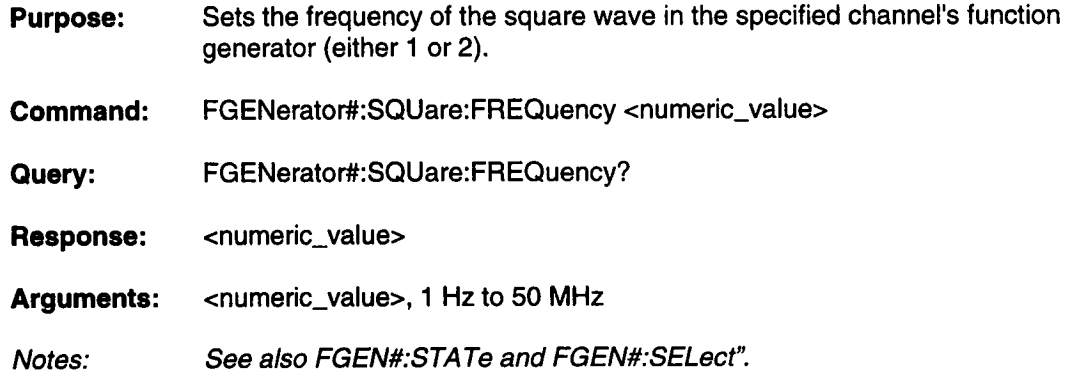

## **FGENerator#:SQUare:SWEep:SPACing**

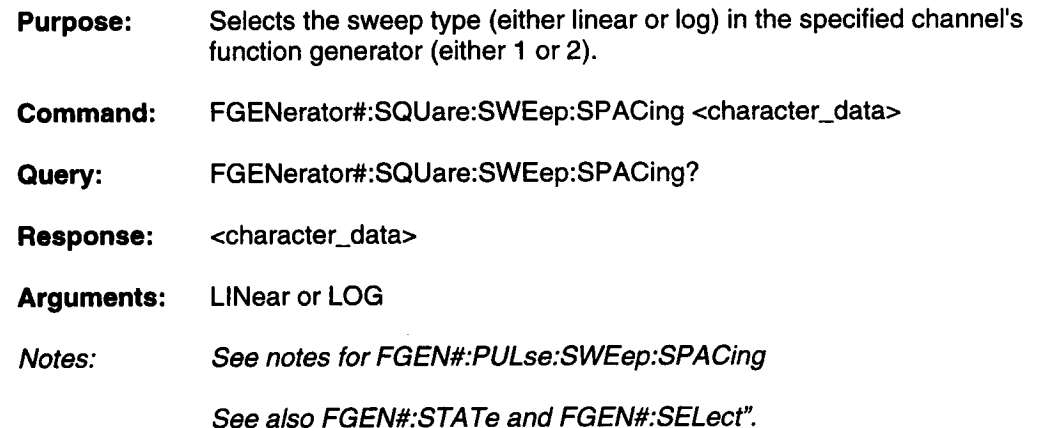

# **FGENerator#:SQUare:SWEep:STARt**

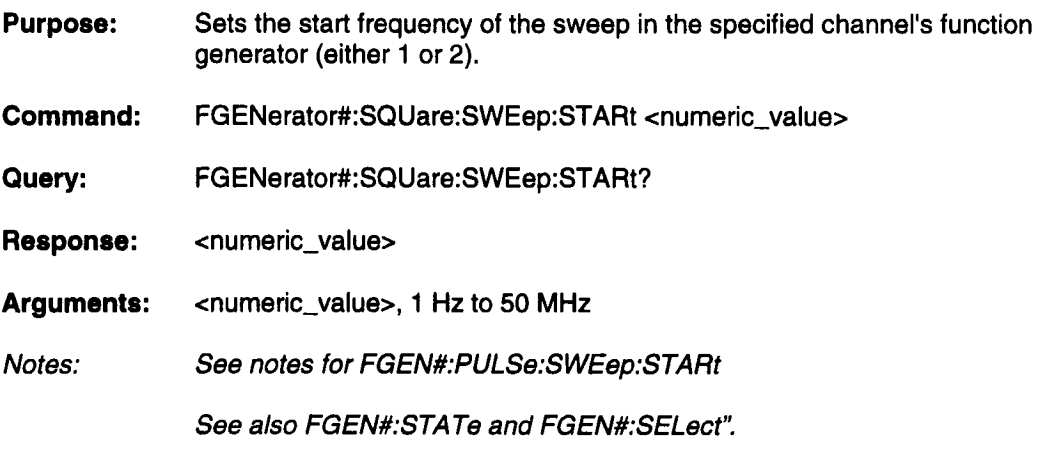

# **FGENerator#:SQUare:SWEep:STOP**

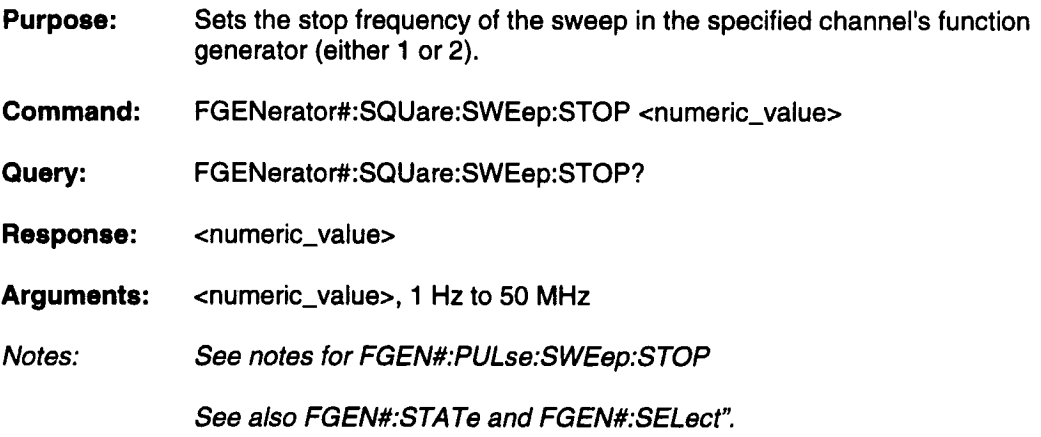

# **FGENerator#:SQUare:SWEep:TIME**

- **Purpose:** Sets the amount of time that it will take to go from SWEep:STARt to SWEep:STOP in the specified channel's function generator (either 1 or 2).
- **Command:** FGENerator#:SQUare:SWEep:TIME <numeric\_value>
- **Query:** FGENerator#:SQUare:SWEep:TIME?
- **Response:** <numeric\_value>
- **Arguments:** <numeric\_value>, 1 ns to 1 s
- Notes: See notes for FGEN#:PULSe:SWEep: TIME
	- See also FGEN#:STA Te and FGEN#:SELect".

# **FGENerator#:SQUare:SWEep[:STATe]**

- **Purpose:** Turns the sweep on or off for the square wave function in the specified channel's function generator (either 1 or 2). When sweep is off the parameter specified by FGENerator#:SQUare:FREQuency defines the output square wave.
- **Command:** FGENerator#:SQUare:SWEep <Boolean>
- **Query:** FGENerator#:SQUare:SWEep?
- **Response:** <Boolean>
- **Arguments:** one of: 0, 1, OFF, ON

0 Turn sweep off. 1 Turn sweep on. OFF Turn sweep off. ON Turn sweep on.

Notes: See also FGEN#:STA Te and FGEN#:SELect".

#### **Remote Commands**

### **FGENerator#:SQUare:TDELay**

- **Purpose:** Sets the amount of time before the first edge of the square wave in the specified channel's function generator (either 1 or 2).
- **Command:** FGENerator#:SQUare:TDELay <numeric\_value>
- **Query:** FGENerator#:SQUare:TDELay?
- **Response:** <numeric\_value>
- **Arguments:** <numeric\_value>
- Notes: See notes for FGEN#:PULSe: TDELay

See also FGEN#:STATe and FGEN#:SELect".

#### **FGENerator#:TRlangle:AM PLitude**

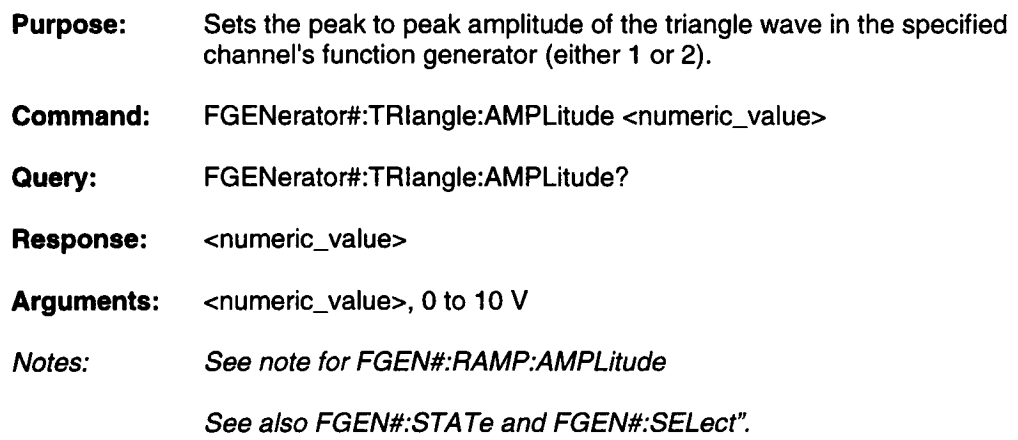

# **FGENerator#:TRlangle:FREQuency**

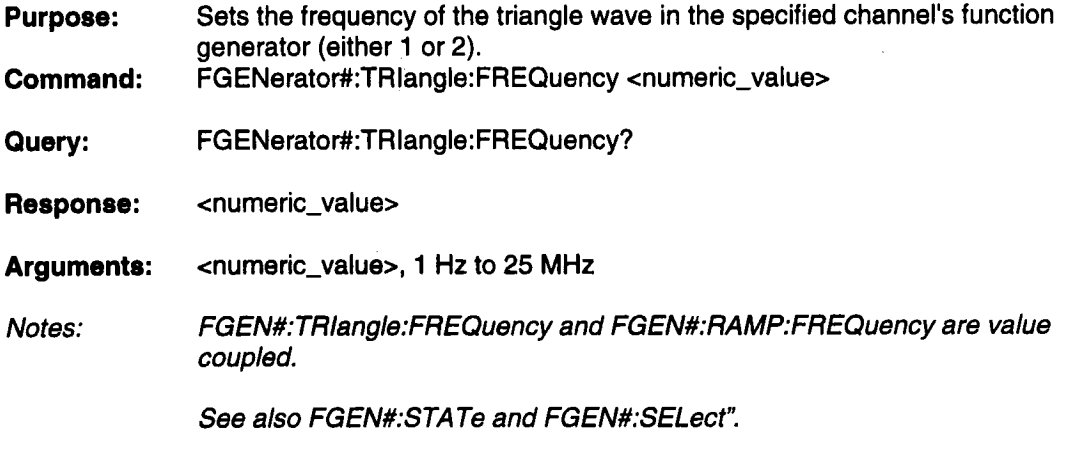

# **FGENerator#:TRlangle:OFFSet**

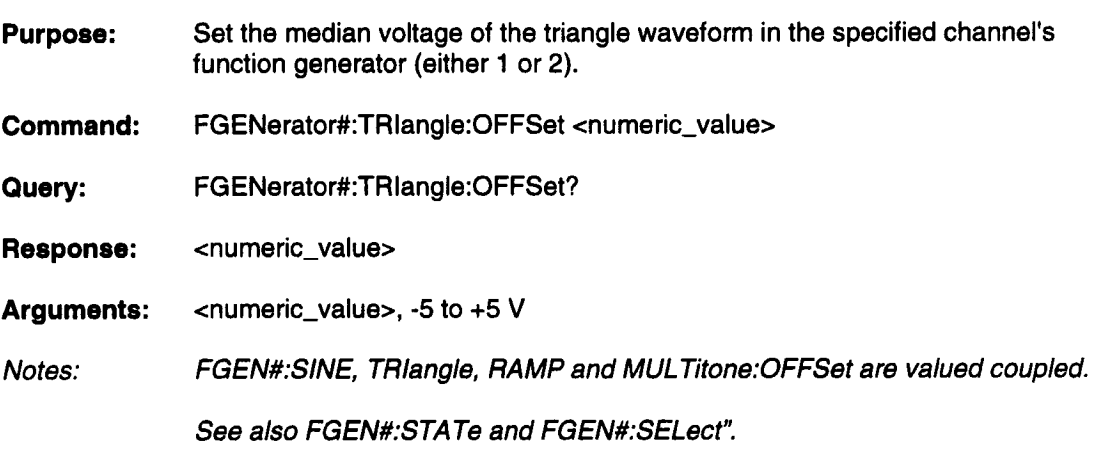

 $\blacksquare$ 

# **FGENerator#:TRlangle:PHASe**

- **Purpose:** Sets the phase of the triangle wave in the specified channel's function generator (either I or 2).
- **Command:** FGENerator#:TRlangle:PHASe <numeric\_value>
- **Query:** FGENerator#:TRlangle:PHASe?
- **Response:** <numeric\_value>
- **Arguments:** <numeric\_value>, 0 to 360 (degrees)
- Notes: FGEN#:SlNE:PHASE and FGEN#: TRlangle:PHASE are valued coupled.

See also FGEN#:STATe and FGEN#:SELect".

### **FGENerator#:TRlangle:SWEep:SPACing**

- **Purpose:** Selects the sweep type (either linear or log) in the specified channel's function generator (either 1 or 2).
- **Command:** FGENerator#:TRlangle:SWEep:SPACing <character\_data>
- **Query:** FGENerator#:TRlangle:SWEep:SPACing?
- **Response:** <character\_data>
- **Arguments:** LINear or LOG
- Notes: See notes for FGEN#:PULSE:SWEep:SPACing.

See also FGEN#:STA Te and FGEN#:SELect".

# **FGENerator#:TRlangle:SWEep:STARt**

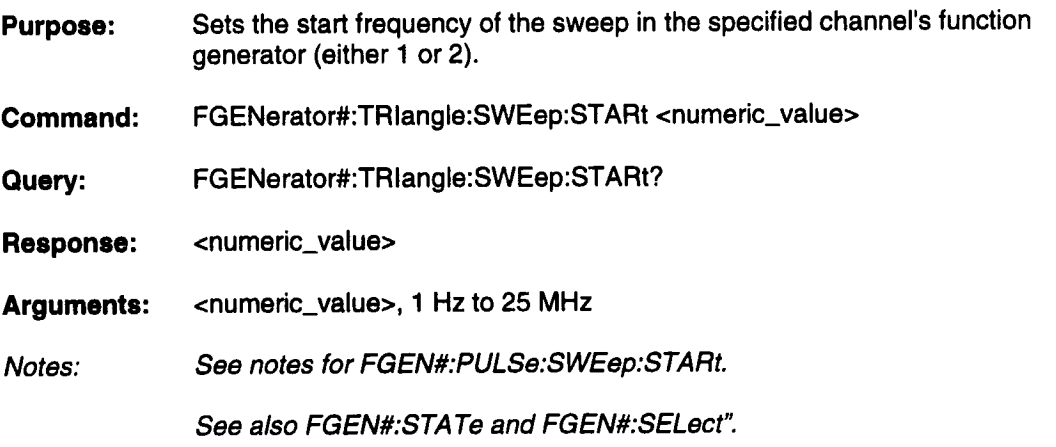

# **FGENerator#:TRlangle:SWEep:STOP**

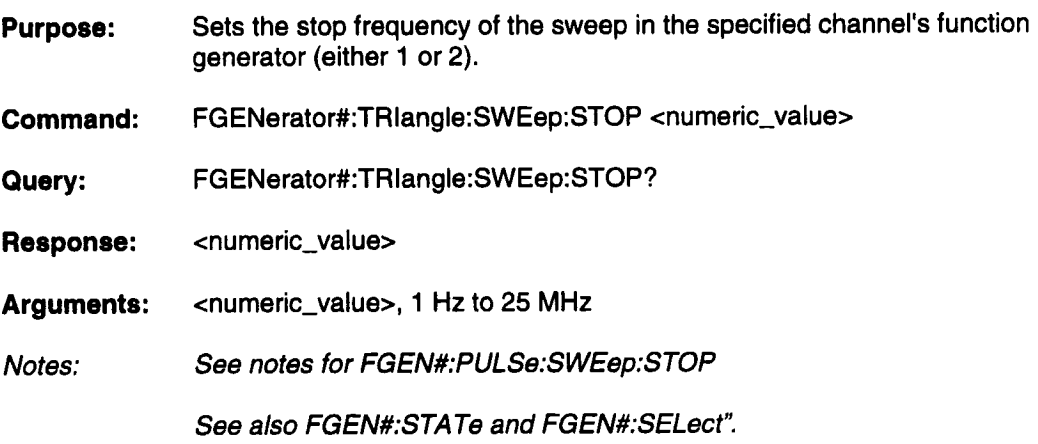

# **FGENerator#:TRlangle:SWEep:TIME**

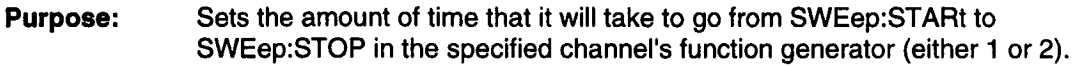

**Command:** FGENerator#:TRlangle:SWEep:TIME <numeric\_value>

**Query:** FGENerator#:TRlangle:SWEep:TIME?

**Response:** <numeric\_value>

**Arguments:** <numeric\_value>, 1 ns to 1 s

**Notes:** See notes for FGEN#:PULSe:SWEep:TIME

See also FGEN#:STATe and FGEN#:SELect".

#### **FGENerator#:TRlangle:SWEep[:STATe]**

**Purpose:** Turns the sweep on or off for the TRiangle function in the specified channel's function generator (either 1 or 2). When sweep is off the parameter specified by FGENerator#:TRlangle:FREQuency defines the output triangle wave.

**Command:** FGENerator#:TRlangle:SWEep <Boolean>

**Query:** FGENerator#:TRlangle:SWEep?

**Response:** <Boolean>

**Arguments:** one of: 0, 1, OFF, ON

> 0 Turn sweep off. 1 Turn sweep on. OFF Turn sweep off. ON Turn sweep on.

Notes: See also FGEN#:STATe and FGEN#:SELect".

#### **I Remote Commands**

### **FGENerator#[:STATe]**

**Purpose:** Turns the function generator on or off in the specified channel (either 1 or 2).

- **Command:** FGENerator# <Boolean>
- **Query:** FGENerator#?
- **Response:** <Boolean>
- **Arguments:** one of: 0, 1, OFF, ON
	- 0 Turn off function generator. 1 Tum on function generator. OFF Turn off function generator. ON Turn on function generator.
- Notes: When FGEN#["STA TE] is ON, FGEN#:SELECT and FGEN#:<selected function>: <any command> cause the wave to be immediately recalculated. When FGEN#[:STATE] is changed from on to off the channel continues to play the same waveform until either a different wave is opened or FGEN#[:STATE] is set to ON again. When FGEN#[:STATE] is changed from OFF to ON the function generator waveform is immediately recalculated. This behavior can be used to advantage. For example if FGEN1 Is playing a swept sine: FGENI:STA TE OFF

FGENI:SINE:SWEEP:START 1 MHz; STOP 10 MHz; SPAC LOG **FGEN1:STATE ON** will only calculate one sweep instead of three.

#### **Remote Commands I**

#### **HCOPy:AUToincr**

- **Purpose:** Enable / disable automatic increment of the filename when a hardcopy is stored to a file. With automatic increment enabled the hardcopy files will be stored in a sequence as follows: HCOPY001.PRN, HCOPY002.PRN, etc..
- **Command:** HCOPy:AUToincr <Boolean>
- **Query:** HCOPy:AUToincr?
- **Response:** <Boolean>
- **Arguments:** 1 of: 0, 1, OFF, ON
	- 0 OFF 1 ON

#### **HCOPy:FILename**

**Purpose:** Set or query the current hardcopy file name.

**Command:** HCOPy:FILename <string>

**Query:** HCOPy:FILename?

**Response:** <string>

**Arguments:** A quoted string containing up to 5 alpha characters. A three digit HCOPy:INDex is appended to this to form the file name. HCOPy:FILename can be changed only by this command, not from the front panel. Default is "HCOPY".

# **HCOPy:INDex**

- **Purpose:** Set the index number used when the hardcopy filename is automatically incremented. For the file name HCOPY001 .PRN the index is 1. The index may range from 0 to 999.
- **Command:** HCOPy:INDex <numeric\_value>

**Query:** HCOPy:INDex?

- **Response:** <numeric\_value>
- **Arguments:** <numeric\_value>, 0 TO 999

# **HCOPy:TARGet:GRAPhics:DESTination**

- **Purpose:** Set or query the destination for the hardcopy graphics file. This command is meant to be used with possible future options. At the moment the only destination is FLOPPY.
- **Command:** HCOPy:TARGet:GRAPhics:DESTination <character\_data>
- **Query:** HCOPy:TARGet:GRAPhics:DESTination?
- **Response:** <character\_data>
- **Arguments: FLOPPY**

 $\lambda$ 

# **HCOPy:TARGet:GRAPhics:FORMat**

- **Purpose:** Set or query the hardcopy graphics file format. Graphics files may be exported in formats that allow them to be read by common word processors, paint, and graphics packages. The arguments list all available formats.
- **Command:** HCOPy:TARGet:GRAPhics:FORMat <character\_data>
- **Query:** HCOPy:TARGet:GRAPhics:FORMat?
- **Response:** <character\_data>
- **Arguments:** PCX/TIF/BMP

# **HCOPy:TARGet:PRINter:DESTination**

- **Purpose:** Set or query the destination of the hardcopy printer data. The destination may be a port to which the printer is attached or it may be a disk drive where a file in printer format will be stored. The arguments list all possible destinations.
- **Command:** HCOPy:TARGet:PRINter:DESTination <character\_data>
- **Query:** HCOPy:TARGet:PRINter:DESTination?

**Response:** <character\_data>

**Arguments:** CENTronics/FLOPpy/GPIB

# **HCOPy:TARGet:PRINter:FFEed**

- **Purpose:** Set or query whether a form feed is automatically generated following a hardcopy. To place only one hardcopy on a page FORM FEED should be enabled.
- **Command:** HCOPy:TARGet:PRINter:FFEed <Boolean>
- **Query:** HCOPy:TARGet:PRINter:FFEed?
- **Response:** <Boolean>
- **Arguments:** one of: 0, 1, OFF, ON
	- 0 Turn form feed off. 1 Turn form feed on. OFF Turn form feed off. ON Turn form feed on.

# **HCOPy:TARGet:PRINter:MODel**

- **Purpose:** Set or query the selected printer model. The printer type set here should match the printer on which the hardcopy will be printed.
- **Command:** HCOPy:TARGet:PRINter:MODel <character\_data>
- **Query:** HCOPy:TARGet:PRINter:MODeI?
- **Response:** <character\_\_data>
- **Arguments:** EMX - Epson MX/FX ELQ - Epson LQ HPLaserJet - HP Laserjet II HPTHinkjet - HP Thinkjet

# **HCOPy:TARGet:PRINter:QUALity**

- **Purpose:** Set or query the print quality. Draft provides faster, but lower resolution printing. Proof provides higher resolution and higher quality printing. This setting is not available for all supported printers.
- **Command:** HCOPy:TARGet:PRINter:QUALity <character\_data>
- **Query:** HCOPy:TARGet:PRINter:QUALity?
- **Response:** <character\_data> "
- **Arguments:** DRAFt/PROof

#### **HCOPy:TARGet:PRINter:SIZE**

- **Purpose:** Set the size of the hardcopy. Notebook is a smaller size that is suitable for including into a lab notebook. Presentation provides a lager size print. The size is not setable for all printer types.
- **Command:** HCOPy:TARGet:PRINter:SIZE <character\_data>
- **Query:** HCOPy:TARGet:PRINter:SlZE?
- **Response:** <character\_data>
- **Arguments: PRESentation** NOTebook

# **HCOPy:TARGet:TYPE**

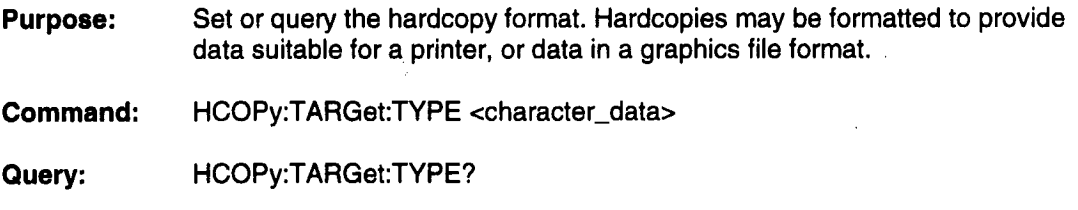

**Response:** <character\_data>

**Arguments:** PRINter/GRAPhics

# **HCOPy[:lMMediate]**

**Purpose:** Begin a hardcopy to a printer or file.

**Command: HCOPy** 

**Query:** None.

**Response:** None

**Arguments:** None

# **INITiate[ :IMMediate]**

- **Purpose:** This command is used to trigger the system (INITiate the trigger system). The INITiate command is equivalent to the 488.2 command \*TRG or the MANUAL button on the TRIGGER menu. If the system is not in a triggered mode or not waiting for a trigger this command has no effect.
- **Command: INITiate**
- **Query:** None.
- **Response:** None
- **Arguments:** None

# **MMEMory:CATalog:{:ALL}**

- **Purpose:** Read out information about waveform, sequence, and equation files in the current project.
- **Command:** MMEMory:CATalog
- **Query:** MMEMory:CATalog?

**Response:** Each file is listed in an entry formatted as follows:

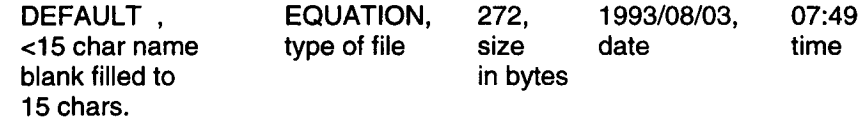

Arguments: None

# **MMEMory:CATalog:EQUation**

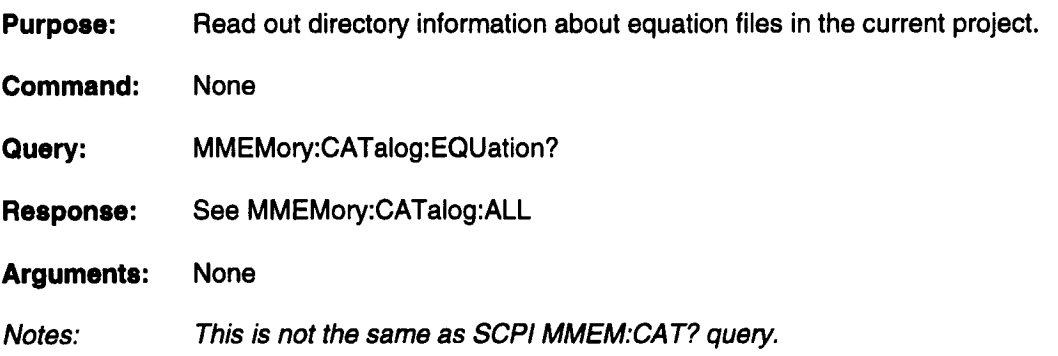

# **MMEMory:CATalog:IMAGe**

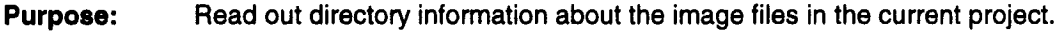

**Command:** None

- **Query:** MMEMory:CATalog:IMAGe?
- **Response:** #0filename, type, size, date, time

**Arguments:** None

**Example:** MMEMory:CATalog:IMAGe? - gets a directory listing of image files stored in the current project

**Remote Commands** 

# **MMEMory:CATalog:SEQuence**

**Purpose:** Read out information about sequence file in the current project.

**Command:** None

**Query:** MMEMory:CATalog:SEQuence?

**Response:** See MMEMory:CATalog:ALL

**Arguments:** None

# **MMEMory:CATalog:WAVeform**

**Purpose:** Read out information about waveform files in the current project.

**Command:** None

**Query:** MMEMory:CATalog:WAVeforrn?

**Response:** See MMEMory:CATalog:ALL

**Arguments:** None

#### **I Remote Commands**

#### **MMEMory:DATA**

**Purpose:** Retrieve a waveform file from the project via GPIB.

- **Command:** MMEMory:DATA filename,data
- **Query:** MMEMory:DATA? filename
- **Response:** A DIF expression
- **Arguments:** Filename is a quoted string of up to 15 characters. Data is DIF expression.

#### **MMEMory:DATA:PREamble**

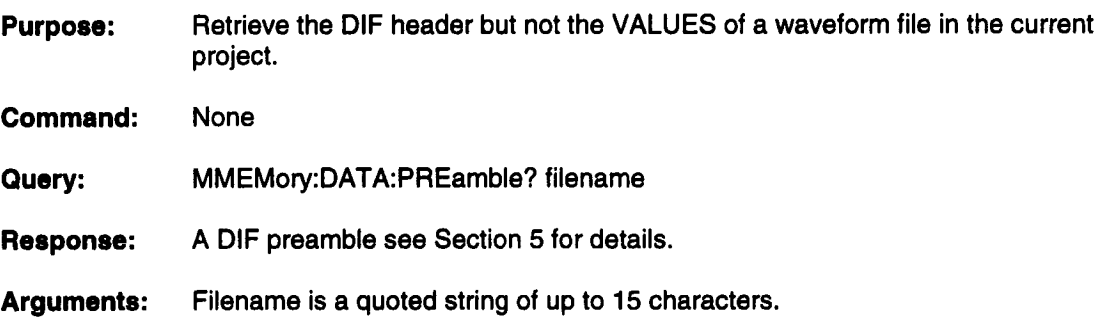
# **MMEMory:DELete:EQUation**

 $\blacksquare$ 

Ξ

 $\blacksquare$ 

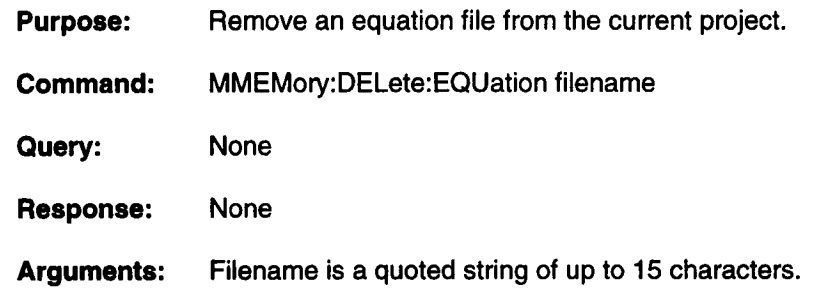

# **MMEMory:DELete:IMAGe**

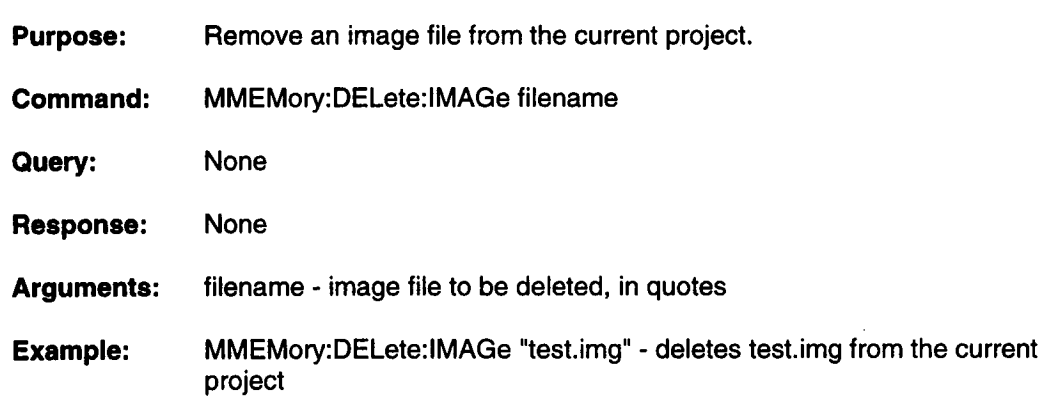

 $\ddot{\phantom{a}}$ 

## **MMEMory:DELete:PROJect**

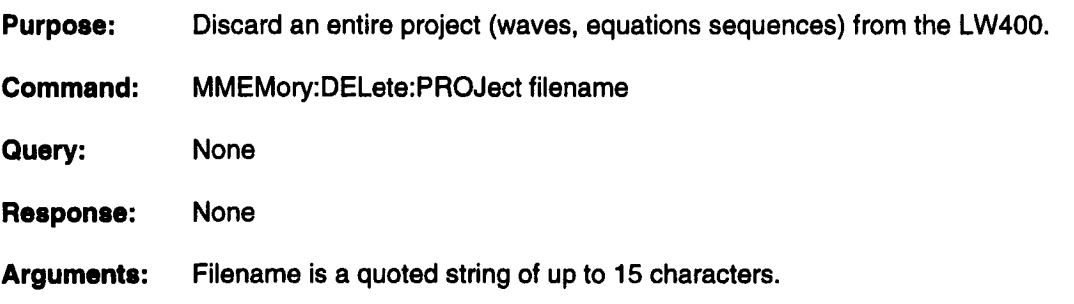

### **MMEMory:DELete:SEQuence**

- **Purpose:** Remove a sequence file from the current project.
- **Command:** MMEMory:DELete:SEQuence filename
- **Query:** None
- **Response:** None
- **Arguments:** Filename is a quoted string of up to 15 characters.

## **MMEMory:DELete [WAVeform]**

**Purpose:** Discard a specific waveform from the LW400.

**Command:** MMEMory:DELete: WAVeform filename

**Query:** None

**Response:** None

**Arguments:** Filename is a quoted string of up to 15 characters.

/

## **OUTPut#:FILTer[:LPASs]:FREQuency**

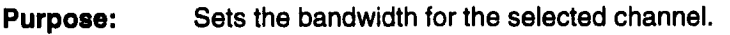

**Command:** OUTPut#:FILTer:FREQuency <numeric\_value>

**Query:** OUTPut#:FILTer:FREQuency?

**Response:** <numeric\_value>

**Arguments:** <numeric\_value> 100e6, 10e6, le6, 100e3, and 10e3.

Notes: When a waveform file is opened or a function generator wave is created, the filters are automatically set to match the clock decades. They can subsequently be changed with this command. If values other than specified are sent the LW400 will round to the nearest available value.

#### **OUTPut#: NOISe: LEVel**

- **Purpose:** Sets the level of noise that is inserted into the waveform for the selected channel (1 or 2). Noise of this level will be produced OUTPut#:NOISe:[STATe] is ON.
- **Command:** OUTPut#:NOISe:LEVel <numeric\_value>
- **Query:** OUTPut#:NOISe:LEVeI?
- **Response:** <numeric\_value>
- **Arguments:** <numeric\_value 0to 50
- Notes: The noise has energy from about 750 Hz to 100 MHz. If the OUTPut#:FIL Ter[:LPASs]:FREQuency is set below 100 MHz much of the noise energy will be filtered out

## **OUTPut#:NOISe:PATH**

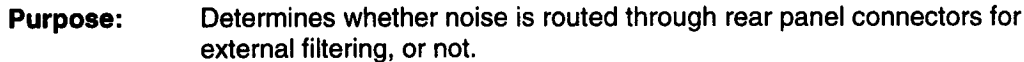

**Command:** OUTPut#:NOISe:PATH <character data>

**Query:** OUTPut#:NOISe:PATH?

**Response:** EXTERNAL or INTERNAL

**Arguments::** EXTernal or INTemal

Notes: OUTPI :NOISE:PA TH and OUTP2:NOISE:PA TH are coupled. There is one internal noise source, which feeds both channels.

#### **OUTPut#: NOISe[:STATe]**

**Purpose:** Enables or disables inserting uncorrelated pseudo-random noise into the waveform for the selected channel (1 or 2).

**Command:** OUTPut#:NOISe <Boolean>

**Query:** OUTPut#:NOISe?

**Response:** <Boolean>

**Arguments:** one of: O, 1, OFF, ON

> 0 Disables noise. 1 Enables noise. OFF Disables noise. ON Enables noise.

## **OUTPut2[:RESample]**

- **Purpose:** Both channels must be at the same clock rate for proper waveform timing. If channel 2 is at a different clock rate then channel 1, this command can used to resample channel 2 so the clock rates are equal. The status operation register can be queried to determine if resampling of channel 2 is necessary. You can determine if resampling is necessary by execution the command STATUS:OPERation:CONDition?
- **Command:** OUTPut2:RESample
- Query: None
- **Response:** None
- **Arguments:** None

# **OUTPut#[:STATe]**

- **Purpose:** Enables or disables the output for the selected channel (1 or 2).
- **Command:** OUTPut# <Boolean>
- **Query:** OUTPut#?
- **Response:** <Boolean>
- **Arguments:** one of: 0, 1, OFF, ON

0 Disable the output. 1 Enable the output. OFF Disable the output. ON Enable the output.

## **PROJect:NEW**

- **Purpose:** Creates a new project with the specified name. The current project is closed and the new project is opened.
- Command: PROJect:NEW <string>

Query: PROJect:NEW?

- **Response:** <string>, the up to 15 character name previously entered for PROJ:NEW. If nothing entered, no response.
- **Arguments:** A quoted string of up to 15 characters

### **PROJect:OPEN**

- **Purpose:** Opens the specified project and closes current project if the specified project exists (no action is taken if it doesn't exist).
- **Command:** PROJect:OPEN <string>
- **Query:** PROJect:OPEN?
- **Response:** <string>
- **Arguments:** <string>

## **PROJect:SAVE**

- **Purpose:** Saves the current project. If a project name other than the current one is given then the current project is save with the new name. The old project is left unchanged. If a name (other than the current project) is given that already exists, then an error message will be displayed and the project will not be saved.
- **Command:** PROJect:SAVE <string>
- Query: PROJect:SAVE?
- **Response:** <string>, the up to 15 character name of the current project, or the name entered into PROJECTSAVE from the menus.

ii

ii

**Arguments:** A quoted string of up to 15 characters.

#### **SEQuence:ADVance**

- **Purpose:** To advance to the next sequence in the list. The current sequence will stop where ever it currently is and the next sequence will begin playing. If there is no next sequence the last sequence will continue to play. The channel that is advanced is selected by SEQuence:AON.
- **Command:** SEQuence:ADVance
- **Query:** None
- **Response:** None
- **Arguments:** None
- **Example:** SEQuence:ADVance - advances to the next sequence in the list

#### **SEQuence:AON**

- **Purpose:** To select on which channel the SEQuence:ADVance and SEQuence:JUMP commands will operate..
- **Command:** SEQuence:AON channel
- **Query:** SEQuence:AON?
- **Response:** channel, either CH1 or CH2
- **Arguments:** channel, either CH1 or CH2
- **Example:** SEQuence: AON CH1 - sets the advance on to channel 1

## **SEQuence:COMPile**

- **Purpose:** Compiles and executes the sequence in the currently selected editor (Channel 1 or Channel2)
- **Commend:** WAVE:SEQuence:COMPile

**Query:** None

**Response:** None

**Arguments:** None

## **SEQuence:DATA**

Purpose: Command: Query: Response: Arguments: Note: Transfers a sequence file identified by a filename to or from the LW400 via GPIB in #0 block format SEQuence:DATA "filename", <block> SEQuence:DATA? "filename" <indefinite length block> filename is a quoted string of up to 14 characters <indefinite length block> An indefinite length block: #0 followed by a sequence list consisiting of up to 512 lines (2048 lines for L W4xO-ME2, I M memory).

 $\mathbf{I}$ 

## **SEQuence:GDATa**

- **Purpose:** Transfers a group sequence file identified by a filename to or from the LW400 via GPIB in #0 block format.
- **Command:** SEQuence:GDATa "filename", <br/>block>
- **Query:** SEQuence:GDATa? "filename"
- **Response:** <indefinite length block>
- **Arguments:** filename is a quoted string of up to 14 characters <indefinite length block>
- **Example:** SEQuence:GDATa "example", #0sequence1, sequence2 - Creates a new group sequence named example with two sequences: sequence1 and sequence2.
- Note: An indefinite length block: #0 followed by a sequence list consisting of up to 512 lines (2048 lines for LW4OO-ME2, 1M memory)

## **SEQuence:GLINk**

- Purpose: This command adds a new line to the end of the sequence list in the currently selected editor.
- Command: SEQuence:GLINk filename
- Query: SEQuence:GLINk?
- Response: filename, returns the last linked sequence name (string).
- Arguments: filename, a sequence name to be linked in quotes
- Example: SEQuence:GLINk "sequence1" - adds sequence1 to the end of the currently selected group sequence.

# **SEQuence:GNEW**

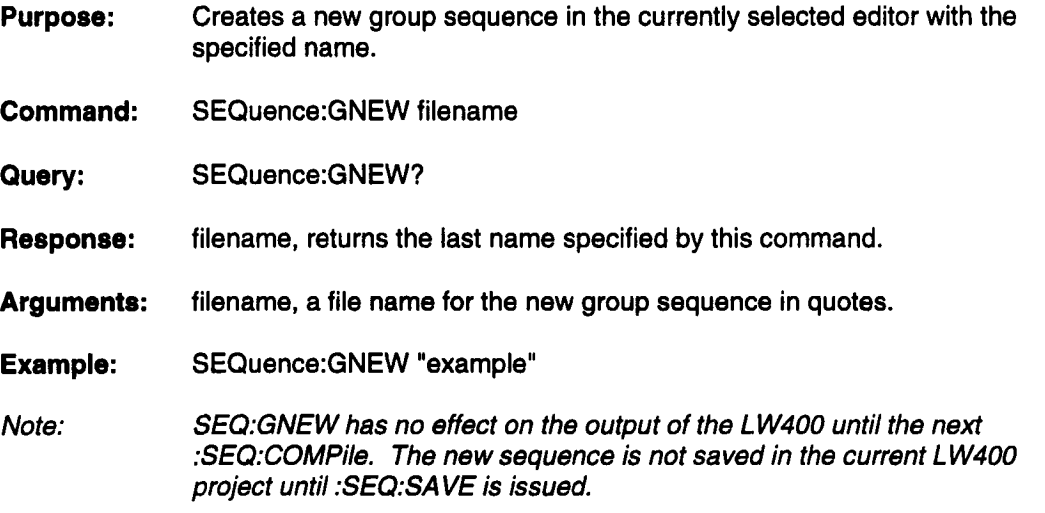

L

ľ

ſ

 $\blacksquare$ 

I

ı

I

I

ľ

## **SEQuence:lRECall**

- **Purpose:** Recalls a stored image file to the specified channel. The image file must have been previously stored using SEQuence:lSAVe. This command decreases the setup time for loading sequences into hardware. Since we're saving the state of hardware there is no compile of the sequence or conversion from floating point to dac codes. Remember this is the state of the hardware when saved. If the sequence that was saved changes, the changes won't be reflected in the image until a new image is stored.
- **Command:** SEQuence:lRECall channel, filename
- **Query:** None
- **Response:** None
	- **Arguments:** channel:  $1 =$ channel 1  $2 =$ channel 2
		- filename: file name of image to recall in quotes. The file name can have eight characters followed by .IMG (must be .IMG).
	- Example: SEQuence:lRECall 1, "test.img", loads test.img on channel 1.

#### **SEQuence:lSAVe**

- **Purpose:** Saves the control memory and high speed memory of the specified channel to disk under the specified filename. The hardware must have either a sequence or a group sequence loaded. Before the image is saved the sequence is compiled to make sure the hardware is up to data. The command SEQuence:lRECall is used to recall the image.
- **Command:** SEQuence:lSAVe channel, filename
- **Query:** None
- **Response:** None
- **Arguments:** channel: filename: file name to store the binary image under, in quotes. The file  $1 =$ channel 1  $2 =$ channel 2 name can have eight characters followed by .IMG (must be .IMG).
- **Example:** SEQuence:lSAVe 1, "test.img", saves test.img from channel 1.

#### **SEQuence:JUMP**

- **Purpose:** To jump to a specific sequence inthe list. The current sequence will stop where ever it currently is and the sequence specified by the argument will begin playing. The channel that is advanced is selected by SEQuence:AON.
- **Command:** SEQuence:JUMP value
- **Query:** SEQuence:JUMP?
- **Response:** value, returns the current value of jump (not necessarily the sequences being played)
- **Arguments:** value, valid numbers are 1,2, ... up to the number of sequences in the list.
- **Example:** SEQuence:JUMP 2 - jumps to the second sequence in the group sequence

#### **SEQuence:LINK**

- **Purpose:** This command adds a new line to the end of the sequence list in the currently selected editor listing the specified waveform and the specified number of repetitions.
- **Command:** WAVE:SEQuence:LINK <string>,<numeric\_value>

**Query:** WAVE:SEQuence:LINK?

**Response:** <string>,<numeric\_value> returns the last linked waveform name (string) and repetition count (numeric).

**Arguments:** <string>: a waveform file name in quotes <numeric\_value>: number of repetitions

## **SEQuence:NEW**

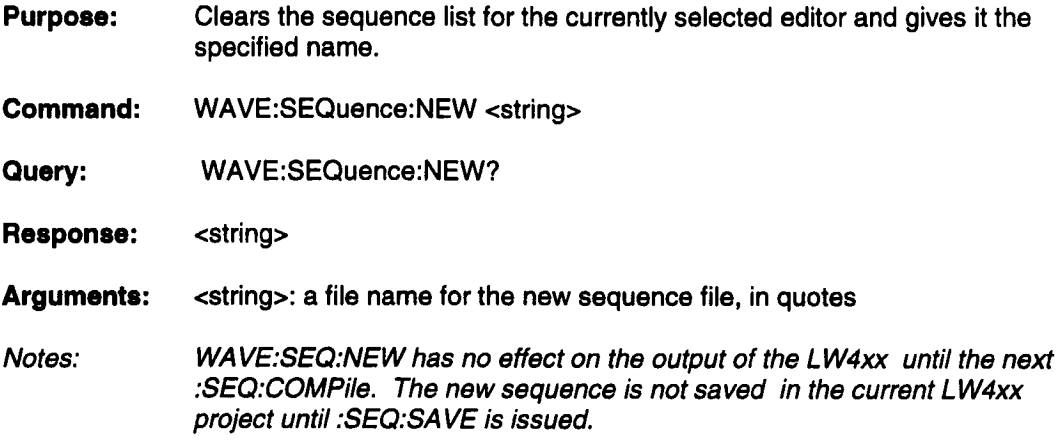

B

l

### **SEQuence:OPEN**

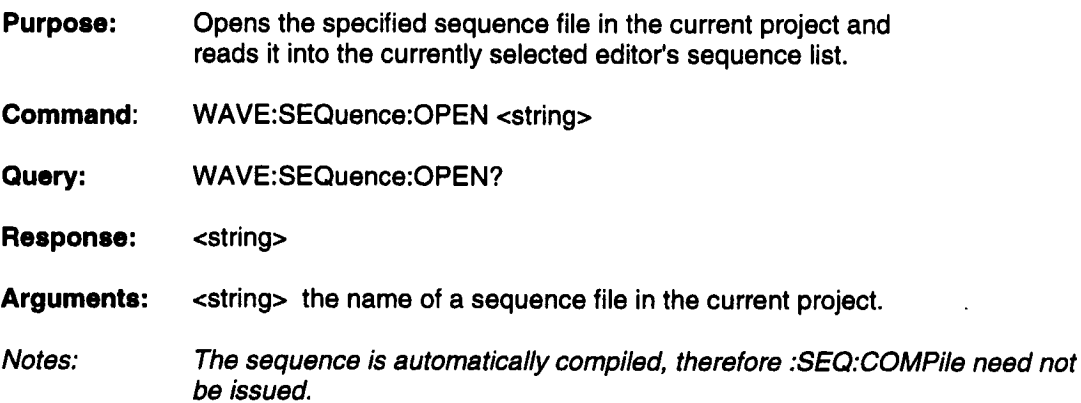

## **SEQuence:SAVE**

×

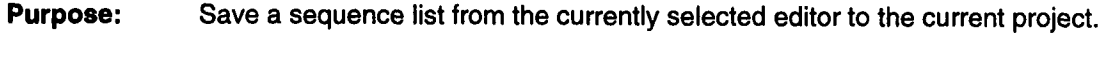

**Command:** WAVE:SEQuence:SAVE <string>

**Query:** WAVE:SEQuence:SAVE?

**Response:** <string>

**Arguments:** <string> the name of the sequence list to save.

## **STATus:OPERation:CONDition?**

**Purpose:** Query the contents of the Operation Status condition register. Reading the condition register is nondestructive.

Operation Status Register Bit Assignments

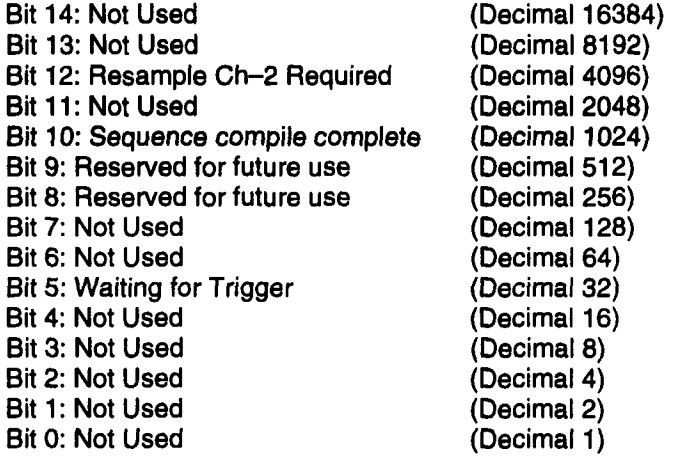

**Command:** None.

Query: STATus:OPERation:CONDition?

**Response:** <numeric\_value>

**Arguments:** None

Notes: The "waiting for trigger" bit is updated by software. It is not guaranteed to transition on every trigger to which the LW400 responds.

## **STATus:OPERation:ENABle**

**Purpose:** Set or query the enable mask which allows masked conditions in the event register to be reported in the summary bit. If a bit is 1 (true) in the enable register AND its associated event bit transitions to 1 (true) the associated summary bit will transition to 1 (true).

Operation Status Register Bit Assignments

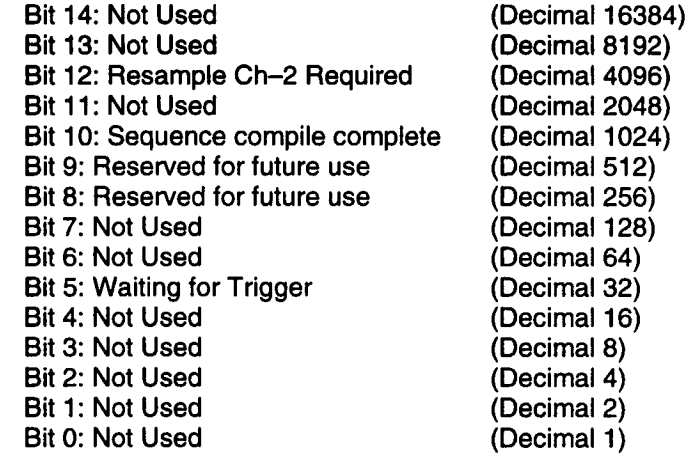

- **Command:** STATus:OPERation:ENABle <numeric\_value>
- **Query:** STATus:OPERation:ENABle?
- **Response: ¯** <numeric\_value>
- **Arguments:** <numeric\_value> 0 to 32767

## **STATus:OPERation[:EVENt]?**

**Purpose:** Query the contents of the Operation Status Event register. Reading the Event register will clear the register.

Operation Status Register Bit Assignments

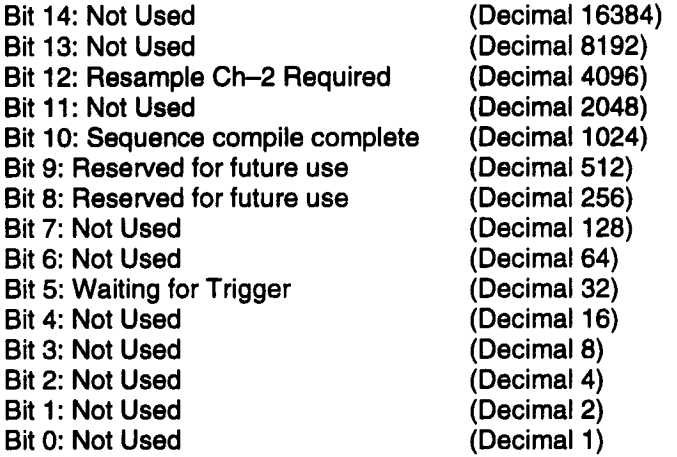

- **Command:** None.
- **Query:** STATus:OPERation?
- **Response:** <numeric\_value>

**Arguments:** None

Notes: The Waiting for Trigger bit is updated by software and is not guaranteed to detect every occurrence of Waiting for Trigger if the wait is short. Status is checked between command executions and several hundred times a second when the LW400 is idle (that is, not processing commands).

## **STATus:PRESet**

- **Purpose:** Clears the Operation and Questionable Enable registers and sets positive transactions as the detected events. During power-on the enable registers are set to their STATus:PREset states.
- **Command:** STATus: PRESet
- **Query:** None.
- **Response:** None
- **Arguments:** None
- Notes: See also \*CLS

## **STATus:QUEStionable:CONDition?**

**Purpose:** Query the contents of the Questionable Status Condition register. Reading the Condition register is non-destructive.

Questionable Status Register Bit Assignments

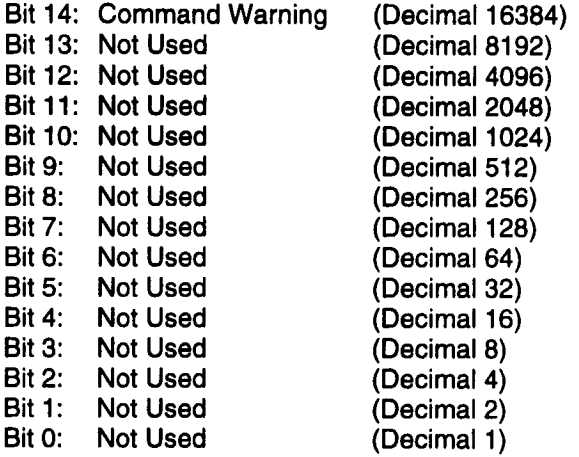

- **Commend:** None.
- Query: STATus:QUEStionable:CONDition?
- **Response:** <numeric\_value>
- **Arguments:** None

## **STATus:QUEStionable:ENABle**

**Purpose:** Set or query the enable mask which allows masked conditions in the event register to be reported in the summary bit. If a bit is 1 (true) in the enable register AND its associated event bit transitions to 1 (true) the associated summary bit will transition to 1 (true).

Questionable Status Register Bit Assignments

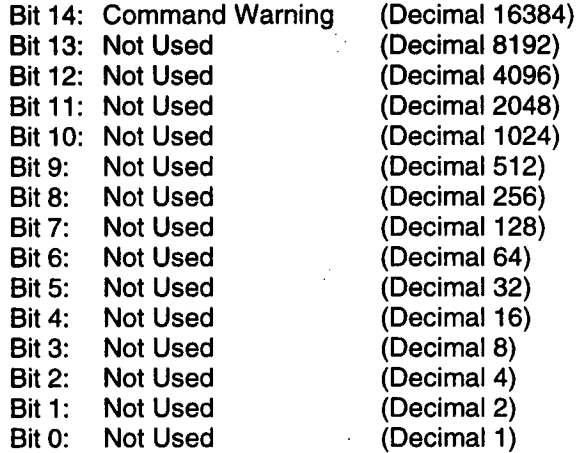

**Command:** STATus:QUEStionable:ENABle <numeric\_value>

**Query:** STATus:QUEStionable:ENABle?

**Response:** <numeric\_value>

**Arguments:** <numeric\_value>

## **STATus:QUEStionable[:EVENt]?**

**Purpose:** Query the contents of the Questionable Status Event register. Reading the Event register clears the register.

Questionable Status Register Bit Assignments

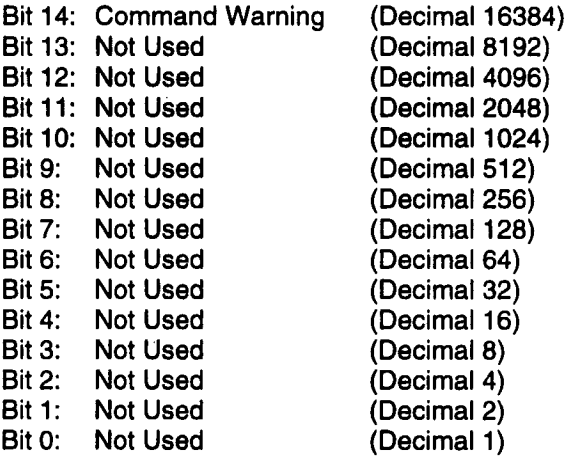

- **Command:** None.
- Query: STATus:QUEStionable?
- **Response:** <numeric\_value>
- **Arguments:** None

## **SYSTem :CLOCk: ERE Ference**

- **Purpose:** Enable or disable Extemal Reference in (10 MHz clock reference)
- **Command:** SYSTem:CLOCk:EREFerence <Boolean>
- **Query:** SYSTem:CLOCk:EREFerence?
- **Response:** <Boolean>
- **Arguments:** INT, EXT
	- INT Enables internal reference.
	- EXT Enables external reference.

#### **SYSTem:COMMunicate:GPIB[:SELF]:ADDRESS**

- **Purpose:** Set or query the GPIB address setting of the arbitrary function generator. The default address setting is 1 and any setting in the range from 1 - 30 may be specified.
- **Command:** SYSTEM:COMMunicate:gpib:address <numeric\_value>
- **Query:** SYSTem:COMMunicate:GPIB:ADDRess?

**Response:** <numeric\_value>

- **Arguments:** <numeric\_value> GPIB address of the instrument. Must be between (1-30).
- Notes: This command takes effect immediately. Any further communication over GPIB must address the LW400 at its new address.

## **SYSTem:ERRor?**

**Purpose: Commend:** Query: **Response: Arguments:** Query up to the last three system errors, most recent first. The result of the Query is the error number followed by the error text for the next most recent system error. None. SYSTem:ERRor? <numeric\_value>,<string> for example, 0, "No Error" None

## **SYSTem:HELP:SYNTax?**

**Purpose: Command:** Query: **Response: Arguments:** Notes: Find out the full command header and argument types for a known command header. None. SYSTem:HELP:SYNTax? <string> <string> None Example: system:help:syntax? "OUTPI :FIL T:FREQ" returns ":OUTPut1 :FILTer[:LPASs]:FREQuency <numeric\_value>" For query only headers the '?' must be included, for example, system:help:syntax? "system:help:syntax?"

## **SYSTem:VERSion?**

**Purpose:** Read out what version of SCPI the instrument uses.

**Command:** None.

**Query:** SYSTem:VERSion?

**Response:** 1993.0

**Arguments:** None

H

 $\blacksquare$ 

H

# **TRIGger[:SEQuence]:BCOunt**

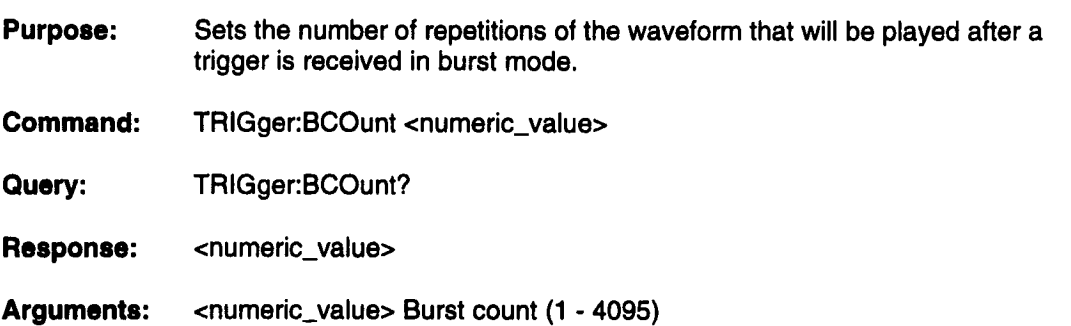

### **TRIGger[:SEQuence]:DE Lay**

**Purpose:** Sets the delay from trigger to start of output of the waveform.

**Command:** TRIGger:DELay <numeric\_value>

**Query:** TRIGger:DELay?

**Response:** <numeric\_value>

**Arguments:** <numeric\_value> Trigger delay (0s - max).

Notes: The maximum delay depends on the clock frequency. It is over 4.29 billion clocks.

## **TRIGger[:SEQuence]:LEVel**

**Purpose:** Set or query the trigger level. The trigger level is specified in volts.

**Command:** TRIGger:LEVel <numeric\_value>

**Query:** TRIGger:LEVel?

**Response:** <numeric\_value>

**Arguments:**  $\le$ numeric\_value> Trigger level ( $\pm$  2.5 volts).

**Notes:** The resolution of the trigger level is 20 mV steps. The value will be rounded to the nearest multiple of 20 mV.

# **TRIGger[:SEQuence]:MODE**

- **Purpose:** Set or query the trigger mode. The trigger mode may set to CONTinuous, SINGle, BURSt, or GATE. Continuous will continually play the waveform regardless of trigger state. Single will play one repetition of the waveform after a trigger is received. Burst will play a burst count number of repetitions of the waveform after a trigger is received. Gate will continuously play the waveform as long as the trigger input is true.
- **Command:** TRIGger:MODE <character\_data>
- **Query:** TRIGger:MODE?
- **Response:** <character\_data>

**Arguments:** one of: CONTinuous, SINGle, BURSt, GATE<br>BURSt Select burst trigger. BURSt Select burst trigger.<br>CONTinuous Select continuous tr Select continuous trigger. GATE Select gate trigger SINGle Select single trigger.

# **TRIGger[:SEQuence]:SLOPe**

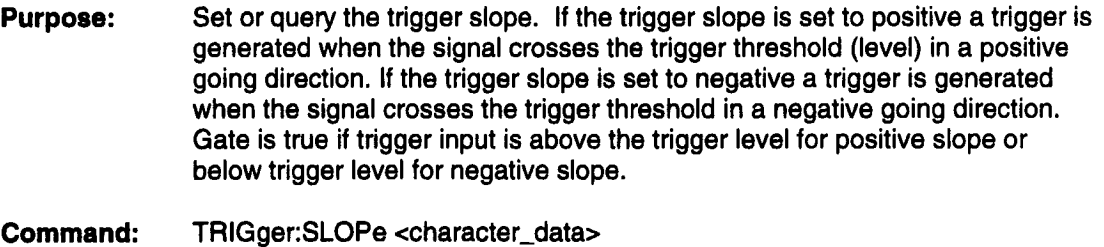

- **Query:** TRIGger:SLOPe?
- **Response:** <character\_data>
- **Arguments:** one of: POSitive, NEGative<br>NEGative Trigger on NEGative Trigger on negative going edge.<br>POSitive Trigger on positive going edge. Trigger on positive going edge.

## **TRIGger[:SEQuence]:SOURCE**

- **Purpose:** Set or query the trigger source. The trigger source selection is internal or external.
- **Command:** TRIGger:SOURCE <character\_data>
- **Query:** TRIGger:SOURCE?
- **Response:** <character\_data>
- **Arguments:** one of: YES, NO NO Internal trigger selected YES External trigger selected

## **WAVE:AMPLitude:AMPLitude**

- **Purpose:** Sets the peak to peak amplitude of the region between the left and right time cursors. The amplitude is grown around a baseline that is defined by a line drawn from the voltage point under the left cursor to the voltage point under the right cursor.
- **Command:** WAVE:AMPLitude:AMPLitude <numeric\_value>
- **Query:** WAVE:AMPLitude:AMPLitude?
- **Response:** <numeric\_value>
- **Arguments:** <numeric\_value>, 100 uV - 10 V

#### **WAVE :AM PLitude:lNVert**

**Purpose:** Inverts the portion of the selected waveform between the time cursors

**Command:** WAVE:AMPLitude:INVert

**Query:** None

**Response:** None

**Arguments:** None

Note: Added in firmware version 2.0 or higher

## **WAVE :AM PLitude: M EDian |**

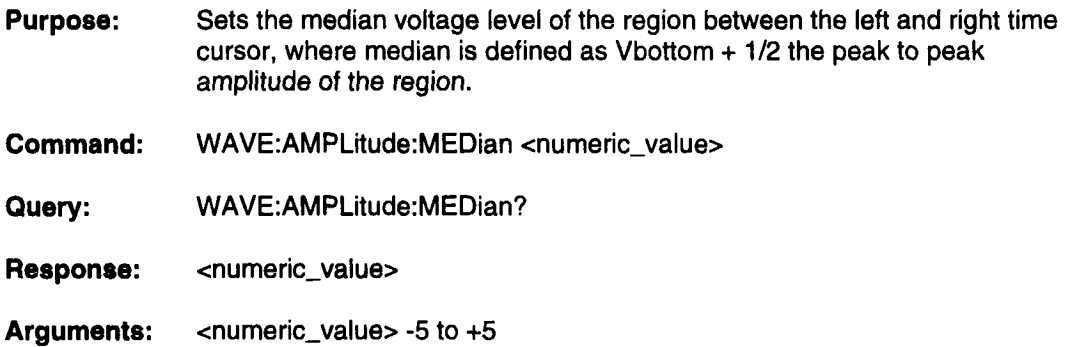

**|**

**|**

**1** 

ii

**I**

**|**

**I**

I

**B**

II

**If**

**I**

**B**

**|**

### **WAVE :AM P Litude:VMAX**

- **Purpose:** Sets the maximum voltage of the region between the left and right time cursors. The VMAX only changes the maximum voltage the minimum voltage is left unchanged.
- **Commend:** WAVE:AMPLitude:VMAX <numeric\_value>
- **Query:** WAVE:AMPLitude:VMAX?

**Response:** <numeric\_value>

**Arguments:**  $\le$ numeric\_value> -5 to +5

## **WAVE:AMPLitude:VMIN**

**Purpose:** Sets the minimum voltage of the region between the left and right time cursors. The VMIN only changes the minimum voltage the maximum voltage is left unchanged.

**Command:** WAVE:AMPLitude:VMIN <numeric\_value>

**Query:** WAVE:AMPLitude:VMIN?

**Response:** <numeric\_value>

**Arguments:**  $\le$ numeric\_value> -5 to +5

### **Clock and Filter Ranges**

This table of clock and filter ranges is for reference when using the WAVE: CLOCK commands.

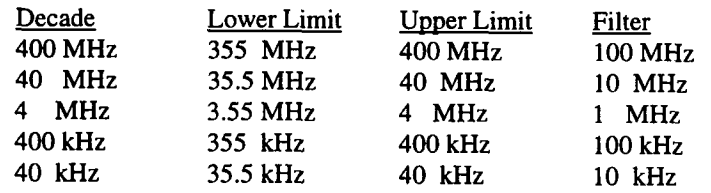

Note:The LW4OOA series provides a continuously variable clock from 6 kHz to 400 MHz when the WAVE:CLOCK:LIMit NO is issued.

### **WAVE:CLOCk:ACSet**

- **Purpose:** Set to YES and the WaveStation automatically selects the best sample clock rate to achieve the required duration of the waveform. Set to NO and the clock is held at the user set frequency while the number of samples is varied to set the waveform duration.
- **Command:** WAVE:CLOCk:ACSet <character\_data>
- **Query:** WAVE:CLOCk:ACSet?
- **Response:** <character\_data>
- **Arguments:** YES or NO

YES-automatic selection of sample clock rate. NO-held at user set frequency.

#### **WAVE:CLOCk:DECade**

- **Purpose:** Selects the clock decade in which the internal clock runs. The choices are 40 kHz, 400 kHz, 4 MHz, 40 MHz, 400 MHz.
- **Commend:** WAVE:CLOCk:DECade <numeric\_value>

**Query:** WAVE:CLOCk:DECade?

**Response:** <numeric\_value>

- **Arguments:** <numeric\_value> 400e6, 40e6, 4e6, 400e3, 40e3.
- Note: This command is included for backwards compatability. It is recommended that the WA VE:CLOCk:MAX command be used.

## **WAVE:CLOCk:FIXed**

- **Purpose:** Selects whether the clock is fixed or variable. If the clock is variable then the system may change the clock. If the clock is fixed then the system will not change the clock. Note: see 'C/ock and Fi/ter Ranges' on page 10-8.
- **Command:** WAVE:CLOCk:FIXed <character\_data>
- **Query:** WAVE:CLOCk:FIXed?
- **Response:** <character\_data>
- **Arguments:** VARiable/FIXed

VAR—allows WaveStation to change clock. FIX--WaveStation not allowed to change clock.

Note: This command is included for backwards compatibility. It is recommended that the WAVE:CLOCk:ACSet command be used.

#### **WAVE:CLOCk:FREQuency**

**Purpose:** This is the frequency---clock rate---at which the clock is fixed (see WAVE:CLOCk:FIXed). If WAVE:CLOCk:FIXed is VARiable, this sets the clock frequency but subsequent edit operations may change the clock frequency.

- **Command:** WAVE:CLOCk:FREQuency <numeric\_value>
- **Query:** WAVE:CLOCk:FREQuency?
- **Response:** <numeric\_value>
- **Arguments:** <numeric\_value>

### **WAVE:CLOCk:LIMit**

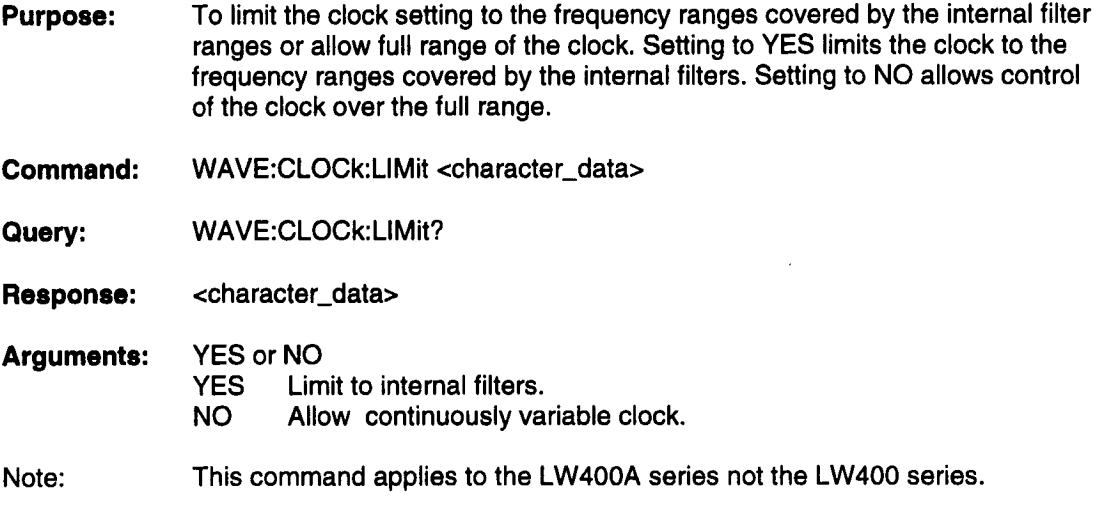

## **WAVE:CLOCk:MAX**

**Purpose:** When Limit Clock field is set to YES, this command is used to select the clock decade in which the internal clock runs. The choices are 40 kHz, 400 kHz, 4 MHz, 40 MHz, 400 MHz. When the Limit Clock field is set to NO, this is a query only command.

**Command:** WAVE:CLOCk:MAXt <numeric\_value>

**Query:** WAVE:CLOCk:MAX?

**Response:** <numeric\_value>

**Arguments:** <numeric\_value> 400e6, 40e6, 4e6, 400e3, 40e3

Note: This command applies to the LW400A series not the LW400 series.
#### **Remote Commends I**

#### **WAVE:CUT:COPY**

- **Purpose:** Copies the region between the right and left time cursors and store the data to the cut buffer, All data under and between the time cursors is copied.
- **Command:** WAVE:CUT:COPY
- **Query:** None
- **Response:** None
- **Arguments:** None

#### **WAVE:CUT:DELete**

- **Purpose:** Copies the data between the left and right time cursors to the cut buffer and deletes the data from the waveform. All data under and between the time cursors is deleted.
- **Command:** WAVE:CUT:DELete
- **Query:** None
- **Response:** None
- **Arguments:** None

### **WAVE:CUT:EXTRact**

- **Purpose:** Copies the value of the waveform minus the value of the baseline to the cut buffer. What is left in the waveform is the value of the baseline. The baseline is defined by a line drawn from the voltage point under the left cursor to the voltage point under the right cursor. When pasted back into the waveform, extracted data is always summed with the selected region of the waveform.
- **Command:** WAVE:CUT:EXTRact
- Query: None
- **Response:** None
- **Arguments:** None

#### **WAVE:DATA**

- **Purpose:** Used to read out the currently selected waveform or to read in a new waveform as a DIF expression.
- **Command:** WAVE:DATA <br/> <br/>block>

**Query:** WAVE:DATA?

**Response:** <block>

**Arguments:** <block>

**Notes:** The "<block>" is in Data Interchange Format (DIF). See Chapter 5 for a detailed description.

> When using the WAVE:DATA <br/>block> command to transfer a waveform to the WaveStation, data must follow immediately(hold off eoi). See section  $7-$ Remote Programming examples.

**Remote Commands I**

### **WAVE:DATA:PREamble?**

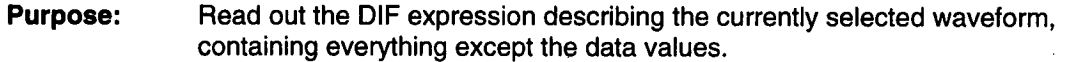

**Command:** None

**Query:** WAVE: DATA: PREamble?

**Response:** <block>

**Arguments:** None

 $\bar{\mathbf{v}}$ 

**Notes:** The "<block>" is in Data Interchange Format (DIF). See Chapter 5 for a detailed description.

 $\frac{1}{2}$  .

### **WAVE:DIGital:DURation: POINts**

**Purpose:** Sets the duration of the inserted waveform in sample points

**Command:** WAVE:DIGital:DURation:POINts <numeric\_value>

- **Query:** WAVE:DIGital:DURation:POINts ?
- **Response:** <numeric\_value>

**Arguments:** <numeric\_value> 1 to the maximum memory length

### **WAVE:DIGital:DURation [:TIME]**

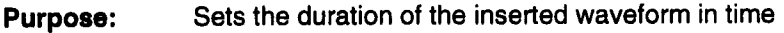

- **Command:** WAVE:DIGital:DURation:TIME <numeric\_value>
- **Query:** WAVE:DIGital:DURation:TIME ?
- **Response:** <numeric\_value>
- **Arguments:** <numeric\_value>Clock period to the maximum memory length times the clock period

### **WAVE:DIGitaI:FMASk**

- **Purpose:** Sets the mask value used to select desired bits which are then set using the WAVE:DIGitaI:SMValue command.
- **Command:** WAVE:DIGital:FMASk <numeric\_value>
- **Query:** WAVE:DIGitaI:FMASk ?
- **Response:** <numeric\_value>
- **Arguments:** <numeric\_value> 0-255
- Notes: The numeric value may be specified in decimal, hexadecimal, or binary: 0-255 in decimal, #h00 - #hFF in hexadecimal, or #b00000000 - #b11111111 in binary.

### **WAVE: DIGital: LCU Rsor: POINts**

- **Purpose:** Sets the position of the Time Left cursor in sample points. This is the position at which the digital values (SVALue or SMValue) will be inserted.
- **Command:** WAVE:DIGitaI:LCURSOR:POINts <numeric\_value>
- **Query:** WAVE:DIGitaI:LCURSOR:POINts?
- **Response:** <numeric\_value>
- **Arguments:** <numeric\_value> 0 to maximum number of points in the waveform

### **WAVE:DIGitaI:LCURsor:[TIME]**

**Purpose:** Sets the position of the Time Left cursor in time. This is the position at which the digital values (SVALue or SMValue) will be inserted.

**Commend:** WAVE:DIGitaI:LCURSOR:TIME <numeric\_value>

**Query:** WAVE:DIGitaI:LCURSOR:TIME?

**Response:** <numeric\_value>

**Arguments:** <numeric\_value> 0 to the waveform time duration

### **WAVE: DIGital:MODE**

- **Purpose:** Sets the mode in which sections of waveforms are inserted. The two modes are insert and overwrite. Insert places the new section at the left time cursor and moves all the data to the right of the cursor (not including the point under the left cursor) by the length of the inserted section. Overwrite places the new section at the left cursor and overwrites existing data in the waveform.
- Command: WAVE:DIGital:MODE <character\_data>
- **Query:** WAVE:DIGital:MODE?

**Response:** <character\_data>

**Arguments:** INSert or OVERwrite

### **WAVE: DIGitaI:MVALue**

- **Purpose:** Sets the value Of the masked bits selected by the WAVE:DIGitaI:FMASk command.
- **Command:** WAVE:DIGital:MVALue <numeric\_value>
- **Query::** WAVE:DIGitaI:MVALue?
- **Response:** <numeric\_value>
- **Arguments:** <numeric\_value> 0 to 2<sup>(#of 1's in FMASk value)</sup> -1
- **Notes:** If the mask value were 200 (11001000) then the masked value can be set in the range 0 to 7 (2<sup>3</sup> -1). The numeric value can be entered in decimal, hexadecimal or binary formats: 0-max in decimal, #h00 - #hmax in hexadecimal, or #bOO000000 - #bmax in binary, where max represents the maximum range in the selected format.

### **WAVE:DIGitaI:SMValue**

- **Purpose:** In the overwrite mode the specified masked value, set using the WAVE:DIGitial:MVALue command, is "ORed" into the waveform, for the duration set in WAVE:DIGital:Duration, starting at the location specified in WAVE:DIGital:LCURsor. In the insert mode the masked value is simply inserted into the waveform starting at the Time Left cursor location. In either mode the binary weight of the inserted bits is restored to their original values.
- **Command:** WAVE:DIGital:SMValue
- **Query:** None
- **Response:** None
- **Arguments:** None
- **Notes:** ff the mask was 200 (11001000) and the masked value was 5, then in insert mode the value 136 (128 + 8) or 10001000 would be inserted into the waveform at the left cursor.

#### **WAVE:DIGitaI:SVALue**

- **Purpose:** Inserts or overwrites the value, set using the WAVE:DIGital:VALue command, into the waveform, for the duration set in WAVE:DIGital:Duration, starting at the location specified in WAVE:DIGitaI:LCURsor.
- **Commend:** WAVE:DIGitaI:SVALue
- **Query:** None
- **Response:** None
- **Arguments:** None

#### **WAVE: DIGital :VALue**

**Purpose:** Sets the value to be inserted using the WAVE:DIGitaI:SMValue command.

**Commend:** WAVE:DIGital:VALue <numeric\_value>

**Query:** WAVE:DIGital:VALue?

- **Response:** <numeric\_value>
- **Arguments:** <numeric\_value> 0-255
- Notes: The numeric value may be entered in decimal, hexadecimal, or binary: 0 -255 in decimal, #hO0 -#hFF in hexadecimal, or #bOO000000 - #bl 1111111 in binary.

### **WAVE:INSert:CURSor**

- **Purpose:** Set to insert new waveform sections before or after the left time cursor. If BEFore isselected, after the new section is inserted the left cursor is moved to the end of the inserted section, leaving the inserted section before the left cursor. If AFTer is selected, the left cursor is not moved after the section is inserted.
- **Command:** WAVE:INSert:CURSor <character\_data>
- **Query:** WAVE:INSert:CURSor?
- **Response:** <character\_data>
- **Arguments:** BEFore or AFTer

#### **WAVE:INSert:MODE**

- **Purpose:** Sets the mode in which sections of waveforms are inserted. The two modes are insert and overwrite. Insert places the new section at the left time cursor and moves all the data to the right of the cursor (not including the point under the left cursor) by the length of the inserted section. Overwrite places the new section at the left cursor and overwrites existing data in the waveform.
- **Command:** WAVE:INSert:MODE <character\_data>

**Query:** WAVE:INSert:MODE?

- **Response:** <character\_data>
- **Arguments:** INSert or OVERwrite

### **WAVE:lNSert:OVERsample**

- **Purpose:** Used to select the setting for the "Oversample Wave" option. If set to YES the currently selected waveform will be checked for discontinuities, and if found, will be fixed by passing the discontinuity through a low pass filter. If NO is chosen, the data will not be checked for discontinuities.
- **Command:** WAVE:INSert:OVERsample <character\_data>
- **Query:** WAVE:INSert:OVERsample?
- **Response:** <character\_data>
- **Arguments:** YES or NO
	- YES oversample<br>NO do not overs do not oversample

#### **WAVE:INSert:PASTe:COUNt**

- **Purpose:** Sets the number of times that the data in the cut buffer is inserted into the waveform.
- **Command:** WAVE:INSert:PASTe:COUNt <numeric\_value>
- **Query:** WAVE: INSert:PASTe:COUNt?
- **Response:** <numeric\_value>
- **Arguments:** <numeric\_value> 1 to 32767

### **WAVE:INSert:PASTe[:IM Mediate]**

- **Purpose:** Inserts the cut buffer into waveform WAVE:INSert:PASTe:COUNt times at the left time cursor in the edit mode described by WAVE:INSert:MODE. If the data was extracted the it is summed back into the waveform.
- **Command:** WAVE:INSert:PASTe

**Query:** None

- **Response:** None
- **Arguments:** None

### **WAVE:INSert:SCOPe:ADDRess**

- **Purpose:** Sets which GPIB address the digital oscilloscope that data is to be downloaded from is using.
- **Command:** WAVE:INSert:SCOPe:ADDRess <numeric\_value>
- **Query:** WAVE:INSert:SCOPe:ADDRess?
- **Response:** <numeric\_value> 0 - 30
- **Arguments:** <numeric\_value> 0 - 30

### **WAVE:INSert:SCOPe:BWLimit**

- **Purpose:** Set to YES and the LW400 will check for, and oversample to eliminate discontinuities on the currently selected waveform.
- **Command:** WAVE:INSert:SCOPe:BWLimit <character\_data>
- **Query:** WAVE:INSert:SCOPe:BWLimit?
- **Response:** <character\_data>
- **Arguments:** YES or NO **YES** to Bandwidth limit<br>NO do not bandwidth l do not bandwidth limit

#### **WAVE:INSert:SCOPe:CONTrol**

- **Purpose:** Tells the LW400 whether there is a controller active on the bus from which it must request control to do :WAVE:INSert:SCOPe[:IMMediate].
- **Command:** WAVE:INSert:SCOPe:CONTrol <Boolean>
- **Query:** WAVE:INSert:SCOPe:CONTrol?

**Response:** <Boolean>

**Arguments:** YES, NO

- NO no active controller.<br>YES active controller.
- active controller.
- Notes: If set to 'YES'; the LW400 will request control when :WA VE:INS:SCOPE:IMMediate is executed and will return control when it is done. The controller must be capable of supporting 488.2' pass control protocol (IEEE Std 488.2-1992 (Section 17.4).

### **WAVE:INSert:SCOPe:PREServe**

- **Purpose:** Sets how the data from the digital oscilloscope is preserved. The data can be preserved in time or by points. If time is selected then the data will be resampled to preserve the overall time. If points is selected then the data are not resampled and the points are inserted into the waveform at the current clock. Timing at the output will probably be incorrect.
- **Command:** WAVE:INSert:SCOPe:PREServe <character\_data>
- **Query:** WAVE:INSert:SCOPe:PREServe?
- **Response:** <character\_data>
- **Arguments:** POINts or Time

#### **WAVE:INSert:SCOPe:SOURce**

- **Purpose:** Sets the location in the digital oscilloscope to download the data from. The available choices depend on the oscilloscope's capabilities. Please refer to the choices on the FROM SCOPE menu under Trace Source for the available source for your scope (make sure the oscilloscope in question is selected in the DSO Type list). The trace source must be typed exactly as shown in the menu field (including spaces) and enclosed in quotes.
- **Command:** WAVE:INSert:SCOPe:SOURce <string>
- **Query:** WAVE:INSert:SCOPe:SOURce?
- **Response:** <string>
- **Arguments:** <string>

**I Remote Commands**

### **WAVE:INSert:SCOPe:TYPE**

- **Purpose:** Sets which digital oscilloscope the data will be downloaded from. The LW400 initially supports the scopes listed under Arguments. Additional oscilloscopes may be added through project import. Use the name found in the FROM SCOPE menu under DSO Type to select a different oscilloscope than the ones listed below.
- **Command:** WAVE:INSert:SCOPe:TYPE <string>
- **Query:** WAVE:INSert:SCOPe:TYPE?
- **Response:** <string>
- **Arguments:** <string>

#### **WAVE:lNSert:SCOPe[:lMMediate]**

- **Purpose:** Downloads the data from the digital oscilloscope defined by WAVE:INSert:SCOPe:TYPE, at GPIB address WAVE:INSert:SCOPe:ADDRess and retrieved from source WAVE:INSert:SCOPe:SOURce. The data will be preserved using WAVE:INSert:SCOPe:PREServe. The captured data will then be inserted into the waveform at the left time cursor using the edit mode WAVE:INSert:MODE. The LW400 must become controller to perform this operation, see WAVE:INSert:SCOPe:CONTrol.
- **Command:** WAVE:INSert:SCOPe
- **Query:** None
- **Response:** None
- **Arguments:** None

**Remote Commands I**

### **WAVE:INSert:SHAPe:DC:DURation**

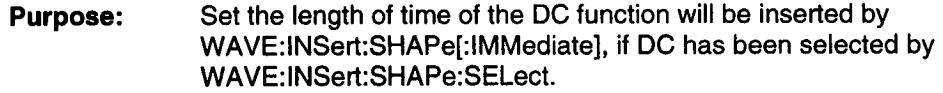

**Command:** WAVE:INSert:SHAPe:DC:DURation <numeric\_value>

**Query:** WAVE:INSert:SHAPe:DC:DURation?

**Response:** <numeric\_value>

**Arguments:** <numeric\_value> 10 ns to I S

#### **WAVE:INSert:SHAPe:DC:LEVel**

**Purpose:** Set the DC voltage level which will be inserted by WAVE:INSert:SHAPe[:IMMediate] if DC is selected by WAVE:INSert:SHAPe:SELect.

**Command:** WAVE:INSert:SHAPe:DC:LEVel <numeric\_value>

**Query:** WAVE:INSert:SHAPe:DC:LEVeI?

**Response:** <numeric\_value>

**Arguments:**  $\le$ numeric\_value> -5 to +5 V, resolution 1 mV

### **WAVE:INSert:SHAPe:PULSe:AMPLitude**

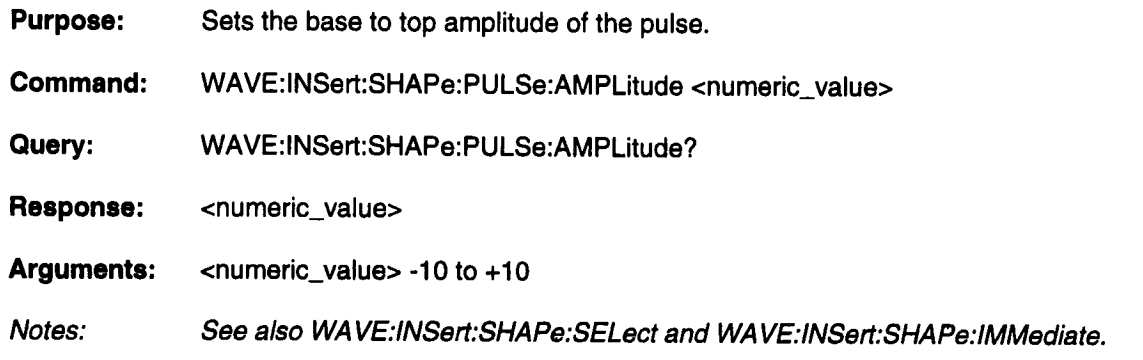

### **WAVE:INSert:SHAPe:PULSe:BASE**

**Purpose:** Sets the voltage of the non-triggered level of the pulse.

**Command:** WAVE:INSert:SHAPe:PULSe:BASE <numeric\_value>

**Query:** WAVE:INSert:SHAPe:PULSe:BASE?

**Response:** <numeric\_value>

**Arguments:** <numeric\_value> -5to +5 V

### **WAVE:INSert:SHAPe:PULSe:CYCLes**

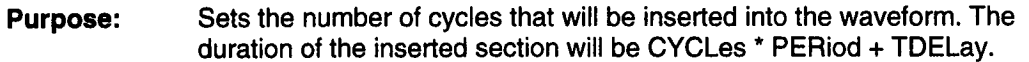

**I**

- **Command:** WAVE:INSert:SHAPe:PULSe:CYCLes <numeric\_value>
- **Query:** WAVE:INSert:SHAPe:PULSe:CYCLes?
- **Response:** <numeric\_value>
- **Arguments:** <numeric\_value> 0.01 to 65536
- Notes: See also WA VE:INSert:SHAPe:SELect and WA VE:lNSert:SHAPe:lMMediate.

# **WAVE:INSert:SHAPe:PULSe:ETIMe**

**Purpose:** The 10%-90% edge time of both the rising and falling edges of the pulse.

**Command:** WAVE:INSert:SHAPe:PULSe:ETIMe <numeric\_value>

**Query:** WAVE:INSert:SHAPe:PULSe:ETIMe?

**Response:** <numeric\_value>,

**Arguments:** <numeric\_value>, limits depend on clock decade. 400 MHz: 5 ns to 510 ns 40 kHz:  $50 \mu s$  to 5.1 ms

Notes: The time to transition from base to top (0 to 100%) will be approximately 100/80 x ETIMe, or 1.25 x ETIMe. As shown in the diagram below, ...PULSe:WIDth +1.25xETIMe must be <=...PULSe:PERiod, or the pulse cannot be produced.

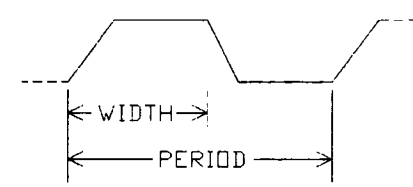

# **WAVE:INSert:SHAPe:PULSe:PERiod**

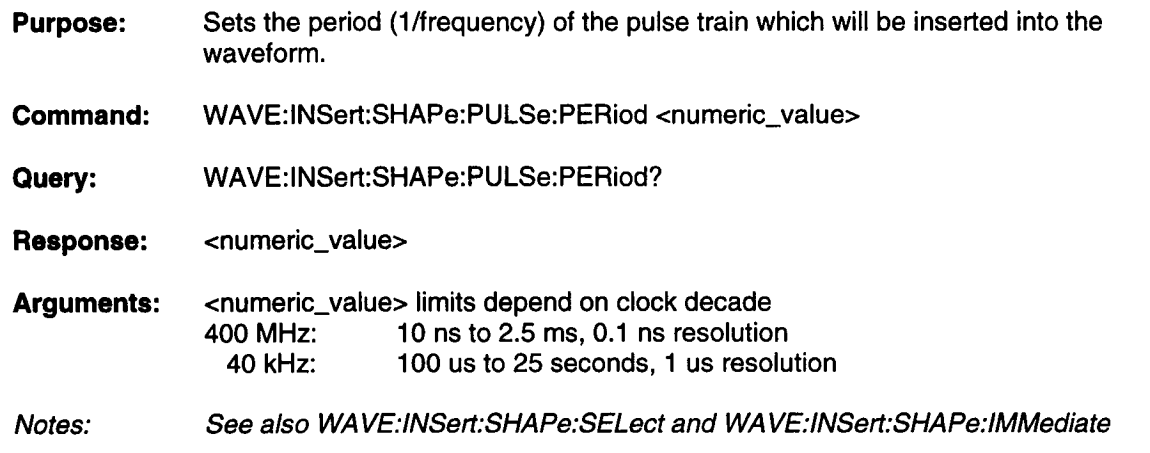

### **WAVE:INSert:SHAPe:PULSe:TDELay**

**Purpose:** Sets the amount of time between the beginning of the waveform and the beginning of the first edge of the pulse.

**Command:** WAVE:INSert:SHAPe:PULSe:TDELay <numeric\_value>

**Query:** WAVE:INSert:SHAPe:PULSe:TDELay?

**Response:** <numeric\_value>

**Arguments:** <numeric\_value>, limits depend on clock decade 400 MHz: 0 to 2.5 mS, 0.1 ns resolution<br>40 kHz: 0 to 25 sec. 1 us resolution 0 to 25 sec, 1 us resolution

### **WAVE:INSert:SHAPe:PULSe:WIDTh**

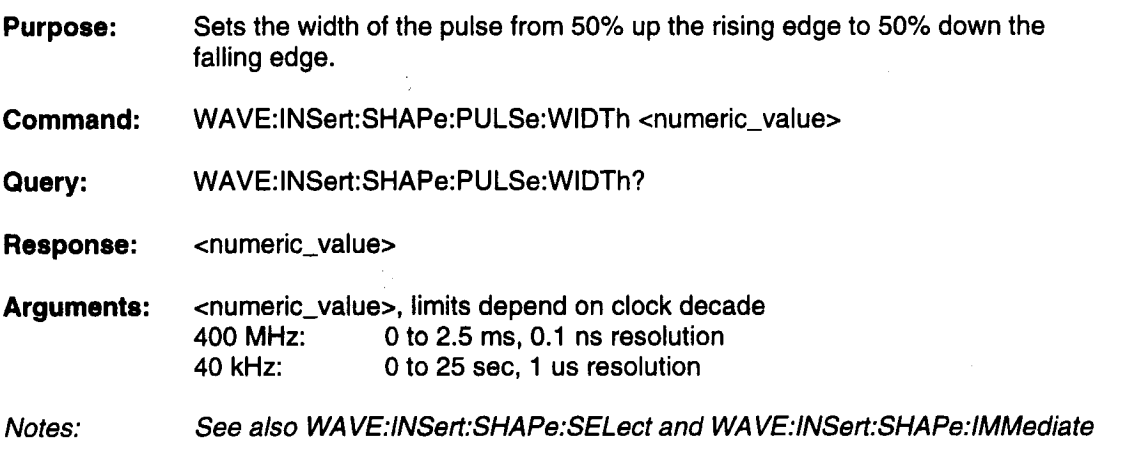

### **WAVE:INSert:SHAPe:RAMP:AMPLitude**

- **Purpose:** Sets the peak to peak amplitude of the ramp which will be inserted into the waveform.
- **Command:** WAVE:INSert:SHAPe:RAMP:AMPLitude <numeric\_value>
- **Query:** WAVE:INSert:SHAPe:RAMP:AMPLitude?
- **Response:** <numeric\_value>
- **Arguments:** 0 to 10 V
- Notes: See also WAVE:INSert:SHAPe:SELect and WAVE:INSert:SHAPe:IMMediate

**Remote Commands I**

### **WAVE:INSert:SHAPe:RAMP:CYCLes**

**Purpose:** The number of cycles of the ramp that are inserted into the waveform.

**Command:** WAVE:INSert:SHAPe:RAMP:CYCLes <numeric\_value>

**Query:** WAVE:INSert:SHAPe:RAMP:CYCLes?

**Response:** <numeric\_value>

**Arguments:** .01 to 65536

Notes: See also WA VE:INSert:SHAPe:SELect and WA VE:lNSert:SHAPe:lMMediate

#### **WAVE:INSert:SHAPe:RAMP:FREQuency**

**Purpose:** Sets the frequency of the ramp.

**Command:** WAVE:INSert:SHAPe:RAMP:FREQuency <numeric\_value>

**Query:** WAVE:INSert:SHAPe:RAMP:FREQuency?

**Response:** <numeric\_value>

**Arguments:** <numeric\_value>, limits depend on clock decade 400 MHz: 400 Hz to 25 MHz, 1 Hz resolution<br>40 kHz 6.04 Hz to 2.5 kHz 6.0001 Hz 0.04 Hz to  $2.5$  kHz

### **WAVE:INSert:SHAPe:RAMP:INVert**

**Purpose:** Controls whether the ramp is rising or falling.

**Command: Query:** WAVE:INSert:SHAPe:RAMP:INVert <Boolean> WAVE:INSert:SHAPe:RAMP:INVert?

**Response:** <Boolean>

**Arguments:** one of: O, 1, OFF, ON

> 0 Normal. 1 Inverted. OFF Normal. ON Inverted.

Notes: See also WA VE:INSert:SHAPe:SELect and WA VE:lNSert:SHAPe:lMMediate

#### **WAVE:INSert:SHAPe:RAMP:OFFSet**

**Purpose:** Set the voltage of the zero degree phase of the ramp.

**Command:** WAVE:INSert:SHAPe:RAMP:OFFSet <numeric\_value>

**Query:** WAVE:INSert:SHAPe:RAMP:OFFSet?

**Response:** <numeric\_value>

**Arguments:** <numeric\_value> -5 to +5 V, resolution 1 mV

# **WAVE:INSert:SHAPe:RAMP:SPOSition**

**Purpose:** Sets the start position of the ramp in percentage of the ramp slope.

**Command:** WAVE:INSert:SHAPe:RAMP:SPOSition <numeric\_value>

**Query:** WAVE:INSert:SHAPe:RAMP:SPOSition?

**Response:** <numeric\_value>

**Arguments:** <numeric\_value> 0 to 100, resolution 0.001

Notes: See also WA VE:INSert:SHAPe:SELect and WA VE:lNSert:SHAPe:lMMediate

# **WAVE:INSert:SHAPe:SELect**

**Purpose:** Selects which shape will be inserted into the waveform by WAVE:INSert:SHAPe:IMMediate.

**Command:** WAVE:INSert:SHAPe:SELect <character\_data>

**Query:** WAVE:INSert:SHAPe:SELect?

**Response:** <character\_data>

**Arguments:** DC/PULSE/RAMP/SINE/SQUare/TRlangle

### **WAVE:INSert:SHAPe:SINE:AMPLitude**

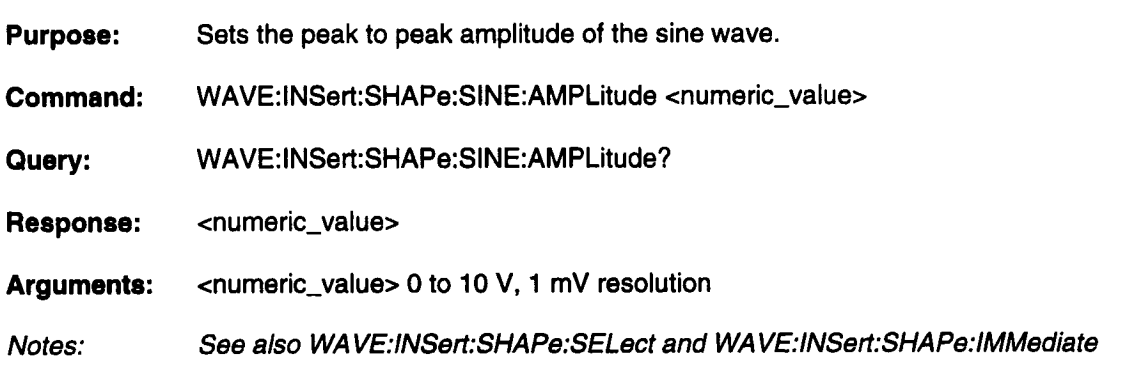

#### **WAVE:INSert:SHAPe:SINE:CYCLes**

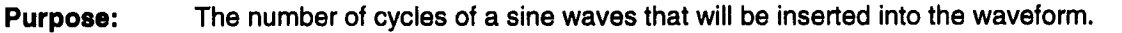

**Command:** WAVE:INSert:SHAPe:SINE:CYCLes <numeric\_value>

Query: WAVE:INSert:SHAPe:SINE:CYCLes?

**Response:** <numeric\_value>

**Arguments:** <numeric\_value> 0.01 to 65536, resolution 0.01

# **WAVE:INSert:SHAPe:SINE:FREQuency**

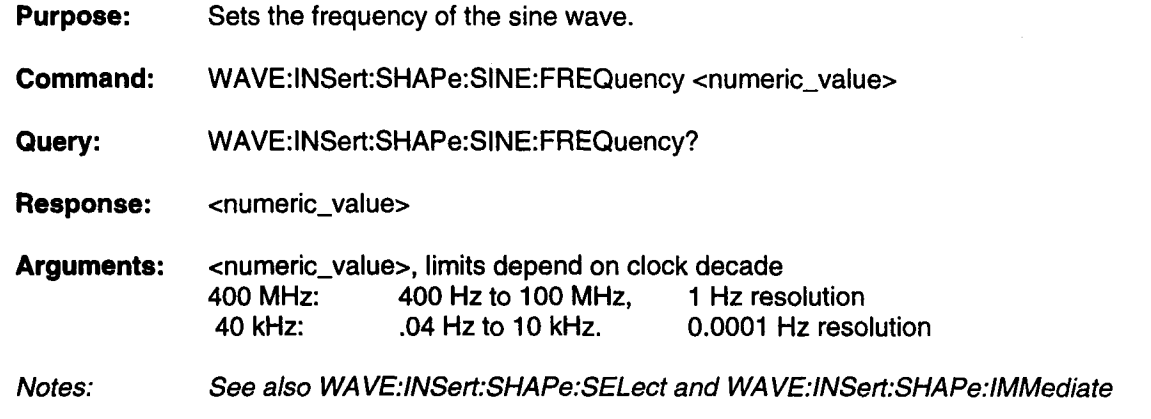

# **WAVE:INSert:SHAPe:SINE:OFFSet**

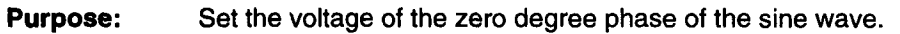

**Command:** WAVE:INSert:SHAPe:SINE:OFFSet <numeric\_value>

**Query:** WAVE:INSert:SHAPe:SINE:OFFSet?

**Response:** <numeric\_value>

**Arguments:** <numeric\_value> -5 to +5 V, 1 mV resolution

#### **WAVE:INSert:SHAPe:SINE:PHASe**

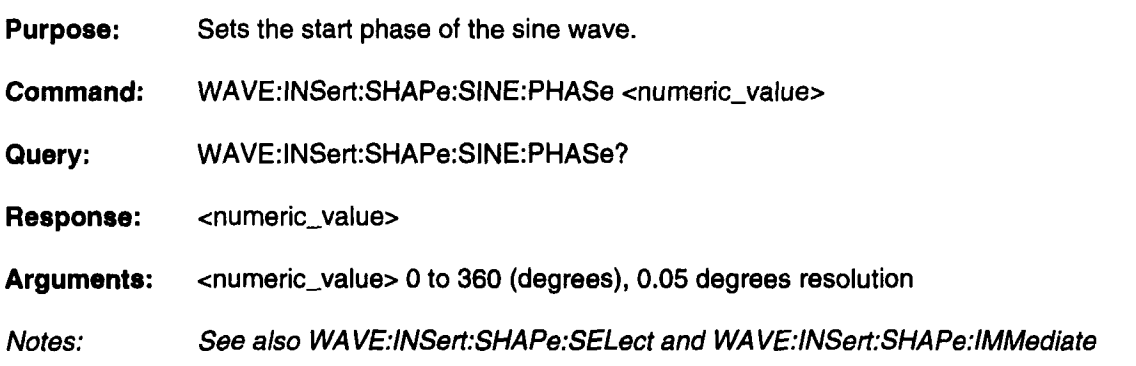

#### **WAVE:INSert:SHAPe:SQUare:AMPLitude**

**Purpose:** Sets the peak to peak amplitude of the square wave.

**Command:** WAVE:INSert:SHAPe:SQUare:AMPLitude <numeric\_value>

Query: WAVE:INSert:SHAPe:SQUare:AMPLitude?

**Response:** <numeric\_value>

**Arguments:** <numeric\_value> 0 to 10 V, resolution 1 mV

# **WAVE:INSert:SHAPe:SQUare:BASE**

**Purpose:** Sets the voltage of the non-triggered level of the square wave.

**Command:** WAVE:INSert:SHAPe:SQUare:BASE <numeric\_value>

**Query:** WAVE:INSert:SHAPe:SQUare:BASE?

**Response:** <numeric\_value>

**Arguments:** <numeric\_value> -5 to +5 V, 1 mV resolution

Notes: See also WA VE:INSert:SHAPe:SELect and WA VE:lNSert:SHAPe:lMMediate

# **WAVE:INSert:SHAPe:SQUare:CYCLes**

**Purpose:** The number of cycles of the square wave that will be inserted into the waveform.

**Command:** WAVE:INSert:SHAPe:SQUare:CYCLes <numeric\_value>

**Query:** WAVE:INSert:SHAPe:SQUare:CYCLes?

**Response:** <numeric\_value>

**Arguments:** <numeric\_value> 0.01 to 65536, 0.01 resolution

#### **I Remote Commands**

### **WAVE:INSert:SHAPe:SQUare:ETIMe**

- **Purpose:** The 10%-90% edge time of both the rising and falling edges of the square wave.
- **Command:** WAVE:INSert:SHAPe:SQUare:ETIMe <numeric\_value>
- **Query:** WAVE:INSert: SHAPe: SQUare: ETIMe?
- **Response:** <numeric\_value>
- **Arguments:** <numeric\_value>, limits depend on clock decade 400 MHz: 5 ns to 510 ns 40 kHz:  $50 \mu s$  to 5.1 ms

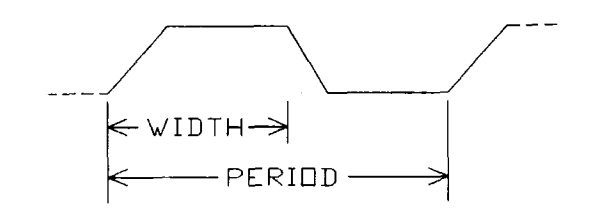

Notes: See also WA VE:INSert:SHAPe:SELect and WA VE:lNSert:SHAPe:lMMediate.

> The time to transition from base to top (0 to 100%) will be approximately 100/80 x ETIMe, or 1.25 x ETIMe.  $+1.25$ xETIMe must be  $\le$ 0.5/SQUARe:FREQuency or the waveform can not be produced.

# **WAVE:INSert:SHAPe:SQUare:FREQuency**

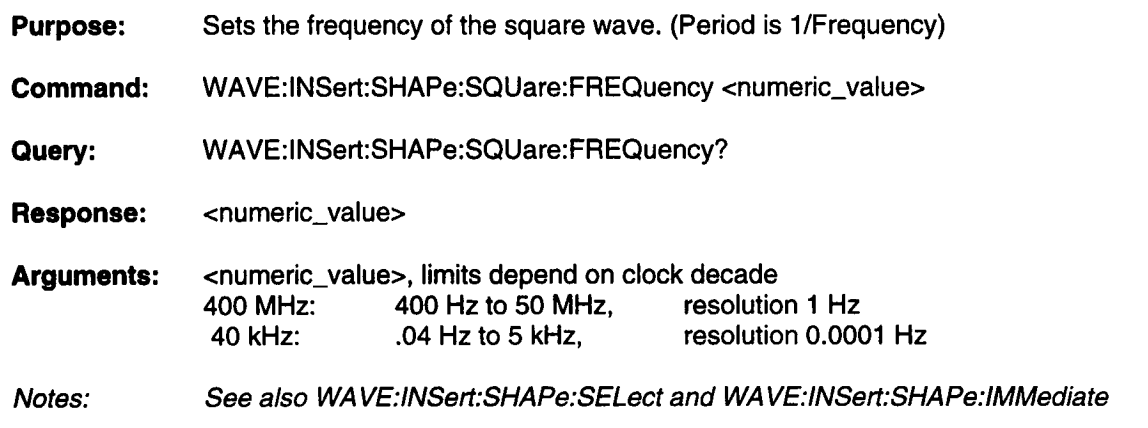

### **WAVE:INSert:SHAPe:SQUare:TDELay**

**Purpose:** Sets the amount of time before the first edge of the square wave.

**Command:** WAVE:INSert:SHAPe:SQUare:TDELay <numeric\_value>

**Query:** WAVE:INSert:SHAPe:SQUare:TDELay?

**Response:** <numeric\_value>

**Arguments:** <numeric\_value>

**Notes** TDELay adds time before the beginning of the first rising edge. After that the number of 50% duty cycle pulses specified by ...SQUare:CYCLes are inserted as specified by ...SQUare:FREQuency, etc.

# **WAVE:INSert:SHAPe:TRiangle:AMPLitude**

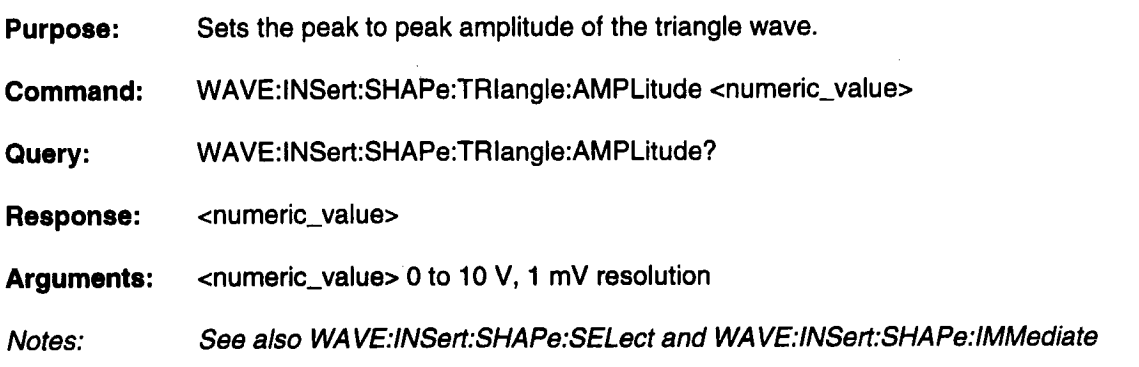

# **WAVE:INSert:SHAPe:TRiangle:CYCLes**

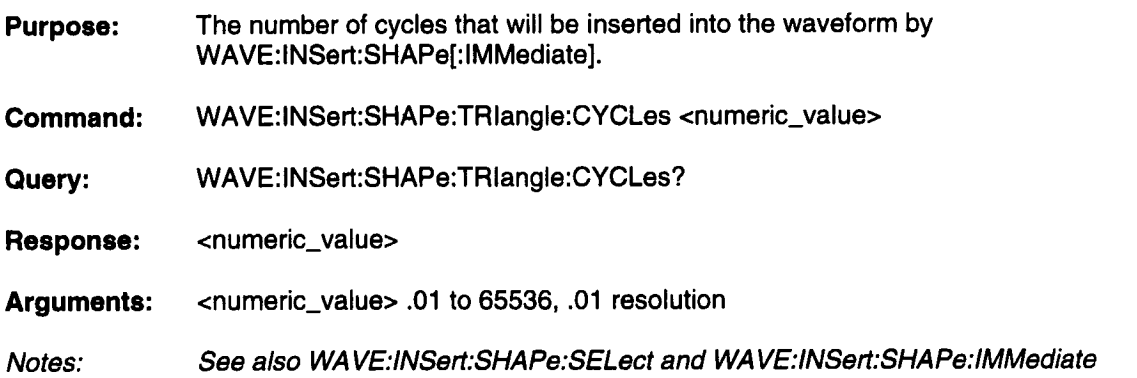

# **WAVE:INSert:SHAPe:TRIangle:FREQuency**

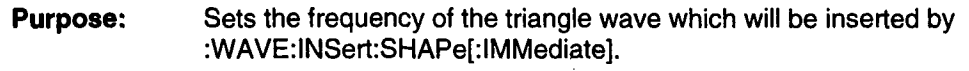

**Command:** WAVE:INSert:SHAPe:TRIangle:FREQuency <numeric\_value>

**Query:** WAVE:INSert:SHAPe:TRIangle:FREQuency?

**Response:** <numeric\_value>

**Arguments:** <numeric\_value>, limits depend on clock decade 400 MHz: 400 Hz to 25 MHz, 1 Hz resolution 0.0001 Hz resolution

Notes: See also WA VE:INSert:SHAPe:SELect and WA VE:lNSert:SHAPe:lMMediate

### **WAVE:INSert:SHAPe:TRIangle:OFFSet**

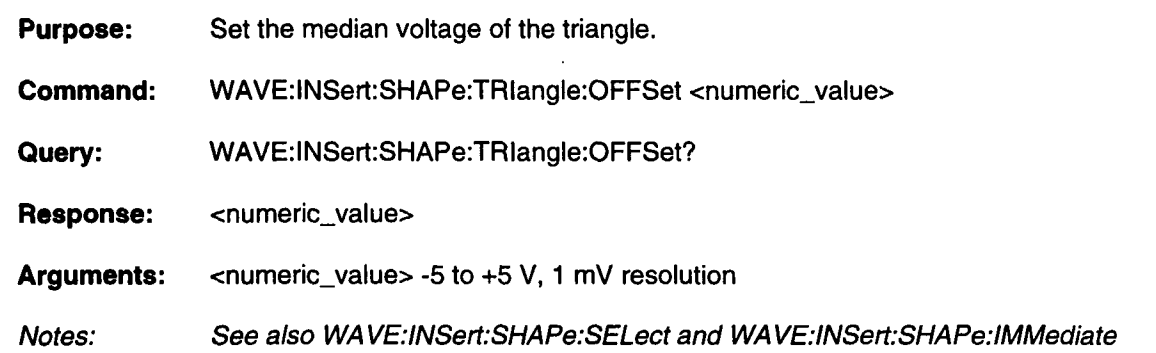

### **WAVE:INSert:SHAPe:TRIangle:PHASe**

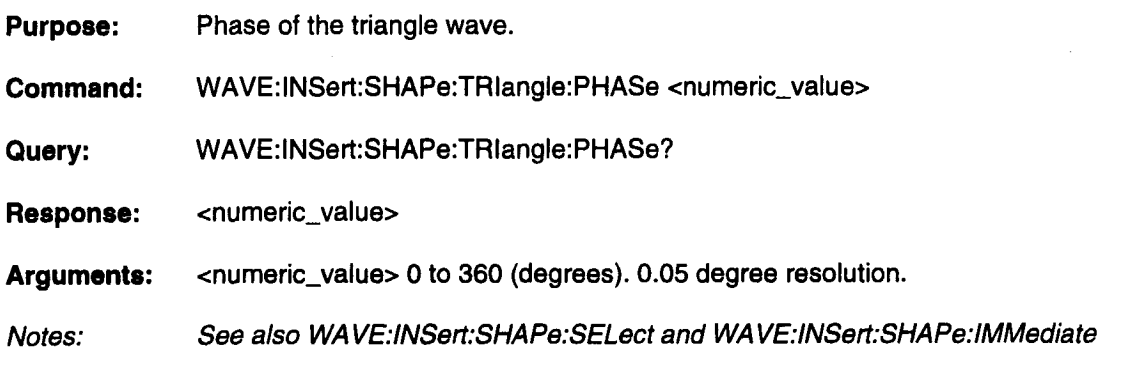

### **WAVE:INSert:SHAPe[:IMMediate]**

- **Purpose:** Inserts the selected shape (WAVE:INSert:SHAPe:SELect) at theleft time cursor using the edit mode defined by WAVE:INSert:MODE.
- **Command:** WAVE:INSert:SHAPe
- Query: None
- **Response:** None
- **Arguments:** None

### **WAVE:INSert:WAVE**

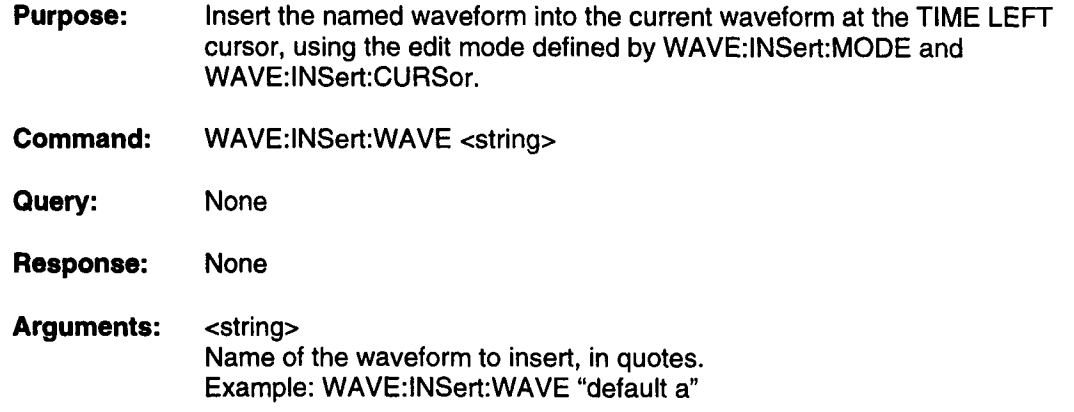

#### **WAVE:INSert:WRAP**

- **Purpose:** Select YES and the waveform will be treated as a continuous wave-the last point wraps to the first point and the waveform is checked for discontinuities between the end and the beginning of the waveform. Select NO if the waveform is only to be played once (single shot) or, is part of a sequence where wrapping the ends might be an incorrect thing to do.
- **Command:** WAVE:INSert: WRAP <character\_data>
- **Query:** WAVE:INSert: WRAP?
- **Response:** <character\_data>
- **Arguments:** YES or NO
	- **YES** treat as continuous waveform
	- NO treat as single shot waveform

**I Remote Commands**

### **WAVE:MARKer:CLOCk:FIRSt**

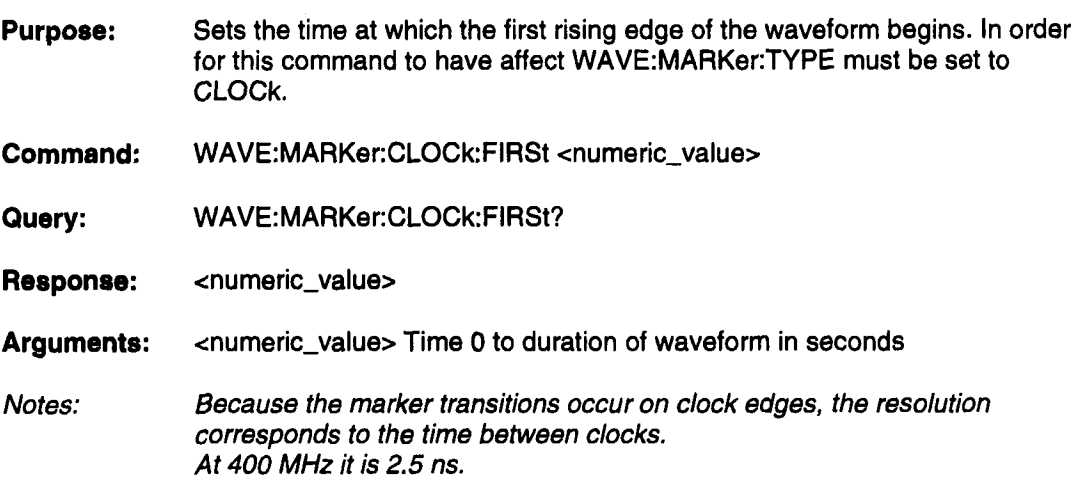

### **WAVE:MARKer:CLOCk:FREQuency**

- **Purpose:** Sets the frequency of the marker output. In order for this command to have affect WAVE:MARKer:TYPE must be set to CLOCk.
- **Commend:** WAVE:MARKer:CLOCk:FREQuency <numeric\_value>
- **Query:** WAVE:MARKer:CLOCk:FREQuency?

**Response:** <numeric\_value>

**Arguments:** <numeric\_value> 10 Hz to 200 MHz

Notes: Because marker transitions occur on clock edges, and the marker must be high for the same amount of time that it is low (50% duty cycle), the FREQuency rounds to the nearest value corresponding to an even number of clock periods.

# **WAVE:MARKer:EDGE:DEFault**

**Purpose:** Replaces the currently defined edges with two edges: going high at 1 X clock interval, and going low at 32 X clock interval.

> The rising edge is not placed at time 0 because in a triggered mode, the marker output would be HIGH while the LW400 was awaiting trigger.

- **Command:** WAVE:MARKer:EDGE:DEFault
- **Query:** None
- **Response:** None
- **Arguments:** None

### **WAVE:MARKer:EDGE:NDEFind?**

- **Purpose:** Find out the number of marker edges defined for WAVE:MARKer:TYPe EDGE
- **Command:** None.
- **Query:** WAVE:MARKer:EDGE:NDEFind?
- **Response:** <numeric\_value> 0 to 128
- **Arguments:** None

### **WAVE:MARKer:EDGE:TIME**

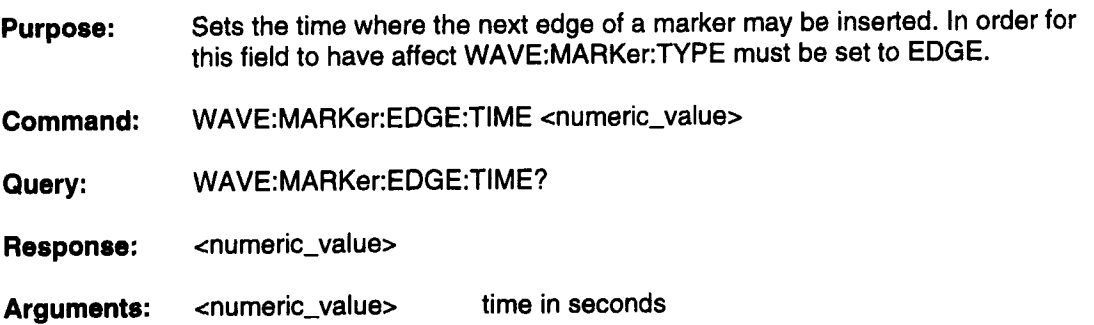

#### **WAVE:MARKer:EDGE[:STATe]**

**Purpose:** Set marker state at MARKer:EDGE:TIME. This defines a new edge. Max #edges: 128.

**Commend:** WAVE:MARKer:EDGE <character\_data>

Query: WAVE:MARKer:EDGE?

**Response:** <character\_data>

**Arguments:** <character\_data> LOW or HIGH
# **WAVE:MARKer:LEVel**

**Purpose:** Sets the voltage levels of the marker. The marker can be either TTL or ECL.

**Command:** WAVE:MARKer:LEVel <character\_data>

**Query:** WAVE:MARKer:LEVel?

**Response:** <character\_data> TTL or ECL

**Arguments:** <character\_data> TTL or ECL

# **WAVE:MARKer:TYPE**

**Purpose:** Selects either a clock marker or an edge marker. A clock marker allows a frequency of the clock to be defined and where the first edge is located. The edge marker allows edges to be set at specific times in the waveform.

**Command:** WAVE:MARKer:TYPE <character\_data>

**Query:** WAVE:MARKer:TYPE?

**Response:** <character\_data> EDGE or CLOCK

**Arguments:** <character\_data> EDGE or CLOCK

# **WAVE:MATH:COUPling**

**Purpose:** Affects only integration. If set to DC, a flat non-0 level will integrate to a ramp. If set to AC, signal minus the median is integrated.

**Command:** WAVE:MATH:COUPling <character\_data>

**Query:** WAVE:MATH:COUPling?

**Response:** <character\_data> AC or DC

**Arguments:** <character\_data> AC or DC

# **WAVE:MATH:IMMediate**

- **Purpose:** Performs the math function specified by WAVE:MATH[:OPERation] on the current waveform (defined by WAVE:OPEN) and WAVE:SOURce2 (if applicable) on the region between the left and right time cursors. The result is placed into the current waveform.
- **Command:** WAVE:MATH:IMMediate

**Query:** None

**Response:** None

**Arguments:** None

#### **Remote Commands I**

# **WAVE:MATH:SMOoth**

- **Purpose:** Sets the width, in number of sample points, for the wave math smoothing computation.
- **Command:** WAVE:MATH:SMOoth <character\_data>
- **Query:** WAVE:MATH:SMOoth?

**Response:** <character\_data>

**Arguments:** <character\_data> THREE FIVE **SEVEN** NINE

# **WAVE:MATH:SOURce2**

- **Purpose:** Selects the "other" waveform for operations requiring two sources (add, sub, mult, div, conv)
- **Command:** WAVE:MATH:SOURce2 <string>
- **Query:** WAVE:MATH:SOURce2? <string>

**Response:** <string>

- **Arguments:** <string> The name of the other waveform, in quotes.
- **Notes:** WaveMath operates on the currently selected waveform and SOURce2, if applicable to the selected operation.

# **WAVE:MATH[:OPERation]**

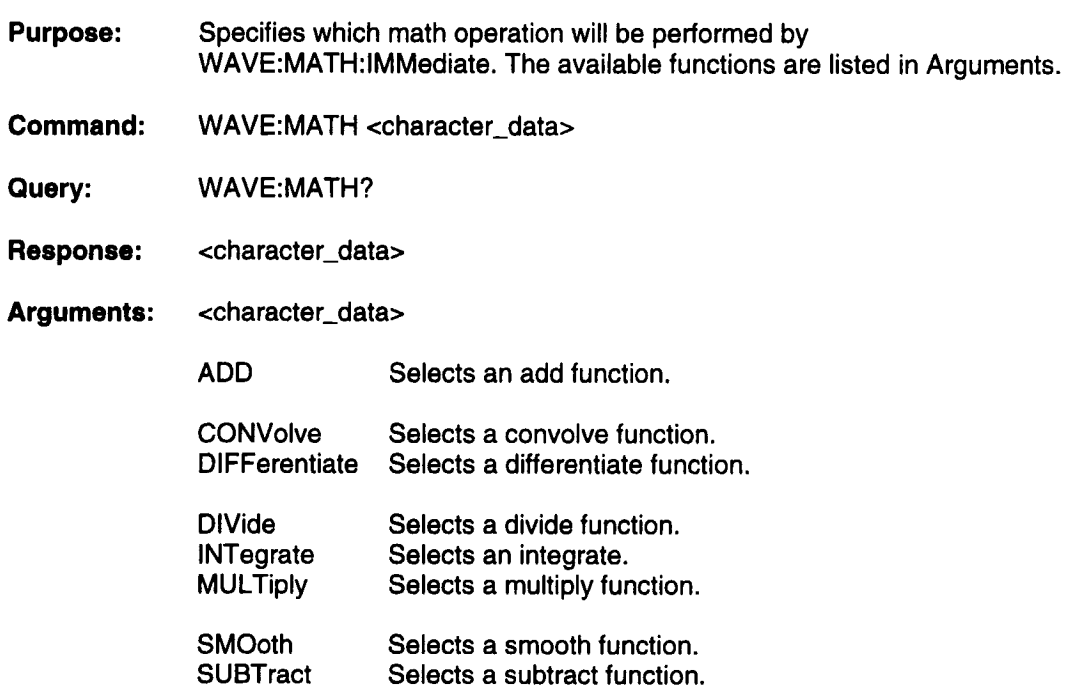

# **WAVE:NEW**

**Purpose:** Creates a new waveform with the name specified by the Arguments.

**Command:** WAVE:NEW <string>

**Query:** WAVE:NEW?

**Response:** <string>

**Arguments:** <string> Up to 15 characters, in quotes.

> Example: WAVE:NEW "IN3 TEST4" The file names may have embedded spaces,  $\&$ ,  $\rightarrow$ , and %. Some file names are reserved. The reserved names are: "CH1 FUNC GEN" "CH2 FUNC GEN" "DEFAULT A" "DEFAULT B" "UNROLLED"

# **WAVE:OPEN**

**Purpose:** Opens awaveform from the current project.

**Command:** WAVE:OPEN <string>

**Query:** WAVE:OPEN?

**Response:** <string>

**Arguments:** <string> A waveform file name, in quotes. **Remote Commands**

# **WAVE:REGion:LEFT**

- **Purpose:** Set the position of the left time cursor. This is a synonym for DISP:TRACE:CURSORs:TIME:LEFT. Either may be used at any time. The left cursor is the position where edit operations begin.
- **Commend:** WAVE:REGion:LEFT <numeric\_value>

Query: WAVE:REGion:LEFT?

- **Response:** <numeric\_value>
- **Arguments:** <numeric\_value>

# **WAVE:REGion:RIGHt**

- **Purpose:** Set the position of the right time cursor. This command only has effect if DISPlay[:WINDow]:TRACe:CURSors:TIME:TRACk is off. This is a synonym for DISP:TRACE:CURSORs:TIME:RIGHT. The right cursor delimits a region for those operations that affect a region, i.e., CUT, WAVE:AMPLitude, WAVE:TIME.
- **Commend:** WAVE:REGion:RIGHt <numeric\_value>
- **Query:** WAVE:REGion:RIGHt?
- **Response:** <numeric\_value>
- **Arguments:** <numeric\_value>

# **WAVE:SAVE**

**Purpose:** Saves the current waveform with the name supplied by the Arguments. Ifa name other than the current name of the waveform is given then the current waveform is saved with the new name. The old waveform is left unchanged. If a name (other than the current waveform) isgiven that already exists, then an error message will be displayed and the waveform will not be saved.

**Command:** WAVE:SAVE<string>

**Query:** WAVE:SAVE?

**Response:** <string> The name of the last waveform saved by WAVE:SAVE

**Arguments:** <string> File name is quotes, up to 15 characters. Example: WAVE:SAVE "NEWWAVENAME"<br>Creates a file named NEWWAVENAME. Creates a file named

# **WAVE:SELect**

**Purpose:** Selects which waveform editor will be the target of all :WAVE commands.

**Command:** WAVE:SELect <character\_data>

**Query:** WAVE:SELect?

**Response:** <character\_data>, one of CHI/CH2/SCR

**Arguments:** <character\_data> CH1/CH2/SCR

> Example: :WAVE:SEL CH1; OPEN "MY WAVE" Opens "MYWAVE" into Channel 1. Channel 1 is displayed.

# **WAVE:TIME:DELay**

- **Purpose:** Changes the time position of the contents of the waveform at and to the right of the left cursor. The argument specifies the new time position for the left cursor. If the delay is decreased, the left cursor and all data offer it move to the left, and some data to the left of the left cursor is overwritten. If the delay is increased then the left cursor moves to the right and the voltage level under the left time cursor is repeated. Features can be delayed with a resolution of a 100 ps at 400 MHz clock decade.
- **Command:** WAVE:TIME:DELay <numeric\_value>
- **Query:** WAVE:TIME:DELay?
- **Response:** <numeric\_value> - the value last set by WAVE:TIME:DELAY
- **Arguments:** <numeric\_value>, seconds
- Notes: This is an "overlapped" command, that is, subsequent commands can execute before this operation completes. Use \*WAI or \*OPC to synchronize with completion.

**Remote Commands** 

# **WAVE:TIME:DURation:MODE**

**Purpose:** Selects the mode for changing the duration of a feature. The two modes are insert and overwrite. Insert changes the duration of the region between the left and right time cursors but does not affect the features outside the time cursors. The region to the right of the right time cursor will only change in time (according to the duration change). Overwrite changes the duration the region between the left and right time cursors but will not change the overall length of the waveform (unless the duration change is greater than the length of the waveform). The area to the right of the right time cursor will be overwritten if the duration is increased or the last point in the region between the left and right time cursors will be replicated if the duration is decreased.

**Command:** WAVE:TIME:DURation:MODE <character\_data>

**Query:** WAVE:TIME:DURation:MODE?

**Response:** <character\_data>

**Arguments:** <character\_data> INSert/OVERwrite

# **WAVE:TIME:DURation[:TIME]**

- **Purpose:** Changes the duration of the region between the left and right time cursors. The waveform will be changed using the duration change mode defined by WAVE:TIME:DURation:MODE. The duration of a region can be increased in 100 ps steps.
- **Command:** WAVE:TIME:DURation <numeric\_value>
- **Query:** WAVE:TIME:DURation?
- **Response:** <numeric\_value>
- **Arguments:** <numeric\_value> Duration of region (10 ns - memory length)
- **Notes:** \*If the duration is decreased high frequency information can be lost. This is because frequency increases as duration decreases. Repeated duration changes work from a saved copy of the original data so this affect can be reversed.

\*This is an "overlapped" command. See ...TIME:DELay.

# **WAVE:TIME:MOVE**

- **Purpose:** Moves the feature between the left and right time cursors. The feature is extracted from the waveform (using a baseline that is defined by a line drawn from the voltage point under the left cursor to the voltage point under the right cursor) and then summed back into the waveform at the new time position. The feature can be moved in 100 ps steps. The argument is the new position of the time left cursor.
- **Command:** WAVE:TIME:MOVE <numeric\_value>
- **Query:** WAVE:TIME:MOVE?
- **Response:** <numeric\_value>
- **Arguments:** <numeric\_value>, seconds
- **Notes:** The destination of move must be such that the entire region can be summed back into the waveform. Therefore, the argument should be less than waveform duration minus (time right - time left).

Repeated moves use the original extracted data, so the feature does not degrade with repeated moves.

This is an "overlapped" command. See the note on "WAVE:TIME:DELay.

# **Remote Commands**

This page left intentionally blank

 $\ddot{\phantom{a}}$ 

**Introduction Setting Up The Environment For The QuickBASIC Programming GPIB Interface** This section of the manual provides programming examples based on a GPIB remote control program, LWGPIB.BAS, written in Microsoft QuickBASIC (ver 4.5) for 80X86 based personal computers. This is a simple GPIB terminal program which includes a menu based user interface. It allows users to send individual remote commands, send queries and receive replies, and transfer waveforms, in DIF format, to and from the LW400 series AWG. As in all GPIB programs, the commands used are heavily dependent on the interface hardware. LWGPIB.BAS waswritten for a National Instruments PCII/IIA GPIB interface adapter with its associated NI488.2 interface software (ver 2.1.1). This program is intended to serve as an example of principle. Similar GPIB input/output commands are used by other interface hardware suppliers and can be used to provide equivalent functionality. The QuickBASIC programming environment must include a library of functions and subrountine calls for the GPIB adapter and its supporting software. The National Instruments NI488.2 software for DOS includes a QuickBASIC language interface in the file, QBIB.OBJ. Any QuickBASIC applications program, represented by the name APPLIC, can be link compiled with this program from DOS using the QuickBASIC linker: LIB QBIB.LIB + QBIB.OBJ; (Produces the stand alone library QBIB.LIB) BC APPLIC; (Compiles the application producing APPLIC.OBJ) LINK APPLIC.OBJ,, ,QBIB.LIB; (Linker creates the executable file APPLIC.EXE)

# **REMOTE PROGRAMMING EXAMPLES**

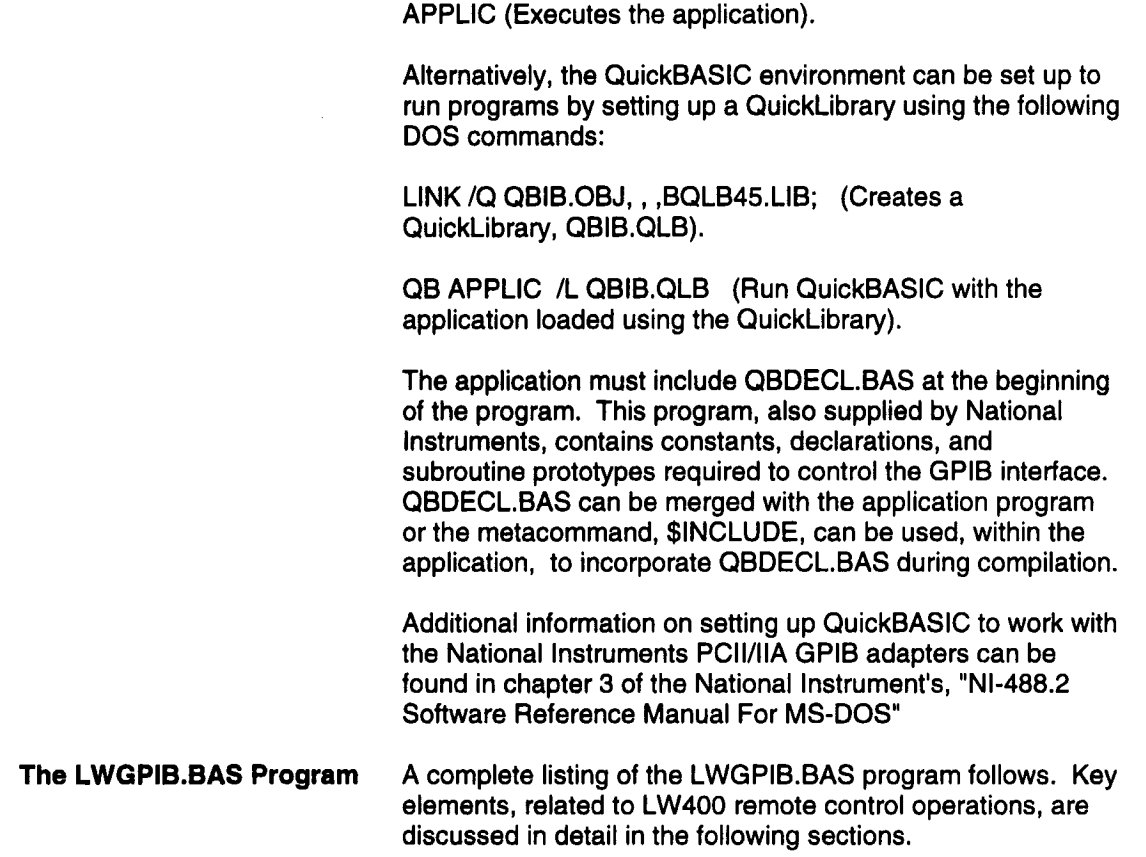

ш

ĺ

# **EXAMPLES REMOTE PROGRAMMING EXAMPLES I**

#### **' -- Main - LWGPIB.BAS**

' --- Initialize program and declare program subroutines DECLARE SUB RecallWave (AWG%) DECLARE SUBSendCommand (AWG%) DECLARE SUBSendQuery (AWG%) DECLARE SUBSetLocal (AWG%) DECLARE SUB HelpScreen () DECLARE SUBStoreWave (AWG%) DECLARE SUBStoreScreenDump (AWG%) DECLARE SUB InitScreen ()

**'** --- Merge QBDECL.BAS functions and subroutines for National Instruments GPIB adapter REM \$INCLUDE: 'QBDECL.BAS'

PRINT " GPIB REMOTE CONTROL PROGRAM" ' --- Prompt for AWG address verify AWG is present  $FOUND = 0$ WHILE FOUND  $= 0$ GOSUB InitDevice WEND **'** --- Initialize screen, display selection menu, prompt for selection and branch to function CALL InitScreen  $CONT = 1$ WHILE CONT = 1 COLOR 11<br>LINE INPUT " ENTER OPTION: ": OPT\$ OPTIONS = UCASE\$(OPT\$) SELECT CASE OPTIONS CASE "D" CALL StoreWave(AWG%) CASE "U" CALL RecallWave(AWG%) CASE "C" CALL SendCommand(AWG%) CASE "Q" CALL SendQuery(AWG%) CASE "L" CALL SetLocal(AWG%) CASE "A" CALL IBLOC(AWG%) GOSUB InitDevice WHILE FOUND  $= 0$ 

### **REMOTE PROGRAMMING EXAMPLES**

GOSUB InitDevice WEND CASE "E"  $CONT = 0$ CASE "H" CALL HelpScreen CALL InitScreen CASE ELSE COLOR 12 PRINT" END SELECT COLOR 14 WEND CALL IBLOC(AWG%) **SYSTEM** INVALID OPTION" InitDevice: ' --- Subroutine to prompt for GPIB address of AWG and verify that it is present COLOR 14, 1, 11 CLS<br>PRINT " LCGPIB" PRINT " " COLOR 10 LINE INPUT" ENTER GPIB ADDRESS OF LW4XX AWG: "; ADDS  $DEV$ \$ = "DEV" + ADD\$ AWG% = ILFIND(DEV\$) IF AWG% <0 THEN COLOR 12 PRINT" LINE INPUT" THEN HIT ANY KEY'°; X\$  $FOUND = 0$ ELSE CALL IBTMO(AWG%, 10) CMD\$ = "\*IDN?" STA% = ILWRT(AWG%, CMD\$, 5) RD\$ = SPACES(100) STA% = ILRD(AWG%, RD\$, 100) IF (STA% AND &H4000) THEN COLOR 12<br>" PRINT COULD NOT FIND AWG AT ADDRESS "; ADDS LINE INPUT" THEN HIT ANY KEY"; X\$ COULD NOT FIND AWG AT ADDRESS "; ADDS CHECK ADDRESS SETTING AND CABLE CHECK ADDRESS SETTING AND CABLE

**RETURN**  $FOUND = 0$ ELSE  $FOUND = 1$ TMO% = 12: CALL IBTMO(AWG%, TMO%) END IF END IF **'** --- Subroutine to display help screen SUB HelpScreen VIEW PRINT CLS PRINT" " COLOR 15 PRINT" EXPLANATION OF AVAILABLE OPTIONS: " PRINT " COLOR 14 PRINT" A : GPIB Address: Prompts the user for the GPIB address of the AWG." PRINT" PRINT" PRINT" PRINT" PRINT" PRINT" PRINT" PRINT" PRINT" PRINT" PRINT" PRINT" PRINT " U: Upload: PRINT" PRINT" PRINT " E: Exit: LINE INPUT" END SUB C : Send Command: Prompts the user for a remote command then sends" the command to the AWG." Q : Send Query: Prompts the user for a remote query, sends this query," and displays the response from the AWG." L : Local: Returns AWG to local operation." D : Download: Prompts for a filename and stores current waveform from" AWG to a DIF file on the PC. The default path is the same" drive and directory where this program resides. A full path" can be specified. For example, to store a waveform called" TEST.WAV to a directory named WAVES on the B drive, the" following should be entered when prompted for a filename:" B:\WAVES\TEST.WAV" Prompts the user for a filename restores" the specified DIF waveform file to AWG." H : Help: Displays this screen." Exits program and returns to DOS." Hit enter key to continue", helpS

# **REMOTE PROGRAMMING EXAMPLES**

```
' --- Subroutine to display selection menu
SUB InitScreen
      CLS
      COLOR 12, 1,4
      CLS
      COLOR 15
      PRINT"
      PRINT"
      PRINT"
      COLOR 11
      PRINT " "
      PRINT"
      PRINT " "
      COLOR 14
      PRINT"
      PRINT"
      PRINT"
      PRINT"
      PRINT"
      PRINT"
      PRINT"
      PRINT"
      VIEW PRINT 18 TO 24
END SUB
                              LWGPIB"
               GPIB REMOTE CONTROL PROGRAM FOR LECROY LW4XX AWG's"
               FOR USE WITH NATIONAL INSTRUMENTS GPIB INTERFACE"
                          AVAILABLE OPTIONS ARE:"
                         A = CHANGE GPIB ADDRESS"
                         C = SEND REMOTE COMMAND"
                         Q = SEND REMOTE QUERY"
                         L = RETURN TO LOCAL OPERATION"
                         D = DOWNLOAD WAVEFORM TO DIF FILE"
                         U = UPLOAD WAVEFORM FROM DIF FILE"
                         H = HELP"E = EXIT"' --- Subroutine to upload waveform from disk for AWG
SUB RecallWave (AWG%)
 COLOR 12
 LINE INPUT"
 fileS = UCASE$(FILENAME$)
                          ENTER FILENAME: "; FILENAME$
COLOR 15
        PRINT " "; file$; " IS BEING UPLOADED TO THE AWG "
```
CALL ibeot(AWG%, 0) ' NI488.2 subroutine to prevent EOI being asserted. CMD\$ = "WAVE:DATA"' LW400 remote command to accept waveform data CALL IBWRT(AWG%, CMD\$) ' NI488.2 subroutine to write command string (CMD\$) 'device (AWG%) CALL ibeot(AWG%, 1)' NI488.2 subroutine to assert EOI and end of command

# **I**<br>EXAMPLE **REMOTE PROGRAMMING**

CALL IBWRTF(AWG%, fileS) ' NI488.2 subroutine to write a binary file (fileS)to device '(AWG%)

END SUB

**'** --- Subroutine to send a remote command SUB SendCommand (AWG%) COLOR 10 LINE INPUT" ENTER COMMAND: "; CMD\$ CALL IBWRT(AWG%, CMD\$) ' NI488.2 subroutine to write command string (CMD\$) 'to device (AWG%) CLS END SUB **'** --- Subroutine to send a remote query and receive and display the reply SUB SendQuery (AWG%) COLOR 10 LINE INPUT" ENTER QUERY: °'; CMD\$ CALL IBWRT(AWG%, CMD\$) ' NI488.2 subroutine to write command string (CMD\$) 'to device (AWG%) COLOR 13 PRINT" AWG REPLY:", TMO% = 10 STA% = ILTMO(AWG%, TMO%) ' NI488.2 function sets timeout to TMO% seconds ' returns the status word ibsta REPLY\$ = SPACES(I) GetReply: STA% =ILRD(AWG%, REPLY\$, 1)' NI488.2 function read string REPLY\$ from device ' AWG% and returns the status word, ibsta IF REPLY\$ = CHR\$(10) THEN GOTO GetReply COLOR 14 PRINT REPLY\$; STA% =ILRSP(AWG%, SPR%) ' NI488.2 function returns contents of device AWG%'s 'serial poll byte IF SPR% AND 16 THEN GOTO GetReply ELSE PRINT "" END IF END SUB

# **REMOTE PROGRAMMING EXAMPLES**

' Subroutine to return the AWG to local operation SUB SetLocal (AWG%) COLOR 10 PRINT °' LOCAL OPERATION IS ENABLED UNTIL NEW OPTION IS SELECTED" CALL IBLOC(AWG%) ' NI488,2 subroutine to unassert the remote enable line END SUB

' Subroutine to download and store a waveform from the AWG, in DIF format, to disk SUB StoreWave (AWG%)

COLOR 12 LINE INPUT" ENTER FILENAME: "; FILENAME\$ fileS = UCASE\$(FILENAME\$) COLOR 15<br>PRINT " "; "CURRENT WAVEFORM "; "BEING STORED TO "; file\$ CMD\$= "WAVE:DATA?": CALL IBWRT(AWG%, CMD\$)

STA% = ILRDF(AWG%, fileS) ' NI488.2 function to read the current waveform the device 'AWG% into the file, fileS

END SUB

#### **I REMOTE PROGRAMMING I EXAMPLES**

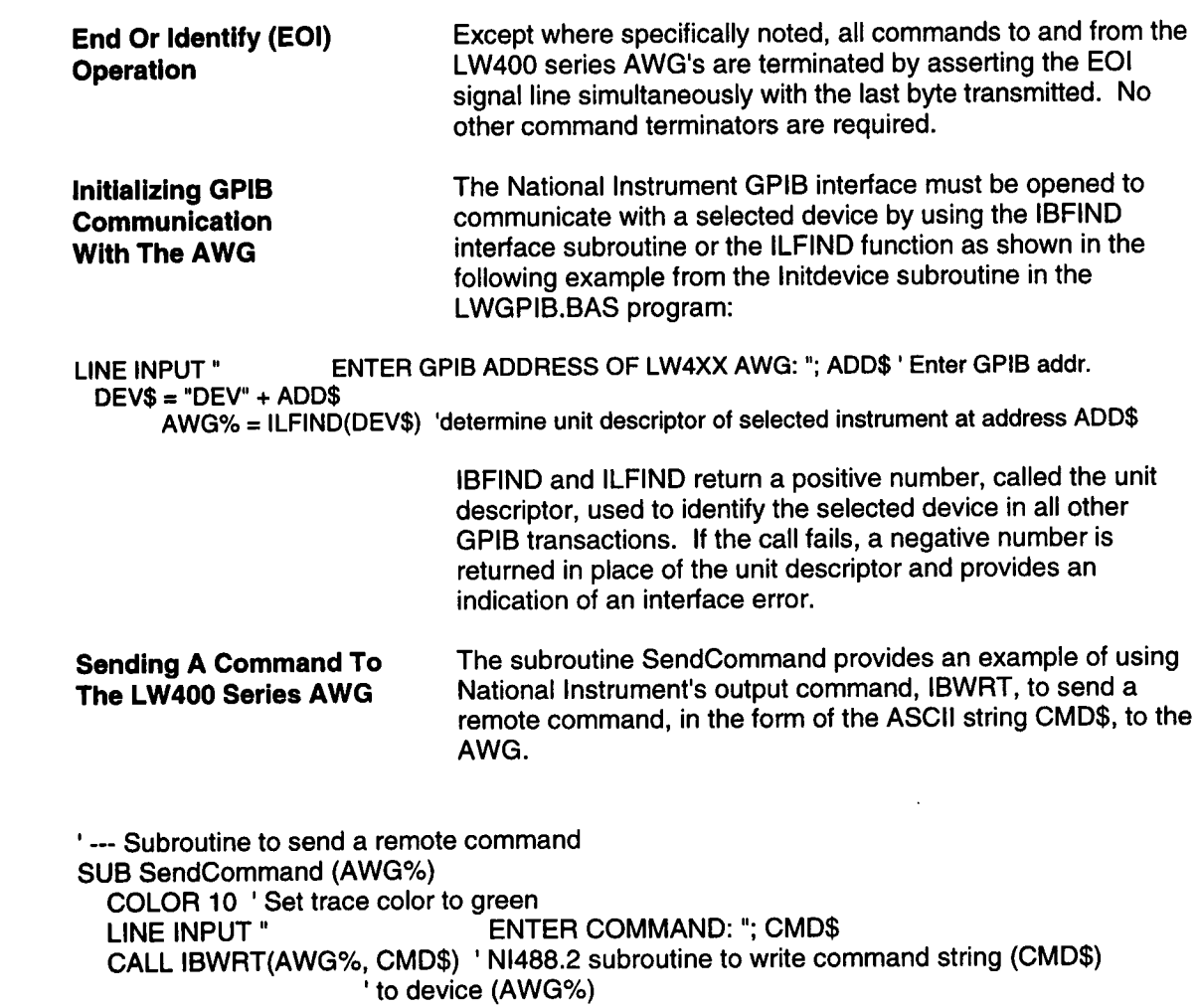

CLS END SUB

 $\blacksquare$ 

 $\blacksquare$ 

L

 $\blacksquare$ 

#### **I REMOTE PROGRAMMING EXAMPLES**

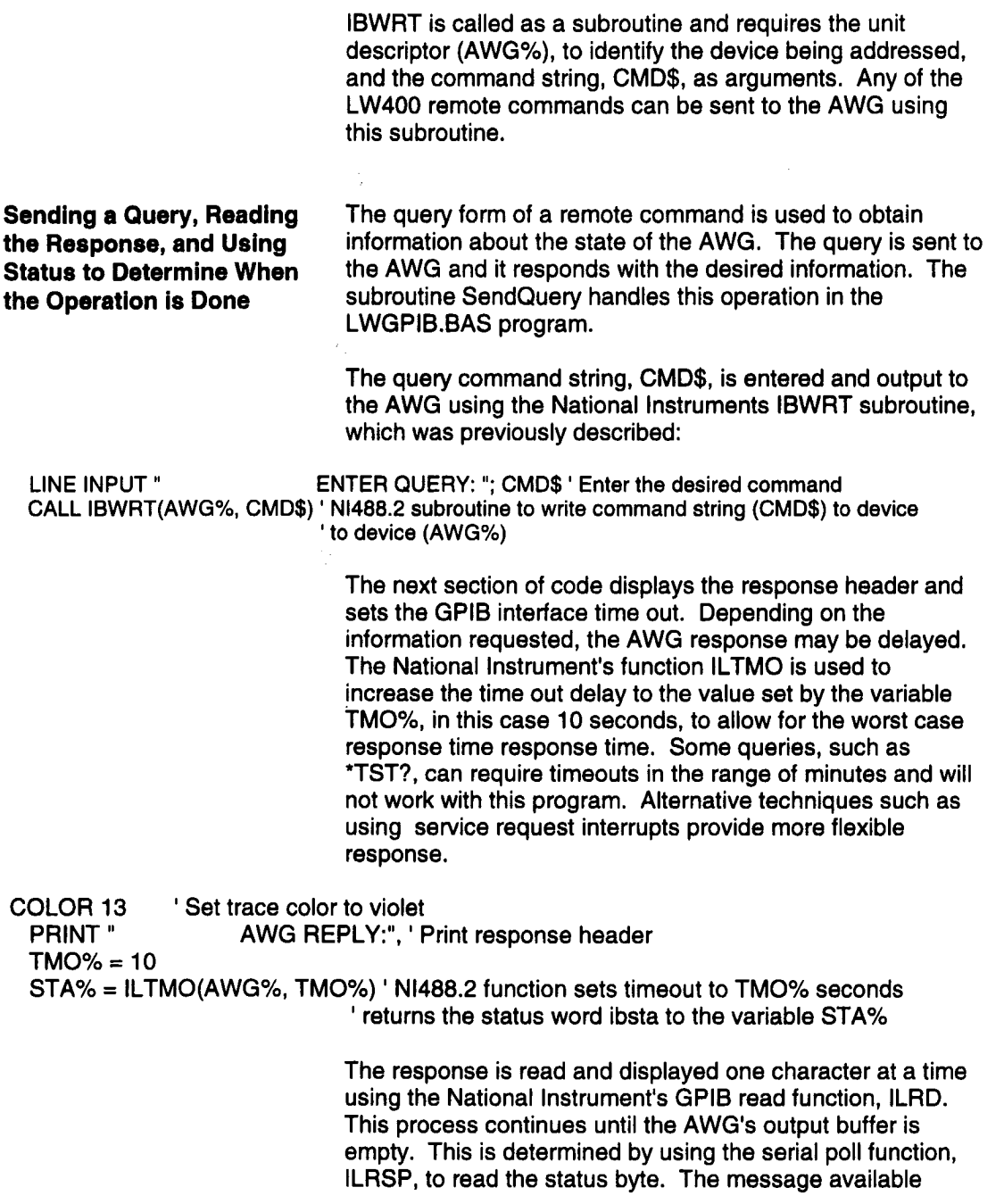

н

L

 $\blacksquare$ 

٠

**REMOTE REMOTE PROGRAMMING** 

(MAV) bit, bit 4, is tested to determine if the query response is complete.

REPLY\$ = SPACE\$(1) ' Dimension the response string, REPLY\$, as 1 character long GetReply: STA% = ILRD(AWG%, REPLY\$, 1) 'NI488.2 function read string REPLY\$ from device ' AWG% and returns the status word, ibsta IF REPLY\$ = CHR\$(10) THEN GOTO GetReply ' loop to GetReply if response is a line feed COLOR 14' Set trace color to yellow PRINT REPLY\$; 'Build a response string by concatenating single characters until the query output buffer 'is empty STA% = ILRSP(AWG%, SPR%) ' NI488.2 function retums contents of device AWG%'s 'serial poll byte IF SPR% AND 16 THEN GOTO GetReply ' If message available (MAV) bit is set in status byte get 'additional characters ELSE' If no additional characters are available print a blank line and exit PRINT "" END IF END SUB

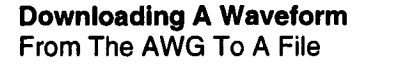

The selected waveform in the AWG can be output in data interchange format (DIF) via GPIB by sending the LW400 the WAVE:DATA? query. The subroutine StoreWave is used to handle this operation. It prompts the user to enter a file name, fileS, under which the waveform data will be stored. It then issues the WAVE:DATA? query using the National Instrument IBWRT subroutine. The waveform is read directly into the desired file using the National Instruments read file function, ILRDF.

# **I EXAMPLES REMOTE PROGRAMMING**

' Subroutine to download and store a waveform from the AWG, in DIF format, to disk SUB StoreWave (AWG%) COLOR 12 ' Set the trace color to red<br>LINE INPUT " ENTER ENTER FILENAME: "; FILENAME\$ fileS = UCASE\$(FILENAME\$) ' Convert filename to uppercase COLOR 15 'Set the trace color to white<br>PRINT ": "CURRENT W ": "CURRENT WAVEFORM "; "BEING STORED TO "; file\$ CMD\$ = "WAVE:DATA?": CALL IBWRT(AWG%, CMD\$) 'Output WAVE:DATA? Query to AWG STA% = ILRDF(AWG%, fileS) ' NI488.2 function to read the current waveform the device 'AWG% into the file, fileS END SUB **Uploading A Waveform A DIF** File To **The AWG** Waveform files, in data interchange format (DIF), are accepted by the AWG after it receives the WAVE:DATA remote command. The subroutine RecallWave sends a selected waveform file to the AWG. As in the case of the StoreWave subroutine, the user is prompted to enter the desired filename. Prior to sending the command WAVE:DATA the National Instrument's subroutine IBEOT is used to disable EOI. This suppresses command termination at the end of the WAVE:DATA command. The AWG waits for the waveform file which is sent with the following write file subroutine (IBWRTF). After the transfer is complete EOI is again enabled.

**'** --- Subroutine to upload waveform from disk for AWG SUB RecallWave (AWG%)

COLOR 12 ' Set the trace color to red<br>LINE INPUT "
ENTER ENTER FILENAME: "; FILENAME\$ ' Enter waveform filename fileS = UCASE\$(FILENAME\$) ' Convert filename to uppercase for display

COLOR 15'Set the trace color to white

PRINT " :: file\$; " IS BEING UPLOADED TO THE AWG "

### **REMOTE PROGRAMMING EXAMPLES** CALL IBEOT(AWG%, 0) ' NI488.2 subroutine to prevent EOI being asserted until transfer is complete. CMD\$ ="WAVE:DATA" ' LW400 remote command to accept waveform data CALL IBWRT(AWG%, CMD\$) ' NI488.2 subroutine to write command string (CMD\$) 'device (AWG%) CALL IBEOT(AWG%, 1) ' NI488.2 subroutine to enable EOI at the end of following commands. CALL IBWRTF(AWG%, fileS) ' NI488.2 subroutine to write a binary file (fileS)to device '(AWG%) END SUB

 $\sim 20^{\circ}$ 

#### THIS PAGE LEFT INTENTIONALLY BLANK

 $\blacksquare$ 

 $\blacksquare$ 

man de la posta de la posta de la posta de la posta de la posta de la posta de la posta de la posta de la post<br>De la posta de la posta de la posta de la posta de la posta de la posta de la posta de la posta de la posta d

# $\mathbf c$

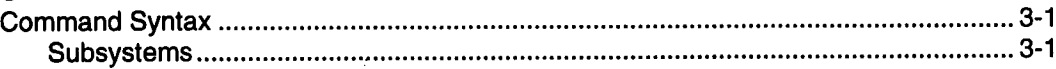

### D

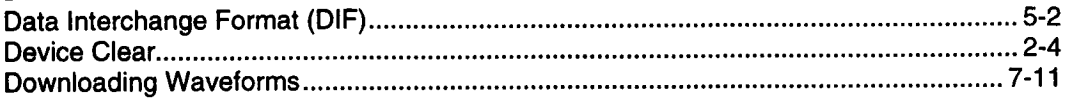

#### $\mathbf{E}$

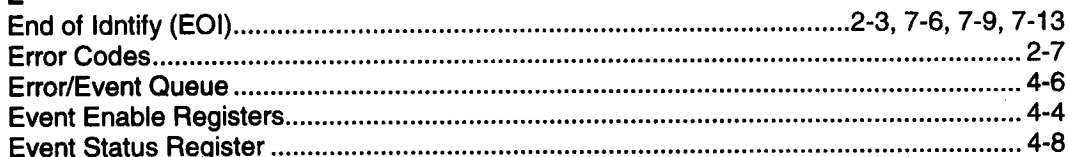

# $\mathsf{F}$

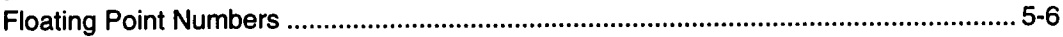

# G<br>G

Ξ

L

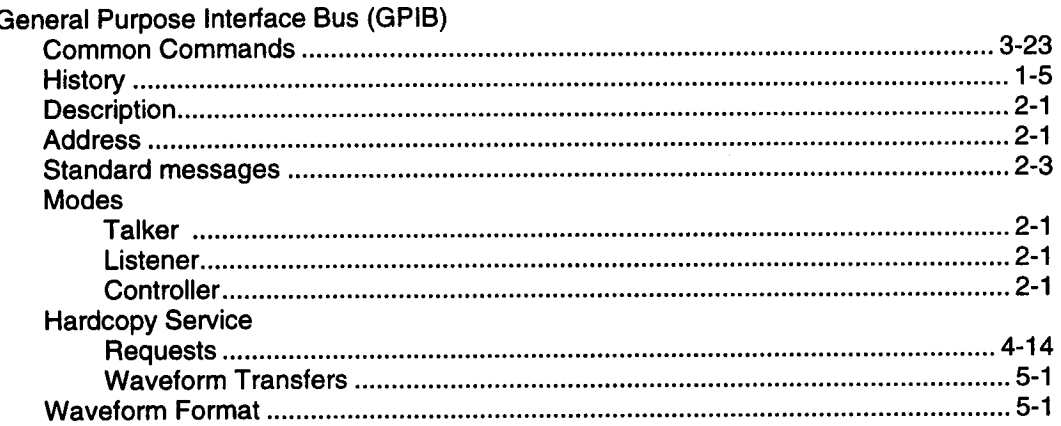

# **Index**

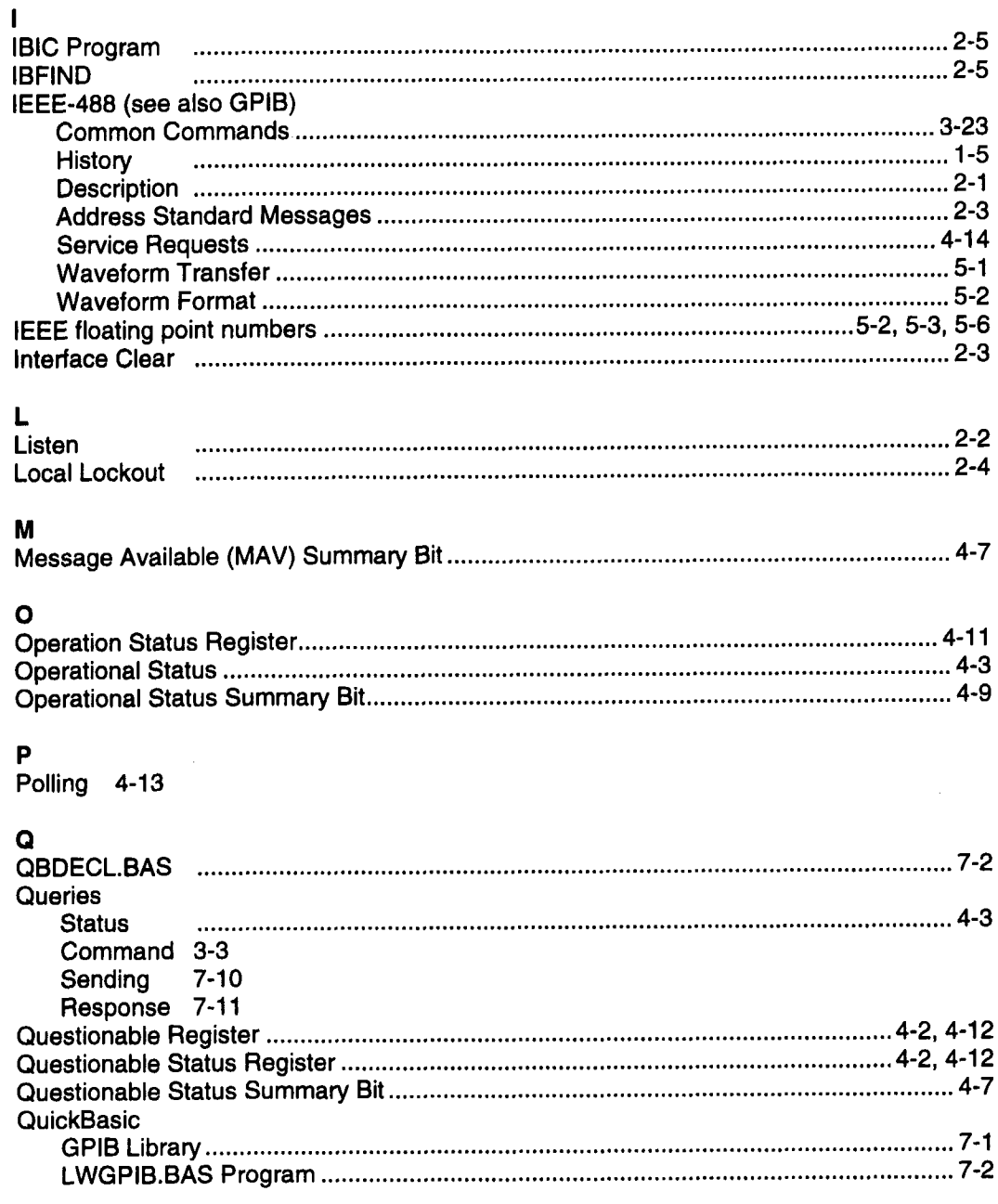

F.

ш

ŀ

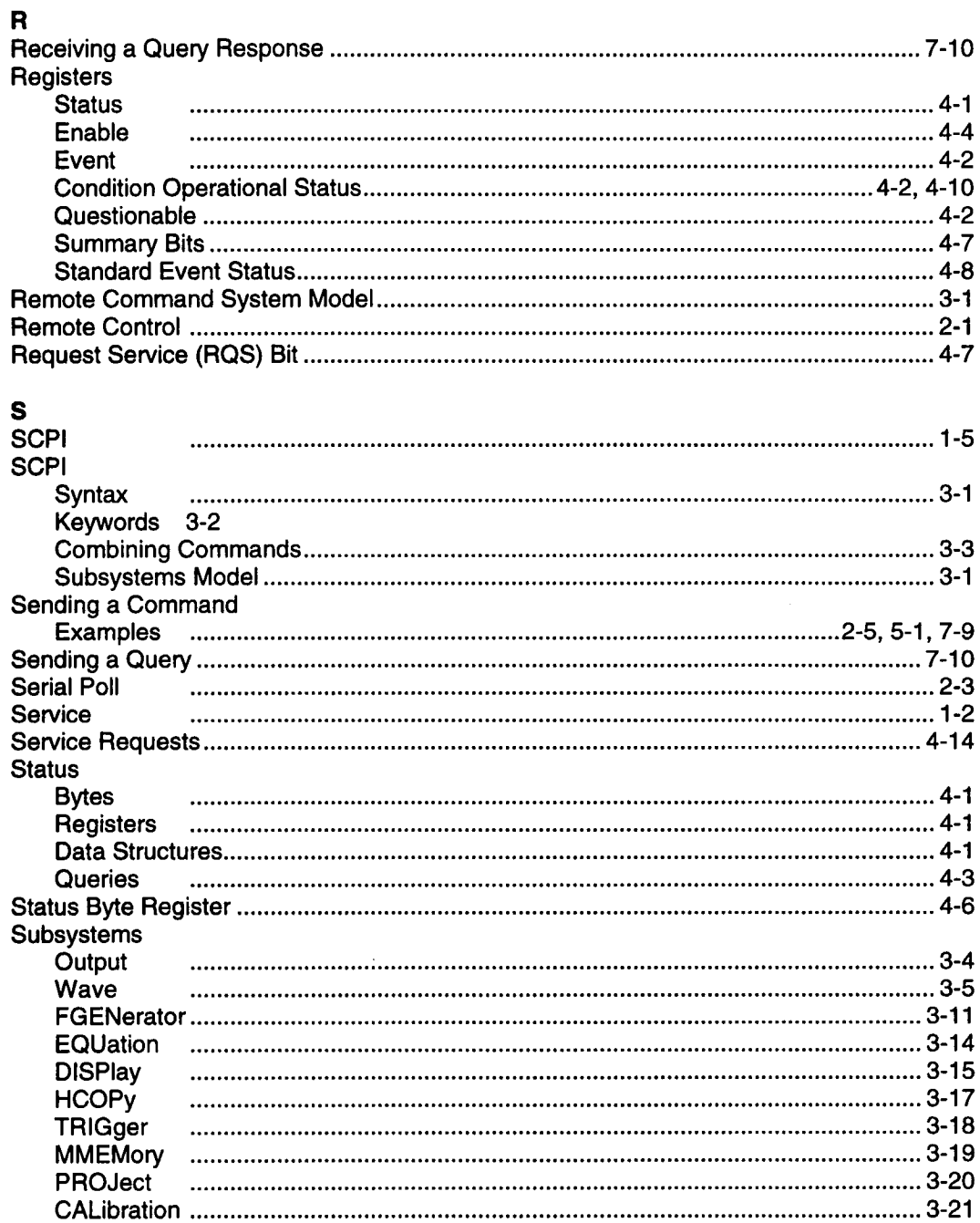

 $\hat{\phi}$ 

l,

J.  $\overline{\phantom{a}}$ 

Ξ

π

Ξ

 $\blacksquare$ 

E

H

 $\qquad \qquad \blacksquare$ 

# Index

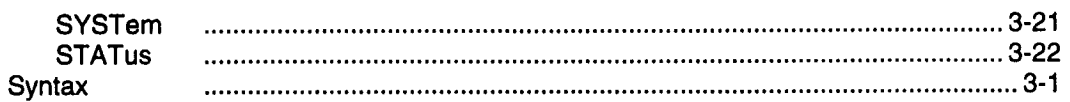

#### $\mathbf T$

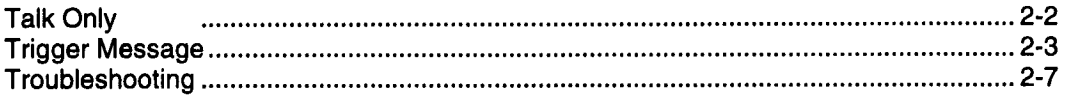

# $\mathbf U$

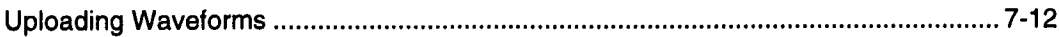

ĸ

ľ

#### W

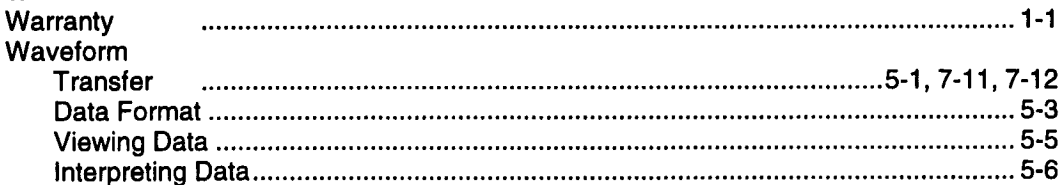

# **INDEX OF REMOTE COMMANDS**

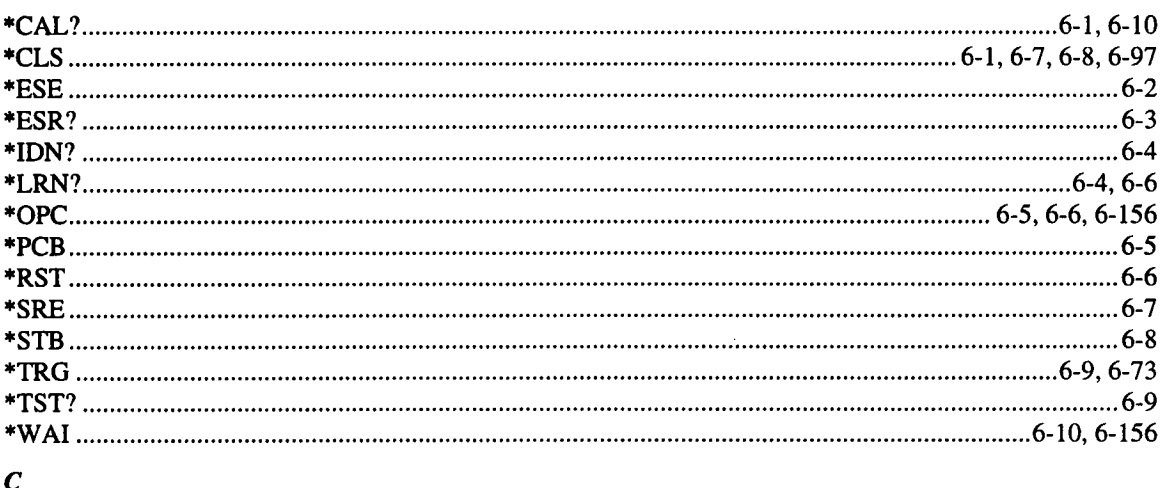

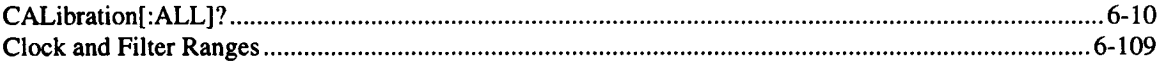

#### $\boldsymbol{D}$

 $\ddot{\phantom{a}}$ 

 $\blacksquare$ 

 $\qquad \qquad \blacksquare$ 

 $\blacksquare$ 

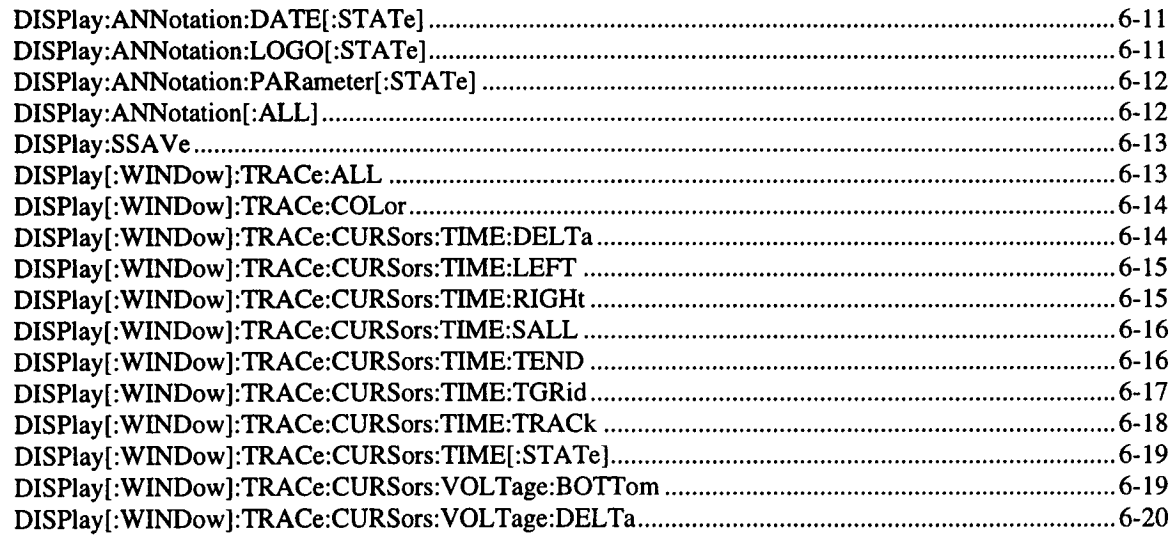

## **INDEX**

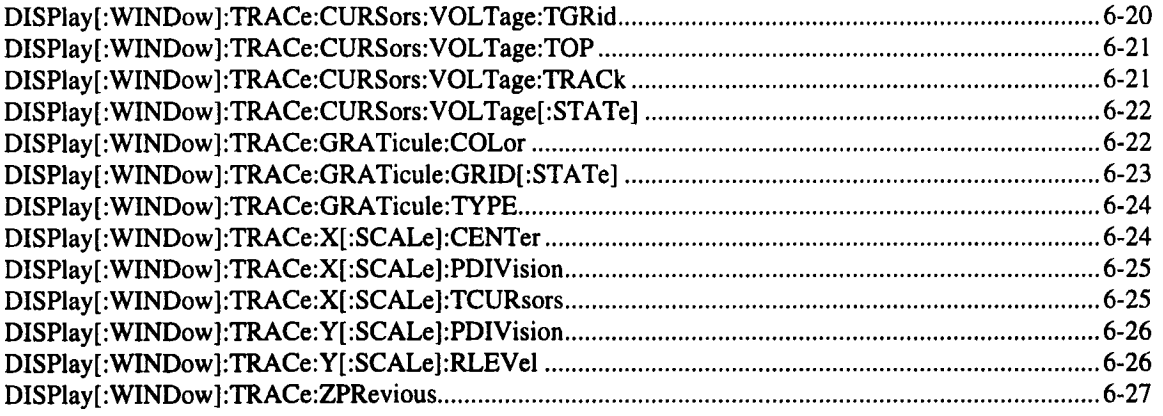

#### $\boldsymbol{E}$

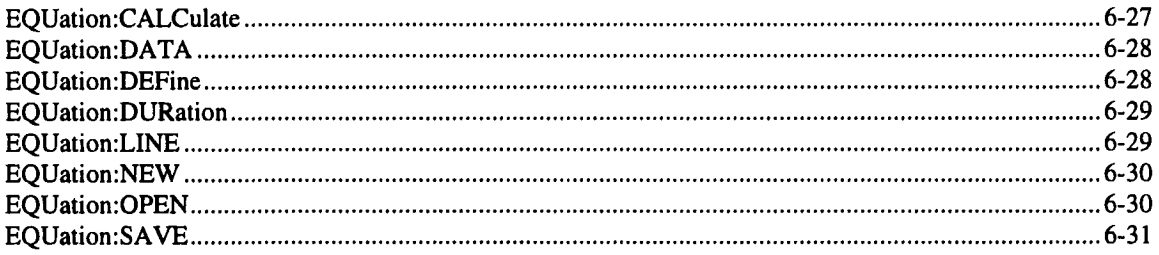

#### $\boldsymbol{F}$

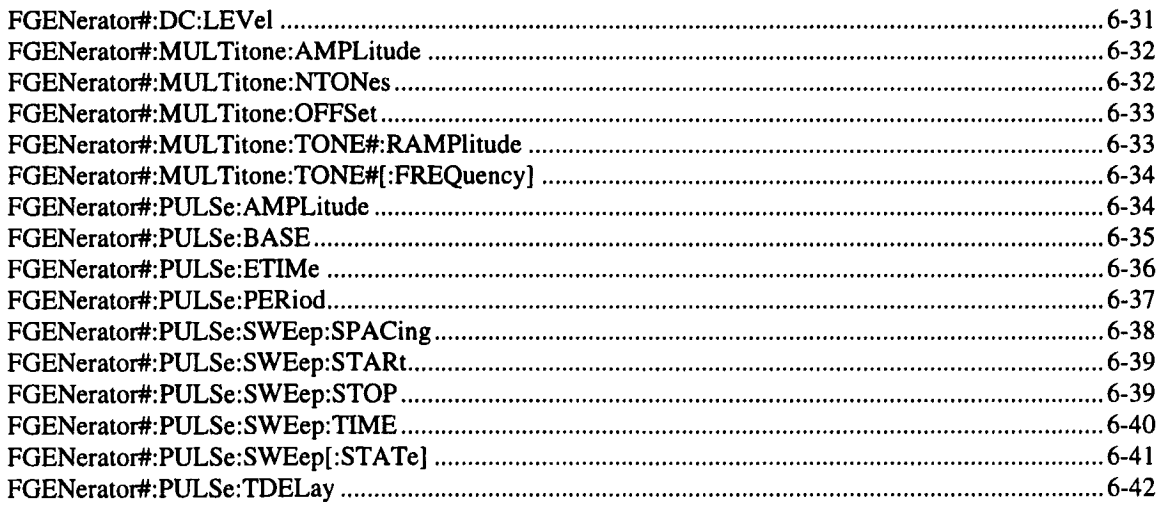

ſ

# **INDEX OF REMOTE COMMANDS**

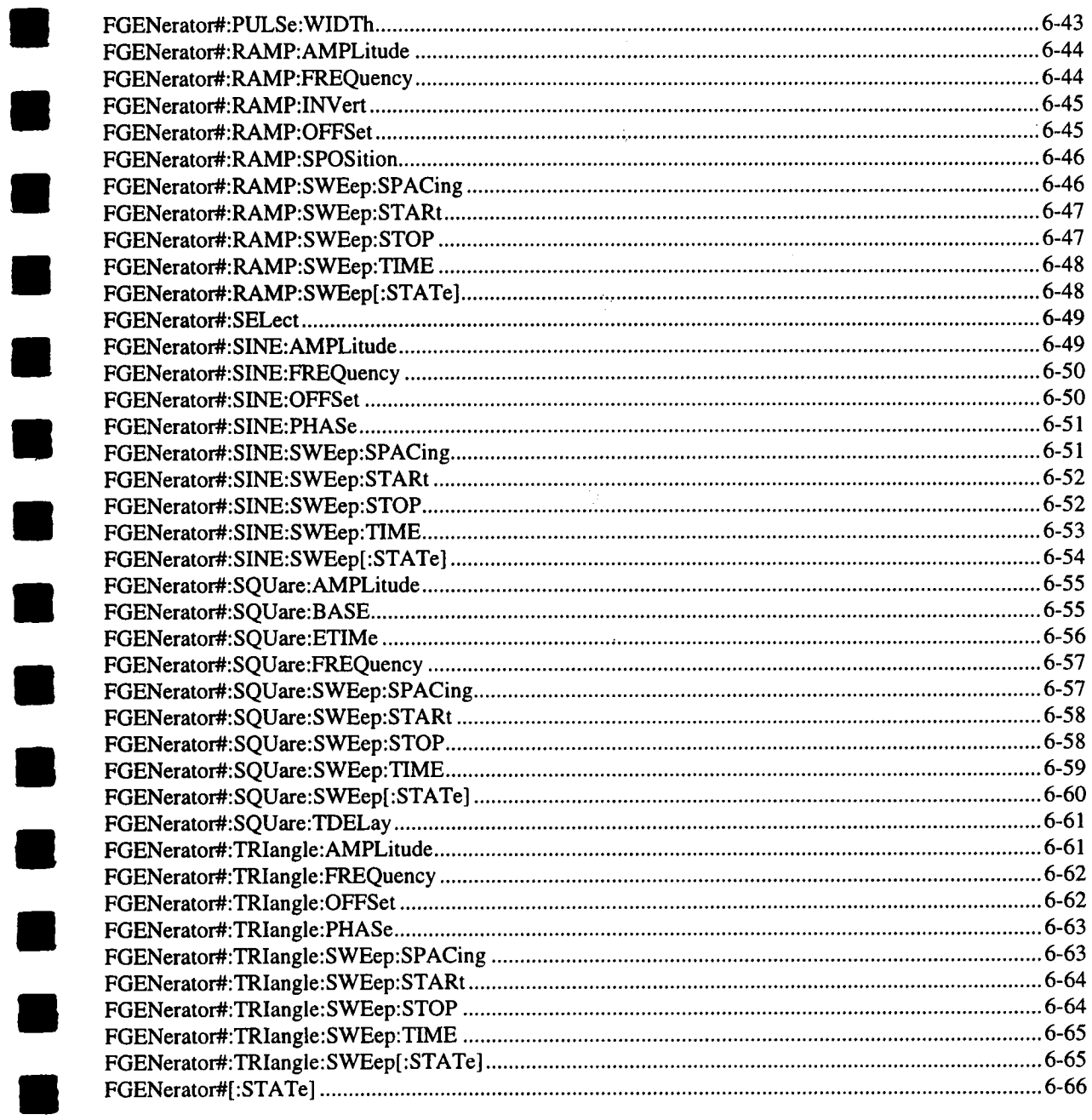

 $\blacksquare$ 

 $\blacksquare$ 

 $\ddot{\phantom{a}}$ 

#### **INDEX** akti<br>Salah

#### $\boldsymbol{H}$

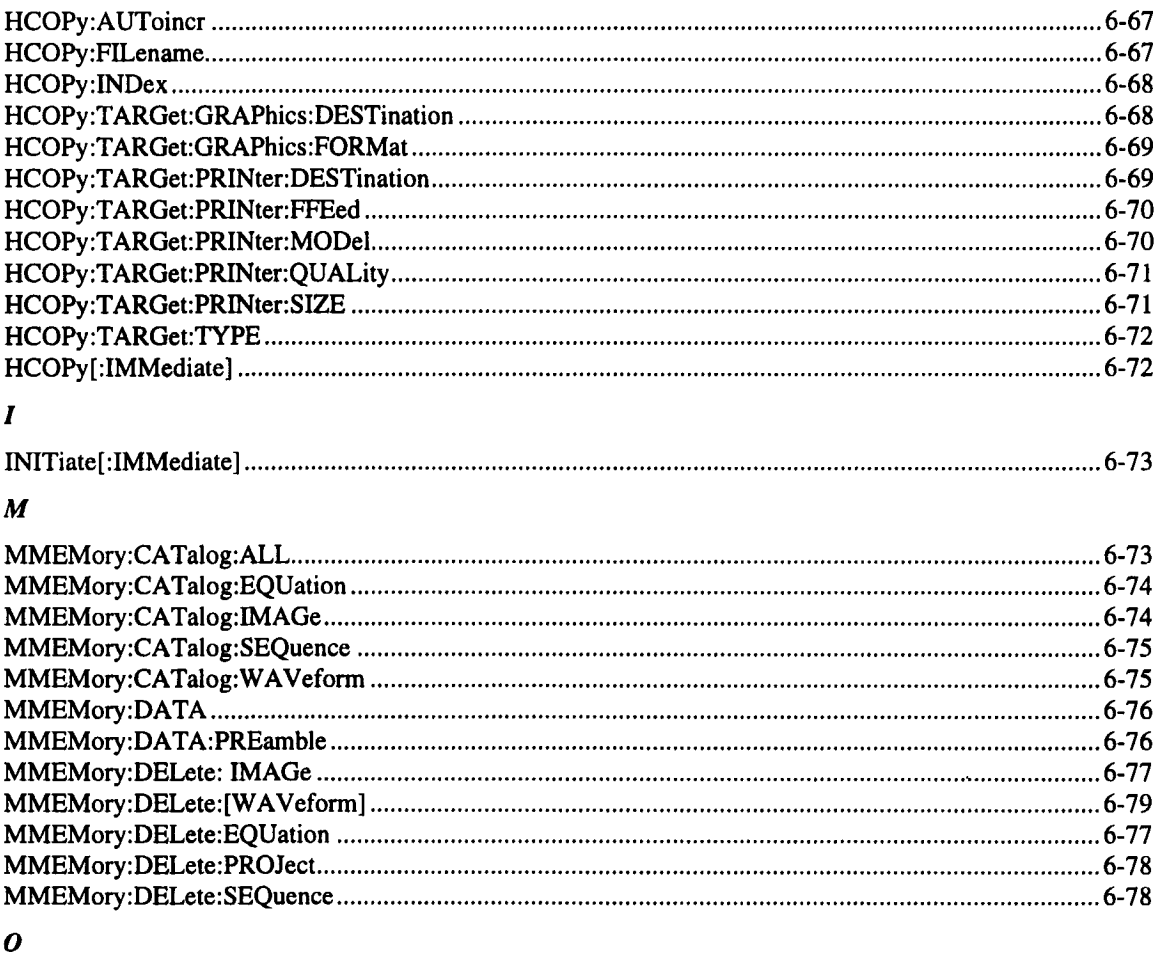

 $\bar{\lambda}$ 

L

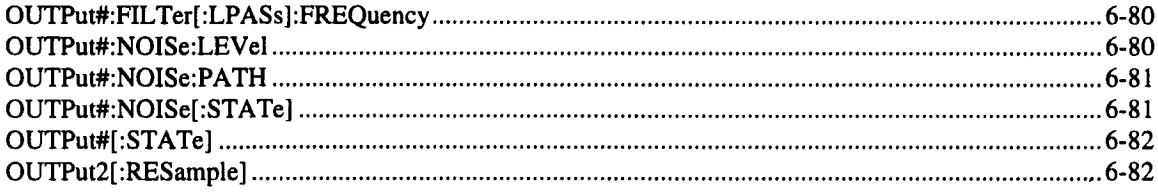

# **INDEX OF REMOTE COMMANDS**

#### $\boldsymbol{P}$

 $\blacksquare$ 

 $\blacksquare$ 

 $\begin{array}{c} \begin{array}{c} \begin{array}{c} \begin{array}{c} \end{array} \end{array} \end{array} \end{array} \end{array} \end{array}$ 

B

Ő

 $\blacksquare$ 

 $\blacksquare$ 

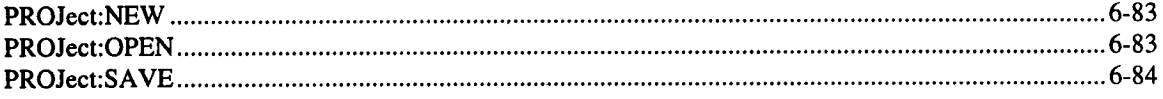

#### $\boldsymbol{S}$

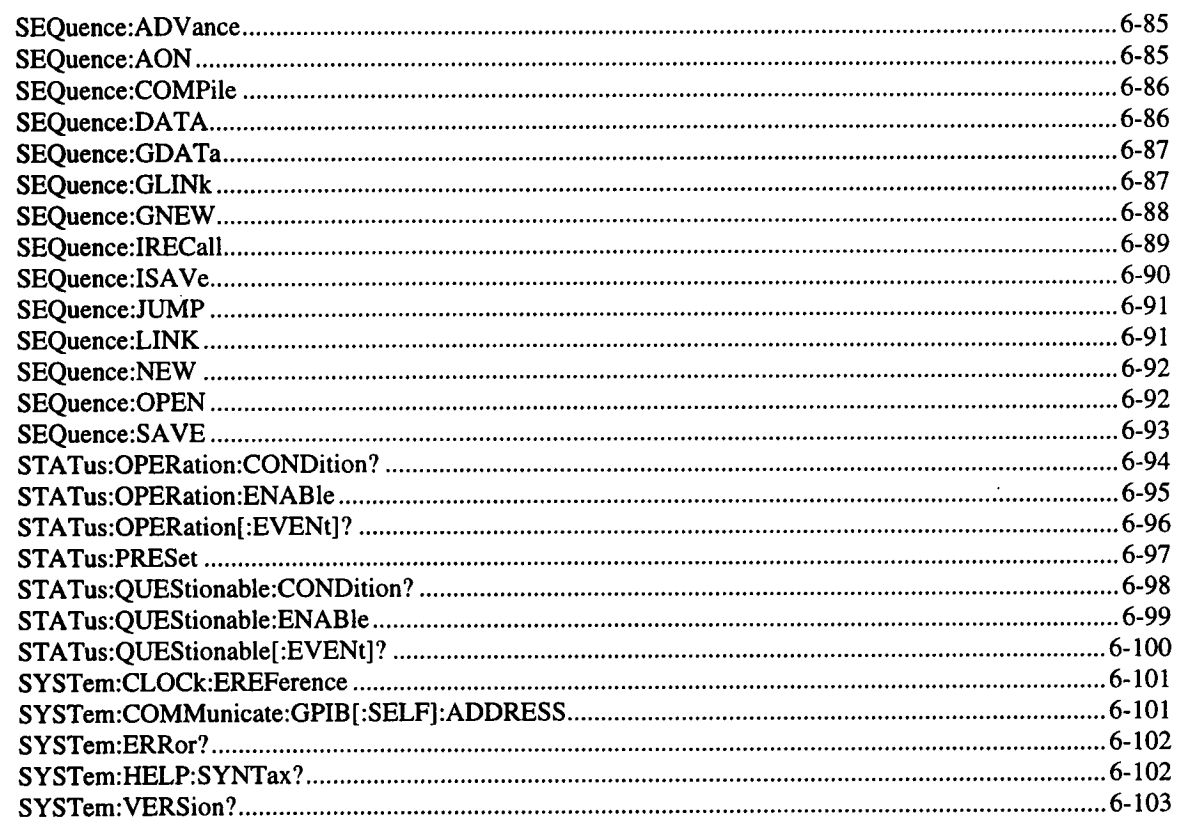

# $\boldsymbol{T}$

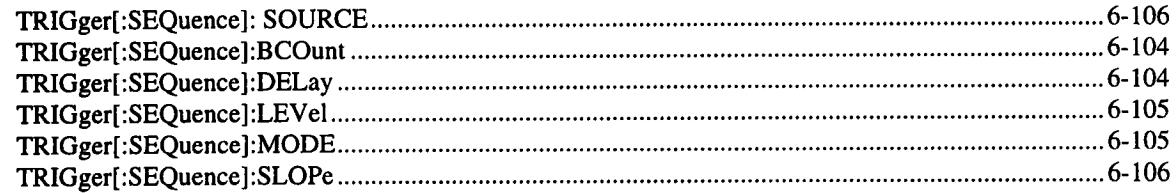

# **INDEX**

#### $\boldsymbol{W}$

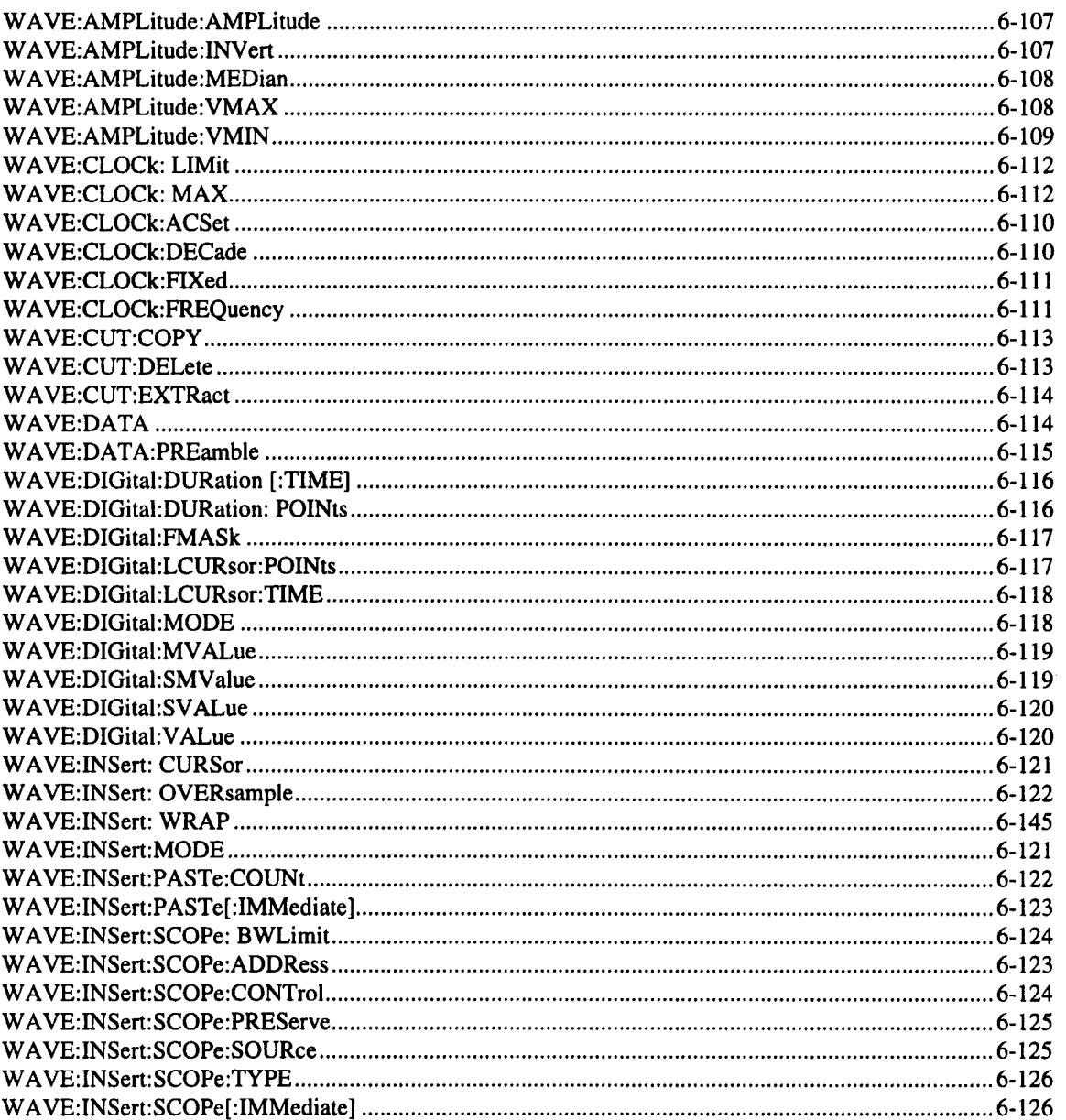

ł
## **INDEX OF REMOTE COMMANDS**

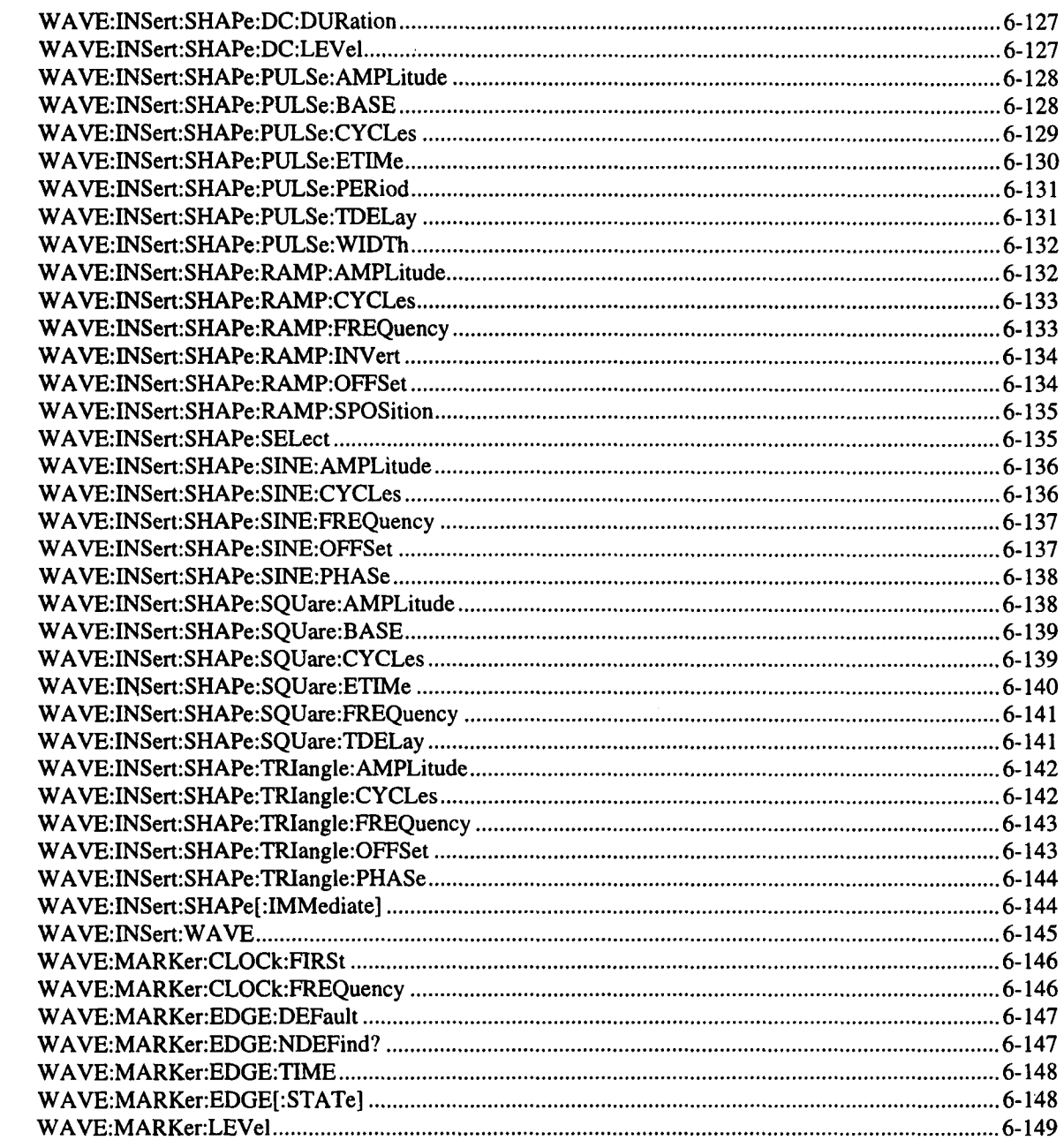

F

ſ

 $\begin{array}{c} \begin{array}{c} \begin{array}{c} \begin{array}{c} \end{array} \end{array} \end{array} \end{array} \end{array}$ 

 $\qquad \qquad \blacksquare$ 

T

## **INDEX**

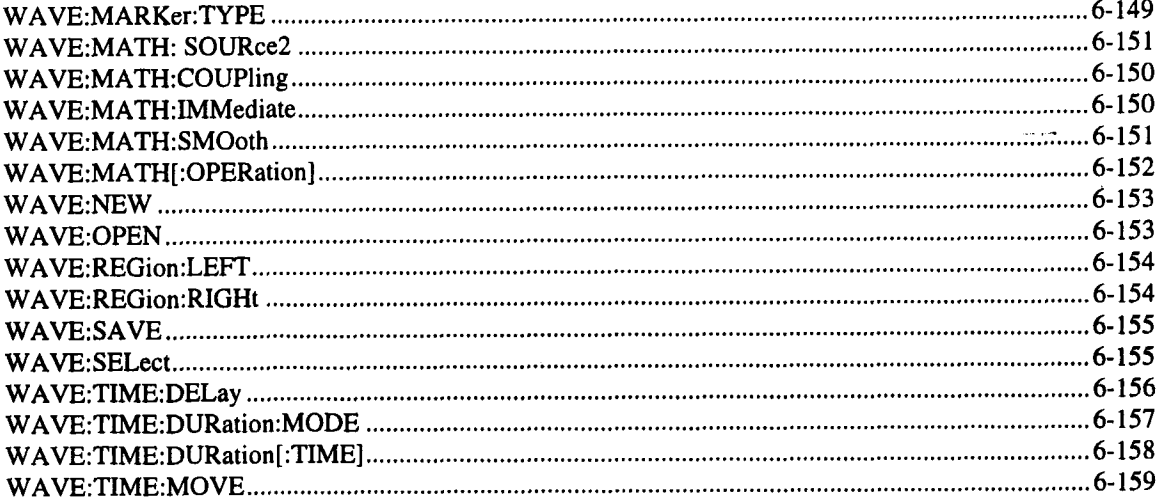

 $\bar{z}$